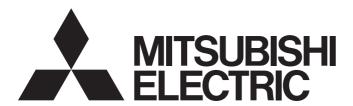

# **Network Interface Board**

# MELSEG

# CC-Link IE Controller Network Interface Board User's Manual (For SW1DNC-MNETG-B)

-Q80BD-J71GP21-SX

-Q80BD-J71GP21S-SX

-Q81BD-J71GP21-SX

-Q81BD-J71GP21S-SX

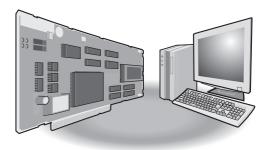

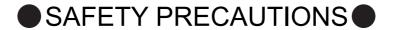

(Be sure to read these instructions before using the product.)

Before using this product, read this manual and the relevant manuals introduced in this manual carefully and handle the product correctly with full attention to safety.

Note that these precautions apply only to this product. Refer to the user's manual of your CPU module for safety precautions on programmable controller systems.

In this manual, the safety instructions are ranked as " WARNING" and " CAUTION".

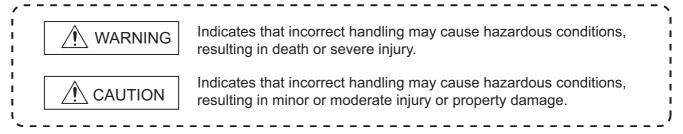

Note that failure to observe the <u>A</u> CAUTION level instructions may also lead to serious results depending on the circumstances.

Be sure to observe the instructions of both levels to ensure personal safety.

Please store this manual in a safe place for future reference. This manual must be forwarded to the end user.

#### [Design Precautions]

#### **MARNING**

- Configure safety circuits external to the programmable controller to ensure that the entire system operates safely even when a fault occurs in a personal computer. Failure to do so may result in an accident due to an incorrect output or malfunction.
  - (1) Emergency stop circuits, protection circuits, and protective interlock circuits for conflicting operations (such as forward/reverse rotations or upper/lower limit positioning) must be configured external to the programmable controller.
  - (2) The station to which the board is installed may be disconnected from the data link due to a data link error. If this occurs, the data output from the station and written to other stations before the error will be held until the station is reconnected to the network (until its data link is restarted). Provide a mechanism for data link status monitoring and error handling for each station that is connected to the data link system.
- For the operating status of each station after a communication failure, refer to CC-Link IE Controller Network Reference Manual for each network. Incorrect output or malfunction due to a communication failure may result in an accident.
- When changing data during operation, configure an interlock circuit in the program to ensure that the entire system will always operate safely. Configure an interlock circuit in the program, and determine corrective actions to be taken between the external device and CPU module in case of a communication failure.
- Laser diodes are used in the optical transceivers of the CC-Link IE Controller Network. The laser class (IEC 60825-1) of these laser diodes is Class 1. Do not look directly at laser light. Doing so may harm your eyes.

# [Design Precautions]

# **CAUTION**

Do not install the external power supply or communication cables together with the main circuit lines or power cables. Keep a distance of 100mm (3.94 in.) or more between them. Failure to do so may result in malfunction due to noise.

# [Security Precautions]

# **MARNING**

To maintain the security (confidentiality, integrity, and availability) of the programmable controller and the system against unauthorized access, denial-of-service (DoS) attacks, computer viruses, and other cyberattacks from external devices via the network, take appropriate measures such as firewalls, virtual private networks (VPNs), and antivirus solutions.

# [Installation Precautions]

# **MARNING**

- Shut off the external power supply for the system in all phases before installing the board to or removing it from the personal computer.
  - Failure to do so may result in electric shock or cause the board to fail or malfunction.
- Do not touch any connectors while power is on. Doing so may cause electric shock or malfunction.

# [Installation Precautions]

# **CAUTION**

- Use the board in an environment that meets the general specifications in this manual. Failure to do so may result in electric shock, fire, malfunction, or damage to or deterioration of the product.
- Do not directly touch any conductive parts and electronic components of the board. Doing so may cause malfunction or failure of the board.
- When installing the board, take care not to get injured by an implemented component or a surrounding member.
- Fix the board by tighten the board-fixing screws within the specified torque range. Undertightening may cause drop of the component or wire, short circuit, or malfunction. Overtightening may damage the screw and/or module, resulting in drop, short circuit, or malfunction. For the tightening torque of the board-fixing screws, refer to the manual supplied with the personal computer.
- Before handling the board, touch a conducting object such as a grounded metal to discharge the static electricity from the human body.
   Failure to do so may cause the board to fail or malfunction.
- Install the board to a personal computer which is compliant with PCI standard or PCI Express<sup>®</sup> standard (Section 2.5 Operating Environment). Failure to do so may cause a failure or malfunction.
- Securely insert the board into the PCI slot following the board installation instruction of the personal computer.
  - Incorrect insertion of the board may lead to a malfunction, failure or drop of the board.
- When installing the board, take care not to get injured by an implemented component or a surrounding member.
- When installing the board, take care not to contact with other boards.
- Handle the board in a place where static electricity will not be generated.
   Failure to do so may cause a failure or malfunction.

# [Installation Precautions]

#### **CAUTION**

- The board is included in an antistatic envelope.

  When storing or transporting it, he gure to put it in
  - When storing or transporting it, be sure to put it in the antistatic envelope. Failure to do so may cause a failure or malfunction.
- Do not drop or apply a strong impact to the board.
   Doing so may cause a failure or malfunction.

# [Wiring Precautions]

# **MARNING**

- Shut off the external power supply for the system in all phases before installing the board or starting wiring.
  - Failure to do so may result in electric shock, damage to the product, or malfunction.
- After installation of the board and wiring, attach the cover on the module before turning it on for operation.
  - Failure to do so may result in electric shock.

# [Wiring Precautions]

# **CAUTION**

- Check the rated voltage and pin-out before wiring to the external power supply cable, and connect the cables correctly.
  - Connecting a power supply with a different voltage rating or incorrect wiring may cause a fire or failure.
- Place the communication cable and the external power supply cable connected to the board in a duct or clamp them.
  - If not, dangling cables may swing or inadvertently be pulled, resulting in damage to the board or cables or malfunctions due to poor contact.
- When disconnecting the cable from the board, do not pull the cable by the cable part.
  Pulling the cable connected to the board may result in malfunction or damage to the board or cable.
- Prevent foreign matter such as dust or wire chips from entering the personal computer. Such foreign matter may cause a fire, failure, or malfunction.
- Do not install the external power supply or communication cables together with the main circuit lines or power cables.
  - Keep a distance of 100mm (3.94 in.) or more between them. Failure to do so may result in malfunction due to noise.

## [Wiring Precautions]

# **A CAUTION**

Special skills and tools are required to connect the communication cable to the connector plug, which is an exclusive product.

When purchasing it, please contact your local Mitsubishi Electric sales office or representative. Incomplete connection can result in a short, fire or malfunction.

Securely plug the communication cable to the connector of the board.

Then, check for any incomplete connection.

Poor contact may cause an erroneous input or output.

- Use a specified tool for crimping of the cable and contacting pin. Imperfect crimping may cause a malfunction.
- Verify the pin-out and fully insert the crimped contacting pin into the connector. Imperfect insertion may cause a failure or malfunction.
- Insert the wired external power supply cable into the external power supply cable connector until a click is heard.

Imperfect insertion may cause a failure or malfunction.

Always ground the personal computer to the protective ground conductor.
 Failure to do so may cause a malfunction.

# [Startup and Maintenance Precautions]

# **MARNING**

- Shut off all phases of the external power supply before cleaning the board or retightening the fixing screws. Failure to do so may result in an electric shock, or cause a failure or malfunction of the board.
- Shut off the external power supply for the system in all phases before installing the board to or removing it from the personal computer.

Failure to do so may result in electric shock or cause the board to fail or malfunction.

Do not connect or disconnect any communication cable while power is on.
 Doing so may result in a malfunction.

## [Startup and Maintenance Precautions]

#### **A CAUTION**

- Thoroughly read the manual and ensure the safety before performing program modification during operation, forced output, operation such as RUN, STOP and PAUSE.
  - An improper operation will result in mechanical damage or accidents.
- Do not disassemble or modify the board.
   Doing so may cause failure, malfunction, injury, or a fire.
- Fix the board by tighten the board-fixing screws within the specified torque range. Undertightening may cause drop of the component or wire, short circuit, or malfunction. Overtightening may damage the screw and/or module, resulting in drop, short circuit, or malfunction.
  - For the tightening torque of the board-fixing screws, refer to the manual supplied with the personal computer.
- Before handling the board, touch a conducting object such as a grounded metal to discharge the static electricity from the human body.
  - Failure to do so may cause the board to fail or malfunction.
- The board is included in an antistatic envelope.
  When storing or transporting it, be sure to put it in the antistatic envelope.
  Failure to do so may cause a failure or malfunction.
- The microprocessor built in the board will reach a high temperature during operation. Do not touch it directly when replacing the board.
  - Doing so may result in a failure, malfunction or injury.

#### [Disposal Precautions]

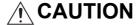

When disposing of this product, treat it as industrial waste.

# **CONDITIONS OF USE FOR THE PRODUCT**

- (1) MELSEC programmable controller ("the PRODUCT") shall be used in conditions;
  - i) where any problem, fault or failure occurring in the PRODUCT, if any, shall not lead to any major or serious accident; and
  - ii) where the backup and fail-safe function are systematically or automatically provided outside of the PRODUCT for the case of any problem, fault or failure occurring in the PRODUCT.
- (2) The PRODUCT has been designed and manufactured for the purpose of being used in general industries.

  MITSUBISHI ELECTRIC SHALL HAVE NO RESPONSIBILITY OR LIABILITY (INCLUDING, BUT NOT LIMITED TO ANY AND ALL RESPONSIBILITY OR LIABILITY BASED ON CONTRACT, WARRANTY, TORT, PRODUCT LIABILITY) FOR ANY INJURY OR DEATH TO PERSONS OR LOSS OR DAMAGE TO PROPERTY CAUSED BY the PRODUCT THAT ARE OPERATED OR USED IN APPLICATION NOT INTENDED OR EXCLUDED BY INSTRUCTIONS, PRECAUTIONS, OR WARNING CONTAINED IN MITSUBISHI ELECTRIC USER'S, INSTRUCTION AND/OR SAFETY MANUALS, TECHNICAL BULLETINS AND GUIDELINES FOR the PRODUCT. ("Prohibited Application")

Prohibited Applications include, but not limited to, the use of the PRODUCT in;

- Nuclear Power Plants and any other power plants operated by Power companies, and/or any other cases in which the public could be affected if any problem or fault occurs in the PRODUCT.
- Railway companies or Public service purposes, and/or any other cases in which establishment of a special quality assurance system is required by the Purchaser or End User.
- Aircraft or Aerospace, Medical applications, Train equipment, transport equipment such as Elevator and Escalator, Incineration and Fuel devices, Vehicles, Manned transportation, Equipment for Recreation and Amusement, and Safety devices, handling of Nuclear or Hazardous Materials or Chemicals, Mining and Drilling, and/or other applications where there is a significant risk of injury to the public or property.
- Notwithstanding the above restrictions, Mitsubishi Electric may in its sole discretion, authorize use of the PRODUCT in one or more of the Prohibited Applications, provided that the usage of the PRODUCT is limited only for the specific applications agreed to by Mitsubishi Electric and provided further that no special quality assurance or fail-safe, redundant or other safety features which exceed the general specifications of the PRODUCTs are required. For details, please contact the Mitsubishi Electric representative in your region.
- (3) Mitsubishi Electric shall have no responsibility or liability for any problems involving programmable controller trouble and system trouble caused by DoS attacks, unauthorized access, computer viruses, and other cyberattacks.

\*The manual number is given on the bottom left of the back cover.

| Print Date | Date   *Manual Number   Revision |                                                                                                    |
|------------|----------------------------------|----------------------------------------------------------------------------------------------------|
| APR., 2007 | SH (NA)-080691ENG-A              | First edition                                                                                                    |
|            |                                  | Addition                                                                                                    |
|            |                                  | Section 8.1.2, Appendix 3                                                                                                    |
|            |                                  | Correction                                                                                                    |
|            |                                  | GENERIC TERMS AND ABBREVIATIONS,                                                                                                    |
| Oct., 2007 | SH(NA)-080691ENG-B               | Section 1.2, Section 1.3, Section 2.5, Chapter 5, Section 8.1.1, Section 8.1.3,                                                                                                    |
|            |                                  | Section 8.2, Section 8.3, Section 9.2.1, Section 9.2.3, Section 10.2.1,                                                                                                    |
|            |                                  | Section 10.2.3, Chapter 15, Section 16.2, Section 16.3.1, Appendix 4                                                                                                    |
|            |                                  | Section 8.1.2 changed to Section 8.1.3.                                                                                                    |
|            |                                  | "MELSECNET/G network system" (controller network) is changed to "CC-Link                                                                                                    |
|            |                                  | IE Controller Network"                                                                                                    |
|            |                                  |                                                                                                    |
|            |                                  | Correction                                                                                                    |
|            |                                  | SAFETY PRECAUTIONS, PRECAUTIONS FOR USE, INTRODUCTION,                                                                                                    |
|            |                                  | CONTENTS, MANUAL, HOW TO USE THIS MANUAL,                                                                                                    |
|            |                                  | GENERIC TERMS AND ABBREVIATIONS, PACKING LIST, CHAPTER 1,                                                                                                    |
|            |                                  | Section 1.1, Section 1.2, Section 1.3, Section 2.1, Section 2.2.2, Section 2.2.3, Section 2.3, Section 2.3, Section 2.4, Section 2.5, Section 2.6, CHAPTER 3,                                                                                                    |
|            |                                  |                                                                                                    |
|            |                                  | Section 3.1, Section 3.2, CHAPTER 4, Section 4.1, Section 4.2, Section 4.2.1, Section 5.1, CHAPTER 6, Section 6.1, Section 6.2, Section 6.2.1,                                                                                                    |
|            |                                  |                                                                                                    |
|            |                                  | Section 6.2.2, Section 6.3, Section 6.4, Section 6.4.1, Section 6.5, Section 6.5.1, Section 6.5.2, Section 6.5.3, Section 6.6, Section 6.6.1,                                                                                                    |
|            |                                  | Section 6.6.2, CHAPTER 7, Section 7.1, Section 7.2, Section 7.3,                                                                                                    |
|            |                                  | Section 7.3.3, Section 7.4, Section 7.5, Section 7.6, Section 7.7, Section 7.8,                                                                                                    |
|            |                                  | Section 7.9, Section 7.4, Section 7.5, Section 7.6, Section 7.6, Section 7.7, Section 7.8, Section 7.8, Secti |
| Jan., 2008 | SH(NA)-080691ENG-C               | Section 8.2, CHAPTER 9, Section 9.1, Section 9.1.1, Section 9.2,                                                                                                    |
|            |                                  | Section 9.2.1, Section 9.2.2, Section 9.2.3, Section 9.2.4, Section 9.3,                                                                                                    |
|            |                                  | Section 9.3.1, Section 9.3.2, Section 9.3.3, Section 9.4, Section 9.4.1,                                                                                                    |
|            |                                  | Section 9.4.6, Section 9.4.7, Section 9.4.8, Section 9.5.1, Section 9.5.3,                                                                                                    |
|            |                                  | Section 9.5.4, Section 10.1.1, Section 10.2.1, Section 10.3, Section 10.4,                                                                                                    |
|            |                                  | Section 10.5, CHAPTER 11, Section 11.1, Section 11.1.2, Section 11.2,                                                                                                    |
|            |                                  | Section 12.1, Section 12.4, Section 12.5, Section 12.6, Section 12.7,                                                                                                    |
|            |                                  | Section 12.8, Section 12.9, Section 13.1.1, Section 13.2, Section 13.2.1,                                                                                                    |
|            |                                  | Section13.3, CHAPTER 14, Section 14.2, Section 14.2.1, Section14.2.2,                                                                                                    |
|            |                                  | Section14.2.3, Section 14.3, CHAPTER 15, Section 16.2, Section 16.3,                                                                                                    |
|            |                                  | Section 16.3.1, Section 16.4, Section 16.4.1, Section16.4.2, Section 16.4.3,                                                                                                    |
|            |                                  | Section 16.4.4, Section 16.4.5, Section 16.4.6, Section 16.5.2, Section 16.5.3,                                                                                                    |
|            |                                  | Section 16.5.4, Section 16.7, APPENDICES                                                                                                    |
|            |                                  | [Addition]                                                                                                    |
|            |                                  |                                                                                                    |
|            |                                  | Section 9.4.7                                                                                                    |

| Print Date                                                                                                    | *Manual Number      | Revision                                                                                                    |
|----------------------------------------------------------------------------------------------------|---------------------|----------------------------------------------------------------------------------------------------|
| May., 2008                                                                                                    | SH(NA)-080691ENG-D  | Addition Section 9.3.4  Correction Section 2.5, Section 2.6, Section 6.5.1, Section 6.5.2, Section 6.5.3, Section 6.6.1, Section 6.6.2, Section 7.1, Section 9.3.3, Section 9.4.1, Appendix 6.2                                                                                                    |
| Sep., 2008                                                                                                    | SH(NA)-080691ENG-E  | Correction Section 2.5, Section 3.2, Section 7.1, Section 9.3.1, Section 9.4.1, Appendix 6.1                                                                                                    |
| Oct., 2008                                                                                                    | SH(NA)-080691ENG-F  | Correction  PRECAUTIONS FOR USE, GENERIC TERMS AND ABBREVIATIONS, Section 2.5, Section 9.4.6, Section 9.4.7, Section 11.1.2                                                                                                    |
| Apr., 2009                                                                                                    | SH (NA)-080691ENG-G | Addition Section 7.10, Section 9.4.9, Section 16.8  Correction SAFETY PRECAUTIONS, GENERIC TERMS AND ABBREVIATIONS, Section 2.2.2, Section 2.3.2, Section 4.2.1, CHAPTER 5, Section 6.5.1, Section 6.5.2, Section 6.5.3, Section 6.6.1, Section 6.6.2, CHAPTER 7, Section 7.1, Section 7.2, Section 7.5, Section 7.6, Section 7.7, Section 8.1.1, Section 8.1.3, Section 8.2, Section 8.3, Section 9.1.1, Section 9.2, Section 9.3.1, Section 9.3.3, Section 9.4.1, Section 9.4.6, Section 11.1.1, Section 11.1.2, Section 12.2, Section 12.6, Section 12.7, Section 14.3, CHAPTER 15, Section 16.4.3, Appendix 5.6, Appendix 6.1, Appendix 6.2, Appendix 6.4 |
| Sep., 2009  SH (NA)-080691ENG-H  Sep., 2009  SH (NA)-080691ENG-H  Section 9.4.5, Section 9.4.6, Section 12.4, Section 13.1.1, Section 15.1, Appendix 2, Index  Deletion  Section 14.1 |                     | Addition Section 6.7, Section 14.1.4  Correction  PRECAUTIONS FOR USE, Section 4.1, Section 6.1, Section 8.1.3, Section 9.4.5, Section 9.4.6, Section 12.4, Section 13.1.1, Section 14, Section 15.1, Appendix 2, Index  Deletion                                                                                                    |

| Print Date | *Manual Number     | Revision                                                                                                    |
|------------|--------------------|----------------------------------------------------------------------------------------------------|
| May, 2010  | SH(NA)-080691ENG-I | Addition  CONDITIONS OF USE FOR THE PRODUCT  Correction  SAFETY PRECAUTIONS, MANUAL, GENERIC TERMS AND ABBREVIATIONS, Section 1.2, Section 2.5, Section 3.1, Section 3.2, Section 5.1.2, Section 6.2.1, Section 6.2.2, Section 6.3, Section 6.4, Section 6.4.2, Section 6.5.1, Section 6.5.2, Section 6.5.3, Section 6.6.1, Section 6.6.2, Section 6.7.1, Section 7.1, Section 7.2, Section 7.3.1 to 7.3.3, Section 8.1, Section 8.1.1, Section 8.1.3, Section 8.2, Section 8.3, Section 9.2.1, Section 9.2.3, Section 9.4.1, Section 9.4.2, Section 9.5.1, Section 10.2.1, Section 10.2.3, Section 11.1.2, CHAPTER 12, Section 12.3.3, Section 12.3.4, Section 12.9, Section 16.2, Section 16.4.5, Appendix 3.1, Appendix 3.2  Deletion  Section 1.3 is changed to Appendix 4. Appendix 4 is changed to Appendix 7. |
| Jun., 2010 | SH(NA)-080691ENG-J | Correction Section 2.6                                                                                                    |
| Dec., 2010 | SH(NA)-080691ENG-K | Correction Section 2.5                                                                                                    |

| Print Date | *Manual Number          | Revision                                                                                                    |
|------------|-------------------------|----------------------------------------------------------------------------------------------------|
|            |                         | Model addition Q81BD-J71GP21-SX, Q81BD-J71GP21S-SX                                                                                           |
|            |                         | Addition                                                                                                    |
|            |                         | Appendix 9.3, Appendix 9.4                                                                                                    |
|            |                         | Correction                                                                                                    |
|            |                         | SAFETY PRECAUTIONS, PRECAUTIONS FOR USE, INTRODUCTION,                                                                                       |
|            |                         | MANUAL, HOW TO USE THIS MANUAL,                                                                                                    |
|            |                         | GENERIC TERMS AND ABBREVIATIONS, PACKING LIST, CHAPTER 1,                                                                                    |
|            |                         | Section 1.1, Section 1.2, Section 2.1, Section 2.4, Section 2.5, Section 3.1,                                                                |
|            |                         | Section 3.2, Section 5.1.1, Section 6.1, Section 6.2.1, Section 6.3,                                                                         |
|            |                         | Section 6.4.1, Section 6.4.2, Section 6.5.3, Section 6.6.1, Section 6.6.2,                                                                   |
|            |                         | Section 7.9, Section 8.1.1, Section 8.1.2, Section 8.1.3, Section 9.2.1,                                                                     |
|            |                         | Section 9.3.3, Section 9.4.1, Section 9.4.8, Section 10.2.1, Section 10.6,                                                                   |
| Jul., 2011 | SH(NA)-080691ENG-L      | Section 10.7, Section 10.8, Section 10.9, CHAPTER 11, Section 11.2,                                                                          |
|            |                         | Section 12.2, Section 13.1.4, Section 13.2, CHAPTER 14, Section 14.1,                                                                        |
|            |                         | Section 14.2, Section 15.2, Section 15.3, Section 15.3.1, Section 15.4.2,                                                                    |
|            |                         | Section 15.4.4, Section 15.4.5, Section 15.5.1, Section 15.6, Appendix 1,                                                                    |
|            |                         | Appendix 2.1, Appendix 3.1, Appendix 3.4, Appendix 5, Appendix 5.1,                                                                          |
|            |                         | Appendix 5.6, Appendix 7, Appendix 8                                                                                                    |
|            |                         | Deletion                                                                                                    |
|            |                         | CHAPTER 11, Section 12.3 to Section 12.9, Section 15.1, Appendix 2.1.1,                                                                      |
|            |                         | Appendix 2.1.2                                                                                                    |
|            |                         | CHAPTER 12 to 16 are changed to CHAPTER 11 to 15.                                                                                            |
|            |                         | Section 2.6 is changed to Appendix 4 and 7. Section 15.2 and 15.3 are changed to Section 15.1 and 15.2. Appendix 6 is changed to Appendix 3. |
|            |                         | Appendix 4 is changed to Appendix 6. Appendix 3 is changed to Appendix 8.                                                                    |
|            |                         | Appendix 7 is changed to Appendix 9.                                                                                                    |
|            |                         | Correction                                                                                                    |
| Jan., 2012 | SH(NA)-080691ENG-M      | PRECAUTIONS FOR USE, Section 3.1                                                                                                    |
| Jan., 2012 | 311(IVA)-000031EING-IVI | CHAPTER 5 is changed to Appendix 9, Appendix 9 is changed to Appendix 10                                                                     |
|            |                         |                                                                                                    |
|            |                         | Addition Appendix 11, Appendix 12                                                                                                    |
| Mar., 2012 | SH(NA)-080691ENG-N      | <u></u>                                                                                                    |
|            |                         | Correction Section 2.5, Section 7.1.1, Section 7.1.3, Section 7.2                                                                            |
|            |                         | Correction                                                                                                    |
|            |                         | SAFETY PRECAUTIONS, GENERIC TERMS AND ABBREVIATIONS,                                                                                         |
| Dec., 2012 | SH(NA)-080691ENG-O      | Section 2.5, Section 3.1, Section 3.2, Section 5.4, Section 7.1.2, Section 11.1.1,                                                           |
|            |                         | Section 11.3, Section 14.2, Section 14.3                                                                                                    |

| Print Date | *Manual Number     | Revision                                                                                                    |
|------------|--------------------|----------------------------------------------------------------------------------------------------|
| Sep., 2013 | SH(NA)-080691ENG-P | Addition Section 3.4, Section 5.3.3, Section 5.3.4, Section 8.2.3, Section 14.2.1, Section 14.2.2, Section 14.3.3, Section 14.7.1, Section 14.7.2, Appendix 7.1, Appendix 7.2, Appendix 8, Appendix 10.3  Correction  PRECAUTIONS FOR USE, HOW TO USE THIS MANUAL, GENERIC TERMS AND ABBREVIATIONS, Section 1.2, Section 2.5, Section 5.1 ~ 5.5, Section 6.7, Section 7.1 ~ 7.3, Section 8.2, Section 8.2.1, Section 8.2.4, Section 8.3.1, Section 8.4.6, Section 9.2.1, Section 9.2.3, CHAPTER 10, Section 12.1.4, Section 13.1.2, CHAPTER 14, Section 14.1, Section 14.2.3, Section 14.3, Section 14.3.2, Section 14.6, Section 14.9, Appendix 5, Appendix 9.1, Appendix 9.2, Appendix 10, Appendix 10.1, Appendix 10.2, Appendix 11, Appendix 11.2, Appendix 11.3 Section 5.2 is changed to Section 5.3, Section 5.6.1 and 5.6.2 are changed to Section 5.5.4 and 5.5.5, Section 7.1.1 is changed to Section 5.5.6, Section 7.1.1 is changed to Section 14.2.3, Appendix 4 is changed to Section 14.2.3, Appendix 4 is changed to Appendix 7, Appendix 5, 6, 7, 8, 9, 10, 11 and 12 are changed to Appendix 4, 5, 6, 9, 12, 13, 10 and 11  Deletion Section 5.6, Section 5.7, Section 7.1.2, Section 10.1, Section 10.2, Section 14.5.4 |
| Jun., 2014 | SH(NA)-080691ENG-Q | Correction Section 2.5, Section 7.1, Section 7.2, Section 8.2.1, Section 8.4.1, Section 9.1.1, Section 9.2, Section 9.3, Section 9.4, Section 9.6, Section 9.7, Section 9.9, Section 12.1, Section 14.1, Section 14.2.2, Section 14.2.3, Section 14.3.2, Appendix 3.1, Appendix 7.2, Appendix 9.2, Appendix 10.2, Appendix 10.3, Appendix 11 Section 9.9 to Section 9.11 are changed to Section 9.8 to Section 9.10  Deletion Section 9.8                                                                                                    |
| Jan., 2015 | SH(NA)-080691ENG-R | Correction Section 3.2, Section 8.3.4                                                                                                    |
| Apr., 2015 | SH(NA)-080691ENG-S | Correction Section 2.5, Section 7.2, Section 9.3, Section 9.4, Section 14.3.2                                                                                                    |
| Sep., 2015 | SH(NA)-080691ENG-T | Correction Section 2.5, Section 7.1, Section 14.2.3, Appendix 8                                                                                                    |

| Print Date | *Manual Number      | Revision                                                                                                    |
|------------|---------------------|----------------------------------------------------------------------------------------------------|
| Sep., 2016 | SH(NA)-080691ENG-U  | Correction Section 2.5, Section 7.1, Section 7.2, Section 8.2.1, CHAPTER 9, Section 14.1, Section 14.2.3, Section 14.2.4, Appendix 8, Appendix 9.2, Appendix 10.1, Appendix 10.2, Appendix 11  Deletion Section 9.1 to Section 9.10, Appendix 10.1                                                       |
| Feb., 2017 | SH(NA)-080691ENG-V  | Correction Section 2.5, Section 14.3.2                                                                                                    |
| Mar., 2017 | SH(NA)-080691ENG-W  | Correction Section 2.5                                                                                                    |
| Sep., 2017 | SH(NA)-080691ENG-X  | Correction Section 2.5, Section 7.1, Section 14.2.3                                                                                                    |
| Jan., 2018 | SH(NA)-080691ENG-Y  | Correction GENERIC TERMS AND ABBREVIATIONS, Section 11.3                                                                                                    |
| Jun., 2019 | SH(NA)-080691ENG-Z  | Correction  MANUAL, GENERIC TERMS AND ABBREVIATIONS, Section 2.5, Section 7.1, Appendix 10.1, Appendix 10.2, Appendix 11, Appendix 12.1, Appendix 13.1, Appendix 13.2, Appendix 13.3, Appendix 13.4                                                                                                    |
| Feb., 2020 | SH(NA)-080691ENG-AA | Correction Section 2.5                                                                                                    |
| Sep., 2021 | SH(NA)-080691ENG-AB | Correction Section 5.2, Appendix 12, Appendix 13.1, Appendix 13.2, Appendix 13.3, Appendix 13.4                                                                                                    |
| Jan., 2022 | SH(NA)-080691ENG-AC | Correction SAFETY PRECAUTIONS, CONDITIONS OF USE FOR THE PRODUCT, MANUAL, GENERIC TERMS AND ABBREVIATIONS, Section 2.1, Section 2.5, Section 7.1, Section 7.2, Section 7.3, Section 14.2.1, Section 14.2.2, Section 14.2.4, Section 14.3.2, Appendix 7.2, Appendix 8, Appendix 12  Deletion PACKING LIST |
| May, 2022  | SH(NA)-080691ENG-AD | Correction INTRODUCTION, Section 14.3.3, TRADEMARKS, COPYRIGHTS                                                                                                    |
|            |                     |                                                                                                    |

Japanese Manual Version SH-080690-AD

This manual confers no industrial property rights or any rights of any other kind, nor does it confer any patent licenses. Mitsubishi Electric Corporation cannot be held responsible for any problems involving industrial property rights which may occur as a result of using the contents noted in this manual.

#### PRECAUTIONS FOR USE

#### (1) Interlink transfer and routing functions

The CC-Link IE Controller Network board cannot be used as a relay station for the interlink transfer function or the routing function.

To use these functions, set a network module as a relay station.

# (2) A personal computer equipped with PCI bus slot and PCI Express<sup>®</sup> slot When CC-Link IE Controller Network board (Q80BD-J71GP21-SX, Q80BD-J71GP21S-SX) supported with PCI bus is installed on a personal computer which has both PCI bus slot and PCI Express<sup>®</sup> slot, link refresh time may be long compared to when using a personal computer which has only PCI bus slot.

# (3) Restrictions for functions depending on the personal computer or the operating system

There are some restrictions for the functions or supported version depending on the operating system or personal computer to be used.

Section 2.5 Operating Environment

#### (4) Driver installation and updating

Do not install or update the driver other than the method written in the troubleshooting in this manual.

The consistency between the driver and utility cannot be identified, and CCLink IE Controller Network board may not operate properly.

#### INTRODUCTION

Thank you for purchasing the Mitsubishi Electric network interface boards.

Before using this product, please read this manual and the relevant manuals carefully and develop familiarity with the functions and performance of the Q80BD-J71GP21-SX, Q80BD-J71GP21S-SX, Q81BD-J71GP21S-SX CC-Link IE Controller Network interface board to handle the product correctly.

Note that the menu names and operating procedures may differ depending on an operating system in use and its version. When reading this manual, replace the names and procedures with the applicable ones as necessary.

#### CONTENTS

| SAFETY PRECAUTIONS ·····                                           | ······ A - 1    |
|--------------------------------------------------------------------|-----------------|
| CONDITIONS OF USE FOR THE PRODUCT                                  | ····· A - 7     |
| REVISIONS                                                          | ····· A - 8     |
| PRECAUTIONS FOR USE······                                          | ·····A - 14     |
| INTRODUCTION ·····                                                 | ······A - 15    |
| CONTENTS                                                           | ······A - 15    |
| MANUAL ·····                                                       | ·····A - 21     |
| HOW TO USE THIS MANUAL ······                                      | ·····A - 22     |
| GENERIC TERMS AND ABBREVIATIONS                                    | ·····A - 23     |
| ABBREVIATIONS AND SYMBOLS                                          | ·····A - 24     |
|                                                                    |                 |
| CHAPTER 1 OVERVIEW                                                 | 1 - 1 to 1 - 4  |
| 1.1 Overview ·····                                                 | 1 - 1           |
| 1.2 Features ·····                                                 | 1 - 2           |
|                                                                    |                 |
| CHAPTER 2 SYSTEM CONFIGURATION                                     | 2 - 1 to 2 - 10 |
| 2.1 System Configuration Using CC-Link IE Controller Network Boar  | rd ······2 - 1  |
| 2.2 Single Network System ·····                                    |                 |
| 2.2.1 Configuration ······                                         |                 |
| 2.2.2 Setting items·····                                           | 2 - 3           |
| 2.2.3 Available device ranges ······                               | 2 - 3           |
| 2.3 Multi-Network System ·····                                     |                 |
| 2.3.1 Configuration ·····                                          |                 |
| 2.3.2 Setting items·····                                           |                 |
| 2.3.3 Available device range · · · · · · · · · · · · · · · · · · · | 2 - 5           |
| 2.4 Use in Multiple CPU System or Redundant CPU System ········    | 2 - 6           |
| 2.5 Operating Environment ·····                                    |                 |

| CHAPTER 3 SPECIFICATIONS                                                     | 3 - 1 to 3 - 3  |
|------------------------------------------------------------------------------|-----------------|
| 3.1 General Specifications ·····                                             | ····· 3 - 1     |
| 3.2 Performance Specifications                                               |                 |
| 3.3 Optical Fiber Cable Specifications · · · · · · · · · · · · · · · · · · · |                 |
| 3.4 Buffer Memory·····                                                       |                 |
| C.4 Ballet Memory                                                            |                 |
| CHAPTER 4 FUNCTIONS                                                          | 4 - 1 to 4 - 7  |
| 4.1 Function List                                                            | 4 - 1           |
| 4.2 Specifications on Cyclic Transmission Processing ······                  | 4 - 2           |
| 4.2.1 Cyclic transmission processing ······                                  | 4 - 2           |
| 4.3 Driver WDT function ······                                               |                 |
|                                                                              |                 |
| CHAPTER 5 PROCEDURES AND SETTINGS BEFORE OPERATION                           | 5 - 1 to 5 - 28 |
| 5.1 Procedure before Operation ······                                        | <br>5 - 1       |
| 5.2 Part Names and Settings ······                                           |                 |
|                                                                              |                 |
| 5.3 Installation                                                             | 5 - 8           |
| 5.3.2 Installation environment······                                         |                 |
| 5.3.3 Board installation ·····                                               | 5 - 9           |
| 5.3.4 Setting Channel Numbers ·····                                          | 5 - 10          |
| 5.4 Wiring                                                                   |                 |
| 5.4.1 Controller network system·····                                         |                 |
| 5.4.2 Wiring external power supply cable ······                              | 5 - 15          |
| 5.5 Test ·····                                                               |                 |
| 5.5.1 Bus I/F test · · · · · · · · · · · · · · · · · · ·                     |                 |
| 5.5.2 H/W test · · · · · · · · · · · · · · · · · · ·                         |                 |
| 5.5.3 Self-loopback test ·····                                               |                 |
| 5.5.4 Circuit test                                                           |                 |
| 5.5.5 Station-to-station test                                                |                 |
| 3.3.0 Communication test                                                     | 3-21            |
| CHAPTER 6 PARAMETER SETTINGS                                                 | 6 - 1 to 6 - 25 |
| 6.1 Parameter Settings (Board Information Settings) ·····                    | 6 <b>-</b> 2    |
| 6.2 Parameter Setting Example······                                          |                 |
| 6.3 Network Range Assignment Settings ······                                 | 6 - 9           |
| 6.3.1 LB/LW settings ······                                                  |                 |
| 6.3.2 LX/LY settings ······                                                  |                 |
| 6.3.3 Total number of link stations ······                                   |                 |
| 6.3.4 Specifying I/O master station · · · · · · · · · · · · · · · · · · ·    |                 |
| 6.3.5 Specifying reserved stations                                           |                 |
| 6.4 Equal Assignment Settings                                                | 6 - 17          |
| 6.5 Routing Parameter Settings ······                                        | 6 - 20          |

|    | 6.6   | Supplementary Settings · · · · · · · · · · · · · · · · · · ·     | · 6 - 21          |
|----|-------|------------------------------------------------------------------|-------------------|
|    | 6.7   | Driver Settings ·····                                            | 6 - 22            |
|    | 6.8   | Event Settings                                                   |                   |
|    | 6.9   | Target Settings·····                                             | · 6 - 24          |
|    | 6.10  | Refresh Parameter Setting ·····                                  |                   |
|    |       | <u> </u>                                                         |                   |
| CI | HAPTI | ER 7 INSTALLING AND UNINSTALLING SOFTWARE PACKAGES 7 - 1 to      | 7 - 5             |
|    | 7.1   | Installation and Uninstallation Precautions ·····                | 7 - 1             |
|    | 7.2   | Installation·····                                                | 7 - 3             |
|    | 7.2.  |                                                                  |                   |
|    | 7.2.  | l                                                                |                   |
|    | 7.2.  | .3 When installation is completed normally ······                | 7 - 3             |
|    | 7.2.  | .4 When installation is aborted or failed·····                   | 7 - 4             |
|    | 7.3   | Uninstallation ·····                                             | 7 - 5             |
|    | 7.3.  |                                                                  | 7 - 5             |
|    | 7.3.  | ·                                                                |                   |
|    | 7.3.  |                                                                  |                   |
|    |       |                                                                  |                   |
| CI | HAPTI | ER 8 CC IE Control UTILITY 8 - 1 to 8                            | <del>8 - 41</del> |
|    | 8.1   | Overview ····                                                    | <br>8 - 1         |
|    | 8.1.  | .1 List of functions ·····                                       | 8 - 2             |
|    | 8.2   | Operating Procedure ·····                                        | 8 - 3             |
|    | 8.2.  |                                                                  |                   |
|    | 8.2.  | •                                                                |                   |
|    | 8.2.  | č ,                                                              |                   |
|    | 8.2.  | , , ,                                                            |                   |
|    | 8.3   | Board Information Screens ·····                                  |                   |
|    | 8.3.  |                                                                  |                   |
|    | 8.3.  |                                                                  |                   |
|    | 8.3.  |                                                                  |                   |
|    | 8.3.  |                                                                  |                   |
|    | 8.4   | Setting Screen ·····                                             | · 8 - 12          |
|    | 8.4.  |                                                                  |                   |
|    | 8.4.  | -                                                                |                   |
|    | 8.4.  |                                                                  |                   |
|    | 8.4.  | . •                                                              |                   |
|    | 8.4.  |                                                                  |                   |
|    | 8.4.  | .6 Driver setting screen ·····                                   | 8 - 21            |
|    | 8.4.  |                                                                  |                   |
|    | 8.4.  | -                                                                |                   |
|    | 8.4.  | .9 Refresh parameter setting screen ·····                        | 8 - 27            |
|    | 8.5   | Diagnostics Screen ·····                                         | · 8 - 29          |
|    | 8.5.  | .1 CC-Link IE Controller Network diagnostics result screen ····· | 8 - 29            |
|    | 8.5.  |                                                                  | 8 - 36            |
|    | 8.5.  | .3 Link start/stop screen ·····                                  | · 8 - 38          |
|    | 8.5   | 4 Logging screen                                                 | · 8 - 40          |

| CHAPTER 9 DEVICE MONITOR UTILITY                                                                                                    | 9 - 1 to 9 - 2    |
|----------------------------------------------------------------------------------------------------|-------------------|
| CHAPTER 10 MELSEC DATA LINK LIBRARY                                                                                                    | 10 - 1 to 10 - 2  |
| CHAPTER TUNIELSEC DATA LINK LIDRART                                                                                                    | 10-11010-2        |
| CHAPTER 11 PROGRAMMING                                                                                                    | 11 - 1 to 11 - 5  |
| 11.1 Precautions on Programming ·····                                                                                                    | 11 - 1            |
| 11.1.1 Interlock related signals······                                                                                                    |                   |
| 11.2 Cyclic Transmission·····                                                                                                    | 11 - 3            |
| 11.2.1 Station-based block data assurance·····                                                                                                    | 11 - 4            |
| 11.3 Link Special Relays (SB) and Link Special Registers (SW) ··········                                                                                                    |                   |
|                                                                                                    |                   |
| CHAPTER 12 APPLICATION FUNCTIONS                                                                                                    | 12 - 1 to 12 - 21 |
| 12.1 Transient Transmission Function                                                                                                    | 12 - 2            |
| 12.1.1 Communication function ·····                                                                                                    |                   |
| 12.1.2 Routing function·····                                                                                                    |                   |
| 12.1.3 Group function·····                                                                                                    |                   |
| 12.1.4 SEND/RECV function ·····                                                                                                    |                   |
| 12.2 Event Setting Function ·····                                                                                                    | 12 - 20           |
| CHAPTER 13 ERROR CODES                                                                                                    | 13 - 1 to 13 - 11 |
| 13.1 List of Error Messages in CC IE Control Utility·····                                                                                                    | 13 - 1            |
| 13.1.1 Error messages displayed on the board information screen ·····                                                                                                    | 13 - 2            |
| 13.1.2 Error messages displayed on the setting screen ······                                                                                                    | 13 - 3            |
| 13.1.3 Error messages displayed on the diagnostics screen······                                                                                                    |                   |
| 13.2 List of Error Messages in Device Monitor Utility                                                                                                    | 13 - 11           |
| CHAPTER 14 TROUBLESHOOTING                                                                                                    | 44 44 44 20       |
|                                                                                                    | 14 - 1 to 14 - 30 |
| 14.1 Cause Determination Methods for Each Trouble                                                                                                    |                   |
| 14.2 Troubleshooting of Installation/Uninstallation ······                                                                                                    |                   |
| 14.2.1 Installation failed ·····                                                                                                    |                   |
| 14.2.2 Uninstallation failed ······                                                                                                    |                   |
| 14.2.3 When the corrective action displayed on the screen is not effect                                                                                                    |                   |
| 14.2.4 When the driver is not installed ······                                                                                                    |                   |
| 14.3 When CC-Link IE Controller Network Board did not Operate Norma                                                                                                    | lly ·····14 - 9   |
| 14.3.1 Checking personal computer and operating system······  14.3.2 Checking on Event Viewer screen ···································                                                                                                    | 14 40             |
| _                                                                                                    |                   |
|                                                                                                    |                   |
| 14.4 Flowchart when Data Link Failed                                                                                                    | 14 - 15           |
|                                                                                                    |                   |
|                                                                                                    |                   |
| 14.4.3 Flowchart when ERR. LED turned ON · · · · · · · · · · · · · · · · · ·                                                                                                    |                   |
| 14.4.5 Flowchart when data link to specific station is disabled                                                                                                    |                   |
| the second second secon |                   |

| 14.4.6 Flow      | chart when RUN LED is flashing·····                                          | 14 - 23                |
|------------------|------------------------------------------------------------------------------|------------------------|
| 14.5 Flowchar    | t for Error during Data Link ······                                          | 14 - 24                |
| 14.5.1 Flow      | chart when specific link device is not updated to the expected value ······· | 14 - 24                |
|                  | chart when data cannot be written or read with user program ······           |                        |
| 14.5.3 Flow      | chart when communications are occasionally disabled during user prograr      | n                      |
| exec             | ution ·····                                                                  | 14 - 26                |
| 14.6 When Ex     | ternal Power Supply Function did not Correctly Operate ·····                 | 14 - 27                |
|                  | or WDT Error·····                                                            |                        |
|                  | d WDT error ······                                                           |                        |
|                  | er WDT error ·····                                                           |                        |
|                  | s for Slow Personal Computer Operation ······                                |                        |
|                  |                                                                              |                        |
| 14.9 Information | on Required for Inquiries ·····                                              | 14 - 30                |
| PENDICES         | Ann                                                                          | 1 to Ann 10            |
| PENDICES         | Арр                                                                          | - 1 to App - 48        |
| Appendix 1 Pr    | ecautions for Accessing Redundant CPU System ·····                           | ····· App - ′          |
| Appendix 2 Ne    | etwork Status at Power ON/OFF and Board Reset During Data Linking·····       | App - 10               |
| Appendix 2.1     | Network status at power ON/OFF ······                                        |                        |
| Appendix 2.2     | Network status at board reset·····                                           | ····· App - 15         |
| Appendix 3 Fil   | e Output ·····                                                               |                        |
| Appendix 3.1     | Parameter file · · · · · · · · · · · · · · · · · · ·                         |                        |
| Appendix 3.2     | SB/SW file ····                                                              |                        |
| Appendix 3.3     | Error log file·····                                                          |                        |
| Appendix 3.4     | Verification result file ·····                                               |                        |
| Appendix 4 Co    | omparison with the MELSECNET/H Board ······                                  |                        |
| Appendix 4.1     | Comparison of boards ·····                                                   | App - 2                |
| Appendix 4.2     | Comparison of MELSECNET utilities ······                                     |                        |
| Appendix 4.3     | Comparison of device monitor utilities ······                                |                        |
| Appendix 4.4     | Precautions for replacing programs ······                                    |                        |
| Appendix 4.5     | Precautions for setting parameters ······                                    |                        |
| Appendix 4.6     | Comparison of the data link library functions ······                         |                        |
| <u> </u>         | ombinations with Existing Software ·····                                     |                        |
|                  | necking Serial Number and Function Version······                             |                        |
| Appendix 7 Ne    | ew and Improved Functions······                                              |                        |
| Appendix 7.1     | Change of hardware function ·····                                            | App - 29               |
| Appendix 7.2     | Update of software package ······                                            | ····· App - 29         |
| Appendix 8 Re    | estrictions for Operating System·····                                        | ····· App - 30         |
| Appendix 9 W     | arning Message Appears on Windows ······                                     | App - 3                |
| Appendix 9.1     | Overview of warning message·····                                             | App - 3                |
| Appendix 9.2     | Methods for preventing the warning message ·····                             | ····· App - 32         |
| Appendix 10 Be   | ehavior When Personal Computer Enters Power Save Mode or Fast Startu         | p · · · · · · App - 36 |
| Appendix 10.1    | Behavior when the personal computer enters the power save mode               |                        |
|                  | (hibernate, sleep) · · · · · · · · · · · · · · · · · · ·                     | App - 36               |
| Appendix 10.2    |                                                                              | ····· App - 37         |
| Appendix 11 MI   | ELSECPowerManager·····                                                       | App - 38               |
| Appendix 11.1    |                                                                              | App - 38               |
| Appendix 11.2    |                                                                              |                        |
| Appendix 11.3    | Checking MELSECPowerManager ······                                           | ····· App - 39         |
| Appendix 12 FN   | MC AND LOW VOLTAGE DIRECTIVE ······                                          | App - 41               |

| NDEX                 |                                                          | Index - 1 to Index - 2 |
|----------------------|----------------------------------------------------------|------------------------|
| Appendix 13.4        | Q81BD-J71GP21S-SX······                                  | App - 48               |
| Appendix 13.3        |                                                          | • •                    |
| Appendix 13.2        | Q80BD-J71GP21S-SX·····                                   | ····· App - 46         |
|                      | Q80BD-J71GP21-SX·····                                    |                        |
| Appendix 13 Extended | ernal Dimensions ·····                                   | App - 45               |
| • •                  | Measures to comply with the Low Voltage Directive ······ | • •                    |
| • •                  | Measures to comply with the EMC Directive ······         | • •                    |

#### **MANUAL**

The following is the manual relevant to this product. Please purchase it if necessary.

#### Relevant Manual

| Manual Name                                                                                                    | Manual Number<br>(Model Code) |
|----------------------------------------------------------------------------------------------------|-------------------------------|
| CC-Link IE Controller Network Interface Board User's Manual (For SW1DNC-MNETG-B)  Explains the system configuration, specifications, functions, handling, wiring, and troubleshooting for CC-Link  IE Controller Network interface board. (this manual) (Sold separately) | SH-080691ENG<br>(13JZ02)      |
| MELSEC-Q CC-Link IE Controller Network Reference Manual  Explains the system configuration, performance specification, functions, handling and wiring instructions, and troubleshooting of the CC-Link IE Controller Network.  (Sold separately)                          | SH-080668ENG<br>(13JV16)      |
| MELSEC iQ-R Ethernet/CC-Link IE User's Manual (Startup)  Explains the specifications, procedures before operation, system configuration, wiring, and communication examples of Ethernet, CC-Link IE Controller Network, and CC-Link IE Field Network. (Sold separately)   | SH-081256ENG<br>(13JX09)      |
| MELSEC iQ-R CC-Link IE Controller Network User's Manual (Application)  Explains the functions, parameter settings, troubleshooting, and buffer memory of CC-Link IE Controller Network.  (Sold separately)                                                                | SH-081258ENG<br>(13JX17)      |
| MELSEC Data Link Library Reference Manual  Explains the programming, accessible devices and range, function specifications, sample programming and error code for MELSEC data link library. (Sold separately)                                                             | SH-081035ENG<br>(13JV25)      |

Remarks

Manuals in printed form are sold separately for single purchase. Order a manual by quoting the manual number (model code) listed in the table above.

#### HOW TO USE THIS MANUAL

Relevant sections are listed below for each purpose for using the CC-Link IE Controller Network board.

Refer to each section when you want to know the following:

#### (1) Overview and features of CC-Link IE Controller Network board (Chapter 1) Chapter 1 gives an overview of the CC-Link IE Controller Network board and its features.

#### (2) System configuration (Chapter 2)

Chapter 2 explains the system configuration.

# (3) Specifications of CC-Link IE Controller Network board (Chapter 3) Chapter 3 gives the specifications of the CC-Link IE Controller Network board.

# (4) Functions of CC-Link IE Controller Network board (Chapter 4) Chapter 4 gives the functions of the CC-Link IE Controller Network board.

# (5) Preparatory procedures and setting of CC-Link IE Controller Network board (Chapter 5)

Chapter 5 gives the procedures and setting to be done before starting the operation.

# (6) Parameter setting for CC-Link IE Controller Network board (Chapter 6) Chapter 6 describes the parameter setting.

- (7) Installing and uninstalling procedures of software package (Chapter 7)

  Chapter 7 gives the procedure for installing and uninstalling the software package.
- (8) Detailed operation method of each utility (Chapter 8 and Chapter 9)

  Chapter 8 and Chapter 9 explain the detailed operation methods for each utility.

# (9) MELSEC data link library (Chapter 10) Chapter 10 gives overview of the MELSEC data link library.

# (10)Interlock related signals (Chapter 11)

Chapter 11 explains the interlock related signals.

#### (11) Application functions (Chapter 12)

Chapter 12 explains application functions of the CC-Link IE Controller Network board.

#### (12)Error codes (Chapter 13)

Chapter 13 describes the error codes.

#### (13) Troubleshooting (Chapter 14)

Chapter 14 provides information on troubleshooting.

#### **GENERIC TERMS AND ABBREVIATIONS**

Unless otherwise specified, this manual uses the following generic terms and abbreviations to describe the CC-Link IE Controller Network interface board.

| Generic Term/         | Description                                                                           |  |  |
|-----------------------|---------------------------------------------------------------------------------------|--|--|
| Abbreviation          |                                                                                       |  |  |
| CC-Link IE Controller | Q80BD-J71GP21-SX, Q80BD-J71GP21S-SX, Q81BD-J71GP21-SX, Q81BD-J71GP21S-SX              |  |  |
| Network board         | CC-Link IE Controller Network interface board                                         |  |  |
| CC-Link IE Controller |                                                                                       |  |  |
| Network board with    | Q80BD-J71GP21S-SX, Q81BD-J71GP21S-SX CC-Link IE Controller Network interface board    |  |  |
| external power supply |                                                                                       |  |  |
| function              |                                                                                       |  |  |
| SW1DNC-MNETG-B        | A software package for CC-Link IE Controller Network board                            |  |  |
| Network module        | A CC-Link IE Controller Network module                                                |  |  |
| MELSECNET/H board     | Q80BD-J71LP21-25, Q81BD-J71LP21-25, Q80BD-J71LP21S-25, Q80BDJ71LP21G,                 |  |  |
| WELGEONE 1/11 board   | Q80BD-J71LP21GE, Q80BD-J71BR11 MELSECNET/H interface board                            |  |  |
| MELSECNET/H module    | A Q series MELSECNET/H network module                                                 |  |  |
| MELSECNET/H           | A Q series MELSECNET/H network system                                                 |  |  |
| MELSECNET/10          | An AnU or QnA/Q4AR series MELSECNET/10 network system                                 |  |  |
| Board WDT             | A watchdog timer that monitors the operation of network board                         |  |  |
| Driver WDT            | A watchdog timer that monitors the communication status between a network board and a |  |  |
| DIIVCI VVD I          | personal computer, or operating status of a personal computer                         |  |  |

#### ABBREVIATIONS AND SYMBOLS

The following abbreviations and symbols are used in this manual.

# (1) Abbreviations for control station and normal station, and symbol format This section explains abbreviations for control station and normal station, and symbol format to be used in this manual.

#### (a) Abbreviations

| Abbreviation | Station status  |  |
|--------------|-----------------|--|
| MР           | Control station |  |
| Ns           | Normal station  |  |

#### (b) Symbol format

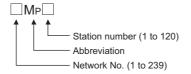

#### [Example]

- 1) Network No.3, control station and station number 6: 3Mp6
- 2) Network No.5, normal station and station number 3: 5Ns3

## CHAPTER 1 OVERVIEW

This manual explains the specifications, functions, preparatory procedures and setting, programming, and troubleshooting of the CC-Link IE Controller Network board. When applying program examples introduced in this manual to the actual system, it is necessary to perform a sufficient examination to make sure they don't cause any error in the system control.

For construction of the CC-Link IE Controller Network, refer to the following manual. 

CC-Link IE Controller Network Reference Manual

#### 1.1 Overview

The CC-Link IE Controller Network board allows connection of a personal computer to a CC-Link IE Controller Network, realizing high-speed and large-volume data communications between the computer and programmable controllers.

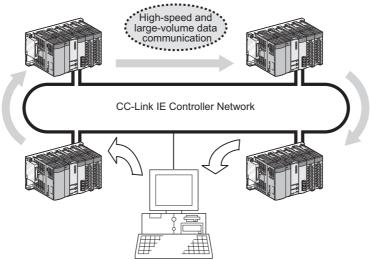

(CC-Link IE Controller Network board)

# **⊠POINT**

- (1) The CC-Link IE Controller Network is a system developed to improve the MELSECNET/H network system (PLC-to-PLC network), allowing communications of a larger data volume at a higher speed. For details of the comparison between the CC-Link IE Controller Network board and the MELSECNET/H board, refer to the following Appendix.
  Appendix 4 Comparison with the MELSECNET/H Board
- (2) CC-Link IE Controller Network boards, MELSECNET/H boards, and MELSECNET/H modules cannot be mixed in the same network.

  (Must be separated into different networks.)
  - CC-Link IE Controller Network board:
     Used for CC-Link IE Controller Network
  - MELSECNET/H board or MELSECNET/H module: Used for MELSECNET/H or MELSECNET/10

#### 1.2 Features

The features of the CC-Link IE Controller Network board are shown below.

# (1) Personal computer can be incorporated into CC-Link IE Controller Network.

By installing the CC-Link IE Controller Network board to a personal computer, the personal computer can be used as a control station or normal station of the CC-Link IE Controller Network.

#### (2) Universal PCI, PCI Express<sup>®</sup> are applicable.

- (a) Q80BD-J71GP21-SX, Q80BD-J71GP21S-SX The following PCI slots are applicable.
  - 5 V slot
  - 3.3 V slot
  - 64-bit slot
  - PCI-X slot
- (b) Q81BD-J71GP21-SX, Q81BD-J71GP21S-SX PCI Express<sup>®</sup> is applicable.

#### (3) Operation is easy.

To utilize the CC-Link IE Controller Network board, just install it to a personal computer and install the software package.

Using the CC IE Control utility, various settings such as channel numbers and station numbers can be configured easily.

**OVERVIEW** 

(4) External power supply allows continuous network communication even

#### (4) External power supply allows continuous network communication even during power-off of personal computer. (Function of the CC-Link IE Controller Network board with external power supply function)

Since power is supplied externally, the CC-Link IE Controller Network board with external power supply function can continue network communication (baton passing) even if a personal computer is powered off and data link cannot be performed. Therefore, a normally operating station connected between other stations with power-off computers will not be disconnected from the data link.

Another advantage is that the link scan time is stabilized since loopback can be also prevented.

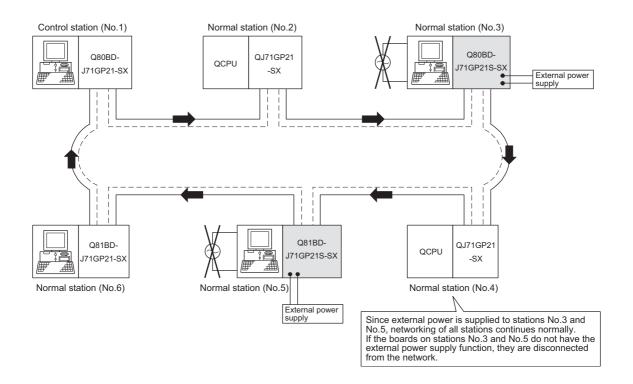

When CC-Link IE Controller Network boards without the external power supply function are installed to station number 3 and 5, and if personal computers of these stations are powered off, station number 3, 4, and 5 will be disconnected from the network.

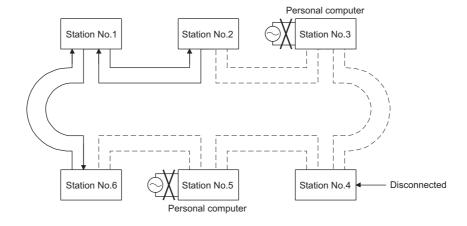

#### (5) Occupying one PCI bus slot

Any type of CC-Link IE Controller Network boards including those with external power supply occupies only one slot.

#### (6) Supporting event function

The event function monitors link devices using the CC-Link IE Controller Network board, and notifies events to the user program when the set conditions are met.

#### (7) Keeping application portability with MELSECNET/H board

By only changing settings such as the total number of boards (CC-Link IE Controller Network boards) installed to a personal computer and channel numbers, any existing user program created by a MELSECNET/H or MELSECNET/10 board can be utilized.

#### (8) Drivers are available for each OS.

Since various types of drivers are available, a system suitable to the user environment can be easily constructed.

For details on the compatible operating system, refer to Section 2.5.

#### (9) User programming functions are available.

With supported Microsoft<sup>®</sup> Visual Basic<sup>®</sup> and Microsoft<sup>®</sup> Visual C++<sup>®</sup> functions, remote control of programmable controllers and device reading/writing can be performed, and user programs can be created easily.

#### (10) Supporting Multiple CPU system

By specifying a logical station number with the CC IE Control utility, a multiple CPU system is accessible.

# **CHAPTER 2 SYSTEM CONFIGURATION**

#### System Configuration Using CC-Link IE Controller Network 2.1 **Board**

A system configuration where the CC-Link IE Controller Network board is installed to a personal computer is shown below.

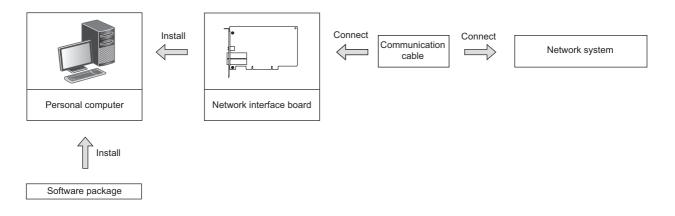

| Software package   | Network interface board              | Communication cable | Network system                  |  |
|--------------------|--------------------------------------|---------------------|---------------------------------|--|
|                    | Q80BD-J71GP21-SX                     |                     |                                 |  |
| SW1DNC-MNETG-B     | Q80BD-J71GP21S-SX                    | Ontical fiber cable | CC Link IF Controlled Nationals |  |
| SWIDING-WINE I G-D | Q81BD-J71GP21-SX Optical fiber cable |                     | CC-Link IE Controller Network   |  |
|                    | Q81BD-J71GP21S-SX                    |                     |                                 |  |

#### 2.2 Single Network System

A single network system is a system that connects a control station and normal stations with optical fiber cables.

A total of 120 stations, 1 control station and 119 normal stations, can be connected. A control station can be any station No.s. (One control station can be connected per network.)

In the system chart below, the station No.1 is set as the control station.

#### 2.2.1 Configuration

A configuration example of a single network system is shown below.

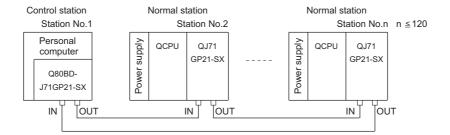

#### 2.2.2 Setting items

In a single network system, the following items are to be set when the CC-Link IE Controller Network board is used as a control station or a normal station. CC-Link IE Controller Network board settings are configured in the CC IE Control utility.

| Setting item               |                  | Control station | Normal station | Reference     |
|----------------------------|------------------|-----------------|----------------|---------------|
| Target board specification |                  | 0               | 0              |               |
| Board                      |                  | 0               | 0              |               |
| Channel No.                |                  | 0               | 0              | Section 8.4.1 |
|                            | Network type     | 0               | 0              |               |
| Operational                | Mode             | 0               | 0              | 3ection 6.4.1 |
| setting                    | Network No.      | 0               | 0              |               |
| setting                    | Group No.        | Δ               | Δ              |               |
|                            | Station No.      | 0               | 0              |               |
|                            | LB/LW settings   | Δ               | ×              | Section 8.4.2 |
| Network                    | LX/LY settings   | Δ               | ×              |               |
|                            | Specify reserved | Δ               | ×              |               |
| range                      | station          |                 |                |               |
| assignment                 | Supplementary    | Δ               | ×              | Section 8.4.5 |
|                            | setting          |                 |                | 3ection 6.4.5 |
| Driver setting             |                  | Δ               | Δ              | Section 8.4.6 |
| Event setting              |                  | Δ               | Δ              | Section 8.4.7 |
| Target setting             |                  | Δ               | Δ              | Section 8.4.8 |
| Refresh parameter setting  |                  | Δ               | Δ              | Section 8.4.9 |
| Routing parameter          |                  | ×               | ×              | Section 8.4.4 |

 $\bigcirc$  : Setting required  $\triangle$  : Set as necessary  $\times$  : Setting not required

## 2.2.3 Available device ranges

The following device ranges can be used on the CC-Link IE Controller Network board.

| Device | Available range              | Remarks                                                                                               |
|--------|------------------------------|----------------------------------------------------------------------------------------------------|
| LB     | 0н to 7FFFн (32768 points)   | The ranges for each CC-Link IE Controller Network board and network module need to be assigned in the |
| LW     | Он to 1FFFFн (131072 points) | parameter setting for the control station.                                                            |
| LX     | Он to 1FFFн (8192 points)    | The ranges for each CC-Link IE Controller Network                                                     |
| LY     | Он to 1FFFн (8192 points)    | board and network module need to be assigned in the parameter setting for the control station.        |

# 2.3 Multi-Network System

A multi-network system is composed of multiple networks that are connected by relay stations.

#### **⊠POINT** -

- (1) Any network No. can be set within the range of 1 to 239.
- (2) The CC-Link IE Controller Network board cannot be used as a relay station. Use a network module as a relay station.

#### 2.3.1 Configuration

In the following example, two networks are connected.

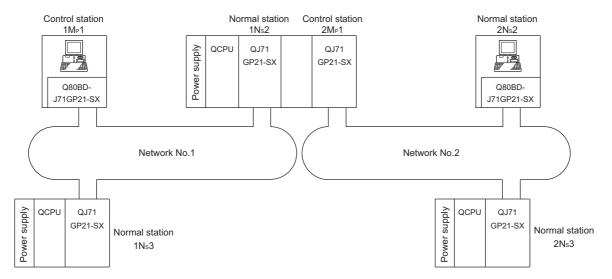

#### 2.3.2 Setting items

In a multi-network system, the following items are to be set when the CC-Link IE Controller Network board is used as a control station or a normal station.

CC-Link IE Controller Network board settings are configured in the CC IE Control utility.

| Setting item               |                          | <b>Control station</b> | Normal station | Reference     |
|----------------------------|--------------------------|------------------------|----------------|---------------|
| Target board specification |                          | 0                      | 0              |               |
| Board                      |                          | 0                      | 0              |               |
| Channel No.                |                          | 0                      | 0              |               |
|                            | Network type             | 0                      | 0              | Section 8.4.1 |
| Operational                | Mode                     | 0                      | 0              | 3ection 6.4.1 |
| setting                    | Network No.              | 0                      | 0              |               |
| setting                    | Group No.                | Δ                      | Δ              |               |
|                            | Station No.              | 0                      | 0              |               |
|                            | LB/LW settings           | Δ                      | ×              | Section 8.4.2 |
| Network                    | LX/LY settings           | Δ                      | ×              |               |
| range<br>assignment        | Specify reserved station | Δ                      | ×              |               |
|                            | Supplementary setting    | Δ                      | ×              | Section 8.4.5 |
| Driver setting             |                          | Δ                      | Δ              | Section 8.4.6 |
| Event setting              |                          | Δ                      | Δ              | Section 8.4.7 |
| Target setting             |                          | Δ                      | Δ              | Section 8.4.8 |
| Refresh parameter setting  |                          | Δ                      | Δ              | Section 8.4.9 |
| Routing parameter          |                          | Δ                      | Δ              | Section 8.4.4 |

 $\bigcirc$  : Setting required  $\triangle$  : Set as necessary  $\times$  : Setting not required

#### 2.3.3 Available device range

The same device ranges as those of a single network system can be used.

Section 2.2.3 Available device ranges.

# 2.4 Use in Multiple CPU System or Redundant CPU System

To access a multiple CPU system or redundant CPU system, the "Target setting" screen setting must be completed.

Section 8.4.8 Target setting screen

#### **⊠**POINT

When a CC-Link IE Controller Network board with a serial number whose first five digits are 10091 or lower, or an SW1DNC-MNETG-B with the software Version 1.04E or earlier is used, the redundant CPU system cannot be accessed directly with the CC-Link IE Controller Network interface board.

Relay the MELSECNET/H network system to access the redundant CPU system.

CC IE Control UTILITY

### 2.5 Operating Environment

The following table shows the operating environment for the CC-Link IE Controller Network board and SW1DNC-MNETG-B.

|                         | Item                     | Description                                                                                                   |  |
|-------------------------|--------------------------|----------------------------------------------------------------------------------------------------|--|
| Personal cor            | mputer                   | Microsoft <sup>®</sup> Windows <sup>®</sup> supported personal computer                                       |  |
|                         | CPU                      | System requirements of the operating system must be met.                                                      |  |
| Required memory PCI bus |                          |                                                                                                    |  |
|                         |                          | For Q80BD-J71GP21-SX, Q80BD-J71GP21S-SX                                                                       |  |
|                         | specifications           | • Compliant with PCI standard Rev.2.2 (3.3VDC/5VDC, 32-bit bus, Reference clock                               |  |
|                         |                          | 33MHz) For Q81BD-J71GP21-SX, Q81BD-J71GP21S-SX                                                                |  |
|                         | PCI Express <sup>®</sup> | Compliant with PCI Express <sup>®</sup> standard Rev.1.1 (3.3VDC, Link width 1lane, Reference)                |  |
|                         | bus specifications       | clock 100MHz)                                                                                                 |  |
| Available ha            | <br>rd disk capacity     | 1GB or more                                                                                                   |  |
| Disk drive              | area early               | CD-ROM disk drive                                                                                             |  |
| Monitor                 |                          | Resolution: 1024 × 768 dots or higher                                                                         |  |
|                         |                          | Windows Server <sup>®</sup> 2019 (Standard)                                                                   |  |
|                         |                          | Windows Server 2016 (Standard) <sup>*1</sup>                                                                  |  |
|                         |                          | Windows 10 (Home, Pro, Enterprise, Education, IoT Enterprise 2019 LTSC*2,                                     |  |
|                         |                          | IoT Enterprise 2016 LTSB*2)                                                                                   |  |
|                         |                          | Windows 8.1, Windows 8.1 (Pro, Enterprise)                                                                    |  |
|                         |                          | Windows Server 2012 R2 (Standard)                                                                             |  |
|                         |                          | Windows 8, Windows 8 (Pro, Enterprise)                                                                        |  |
|                         |                          | Windows Server 2012 (Standard)                                                                                |  |
|                         |                          | Windows 7 (Home Premium, Professional, Ultimate, Enterprise) *3                                               |  |
| OS (English             | version)                 | Windows Server 2008 R2 (Standard, Enterprise) *3                                                              |  |
|                         |                          | When using any of the following operating systems, use SW1DNC-MNETG-B with the                                |  |
|                         |                          | version 1.18U or earlier.                                                                                     |  |
|                         |                          | Windows Server 2008 (Standard(x86, x64), Enterprise(x86, x64))                                                |  |
|                         |                          | Windows Vista <sup>®</sup> (Home Basic, Home Premium, Business, Ultimate, Enterprise) *4                      |  |
|                         |                          | Windows Server 2003 R2 (Standard(x86, x64), Enterprise(x86, x64)) SP2 or later                                |  |
|                         |                          | Windows XP® (Professional) SP2 or later*4                                                                     |  |
|                         |                          | When using any of the following operating systems, use SW1DNC-MNETG-B with the                                |  |
|                         |                          | version 1.15R or earlier.                                                                                     |  |
|                         |                          | Windows 2000 (Professional)SP4 or later*5                                                                     |  |
|                         |                          | Visual Basic <sup>®</sup> and Visual C++ <sup>®</sup> in the following Microsoft Visual Studio <sup>®</sup> : |  |
|                         |                          | Visual Studio 2017,                                                                                           |  |
| Programmin              |                          | Visual Studio 2015, Visual Studio 2013, Visual Studio 2012, Visual Studio 2010,                               |  |
| (English vers           | sion)                    | Visual Studio 2008, Visual Studio 2005, Visual Studio NET 2003,                                               |  |
|                         |                          | Visual Basic 6.0, Visual C++ 6.0                                                                              |  |

<sup>\*2: 64-</sup>bit version only

<sup>\*3:</sup> Apply Service Pack1 and Security Update for Windows(KB3033929). Otherwise, use SW1DNC-MNETG-B with the version 1.18U or earlier.

<sup>\*4: 32-</sup>bit version only

<sup>\*5:</sup> Applicable to Q80BD-J71GP21-SX, Q80BD-J71GP21S-SX only.

#### **⊠POINT**

For the information on how to obtain SW1DNC-MNETG-B version 1.18U or earlier, refer to the following section.

Appendix 8 Restrictions for Operating System

#### (1) Instructions for personal computer

#### (a) PCI standard

When a personal computer which is not compliant with the PCI or PCI Express<sup>®</sup> standard is used, troubles caused by failures such as a contact failure or operation error may occur.

For details of the number of boards that can be installed, installation slots, and occupied slots, refer to the performance specifications in Section 3.2.

#### (b) Added operating environment

| Operating environment | Supported version of SW1DNC-MNETG-B |
|-----------------------|-------------------------------------|
| Multiprocessor        | Version 1.05F or later              |

#### (2) Instructions for operating system

#### (a) Supported version of SW1DNC-MNETG-B

|                                                                 | Supported version of SW1DNC-MNETG-B |                   |  |
|-----------------------------------------------------------------|-------------------------------------|-------------------|--|
| Operating system                                                | Q80BD-J71GP21-SX,                   | Q81BD-J71GP21-SX, |  |
|                                                                 | Q80BD-J71GP21S-SX                   | Q81BD-J71GP21S-SX |  |
| Windows Server 2019, Windows Server 2016,                       | 1 28F or later                      | 4.005             |  |
| Windows 10 (IoT Enterprise 2019 LTSC, IoT Enterprise 2016 LTSB) | 1.20E OF Tale                       | 1.28E or later    |  |
| Windows 10 (Home, Pro, Enterprise, Education)                   | 1.22Y or later                      | 1.22Y or later    |  |
| Windows 8.1, Windows Server 2012 R2                             | 1.17T or later                      | 1.17T or later    |  |
| Windows 8, Windows Server 2012                                  | 1.16S or later                      | 1.16S or later    |  |
| Windows 7 (64-bit version),                                     | 1.12N or later                      |                   |  |
| Windows Server 2008 R2                                          | 1.12N OF later                      | 1.12N or later    |  |
| Windows 7 (32-bit version)                                      | 1.11M or later                      |                   |  |
| Windows Server 2008 (64-bit version)                            | 1.12N to 1.18U                      |                   |  |
| Windows Server 2008 (32-bit version)                            | 1.11M to 1.18U                      |                   |  |
| Windows Vista                                                   | 1.02C to 1.18U                      | 1.12N to 1.18U    |  |
| Windows Server 2003 R2 (64-bit version)                         | 1.12N to 1.18U                      | 1.1211 10 1.100   |  |
| Windows Server 2003 R2 (32-bit version)                         | 1.18U or earlier                    |                   |  |
| Windows XP                                                      | 1.100 of earlier                    |                   |  |
| Windows 2000                                                    | 1.15R or earlier                    | (Not supported)   |  |

#### (b) User authority

Log on as a user having administrator authority.

- Installation and uninstallation are available only by the administrator's authority.
- The Usage of utilities is available only by the administrator's authority.

#### (c) Secure Boot function

For the following operating system, disable UEFI (BIOS) Secure Boot function or use SW1DNC-MNETG-B Version 1.24A or later.

Windows 10 Version 1607 (Build number '14393' or higher)<sup>\*1</sup>

\*1: It is not included when upgrading from Windows 10 Version 1511 or others by using Windows 10 Anniversary Update.

For the method for checking the version of an operating system and the status of Secure Boot, refer to technical bulletin FA-A-0235.

#### (d) .NET Framework 3.5

When using one of the following operating system, .NET Framework 3.5 is required.

- · Windows Server 2019, Windows Server 2016
- Windows 10
- Windows 8.1
- Windows Server 2012 R2
- Windows 8
- Windows Server 2012

Enable the .NET Framework 3.5 (including .NET 2.0 or 3.0) in "Turn Windows features on or off" on the control panel.

#### (e) Upgrading and updating an operating system

The following upgrade and update of an operating system are not supported:

- Upgrade
- Windows 10 major update (version upgrade)
- Update from Windows 8 to Windows 8.1

Install SW1DNC-MNETG-B by following the procedure:

- 1. Uninstall SW1DNC-MNETG-B.
- 2. Upgrade or update the operating system.
- 3. Install SW1DNC-MNETG-B with the software version supporting the changed operating system.

#### (f) The functions cannot be used

If an attempt is made to use any of the following functions, this product may not operate normally.

- Activating the application with Windows compatible mode.
- Simplified user switch-over
- Remote desktop
- · Power save mode (Hibernate, Sleep)
- Fast startup
- The language switching function set by Regional and Language Options
- Windows XP Mode
- Windows Touch or Touch
- Modern UI
- Client Hyper-V
- Server Core Installation
- Tablet mode
- Virtual desktop
- Unified Write Filter

In the following cases, the screen of this product may not work properly.

- The size of the text and other items in the screen is other than 100% (96 DPI, 9 pt etc.).
- The resolution of the screen is changed in operation.
- The multi-display is set.

Surrogate pair characters are not available.

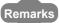

- When exiting the operating system, always shut down the computer.
- For the behavior when entering the power save mode, refer to the following section.

Appendix 10 Behavior When Personal Computer Enters Power Save Mode or Fast Startup

#### (3) Instructions for user program

(a) Supported version of SW1DNC-MNETG-B

| User program                              | Supported version of<br>SW1DNC-MNETG-B |
|-------------------------------------------|----------------------------------------|
| 32-bit version user program <sup>*1</sup> | All versions                           |
| 64-bit version user program*2             | Version 1.12N or later                 |

- \*1: Programs can be created and executed on the 64-bit version operating system.
- \*2: Programs can be created on the 32-bit version operating system, however, the following screen appears and cannot be executed.

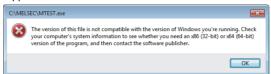

#### (b) Language environment

User programs created in the Japanese environment work only in the Japanese environment.

User programs created in the English environment work only in the English environment.

#### (c) MELSEC data link library

For precautions when using MELSEC data link library, refer to the following manual

MELSEC Data Link Library Reference Manual.

### **CHAPTER 3 SPECIFICATIONS**

This chapter explains general and performance specifications of CC-Link IE Controller Network board.

### 3.1 General Specifications

The following table shows the general specifications of CC-Link IE Controller Network board.

| Item                                                |                                           |                            | Specification                 |                     |                             |
|-----------------------------------------------------|-------------------------------------------|----------------------------|-------------------------------|---------------------|-----------------------------|
| Operating ambient temperature                       | 0 to 55 °C                                |                            |                               |                     |                             |
| Storage ambient temperature                         |                                           |                            | -25 to 75 °C                  |                     |                             |
| Operating ambient humidity Storage ambient humidity | 5 to 95 % RH, non-condensing              |                            |                               |                     |                             |
| Storage ambient numbers                             | Under intermittent vibration              |                            |                               |                     |                             |
|                                                     |                                           | Frequency                  | Constant acceleration         | Half amplitude      | Sweep count                 |
|                                                     | Compliant with JIS B 3502 and IEC 61131-2 | 5 to 8.4 Hz                | _                             | 3.5 mm              | 10 times<br>each in X, Y, Z |
| Vibration resistance                                |                                           | 8.4 to 150 Hz              | 9.8 m/s <sup>2</sup>          | _                   | directions                  |
|                                                     |                                           | Under continuous vibration |                               |                     |                             |
|                                                     |                                           | Frequency                  | Constant acceleration         | Half amplitude      | Sweep count                 |
|                                                     |                                           | 5 to 8.4 Hz                | _                             | 1.75 mm             |                             |
|                                                     |                                           | 8.4 to 150 Hz              | 4.9 m/s <sup>2</sup>          | _                   | _                           |
| Shock resistance                                    | Compliant with JIS                        | B 3502 and IEC 6           | 61131-2 (147 m/s <sup>2</sup> | , 3 times each in ) | X, Y, Z directions)         |
| Operating atmosphere                                | No corrosive gases                        |                            |                               |                     |                             |
| Operating altitude*1                                | 0 to 2000 m                               |                            |                               |                     |                             |
| Installation location                               | Inside a control panel                    |                            |                               |                     |                             |
| Overvoltage category *2                             | II or less                                |                            |                               |                     |                             |
| Pollution degree <sup>*3</sup>                      | 2 or less                                 |                            |                               |                     |                             |

- \*1: Do not use or store the board under pressure higher than the atmospheric pressure of altitude 0m. Doing so may cause malfunction.
- \*2: This indicates the section of the power supply to which the equipment is assumed to be connected between the public electrical power distribution network and the machinery within premises.

  Category II applies to equipment for which electrical power is supplied from fixed facilities.

  The surge voltage withstand level for up to the rated voltage of 300V is 2500V.
- \*3: This index indicates the degree to which conductive material is generated in terms of the environment in which the equipment is used.
  Pollution degree 2 is when only non-conductive pollution occurs. A temporary conductivity caused by condensing must be expected occasionally.

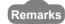

The general specifications both CC-Link IE Controller Network board and a personal computer must be satisfied after installation.

## 3.2 Performance Specifications

Performance specifications of the CC-Link IE Controller Network board are shown below.

|                                    | Item                     | Specification                                          |  |
|------------------------------------|--------------------------|--------------------------------------------------------|--|
|                                    | LB                       | 32K points (32768 points, 4K bytes)                    |  |
| Max. link points per               | LW                       | 128K points (131072 points, 256K bytes)                |  |
| network                            | LX                       | 8K points (8192 points, 1K byte)                       |  |
|                                    | LY                       | 8K points (8192 points, 1K byte)                       |  |
|                                    | LB                       | Normal :16K points (16384 points, 2K bytes)            |  |
|                                    | LD                       | Extended mode:32K points (32768 points, 4K bytes)      |  |
| Max. link points per               | LW                       | Normal : 16K points ( 16384 points, 32K bytes)         |  |
| station                            | LVV                      | Extended mode:128K points (131072 points, 256K bytes)  |  |
|                                    | LX                       | 8K points (8192 points, 1K byte)                       |  |
|                                    | LY                       | 8K points (8192 points, 1K byte)                       |  |
| Transient transmissi               | on capacity              | Up to 1920 bytes                                       |  |
| Communications speed               |                          | 1G bps                                                 |  |
| Number of stations p               | er network               | 120 stations (Control station: 1; Normal station: 119) |  |
| Connection cable                   |                          | Optical fiber cable (Multi-mode fiber)                 |  |
| Overall cable distance             |                          | 66000 m (When 120 stations are connected)              |  |
| Station-to-station distance (max.) |                          | 550 m (Core/clad = 50/125 (μm))                        |  |
| Max. number of netv                | vorks                    | 239                                                    |  |
| Max. number of grou                | ıps                      | 32                                                     |  |
| Transmission path                  |                          | Duplex loop                                            |  |
| Optical fiber specific             | ations                   | 1000BASE-SX(MMF) optical fiber cable                   |  |
|                                    | Standard                 | IEC60793-2-10 Types A1a.1(50/125 $\mu$ m multimode)    |  |
|                                    | Transmission loss (max.) | 3.5 (dB/km) or less ( $\chi$ = 850nm)                  |  |
|                                    | Transmission band (min.) | 500 (MHz • km) or more ( λ = 850nm)                    |  |
| Connector specifications           |                          | Duplex LC connector                                    |  |
|                                    | Standard                 | IEC61754-20: Type LC connector                         |  |
|                                    | Connection loss          | 0.3 (dB) or less                                       |  |
|                                    | Polished surface         | PC (Physical Contact) polishing                        |  |
| Laser class (IEC 608               | 325-1)                   | Class 1 laser product                                  |  |

|                | Item                |                                   | Speci                       | fication                          |                             |
|----------------|---------------------|-----------------------------------|-----------------------------|-----------------------------------|-----------------------------|
| item           |                     | Q80BD-J71GP21-SX                  | Q80BD-J71GP21S-SX           | Q81BD-J71GP21-SX                  | Q81BD-J71GP21S-SX           |
| Number of      | of boards that      |                                   | 11                          |                                   |                             |
| can be in      | stalled             |                                   | Up                          | to 4 <sup>*1</sup>                |                             |
| Occupied       | slots               |                                   | 1 :                         | slot                              |                             |
| lu stallatia   | l-t                 | PCI bus slot or PCI-X s           | lot                         | PCI Express® x1, x2, x4           | 4, x8, x16 slot             |
| Installatio    | n siol              | (Half size)                       |                             | (Half size)                       |                             |
|                | Voltage             |                                   | DC20.4 to DC31.2V           | ,                                 | DC20.4 to DC31.2V           |
|                | Current             |                                   | 0.27A                       |                                   | 0.27A                       |
|                | 0                   |                                   | Connector set               |                                   | Connector set               |
|                | Connector           |                                   | (accessory)                 |                                   | (accessory)                 |
|                | Applicable          |                                   | 0.50 to 1.25mm <sup>2</sup> |                                   | 0.50 to 1.25mm <sup>2</sup> |
|                | cable size          |                                   | [AWG20-16]                  |                                   | [AWG20-16]                  |
| External power | Allowable           |                                   | 1ms (level PS1)             |                                   | 1ms (level PS1)             |
|                | momentary           | No external power supply function |                             | No external power supply function |                             |
| supply*2       | power               |                                   |                             |                                   |                             |
| 117            | failure time        |                                   |                             |                                   |                             |
|                |                     |                                   | Noise voltage 500Vp-p       |                                   | Noise voltage 500Vp-p       |
|                | N1-:                |                                   | Noise width 1µs             |                                   | Noise width 1µs             |
|                | Noise<br>durability |                                   | (by the noise simulator     |                                   | (by the noise simulator     |
|                |                     |                                   | with noise frequency        |                                   | with noise frequency        |
|                |                     |                                   | 25 to 60Hz)                 |                                   | 25 to 60Hz)                 |
| Internal c     | urrent              | 4.404                             | (E) (DC)                    | 0.074                             | (3.3)/DC)                   |
| consump        | tion                | 1.10A                             | (5VDC)                      | 2.07A                             | (3.3VDC)                    |
| Weight         |                     | 0.12kg                            | 0.14kg                      | 0.13kg                            | 0.14kg                      |
|                |                     | *1: This indicate                 | es the number of CC-Link IE | Controller Network boards t       | hat can be installed to a   |

<sup>\*1:</sup> This indicates the number of CC-Link IE Controller Network boards that can be installed to a personal computer, not including any other boards such as MELSECNET/H boards. Note that it cannot exceed the number of physical PCI slots of the personal computer.

### 3.3 Optical Fiber Cable Specifications

For optical fiber cables, refer to the following manual. 
CC-Link IE Controller Network Reference Manual

### 3.4 Buffer Memory

For buffer memory, refer to the following manual.

CC-Link IE Controller Network Reference Manual

 $<sup>^{\</sup>star}2$ : Use the power complies with CLASS2.

### **CHAPTER 4 FUNCTIONS**

This chapter explains functions of the CC-Link IE Controller Network board.

#### 4.1 Function List

The following lists the functions of the CC-Link IE Controller Network board.

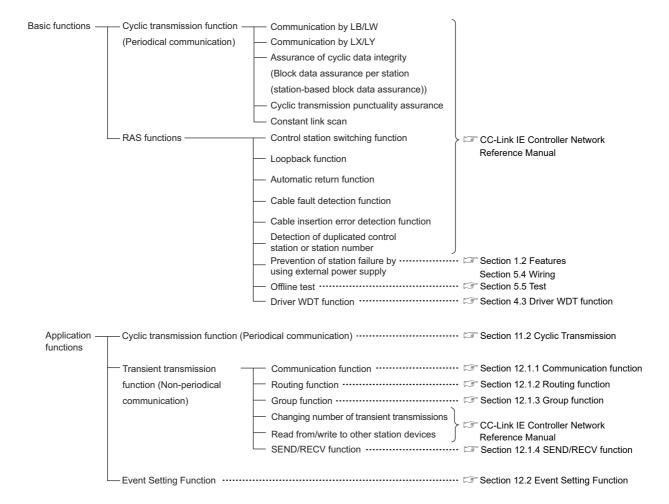

**FUNCTIONS** 

#### Specifications on Cyclic Transmission Processing 4.2

This section explains the cyclic transmission processing using the CC-Link IE Controller Network board in the CC-Link IE Controller Network.

#### 4.2.1 Cyclic transmission processing

#### (1) Cyclic transmission processing

Cyclic transmission is performed using the LB/LW/LX/LY devices of the CC-Link IE Controller Network board and the CC-Link IE Controller Network module.

The steps shown below are for the case of the link relay (B) on the personal computer side.

- 1) B0 on the sending side (personal computer) turns on.
- 2) By a link refresh, the B0 information is stored in the refresh data storage area (LB) of the CC-Link IE Controller Network board.
- 3) The B0 information in the refresh data storage area (LB) is stored in the link data storage area (LB).
- 4) By a link scan, the B0 information in the link data storage area (LB) is stored in a link device (LB) of the CC-Link IE Controller Network module on the receiving side.
- 5) By a link refresh, the B0 information is stored in a device (B) of the CPU module.
- 6) B0 of the receiving side CPU module turns on.

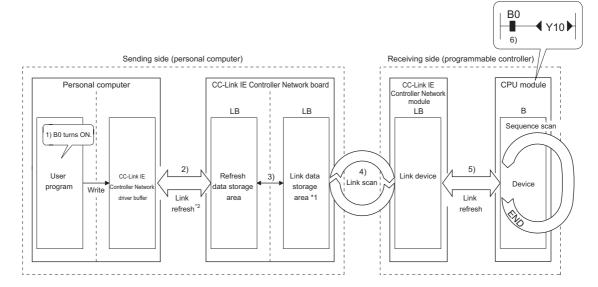

- \*1: If the CC-Link IE Controller Network board is a control station, configure settings on the "Network range assignment" screen of the CC IE Control utility.
- \*2: Configure settings of refresh ranges on the "Refresh parameter setting" screen of the CC IE Control utility.

#### (2) Link scan and link refresh

Link scan is executed 'asynchronously' with the link refresh which is executed by the CC-Link IE Controller Network board driver.

Link refresh is executed at the interval of time set for "Link refresh cycle" on the "Driver setting" screen of the CC IE Control utility.

Section 8.4.6 Driver setting screen

Link refresh time can be checked on the "Board detail information" screen.

Section 8.3.3 Board detail information screen

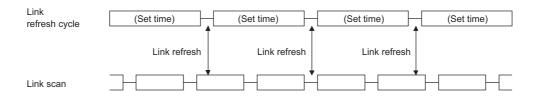

#### **POINT**

- The link refresh may not be executed in the set cycle because of such factors described below.
  - · Performance of the personal computer CPU
  - · Number of set refresh points
  - Number of installed CC-Link IE Controller Network boards
  - · Other running applications
  - · Other running boards
- (2) If the link refresh time exceeds the link refresh cycle set on the "Device setting" screen, perform any of the following measures.
  - Extend the link refresh cycle.
    - Section 8.4.6 Driver setting screen
  - Decrease the refresh points.
    - (5)(b) in this section How to decrease the refresh points
- (3) The link refresh time may be shortened by upgrading the version of CC IE Control utility or changing assignments of refresh parameters. If the shortened link refresh time effects the operation of the applications, perform the following measure.
  - · Extend the link refresh cycle.
    - Section 8.4.6 Driver setting screen

(3) When communication error or communication stop occurs on station

When a communication error station or a communication stop station is detected during data link, other stations hold the data received from the station immediately before the error occurrence.

("Communication stop station" is a station to which a peripheral device has stopped cyclic transmission.)

- (a) Normally communicating stations hold the data received from a communication error station or a communication stop station.
- (b) A communication stop station holds the data received from other stations.

#### (Example)

When a communication error occurred in 1Ns2 due to cable disconnection

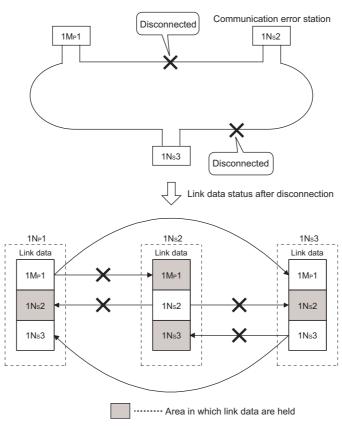

## (4) SB/SW status when a communication error station/communication stop station occurs

The status of whether there are any communication error/stop stations on the network can be checked with the link special relay/register (SB/SW).

Use the link special relay and link special register shown in the following.

Section 11.1.1 Interlock related signals

For interlock program examples, refer to the following manual.

CC-Link IE Controller Network Reference Manual

#### (5) Link refresh

The link refresh is executed between the refresh data storage area and the driver buffer.

In order to execute the link refresh, set the link refresh cycle and the refresh parameters in the CC IE Control utility.

#### (a) Concept of refresh range (points)

Within the range set on the "Refresh parameter setting" screen of the CC IE Control utility, the range set by the network range assignment is refreshed.

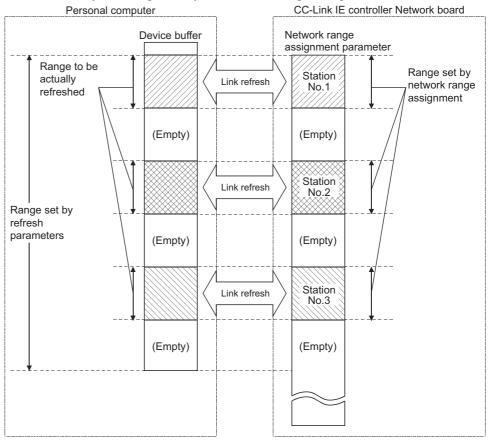

#### **⊠POINT**

The range from the first to the last addresses is set as the initial setting of the refresh parameter. (Clicking the Default button on the "Refresh parameter setting" screen of the CC IE Control utility resets the setting to the initial setting.)

**FUNCTIONS** MELSEG

#### (b) How to decrease the refresh points

Up to 256 refresh ranges can be set for the CC-Link IE Controller Network board. The refresh points can be decreased by setting only the ranges that need to be refreshed in the refresh parameter.

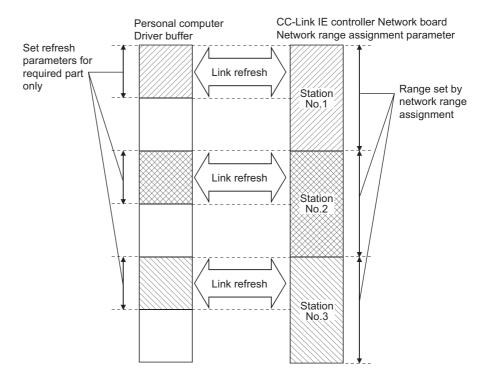

#### 4.3 Driver WDT function

Driver WDT function monitors the operation of the software (operating system, driver) inside the hardware by the timer function on CC-Link IE Controller Network board. When the driver cannot reset the timer of the board within the specified driver WDT monitoring time, CC-Link IE Controller Network board detects driver WDT error. Driver WDT function detects driver operation delay due to the access error from the driver to CC-Link IE Controller Network board or system high load.

#### (1) Driver WDT settings

For the setting methods, refer to the following section.

Section 8.4.6 Driver setting screen

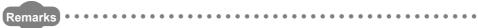

The driver WDT function is set to invalid as a default.

#### (2) When the driver WDT error has occurred

The following shows the operation when driver WDT error has occurred.

- (a) CC-Link IE Controller Network board and the driver stop communication and are disconnected from the network in order to avoid an erroneous output.
- (b) RUN LED flicks and RD LED turns ON on the CC-Link IE Controller Network board.
- (c) "-28158 (9202H) Driver WDT error" occurs when accessing CC-Link IE Controller Network board from the application program in which the CC IE Control utility and MELSEC data link library function are used.

#### **POINT**

- When the multiple applications in which MELSEC data link library is used are executed, driver WDT error is returned to all the programs. However, only the CC-Link IE Controller Network board in which the driver WDT error has occurred is recognized as an error station on the network.
   When using driver WDT function, set the monitoring timer considering the margin of the personal computer load.
- For the troubleshooting, refer to the following chapter.

  Chapter 14 TROUBLESHOOTING

# CHAPTER 5 PROCEDURES AND SETTINGS BEFORE OPERATION

This chapter explains the procedures and settings before operating the CC-Link IE Controller Network board.

#### 5.1 Procedure before Operation

The following flowchart explains the procedure before operating the CC-Link IE Controller Network board.

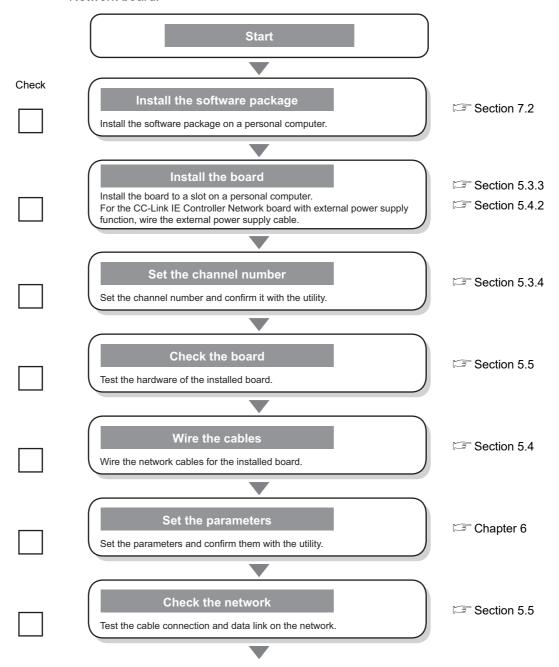

MELSEC

| <br>Execute a user program         | ` |
|------------------------------------|---|
| Execute a user program or utility. |   |
| _                                  |   |
| Operation                          |   |

### 5.2 Part Names and Settings

This section explains each part name and setting of the CC-Link IE Controller Network board.

#### <Q80BD-J71GP21-SX>

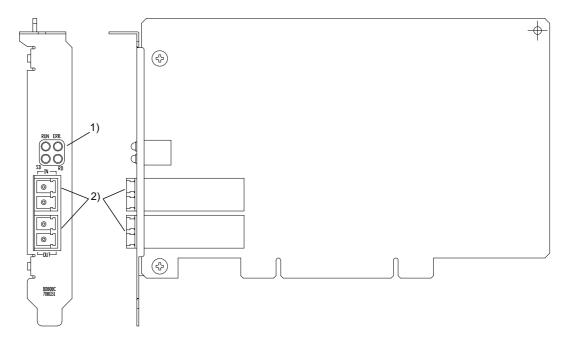

#### <Q80BD-J71GP21S-SX>

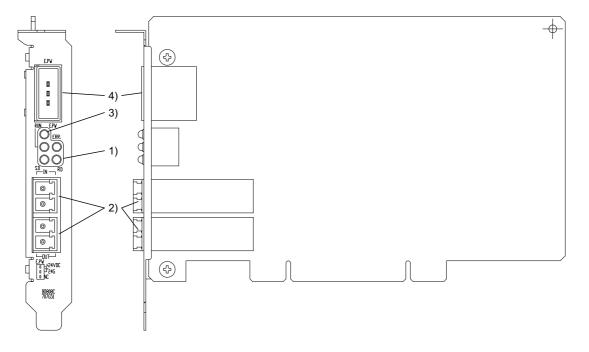

OVERVIEW

SYSTEM CONFIGURATION

CIFICATIONS

INCTIONS

ROCEDURES AND ETTINGS BEFORE PERATION

> ARAMETER ETTINGS

INSTALLING AND UNINSTALLING SOFTWARE PACKAGES

#### <Q81BD-J71GP21-SX>

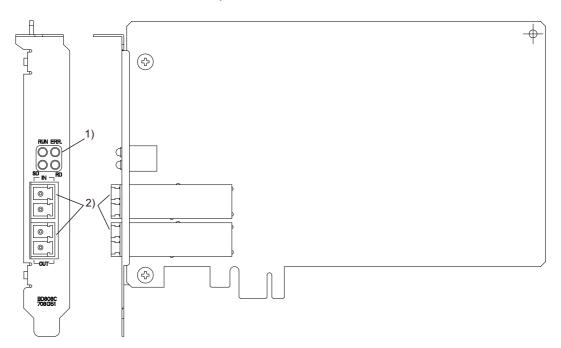

#### <Q81BD-J71GP21S-SX>

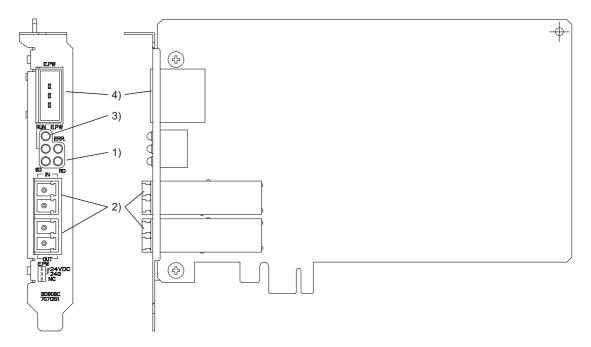

CC IE Control UTILITY

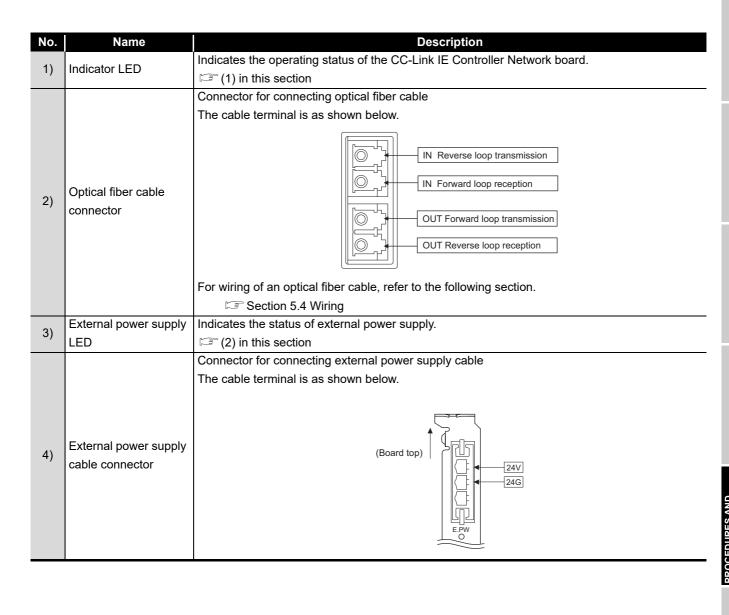

**5** - 5

#### (1) Indicator LED

Display the operating status of the CC-Link IE Controller Network board.

RUN ERR.

O
O
SD
RD

#### (a) When the RUN LED is ON or OFF

The same LED display as a network module.

| Name | Status | Description                                                          |  |
|------|--------|----------------------------------------------------------------------|--|
|      | ON     | Operating normally                                                   |  |
| RUN  |        | One of the following error has occurred.                             |  |
| KON  | OFF    | Board WDT error (Hardware error)                                     |  |
|      |        | Board resetting (The driver is not started.)                         |  |
|      |        | Communication error                                                  |  |
|      | ON     | Confirm the error displayed on "Select station network device status |  |
|      |        | display" on the "CC-Link IE Controller Network diagnostics result"   |  |
| ERR. | ON     | screen of CC IE Control utility.                                     |  |
|      |        | ( Section 8.5.1 CC-Link IE Controller Network diagnostics result     |  |
|      |        | screen)                                                              |  |
|      | OFF    | Operating normally                                                   |  |
| SD   | ON     | Sending data                                                         |  |
| 30   | OFF    | Data not sent                                                        |  |
| RD   | ON     | Receiving data                                                       |  |
| ND   | OFF    | Data not received                                                    |  |

#### (b) When the RUN LED is flashing

An error which is peculiar to boards has occurred.

Refer to the troubleshooting and take appropriate measures.

| Name   | Status | Description                              |
|--------|--------|------------------------------------------|
| DUN ON |        | One of the following error has occurred. |
| RUN    | ON     | (Check ERR.LED and RD LED.)              |
| ERR.   | ON     | PCI bus error has occurred.              |
| RD     | ON     | Driver WDT error has occurred.           |

#### (c) When checking channel number

The status is displayed as shown below according to the current channel number while opening the "Channel No. Setting" screen. ( Section 8.3.2)

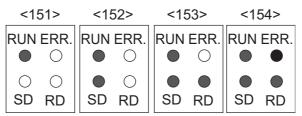

CC IE Control UTILITY

### (2) External power supply

Display the status of external power supply.

E.PW

 $\subset$ 

| Name | Status | Description                              |
|------|--------|------------------------------------------|
| E.PW | OFF    | External power supply is not supplied.   |
|      | ON     | External power supply is being supplied. |

MELSEC

#### 5.3 Installation

This section explains precautions for handling and installation environment of the CC-Link IE Controller Network board.

#### 5.3.1 Handling precautions

The following explains precautions for handling the CC-Link IE Controller Network board.

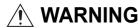

■ Do not touch any connectors while power is on. Doing so may cause electric shock or malfunction.

### **CAUTION**

- Do not directly touch any conductive parts and electronic components of the board. Doing so may cause malfunction or failure of the board.
- Do not disassemble or modify the board. Doing so may cause failure, malfunction, injury, or a fire.
- Before handling the board, touch a conducting object such as a grounded metal to discharge the static electricity from the human body. Failure to do so may cause the board to fail or malfunction.
- Handle the board in a place where static electricity will not be generated. Failure to do so may cause a failure or malfunction.
- The board is included in an antistatic envelope. When storing or transporting it, be sure to put it in the antistatic envelope. Failure to do so may cause a failure or malfunction.
- Do not drop or apply a strong impact to the board.
   Doing so may cause a failure or malfunction.
- Prevent foreign matter such as dust or wire chips from entering the personal computer. Such foreign matter may cause a fire, failure, or malfunction.
- When disposing of this product, treat it as industrial waste.

The following is a security precaution.

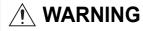

To maintain the security (confidentiality, integrity, and availability) of the programmable controller and the system against unauthorized access, denial-of-service (DoS) attacks, computer viruses, and other cyberattacks from external devices via the network, take appropriate measures such as firewalls, virtual private networks (VPNs), and antivirus solutions.

#### 5.3.2 Installation environment

For installation of the personal computer in which the CC-Link IE Controller Network board is installed, refer to the manual for the personal computer.

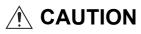

- Use the board in an environment that meets the general specifications in this manual.
  - Failure to do so may result in electric shock, fire, malfunction, or damage to or deterioration of the product.
- Always ground the personal computer to the protective ground conductor. Failure to do so may cause a malfunction.

#### 5.3.3 Board installation

The following flowchart shows the board installation procedure.

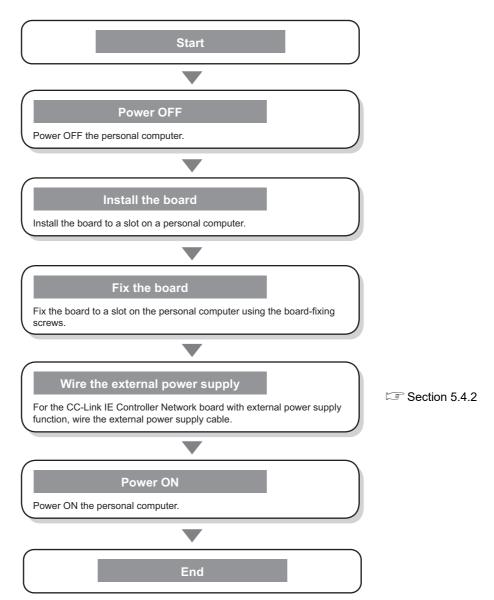

### PROCEDURES AND SETTINGS BEFORE OPERATION

#### N WARNING

Shut off the external power supply for the system in all phases before installing the board to or removing it from the personal computer. Failure to do so may result in electric shock or cause the board to fail or malfunction.

### **⚠** CAUTION

Fix the board by tighten the board-fixing screws.

Tighten the board-fixing screws within the specified torque range.

Undertightening may cause drop of the component, short circuit, or malfunction.

Overtightening may damage the screw and/or board, resulting in drop, short circuit, or malfunction.

For the tightening torque of the board-fixing screws, refer to the manual supplied with the personal computer.

- Before handling the board, touch a conducting object such as a grounded metal to discharge the static electricity from the human body. Failure to do so may cause the board to fail or malfunction.
- Install the board to a personal computer which is compliant with PCI standard or PCI Express<sup>®</sup> standard ( Section 2.5 Operating Environment). Failure to do so may cause a failure or malfunction.
- Securely insert the board into the PCI slot following the board installation instruction of the personal computer. Incorrect insertion of the board may lead to a malfunction, failure or drop of the board.
- When installing the board, take care not to get injured by an implemented component or a surrounding member.

#### 5.3.4 Setting Channel Numbers

Channel number is set per board, and used to identify the board. The channel number can be set within the range of 151 to 154.

Channel numbers being set are used to specify the target boards in setting parameters and performing the MELSEC data link library function.

#### (1) Setting method

Channel No. is assigned to the CC-Link IE Controller network board installed in a personal computer in order of PCI slot number automatically. The desired channel No. can be assigned on the "Parameter setting" screen ( Section 8.4.1) of CC IE Control utility. ( Section 6.1)

### 5.4 Wiring

This section explains precautions for connecting cables to the CC-Link IE Controller Network board.

#### (1) Precautions for general wiring

## <u>∱</u> WARNING

- Shut off the external power supply for the system in all phases before installing the board or starting wiring.
  - Failure to do so may result in electric shock, damage to the product, or malfunction.
- After installation of the board and wiring, attach the cover on the module before turning it on for operation.

Failure to do so may result in electric shock.

### **<u>^</u> CAUTION**

- When disconnecting the cable from the board, do not pull the cable by the cable part.
  - Pulling the cable connected to the board may result in malfunction or damage to the board or cable.
- Prevent foreign matter such as dust or wire chips from entering the personal computer.
  - Such foreign matter may cause a fire, failure, or malfunction.
- Always ground the personal computer to the protective ground conductor.
   Failure to do so may cause a malfunction.

#### (2) Precautions for communication cable wiring

## **⚠** CAUTION

- Place the communication cable and the external power supply cable connected to the board in a duct or clamp them.
  - If not, dangling cables may swing or inadvertently be pulled, resulting in damage to the board or cables or malfunctions due to poor contact.
- Special skills and tools are required to connect the communication cable to the connector plug, which is an exclusive product.
  - When purchasing it, please consult your local Mitsubishi representative. Incomplete connection can result in a short, fire or malfunction.
- Securely plug the communication cable to the connector of the board. Then, check for any incomplete connection.

Poor contact may cause an erroneous input or output.

Remarks

For optical fiber cables, refer to the following manual.

CC-Link IE Controller Network Reference Manual

#### (3) Precautions for external power supply cable wiring

### **CAUTION**

- Place the communication cable and the external power supply cable connected to the board in a duct or clamp them.
   If not, dangling cables may swing or inadvertently be pulled, resulting in damage to the board or cables or malfunctions due to poor contact.
- Check the rated voltage and pin-out before wiring to the external power supply cable, and connect the cables correctly. Connecting a power supply with a different voltage rating or incorrect wiring may cause a fire or failure.
- Do not install the external power supply or communication cables together with the main circuit lines or power cables.
   Keep a distance of 100mm (3.94 in.) or more between them. Failure to do so may result in malfunction due to noise.
- Use a specified tool for crimping of the cable and contacting pin. Imperfect crimping may cause a malfunction.
- Verify the pin-out and fully insert the crimped contacting pin into the connector. Imperfect insertion may cause a failure or malfunction.
- Insert the wired external power supply cable into the external power supply cable connector until a click is heard. Imperfect insertion may cause a failure or malfunction.

#### 5.4.1 Controller network system

The following explains precautions for connecting the optical fiber cables with the CC-Link IE Controller Network board.

#### (1) Precautions for connection

(a) Use the dedicated optical fiber cable shown below for the controller network system.

| Type                  | Model name (maker)                                         |
|-----------------------|------------------------------------------------------------|
| Multi-mode fiber (GI) | QG series (Mitsubishi electric system & service Co., Ltd.) |

- (b) When connecting an optical fiber cable to the CC-Link IE Controller Network board, the cable bend radius is restricted.
  For details, check the specifications of the cable used.
- (c) When laying the optical fiber cables, do not touch the fiber cores of the cable-side and board-side connectors, and protect them from dirt and dust.If oil from the hand, dirt or dust is attached to the core, it can increase transmission loss, causing a problem in data link.
- (d) When connecting or disconnecting an optical fiber cable, hold the connector part of the cable.
- (e) Make a full connection between the cable-side and board-side connectors until a "click" can be heard.
- (f) When installing the CC-Link IE Controller Network board to the personal computer, secure a space of around 10 mm (0.39 in.) to the right and left of the optical connector. Depending on the adjacent boards and installing slot position, connecting/disconnecting the optical cable may be difficult. In this case, use the following dedicated tool.

| Model name | Maker                                          |
|------------|------------------------------------------------|
| SCT-SLM    | Mitsubishi electric system & service Co., Ltd. |

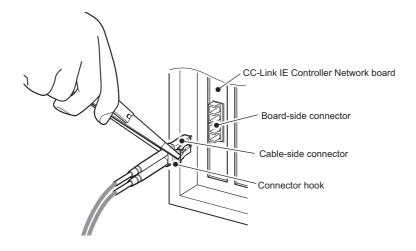

**5** - 13

#### (2) Cable connection

#### (a) Connection method

Connect an optical fiber cable between OUT and IN as shown below. Note that there is no need to connect the cables in the order of station numbers.

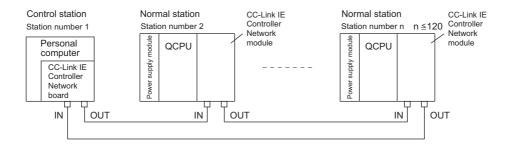

(b) Connecting the optical fiber cable

The following shows the method for connecting the optical fiber cable.

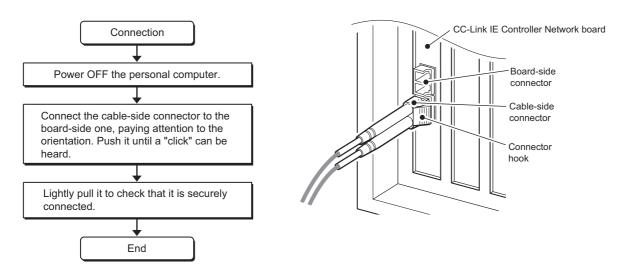

(c) Disconnecting the optical fiber cable

The following shows the method for disconnecting the optical fiber cable.

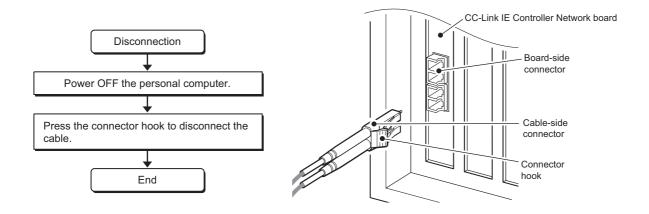

#### 5.4.2 Wiring external power supply cable

This section explains the method for connecting external power supply cable to the CC-Link IE Controller Network board with external power supply function.

#### (1) Connection procedure

The following flowchart shows a procedure for connecting external power supply cable.

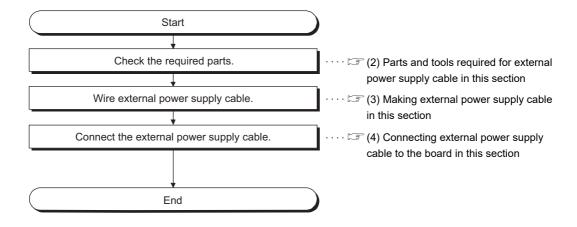

#### (2) Parts and tools required for external power supply cable

The following parts and tools are required for making external power supply cable.

(a) Connector set (accessories) Check that the following parts are included with the attached connector set.

| Туре      | Model name | Applicable wire size | Quantity    |
|-----------|------------|----------------------|-------------|
| Connector | 1-178288-3 | _                    | 1           |
| Contact   | 175218-2   | AWG#20-16            | 3 (Spare 1) |

#### (b) Cable

Use an external power supply cable with heat-resistant vinyl sheath of 0.5 to 1.25 mm<sup>2</sup> [AWG#20-16].

(c) Tool Use the following specified crimp tools.

| Model     | Applicable wire size | Inquiry          |
|-----------|----------------------|------------------|
| 91558-1   | AWG#20-16            | Tyco Electronics |
| 1762956-1 | AVVG#20-10           | Tyco Electronics |

#### (3) Making external power supply cable

The following explains the method for making external power supply cable.

#### (a) Crimping a contacting pin

Using a crimp tool, crimp the cable and contacting pin.

Set the contacting pin and cable in the grooves of the crimp tool, squeeze the handle, and make them stick together tightly.

For details of the crimp, refer to the instruction of the tool.

A strip length of the cable should be 5 to 7 mm (1/5 to 2/7 in.)

#### (b) Check for a crimp

Check if the cable (including a part of the sheath) is evenly crimped to the contacting pin.

If the cable part is crimped but not the sheath part or the cable is stuck out, the cable cut or a malfunction may result.

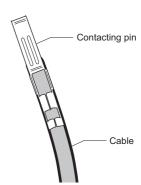

#### (c) Connecting to the connector According to the following pin-out, fully insert the crimped cable to the connector until a click is heard.

| Pin No. | Description |  |
|---------|-------------|--|
| 1       | 24V         |  |
| 2       | 24G         |  |
| 3       | Open        |  |

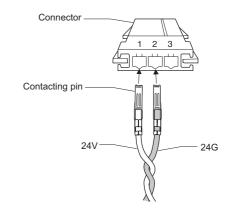

#### (4) Connecting external power supply cable to the board

Properly insert the wired external power supply cable to the external power supply cable connector of the CC-Link IE Controller Network board until a click is heard. Keep the cable away from the main circuit cable, power cables and/or the load cables for any other than programmable controllers. Ensure a distance of 100 mm (3.94 in.) between them.

### **⊠POINT** -

Be sure to twist the external power supply cable.

### 5.5 Test

Before executing data link, check the CC-Link IE Controller Network board and cables. Select a test item using the mode setting on the "Parameter setting" screen in the CC IE Control utility.

The CC-Link IE Controller Network board test has the following six types.

| Item                 | Test type               | Description                                                  | Reference     |
|----------------------|-------------------------|--------------------------------------------------------------|---------------|
| Board confirmation   | Bus I/F test            | Tests the hardware of the bus I/F function of the CC-Link IE | Section 5.5.1 |
|                      |                         | Controller Network board.                                    |               |
|                      | H/W test                | Tests the hardware in the CC-Link IE Controller Network      | Section 5.5.2 |
|                      |                         | board.                                                       |               |
|                      | Self-loopback test      | Tests the hardware of the CC-Link IE Controller Network      |               |
|                      |                         | board alone, including the send/receive circuit of the       | Section 5.5.3 |
|                      |                         | transmission system and cables.                              |               |
| Network confirmation | Circuit test            | Checks the cable connection status, line status, and         |               |
|                      |                         | parameter setting status of each station from the control    | Section 5.5.4 |
|                      |                         | station.                                                     |               |
|                      | Station-to-station test | Checks the cable status connected between two stations       |               |
|                      |                         | (from OUT at the executing station to IN at the target       | Section 5.5.5 |
|                      |                         | station).                                                    |               |
|                      | Communication test      | Checks whether the transient transmission can be routed      |               |
|                      |                         | correctly between the own station and specified              | Section 5.5.6 |
|                      |                         | communication target.                                        |               |

### **⊠**POINT

The test modes are equivalent to offline. The data link cannot be executed if one station is set to the test mode during data link. Set the mode to "Online" when performing data link.

#### 5.5.1 Bus I/F test

This test checks the hardware of the Bus I/F function of the CC-Link IE Controller Network board.

(1) In the "Parameter setting" screen of the CC IE Control utility, set Mode to "Bus I/F test" and click the END button.

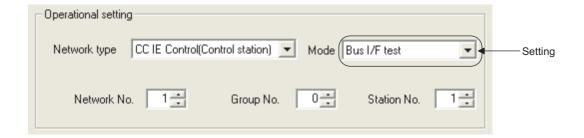

(2) The following confirmation dialog box appears.

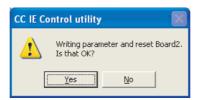

Clicking the Yes button executes the bus I/F test.

(3) The result is displayed on Test result field of the "Board detail information" screen.

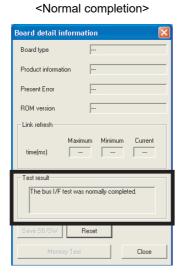

<Abnormal completion>

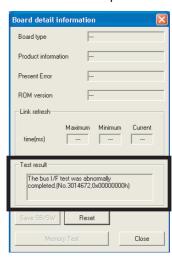

If the test completes abnormally, please contact your local Mitsubishi Electric sales office or representative.

#### 5.5.2 H/W test

This tests the hardware in the CC-Link IE Controller Network board.

(1) In the "Parameter setting" screen of the CC IE Control utility, set Mode to "H/W test" and click the END button.

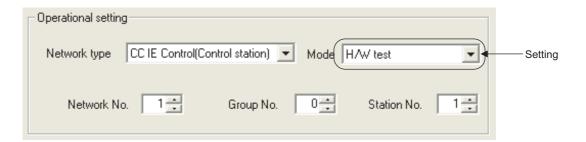

(2) The following confirmation dialog box appears.

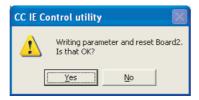

Clicking the Yes button executes the H/W test.

(3) The result is displayed on Test result field of the "Board detail information" screen.

<Normal completion>

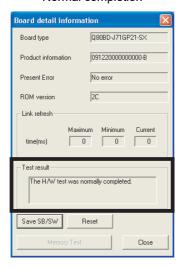

<Abnormal completion>

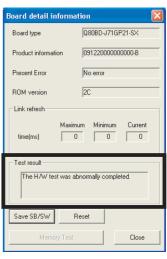

If the test completes abnormally, please contact your local Mitsubishi Electric sales office or representative.

OVERVIEW

SYSTEM CONFIGURATION

SPECIFICATIONS

FUNCTIONS

PARAMETER SETTINGS

CC IE Control UTILITY

#### 5.5.3 Self-loopback test

This tests the hardware of the CC-Link IE Controller Network board alone, including the send/receive circuit of the transmission system and cables.

(1) Connect optical fiber cables to the IN and OUT of the CC-Link IE Controller Network board.

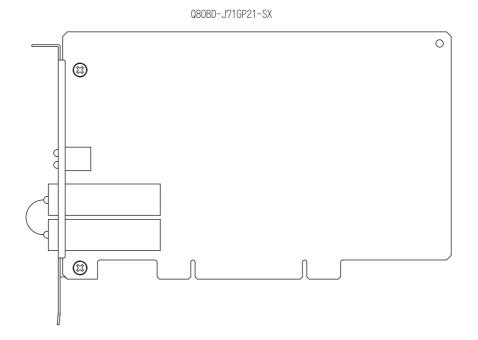

(2) In the "Parameter setting" screen of the CC IE Control utility, set Mode to "Self-loopback test" and click the END button.

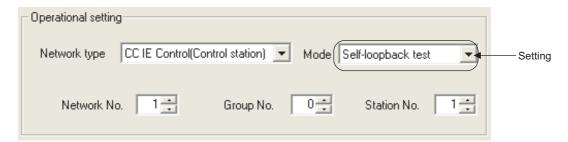

(3) The following confirmation dialog box appears.

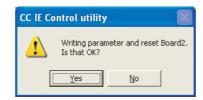

Clicking the Yes button executes the self-loopback test.

#### (4) The result is displayed on Test result field of the "Board detail information" screen.

<Normal completion>

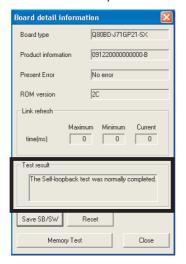

<Abnormal completion>

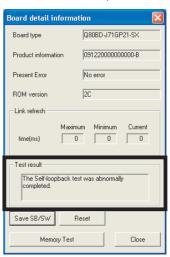

If the test completes abnormally, replace the optical fiber cable and execute the test

If it fails again, the CC-Link IE Controller Network board hardware may be faulty. Please contact your local Mitsubishi Electric sales office or representative, explaining a detailed description of the problem.

#### 5.5.4 Circuit test

This test checks the cable connection status and line status in the network system and parameter setting status of each station from the control station.

The following explains a procedure for circuit test, assuming the executing station is the CC-Link IE Controller Network board and the target station as the CC-Link IE Controller Network module.

#### **⊠POINT** -

The circuit test can be executed only when the CC-Link IE Controller Network board is the control station.

When it is the normal station, execute the test from the control station in the network system to which the normal station is connected.

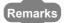

This section explains CC-Link IE Controller Network board.

For the setting of network module, refer to the following manual.

CC-Link IE Controller Network Reference Manual

#### (1) Check for the power discontinuity

Power OFF the personal computer.

Power OFF the module.

#### (2) Cable connection

Connect optical fiber cables to OUT and IN of each station.

#### (3) Power-ON

Power ON the personal computer.

Power ON the module.

CC IE Control UTILITY

# MELSEG

# (4) Test mode settings

#### (a) Setting the executing station

Set as follows on the "Parameter setting" screen of the CC IE Control utility.

Network type: CC IE Control (Control station)

Mode: Circuit test

Station No.: Station number for the executing station

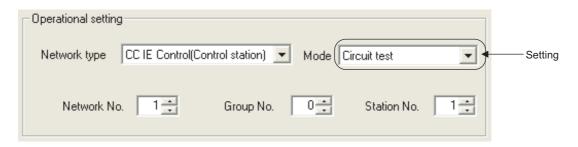

#### (b) Setting the target station

In the network parameter of GX Works2, set the mode to Online.\*1

\*1: If the CC-Link IE Controller Network board is the target station, set as follows on the "Parameter setting" screen of the CC IE Control utility.

Network type: CC IE Control (Normal station)

Mode: Online

Station No.: Station number for the target station

# (5) Starting the test

Clicking the END button on the "Parameter setting" screen of the CC IE Control utility displays the following confirmation dialog box.

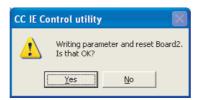

Clicking the Yes button executes the circuit test.

## (6) Checking the test result

The result is displayed on Test result field of the "Board detail information" screen.

#### <Normal completion>

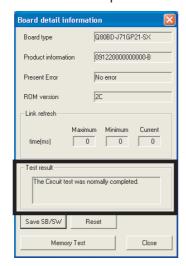

#### <Abnormal completion>

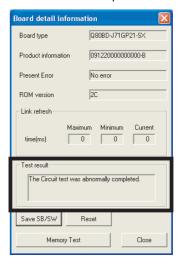

If the test completes abnormally, check the error cause on the "CC-Link IE Controller Network diagnostics result" screen of the CC IE Control utility, process the error with following the troubleshooting.

Section 8.5.1 CC-Link IE Controller Network diagnostics result screen Then, reexecute the circuit test.

#### 5.5.5 Station-to-station test

This test checks the cable connected between two stations (from OUT at the executing station to IN at the target station).

The following explains a procedure for station-to station test, assuming the executing station is the CC-Link IE Controller Network board and the target station as the CC-Link IE Controller Network module.

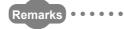

This section explains CC-Link IE Controller Network board.

For the setting of network module, refer to the following manual.

CC-Link IE Controller Network Reference Manual

# (1) Check for the power discontinuity

Power OFF the personal computer.

Power OFF the module.

#### (2) Cable connection

Connect an optical fiber cable to OUT at the executing station and IN at the target station.

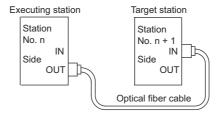

#### (3) Power-ON

Power ON the personal computer.

Power ON the module.

#### (4) Test mode settings

### (a) Setting the executing station

Set as follows on the "Parameter setting" screen of the CC IE Control utility.

Network type: CC IE Control (Control station)

Mode: Test between station

Station No.: Station number for the executing station

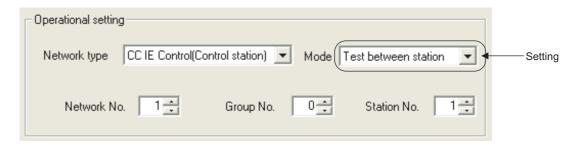

#### (b) Setting the target station

In the network parameter of GX Works2, set the mode to Online.\*1

\*1: If the CC-Link IE Controller Network board is the target station, set as follows on the "Parameter setting" screen of the CC IE Control utility.

Network type: CC IE Control (Normal station)

Mode: Online

Station No.: Station number for the target station

## (5) Starting the test

Clicking the END button on the "Parameter setting" screen of the CC IE Control utility displays the following confirmation dialog box.

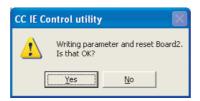

Clicking the Yes button executes the station-to-station test.

# (6) Checking the test result

The result is displayed on Test result field of the "Board detail information" screen.

<Normal executing >

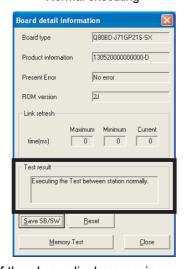

If the above display remains for about 10 seconds, the result is normal.

<Abnormal completion>

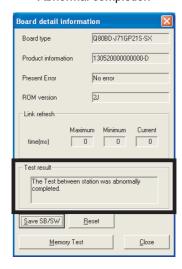

If the test completes abnormally, the cable used for the station-to-station test is faulty. Replace the cable.

# 5.5.6 Communication test

Communication test is a test to check whether the transient transmission can be routed correctly between the own station and specified communication target.

Note that, however, this test cannot be used during the circuit test.

The following explains the procedure for a communication test.

(1) Click the Communication test button on the "CC-Link IE Controller Network diagnostics result" screen of the CC IE Control utility.

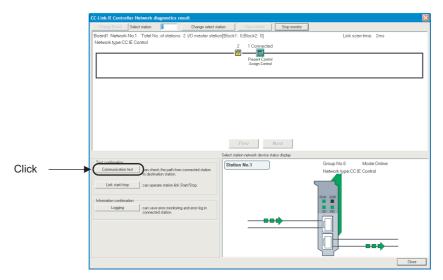

(2) The "Communication test" screen is displayed.

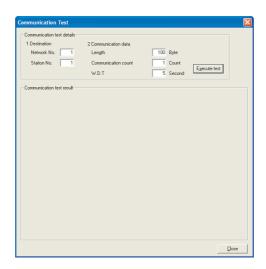

/\/

OVERVIEW

SYSTEM CONFIGURATION

PECIFICATIONS

NCTIONS

ROCEDURES AND ETTINGS BEFORE PERATION

> ARAMETER ETTINGS

INSTALLING AND UNINSTALLING SOFTWARE PACKAGES

Control

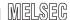

(3) Set the items shown below, and click the **Execute test** button to execute the communication test.

Section 8.5.2 Communication test screen

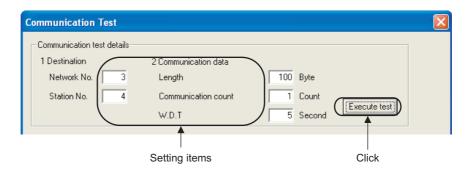

(4) When the communication test is completed, a communication test result is displayed. If an error occurs, perform the measure by following the error message.

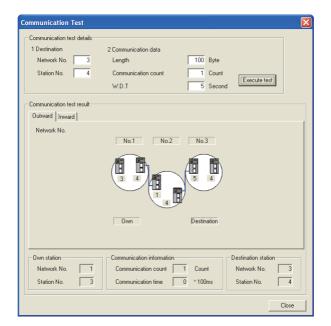

CHAPTER 6 PARAMETER SETTINGS

It is necessary to set the parameters using the CC IE Control utility in order to operate the CC-Link IE Controller Network.

The following is a flow chart for setting parameters.

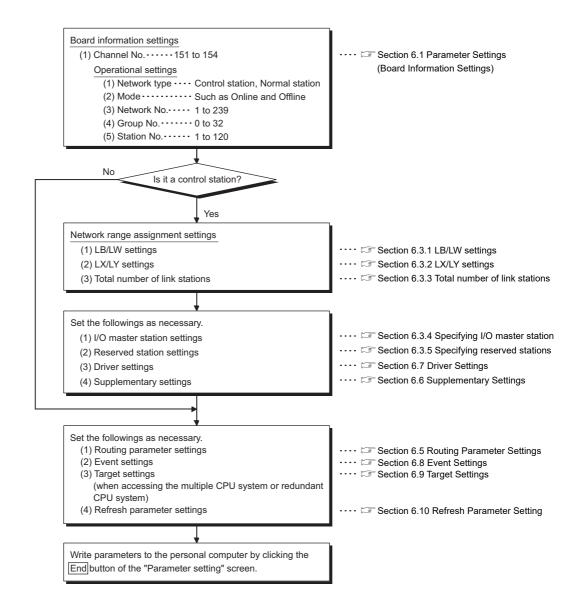

# 6.1 Parameter Settings (Board Information Settings)

This function is used to set a channel number, network type, and other settings of the CC-Link IE Controller Network board to be used.

The parameter settings are set on the "Parameter setting" screen in the CC IE Control utility.

Section 8.4.1 Parameter setting screen

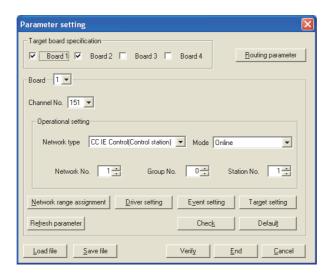

# (1) Target board specification

Select a number of CC-Link IE Controller Network boards to be installed in the personal computer.

In the above screen, two CC-Link IE Controller Network boards are installed.

#### (2) Board

Select the CC-Link IE Controller Network board whose parameters to be set. In the above screen, the first CC-Link IE Controller Network board is selected.

#### (3) Channel No.

Select a channel number to be assigned to the CC-Link IE Controller Network board whose parameter is being set.

The channel numbers assigned to each CC-Link IE Controller Network board can be checked on the board list screen (start screen).

Section 8.3.1 Board list screen

1) Valid setting range 151 to 154

- <Assigning channel numbers to the CC-Link IE Controller Network boards>
  The followings are the cases for assigning channel numbers to the CC-Link IE Controller Network boards.
- (a) When the boards are activated for the first time after the software package is installed.
  - The channel numbers 151 to 154 are automatically assigned in the order of PCI slot number to the CC-Link IE Controller Network boards installed to the personal computer.
- (b) When a channel number is changed on the "Parameter setting" screen of the CC IE Control utility.
  - The channel numbers 151 to 154 can be assigned on the "Parameter setting" screen of the CC IE Control utility (Section 8.4.1). (Note that the same channel number cannot be assigned to the multiple boards.)

    The set channel number becomes valid after completing the setting.
- (c) When an additional CC-Link IE Controller Network board is installed. The unused channel number within 151 to 154 is automatically assigned in the order of PCI slot number to the additional CC-Link IE Controller Network board installed to the personal computer.
- <Assigning board numbers in the CC IE Control utility>

Board 1 to 4 displayed on the start screen of the CC IE Control utility ( $\mathbb{S}$  Section 8.3.1) are the numbers assigned to the boards in the CC IE Control utility.

The positions of actually installed boards can be checked by the LED display on the "Channel No. confirm" screen ( Section 8.3.2).

The numbers 1 to 4 are assigned to the boards in the order of the channel numbers 151 to 154 which are set at the start up of the personal computer.

In order to change a channel number corresponding to Board 1 to 4, change the channel number on the "Parameter setting" screen ( Section 8.4.1), and restart the personal computer.

The following shows the example of board assignment when two boards are installed.

(a) Initial status The channel numbers are automatically assigned in the order of PCI slot number.

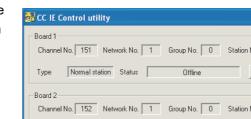

(b) Only changing the channel number on the "Parameter setting" screen.

Even when the channel number of Board 1 is changed to 153, it is still assigned to Board 1.
Board 1 operates with the channel number 153.

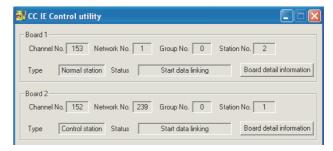

(c) Restarting the personal computer after changing the channel number on the "Parameter setting" screen.

When restarting the personal computer after the channel number is changed to 153, Board 1 to 4 are assigned in accordance with the channel numbers.

Board 1 before the restart and Board 3 after the restart are the same board.

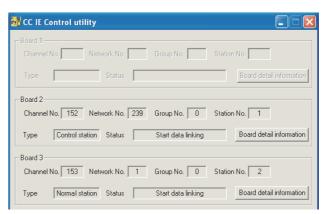

CC IE Control UTILITY

6.1 Parameter Settings (Board Information Settings)

# (4) Operational setting

Set a network number, station number, control station/normal station and group number of the CC-Link IE Controller Network board.

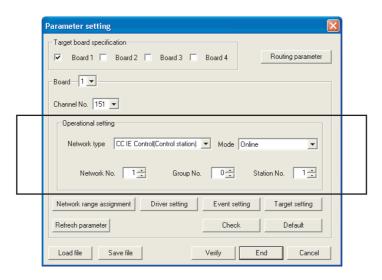

### (a) Network type

Set a station type of the CC-Link IE Controller Network board.

| Item                                           | Description                              | Max. link points per station for LB/LW |
|------------------------------------------------|------------------------------------------|----------------------------------------|
| CC IE Control (Control station)                | Set as a control station of the network. | LB: 16K points                         |
| CC IE Control (Normal station)                 | Set as a normal station of the network.  | LW: 16K points                         |
| CC IF Control Fistended mode (Control station) | Set as a control station of the network. |                                        |
| CC IE Control Extended mode (Control station)  | (Extend LB/LW assignment range.)         | LB: 32K points                         |
| CC IE Control Extended mode (Normal station)   | Set as a normal station of the network.  | LW:128K points                         |
| CO IE CONTIOI Exterided Mode (Normal Station)  | (Extend LB/LW assignment range.)         |                                        |

### (b) Mode

Set the operation mode of the CC-Link IE Controller Network board.

| Select item        | Description                                               | Reference     |  |
|--------------------|-----------------------------------------------------------|---------------|--|
|                    | Normal operation mode                                     |               |  |
| Online             | Connects the own station to the network.                  | _             |  |
|                    | Exchanges data with other stations.                       |               |  |
|                    | Operation stop mode                                       |               |  |
| Offline            | Disconnects the own station from the network.             | _             |  |
|                    | Does not exchange data with other stations.               |               |  |
| Bus I/F test       | Checks the hardware for bus I/F function of the CC-Link   | Section 5.5.1 |  |
| Dus I/F lest       | IE Controller Network board.                              |               |  |
| H/W test           | Checks the internal hardware of the CC-Link IE Controller | Section 5.5.2 |  |
| 11/11/1651         | Network board.                                            | Section 5.5.2 |  |
|                    | Tests the hardware including communication circuit for    |               |  |
| Self-loopback test | transmission system and connection cables, by a single    | Section 5.5.3 |  |
|                    | unit of the CC-Link IE Controller Network board.          |               |  |
|                    | _                                                         | ·             |  |

MELSEG

| Select item  | Description                                                | Reference     |
|--------------|------------------------------------------------------------|---------------|
|              | Checks the cable connection status of the network, circuit |               |
| Circuit test | status, and parameter setting status of each station from  | Section 5.5.4 |
|              | the control station.                                       |               |
| Test between | Checks the cable status connected between two stations     | Section 5.5.5 |
| station      | (master station OUT to slave station IN).                  | Section 5.5.5 |

CC IE Control UTILITY

### (c) Network No.

**PARAMETER SETTINGS** 

Set a network number of the network to which the CC-Link IE Controller Network board is connected.

- 1) Valid setting range 1 to 239
- 2) Precaution

Set a same network number to all devices that are connected to the same network.

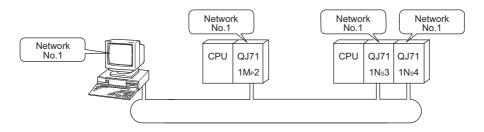

#### (d) Group No.

Set a group number to perform transient transmissions in specified group. The group number setting is set on the "Parameter setting" screen in the CC IE Control utility.

1) Valid setting range

: No group setting

1 to 32: Group setting is set

2) Precaution

Only one group number can be set to one station.

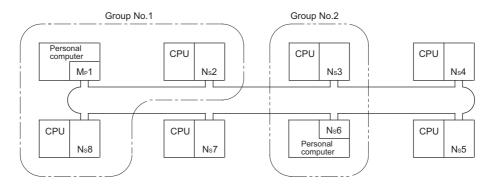

#### (e) Station No.

Set a station number of the CC-Link IE Controller Network board.

- 1) Valid setting range 1 to 120
- 2) Precaution

Do not set a same station number in the same network.

# 6.2 Parameter Setting Example

The following shows the parameter setting example of the CC-Link IE Controller Network board.

# (1) System example

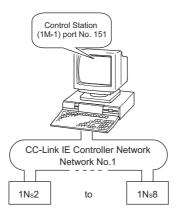

# (2) Setting screen

Settings for Control station (1MP1)

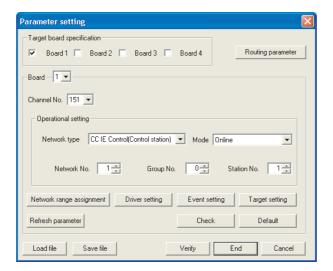

CC IE Control UTILITY

# 6.3 Network Range Assignment Settings

This function is used to set cyclic transmission ranges of devices, LB, LW, LX, and LY, that can be sent by each station in a single network connected to the CC-Link IE Controller Network board.

The settings are required only for the control station.

The data of the network range assignment are sent from the control station to normal stations at start up of the network.

The network range assignment settings are set on the "Network range assignment" screen in the CC IE Control utility.

Section 8.4.2 Network range assignment screen

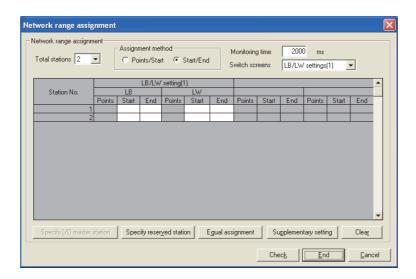

|                  | Item Description                                              |                                                       | Reference     |
|------------------|---------------------------------------------------------------|-------------------------------------------------------|---------------|
| Tot              | Total stations Set a number of total stations in the network. |                                                       | Section 6.3.3 |
| Ass              | signment method                                               | Select the assignment method of LB/LW and LX/LY.      | _             |
| Sw               | itch screens                                                  | Select a target of the range assignment.              | _             |
|                  | LB/LW settings (1)                                            | Set the send ranges for each station in which LB/LW   | Section 6.3.1 |
|                  | LB/LW settings (2)                                            | are used for the LB/LW communication.                 | Section 6.5.1 |
|                  | LX/LY settings (1)                                            | Set the I/O ranges of LX/LY by blocks for the I/O     |               |
|                  | LV/LV pottings (2)                                            | master station used for the LX/LY communication,      | Section 6.3.2 |
|                  | LX/LY settings (2)                                            | and between the I/O station and relevant station.     |               |
|                  |                                                               | Set a value for monitoring time of link scan time.    |               |
|                  |                                                               | Use of default value for normal operations is         |               |
| Мо               | nitoring time                                                 | recommended.                                          | _             |
|                  |                                                               | Cannot link data if the link scan time exceeds the    |               |
|                  |                                                               | monitoring time.                                      |               |
| Spe              | ecify I/O master station                                      | Set the I/O master station.                           | Section 6.3.4 |
| Spe              | Specify reserved station Set the reserved station.            |                                                       | Section 6.3.5 |
| Equal assignment |                                                               | Set the send ranges for each station to which LB/LW   | Section 6.4   |
|                  |                                                               | and LX/LY are equally assigned.                       | 3600011 0.4   |
|                  |                                                               | Set the constant link scan time, block data assurance |               |
| Su               | pplementary setting                                           | per station, punctuality assurance, and maximum       | Section 6.6   |
|                  |                                                               | number of transients in one station.                  |               |

# 6.3.1 LB/LW settings

Set each station's send range in LB/LW to use it for the cyclic transmission.

#### (1) Setting "LB/LW settings (1)" and "LB/LW settings (2) separately"

LB/LW settings can be divided into "LB/LW settings (1)" and "LB/LW settings (2)". Normally, setting only "LB/LW settings (1)" is enough for LB/LW communication. Set "LB/LW settings (2)" in the following cases:

- When extending each station's send range without changing existing assignments
- When intentionally dividing each station's send range into two (e.g. within and outside the link refresh range)

# **⊠POINT**

- If "LB/LW settings (2)" is used, link scan time will be longer compared to using "LB/LW settings (1)" only.
- The LB/LW points for each station must be set to the maximum link points or less which are total points of "LB/LW settings (1)" and "LB/LW settings (2)".

### (2) Extending the maximum link points for each station

Select extension mode in network type of parameter setting, the maximum link points for each station can be extended.

Section 6.1 Parameter Settings (Board Information Settings)

| Network type                                  | Max. link points per station for LB/LW |  |
|-----------------------------------------------|----------------------------------------|--|
| CC IE Control (Control station)               | LB:16K points, LW: 16K points          |  |
| CC IE Control (Normal station)                | LB. Tok points, LW. Tok points         |  |
| CC IE Control Extended mode (Control station) | LB:32K points, LW:128K points          |  |
| CC IE Control Extended mode (Normal station)  | LB.32K points, LW.126K points          |  |

#### (3) Assuring 32-bit data integrity

If settings are made with the following conditions 1) to 4) satisfied, 32-bit data integrity will be automatically assured.

- 1) The start device No. of LB is a multiple of 20H.
- 2) The points assigned per station in LB is a multiple of 20H.
- 3) The start device No. of LW is a multiple of 2.
- 4) The points assigned per station in LW is a multiple of 2.

For details of the 32-bit data assurance, refer to the following manual.

CC-Link IE Controller Network Reference Manual

# (4) Setting example

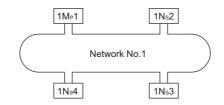

# (a) When assigning 512 points to each station's send range in LB/LW ("LB/LWsettings (1)")

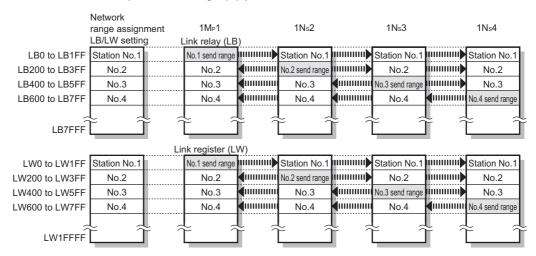

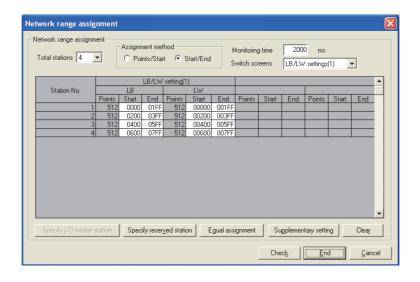

6

(b) When extending the send range of station No.1 to 1024 points without changing the assignment shown in (a). ("LB/LW settings (2)")

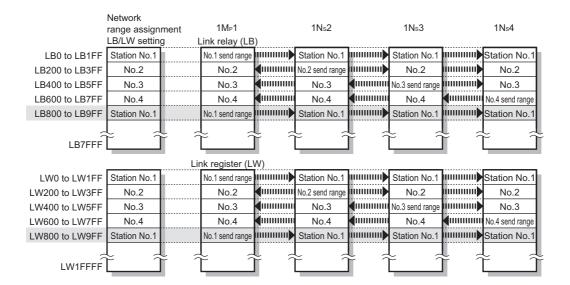

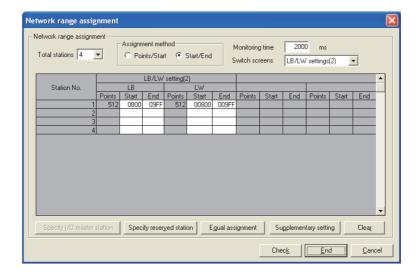

#### 6.3.2 LX/LY settings

**PARAMETER SETTINGS** 

For each block, set an I/O master station and I/O ranges used in the cyclic transmission between the I/O master and relevant stations.

# (1) Setting "LX/LY settings (1)" and "LX/LY settings (2)" separately Set "LX/LY settings (1)" as block 1 and "LX/LY settings (2)" as block 2.

# **⊠**POINT

- The LX/LY points for each station must be set to the maximum link points (8192 points) or less which are total points of "LX/LY settings (1)" and "LX/LY settings (2)".
- · Avoid duplication of the LX/LY settings for each station in "LX/LY settings (1)" and "LX/LY settings (2)".
- When a network module is set as an I/O master station, the ranges for block 1 and block 2 should not overlap with actual I/O numbers (I/O number range of the actually installed module) of installed CPU module.

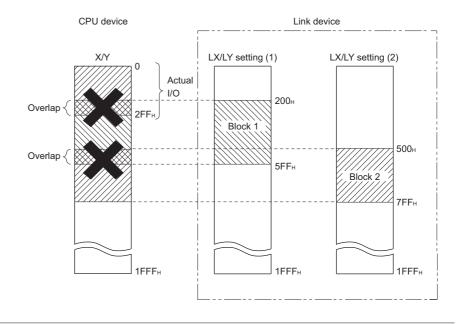

# 6

# (2) Setting example

The following example shows the I/O ranges of LX/LY for each station, when the station number 1 is set as the I/O master station in block 1, and 512 points are assigned to station number 2 to 4. ("LX/LY setting (1)")

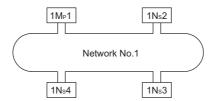

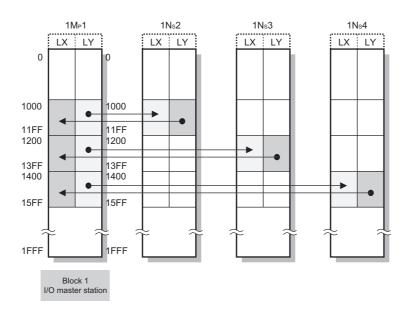

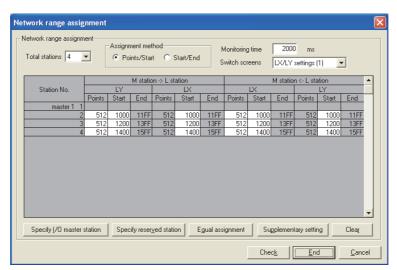

6 PARAMETE

## 6.3.3 Total number of link stations

Set the total number of link stations for a single network when "CC IE Control (Control station)" or "CC IE Control Extended mode (Control station)" is selected in the "Network type" field.

# 6.3.4 Specifying I/O master station

The I/O master station (control station) which is used for one-to-one communication by LX/LY, is specified in units of blocks. The I/O master station can be set regardless of the station types, control station and normal station.

Each of block 1 and block 2 has one I/O master station, which is set by the network range assignment of each block.

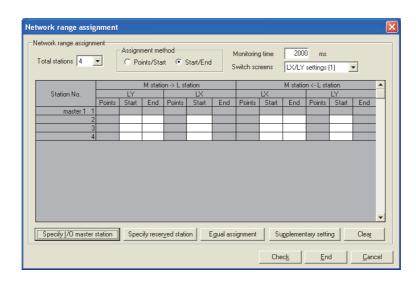

# 6

# 6.3.5 Specifying reserved stations

This function is used to reserve stations (stations not actually connected, but included in the total number of stations) to be connected afterward. The reserved stations are not recognized as faulty stations.

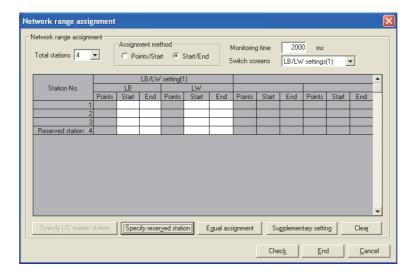

# 6

# 6.4 Equal Assignment Settings

This function is used to assign devices automatically in the network range.

The equal assignment settings are set on the "Equal assignment" screen in the CC IE Control utility.

Section 8.4.3 Equal assignment screen

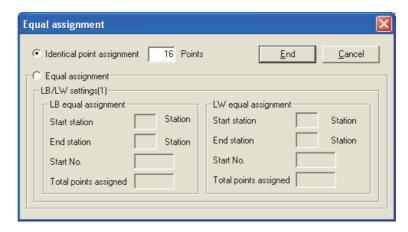

The following shows the two types of equal assignment.

| Assignment method          | Description                                                                                                    |
|----------------------------|----------------------------------------------------------------------------------------------------|
| Equal assignment           | <ul> <li>Equal assignment of LB/LW         The specified link device range can be equally assigned to the send ranges of the relevant stations.     </li> <li>Equal assignment of LX/LY         The specified link device range can be equally assigned to the I/O ranges between the I/O master station and relevant stations.     </li> </ul> |
| Identical point assignment | <ul> <li>Identical point assignment of LB/LW         Identical points are assigned to the LB/LW send ranges of each station.</li> <li>Identical point assignment of LX/LY         Identical points are assigned to the I/O ranges between the I/O master station and other stations.</li> </ul>                                                 |

<Setting example>

(1) Equally assigning LB0 to 1FF (512 points) to the send ranges of station number 1 to 4.

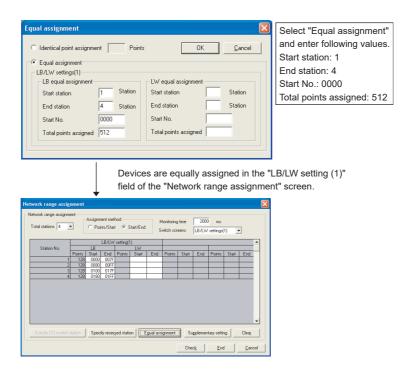

(2) Equally assigning LX/LY1000 to 117F (384 points) to the I/O ranges between the I/O master station and station number 2 to 4.

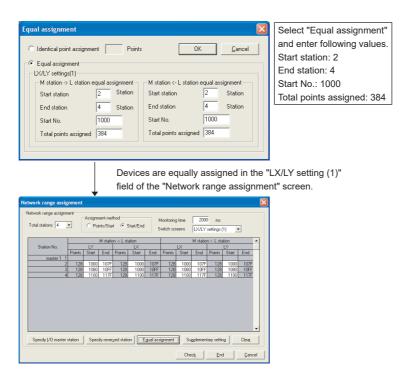

(3) Assigning identical points of 128 to the LB/LW send ranges for each station.

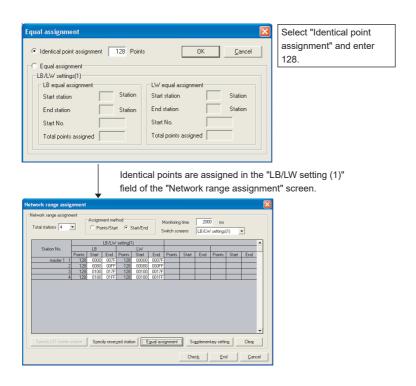

(4) Assigning identical points of 128 to the LX/LY send ranges for each station.

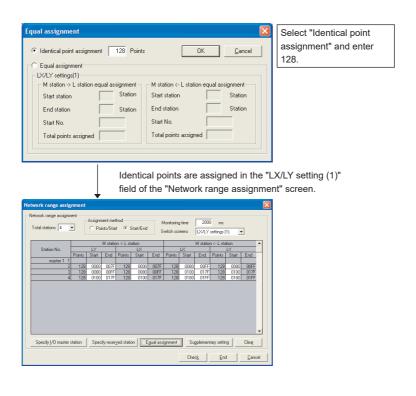

# 6.5 Routing Parameter Settings

The transmission target and relay stations of the transient transmission are set in the routing parameter settings.

CC-Link IE Controller Network boards cannot be used as relay stations. (For relay stations, set the network modules controlled by the programmable controller CPU.) The routing parameter settings are set on the "Routing parameter setting" screen in the CC IE Control utility.

Section 8.4.4 Routing parameter setting screen

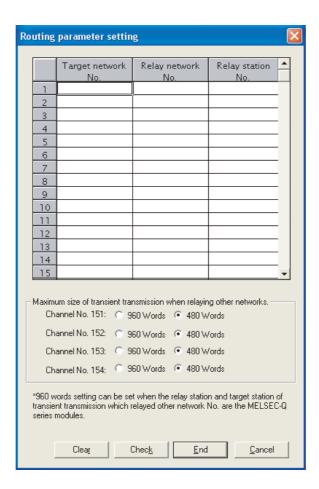

# **⊠POINT**

For details of the routing function, refer to the following section.

Section 12.1.2 Routing function

# 6.6 Supplementary Settings

**PARAMETER SETTINGS** 

The supplementary settings are included in the Network range assignment setting, and it is used to set more detailed settings.

Use the initial settings in general.

The supplementary settings (parameter settings) are required only for the control station. The parameters are sent from the control station to normal stations at start up of the network.

The supplementary settings are set on the "Supplementary setting" screen in the CC IE Control utility.

Section 8.4.5 Supplementary setting screen

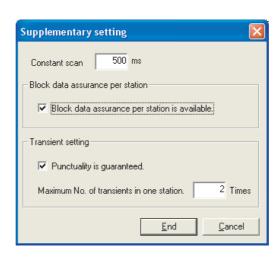

**Driver Settings** 

6.7

This function is used to set the refresh cycle of the cyclic transmission and monitoring time of the transient transmission.

The driver settings are set on the "Driver setting" screen in the CC IE Control utility. Section 8.4.6 Driver setting screen

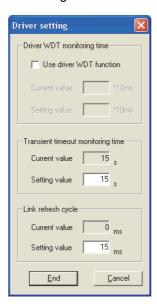

# 6.8 Event Settings

This function is used to set the conditions for monitoring link device changes using the CC-Link IE Controller Network board to notify events to the user program.

The event settings are set on the "Event setting" screen in the CC IE Control utility. Section 8.4.7 Event setting screen

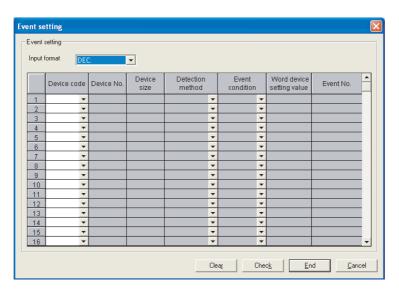

# 6

# 6.9 Target Settings

This function is used to set logical numbers for accessing the multiple CPU system or redundant CPU system.

The target settings are set on the "Target setting" screen in the CC IE Control utility.

Section 8.4.8 Target setting screen

# (1) Setting example when accessing the multiple CPU system

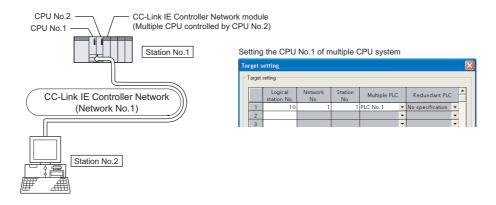

# (2) Setting example when accessing the redundant CPU system

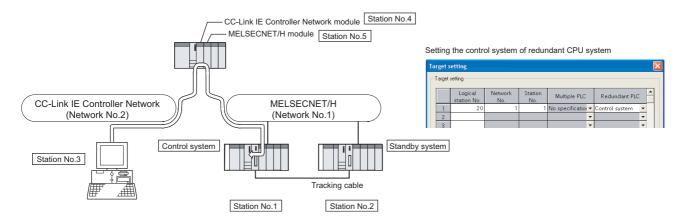

# **⊠POINT**

When a CC-Link IE Controller Network board with a serial number whose first five digits are 10091 or lower, or an SW1DNC-MNETG-B with the software version 1.04E or earlier is used, the redundant CPU system cannot be accessed directly with the CC-Link IE Controller Network interface board.

Relay the MELSECNET/H network system to access the redundant CPU system.

# 6.10 Refresh Parameter Setting

PARAMETER SETTINGS

The refresh parameters are designed to transfer link devices (LX, LY, LB, and LW) of CC-Link IE Controller Network board to the driver buffers (LX, LY, LB, and LW buffers) of a personal computer to be used in user programs.

The refresh parameter settings are set on the "Refresh parameter setting" screen of the CC IE Control utility.

Section 8.4.9 Refresh parameter setting screen

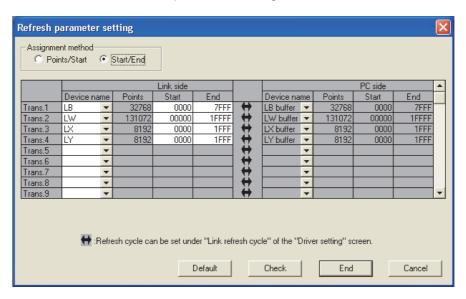

# **⊠POINT**

- (1) Set only the link devices used for the personal computer side to the link refresh range. The link refresh time can be shortened by decreasing the link refresh points for the personal computer side.
- (2) If the network range assignment is changed, check the link refresh range as
- (3) When setting the refresh parameters, use the 1.08J or later version of CC IE Control utility.

(For checking versions F Appendix 6 Checking Serial Number and Function Version)

- If the parameter file set and written on the 1.07H or earlier version of CC IE Control utility is read by the 1.08J or later version, initial settings are set for the refresh parameters.
- If the parameter file set and written on the 1.08J or later version of CC IE Control utility is read by the 1.07H or earlier version, a file read error occurs.

| Version to which          | Version from which parameter file is read |                |  |
|---------------------------|-------------------------------------------|----------------|--|
| parameter file is written | 1.07H or earlier                          | 1.08J or later |  |
| 1.07H or earlier          | (No settings)                             | Initial values |  |
| 1.08J or later            | File read error                           | Set values     |  |

(4) The refresh parameter settings are not required for SB/SW since the link device storage area is accessed directly when reading/writing SB/SW.

# CHAPTER 7 INSTALLING AND UNINSTALLING SOFTWARE PACKAGES

This chapter explains about installing and uninstalling the software packages, and icons to be registered.

# 7.1 Installation and Uninstallation Precautions

The following are the precautions when installing and uninstalling the software package.

- · Log on as a user having administrator authority.
- Make sure to close other applications running on Windows<sup>®</sup> (including resident software such as antivirus software) before installation and uninstallation.
- The installer may not work normally because the update program of operating system or other companies' software such as Windows<sup>®</sup> Update and Java update may start automatically. Please install the driver after changing the setting of the update program not to start automatically.
- Check if the display settings on the [Device Manager] or other relevant functions are correct, and install an appropriate display driver.
  - Or update the Windows® operating system.
- The language switching function of the operation system set by "Regional and Language Options" on the Control Panel screen is not supported. The installation or uninstallation may not work normally if the language setting is changed.
- Enable the .NET Framework 3.5 (including .NET 2.0 or 3.0) in "Turn Windows features on or off" on the control panel.
- A network drive cannot be specified as the installation destination.
- When the parameters have been set with the utility installed, the parameters are initialized at installation. Save the parameters with the save file function before installing the utility.

Note that the board numbers and channel numbers which have been set may be changed after installation.

In this case, set the board numbers and channel numbers again.

For changing the board number, restart the personal computer after changing the channel number in "Channel No." on the "Parameter setting" screen.

For assigning the board numbers and channel numbers, refer to the following section.

- Section 6.1 Parameter Settings (Board Information Settings)(<Assigning channel numbers to the CC-Link IE Controller Network boards>, <Assigning board numbers in the CC IE Control utility>)
- When the software package has been installed in the environment that the
  creation of 8.3 filename is disabled, the software package may not be uninstalled.
  Enable the creation of 8.3 filename before installing the software package. For
  the method on how to check and change the status of 8.3 filename creation to
  enable/disable, refer to the website of Microsoft Corporation.
- When using SW1DNC-MNETG-B Version 1.19V or later, apply Service Pack1 and Security Update for Windows (KB3033929) in Windows<sup>®</sup> 7 and Windows Server<sup>®</sup> 2008 R2.

- In Windows Server 2016, apply Windows Updates (KB4132216, KB4091664, KB4465659, and KB4480977).
- When installing the software package, enable "User Account Control: Detect application installations and prompt for elevation" in 'Local Security Policy' in Windows.
- When the version of software package to be installed is Ver.1.30G or later, the software package the version of which is Ver.1.29F or earlier must be uninstalled in advance.

# 7.2 Installation

This section explains a procedure for installing software package.

# 7.2.1 Obtaining the software

Please contact your local Mitsubishi Electric sales office or representative.

# 7.2.2 Installation procedure

- 1) Save the obtained data for installation to the system drive, CD-ROM, etc.
- Start the installer.Double-click "Setup.exe" in the "Disk1" folder.
- 3) By following the on-screen instructions, select or enter the necessary information.

(When the corrective action displayed on the screen is not effective Section 14.4.2)

# 7.2.3 When installation is completed normally

When the installation is completed normally, the following utilities etc. are registered.

#### (1) Utilities and manuals

When the installation is completed normally, the utilities and manuals shown below are registered in the "Start" of Windows<sup>®</sup>.

| Folder   | Name                   | Description                                                      |
|----------|------------------------|------------------------------------------------------------------|
|          | CC IE Control Utility  | Starts CC IE Control Utility.                                    |
|          | (Board)                | It is a utility to set boards and display the status.            |
|          | Device Monitor Utility | Starts Device Monitor Utility.                                   |
| [MELSEC] | (Board)                | It is a utility to monitor devices and change the current value. |
|          | MELSEC Data Link       |                                                                  |
|          | Library Reference      | Displays MELSEC Data Link Library Reference Manual.              |
|          | Manual (Board)         |                                                                  |

When the MELSEC Data Link Function HELP and a manual are registered both, refer to the manual.

| Name                                              | SW0DNC-        | SW1DNC-          | SW1DNC-          | SW1DNC-        |
|---------------------------------------------------|----------------|------------------|------------------|----------------|
| Maille                                            | MNETH-B        | CCBD2-B          | MNETG-B          | CCIEF-B        |
| MELSEC Data Link Library Reference Manual (Board) | 27D or later   | 1.15R or later   | 1.71T or later   | 1.06G or later |
| MELSEC Data Link Library Reference Manual         | 23Z to 26C     | 1.11M to 1.14Q   | 1.12N to 1.16S   | 1.02C to 1.05F |
| MELSEC Data Link Function HELP                    | 22Y or earlier | 1.10L or earlier | 1.11M or earlier | _              |

# **⊠POINT**

- For the function and handling method, refer to the manual of the installed software package. The corresponding user's manual is stored in the 'Manual' folder of the software package.
- In order to view the manuals, Adobe Reader is required.
   Adobe Reader can be downloaded from the Adobe Systems Incorporated web site.duct.
- When using 64-bit version operating system, the icon may not be displayed even when Adobe Reader is installed.

# (2) MELSEC Data Link Library

MELSEC data link library is used for the following software packages in common. When the utilities are installed on the same personal computer, the newer MELSEC data link library of the software package is enabled.

- SW0DNC-MNETH-B
- SW1DNC-CCBD2-B
- SW1DNC-MNETG-B
- SW1DNC-CCIEF-B

### (3) Driver

When installing the board on the personal computer after the installation of the software package, the driver is installed automatically.

When the driver installation is completed normally, the following driver is displayed on the Device Manager screen of Windows<sup>®</sup>.

| Device             | Driver                                 |
|--------------------|----------------------------------------|
| MELSECNET/G Device | "PCI MELSECNET/G Controller" or        |
|                    | "MELSEC CC-Link IE Control Controller" |

## (4) Service application

To prevent a personal computer entering the power save mode (hibernate, sleep), MELSECPowerManager is installed automatically.

For details of MELSECPowerManager, refer to the following section.

Appendix 11

## 7.2.4 When installation is aborted or failed

When the installation is aborted or failed, take corrective actions following the troubleshooting. ( $\Box$  Section 14.2)

# 7.3 Uninstallation

This section explains a procedure for uninstalling the software package.

# 7.3.1 Uninstallation procedure

1) Uninstall the software package from the control panel of Windows<sup>®</sup>.

# **⊠POINT**

- If the dialog box confirming the deletion of common files appears at uninstallation, make the setting to keep all common files.
   If deleting common files, other applications may not operate normally.
- MELSECPowerManager may not be uninstalled depending on the installation state which affects the other installed software packages.
   For details of MELSECPowerManager, refer to the following appendix.
   Appendix 11

# 7.3.2 When uninstallation is completed normally

When the uninstallation is completed normally, the icons registered in the "Start" of Windows<sup>®</sup> are deleted.

### 7.3.3 When uninstallation is failed

When the uninstallation is failed, take corrective actions following the troubleshooting. (Section 14.2)

# CHAPTER 8 CC IE CONTROL UTILITY

This section explains the settings on the CC IE Control utility screen and its operating methods.

Q80BD-J71GP21-SX and the CC IE Control utility installed under Windows<sup>®</sup> XP Professional Operating System are used for screen explanations.

# **⊠POINT**

Log on as a user having administrator authority.

# 8.1 Overview

CC IE Control utility consists of following functions.

#### (1) Board information display

Monitors operating information and hardware information of the CC-Link IE Controller Network board.

#### (2) Parameter settings

Set various parameters of the CC-Link IE Controller Network board.

#### (3) Diagnostics

Displays link status of network and status of each station.

# 8.1.1 List of functions

The following table explains the functions of the CC IE Control utility.

| Fu          | ınction           | Description                                                             | Reference     |  |
|-------------|-------------------|-------------------------------------------------------------------------|---------------|--|
|             | Board list        | Monitors operating information and hardware information of the CC-      | Section 8.3.1 |  |
| Board       | board list        | Link IE Controller Network board.                                       | Section 6.3.1 |  |
| information | Channel confirm   | Confirm channel numbers that are set to each station.                   | Section 8.3.2 |  |
| display     | Board detail      | Displays detail information on the CC-Link IE Controller Network        | Section 8.3.3 |  |
|             | information       | board.                                                                  | Occilon 0.3.3 |  |
|             | _                 | Set various parameters of the CC-Link IE Controller Network board.      | Section 8.4.1 |  |
|             | Network range     | Set the cyclic transmission ranges of link devices (LB, LW, LX, and LY) | Section 8.4.2 |  |
|             | assignment        | that can be sent by each station.                                       | Section 6.4.2 |  |
|             | Fauel essianment  | Assign link devices (LB, LW, LX, and LY) in identical points or equal   | Section 8.4.3 |  |
|             | Equal assignment  | points.                                                                 | Section 6.4.3 |  |
|             | Routing parameter | Set parameters that are necessary for executing a transient             | Section 9.4.4 |  |
|             | setting           | transmission to other network stations in the multiple network system.  | Section 8.4.4 |  |
| Parameter   | Cumplementany     | Set constant link scan time, block data assurance per station,          |               |  |
| settings    | Supplementary     | punctuality assurance, and maximum number of transients in one          | Section 8.4.5 |  |
|             | setting           | station.                                                                |               |  |
|             | Driver setting    | Set WDT monitoring time and time-out time.                              | Section 8.4.6 |  |
|             | Event setting     | Set parameters that are necessary for notifying events to the user      | Section 8.4.7 |  |
|             | Lverit setting    | program when link devices are changed.                                  | 3ection 6.4.7 |  |
|             | Target setting    | Set logical station numbers for accessing to other network CPUs.        | Section 8.4.8 |  |
|             | Refresh parameter | Set refresh ranges for the refresh data storage area and CC-Link IE     | Section 8.4.9 |  |
|             | setting           | Controller Network driver buffer.                                       |               |  |
|             | _                 | Displays link status of network and status of each station.             | Section 8.5.1 |  |
|             | Communication     | Displays a path to the specified station.                               | Section 8.5.2 |  |
| Diagnostics | test              | . , , ,                                                                 |               |  |
| Diagnostios | Link start/stop   | Starts and stops data linking of the specified station.                 | Section 8.5.3 |  |
|             | Logging           | Executes logging for transmission path switch and transient             | Section 8.5.4 |  |
|             |                   | transmission error of the specified station.                            | 2200011 0.0.4 |  |

#### **Operating Procedure** 8.2

This section explains the operating procedure of the CC IE Control utility.

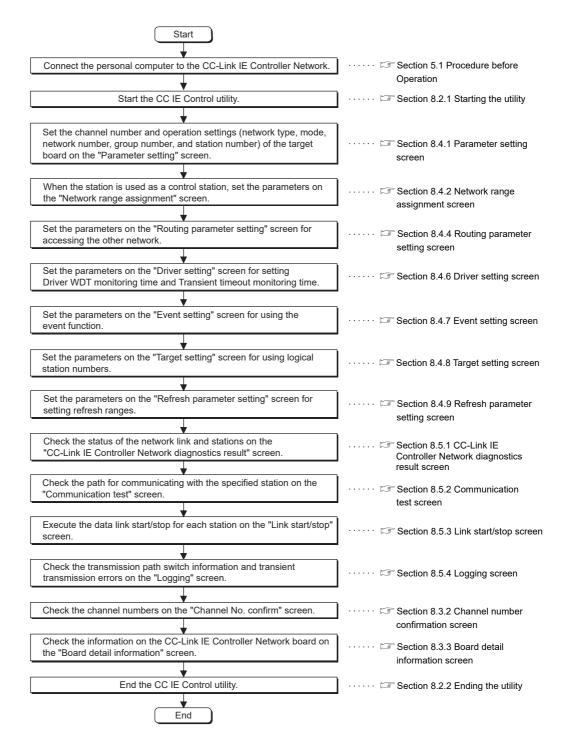

#### 8.2.1 Starting the utility

Start the CC IE Control utility by clicking [MELSEC] - [CC IE Control Utility (Board)] registered in the "Start" of Windows.

### **⊠POINT** -

- (1) Only one utility can be run.
- (2) When a utility is run while user account control (UAC) is available, the following warning screen appears. Click the "Allow" or Yes button to run the utility.

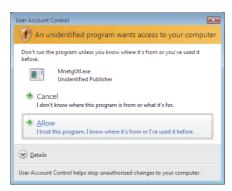

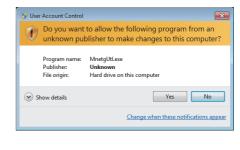

For details on how to prevent this screen from being displayed, refer to Appendix 9.

# 8.2.2 Ending the utility

To end the CC IE Control utility, select the Close button at the bottom of the board list screen (start screen).

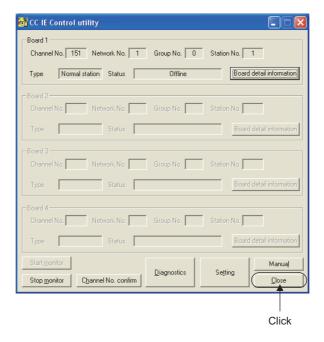

# 8.2.3 Displaying manual

This manual is displayed by clicking the Manual button on the bottom of the Board list screen (start screen).

# 8.2.4 Checking the version information

To check the version information of the CC IE Control utility, click the icon on the board list screen (start screen) and click [Version information] in the system menu.

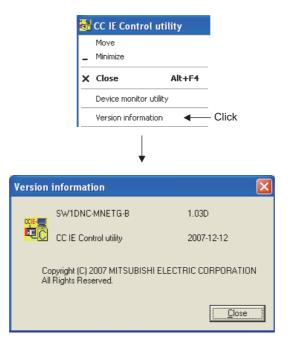

# 8.3 Board Information Screens

**CC IE Control UTILITY** 

This section explains about the screens which display the parameter information and online status of the CC-Link IE Controller Network board.

#### 8.3.1 Board list screen

The board list screen is displayed containing the own station information of the CC-Link IE Controller Network board, when starting the CC IE Control utility.

The "Parameter setting" and "CC-Link IE Controller Network diagnostics result" screens are also started.

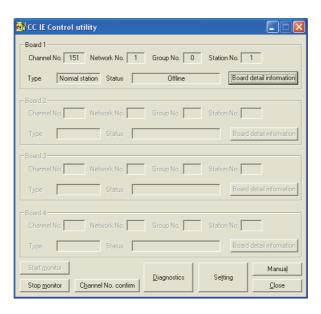

| ltem               |             | Description                                                                                                    | Display content                                                                                                    |
|--------------------|-------------|----------------------------------------------------------------------------------------------------|----------------------------------------------------------------------------------------------------|
| 👸 (System men      | u)          | Displays the system menu. *1                                                                                                    | _                                                                                                    |
|                    | Channel No. | Displays channel numbers of the CC-Link IE Controller Network board.                                                                         | 151 to 154 <sup>*3</sup>                                                                                           |
|                    | Network No. | Displays network numbers of the CC-Link IE Controller Network board.                                                                         | 1 to 239 <sup>*3</sup>                                                                                             |
| Own station        | Group No.   | Displays group numbers of the CC-Link IE Controller Network board.                                                                           | 0 to 32 <sup>*3</sup>                                                                                              |
| information of the | Station No. | Displays station numbers of the CC-Link IE Controller Network board.                                                                         | 1 to 120 <sup>*3</sup>                                                                                             |
| Controller         | Туре        | Displays station type of the CC-Link IE Controller Network board.                                                                            | Control station <sup>*3</sup> Normal station                                                                       |
| Network board *2   | Status      | Displays communication status of the CC-Link IE Controller Network board.                                                                    | Start data linking*3 Stop data linking Relay of data packet No relay of data packet Executing Offline test Offline |
| Board detail infor | mation      | Starts the "Board detail information" screen.                                                                                                | _                                                                                                    |
| Start monitor      |             | Starts monitoring. (Valid when monitoring is stopped.)                                                                                       | _                                                                                                    |
| Stop monitor       |             | Stops monitoring. (Valid when monitoring.)                                                                                                   | _                                                                                                    |
| Channel confirm    | ]           | Starts the "Channel No. confirm" screen.                                                                                                    | _                                                                                                    |
| Diagnostics        |             | Starts the "CC-Link IE Controller Network diagnostics result" screen.  Section 8.5.1 CC-Link IE Controller Network diagnostics result screen | _                                                                                                    |
| Setting            |             | Starts the "Parameter setting" screen.  Section 8.4.1 Parameter setting screen                                                               | _                                                                                                    |
| Manual             |             | Displays this manual.                                                                                                    |                                                                                                    |
| Close              |             | End the CC IE Control utility.                                                                                                    | _                                                                                                    |

<sup>\*1:</sup> Functions for the system menu are described below.

<sup>\*3: &</sup>quot;—" is displayed if the mode is set to "Bus I/F test".

| Menu                   | Function                                                       |
|------------------------|----------------------------------------------------------------|
| Move                   | Moves the board list screen.                                   |
| Minimize               | Minimizes the board list screen.                               |
| Close                  | Closes the board list screen.                                  |
| Device monitor utility | Starts the Device monitor utility.                             |
| Version information    | Displays the version information of the CC IE Control utility. |
| Manual                 | Displays this manual.                                          |

<sup>\*2:</sup> For the assignment of Board 1 to 4, refer to Section 6.1.

#### 8.3.2 Channel number confirmation screen

This screen is displayed by clicking the Channel confirm button on the board list screen (start screen).

Section 8.3.1 Board list screen

It is used to check channel numbers displayed in LED display status of the CC-Link IE Controller Network board.

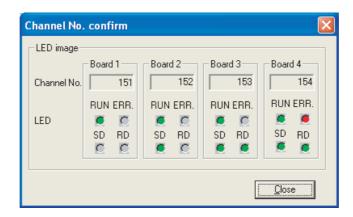

| Item        | Description                                                      | Display content |
|-------------|------------------------------------------------------------------|-----------------|
| LED image   | Displays the channel number and LED display status of the board. | <u> </u>        |
| Channel No. | Displays the channel number of the installed board.              | 151 to 154      |
| Board n     | Displays the number of boards.                                   | 1 to 4          |
| RUN         | Dianleys DUNUED                                                  | OFF             |
| ROIN        | Displays RUN LED.                                                | ON, green       |
| ERR.        | Displays EDR LED                                                 | OFF             |
| ERR.        | Displays ERR. LED.                                               | ON, red         |
| SD          | Displays SD LED.                                                 | OFF             |
| 30          | Displays 3D LED.                                                 | ON, green       |
| RD          | Displays RD LED.                                                 | OFF             |
| RD          | Displays RD LED.                                                 | ON, green       |
| Close       | Closes the "Channel No. confirm" screen.                         | _               |

The following table shows the LED display of main board corresponds to the channel numbers.

| Channel No. | RUN LED | ERR. LED | SD LED | RD LED |
|-------------|---------|----------|--------|--------|
| 151         | 0       | _        | _      | _      |
| 152         | 0       | _        | 0      | _      |
| 153         | 0       | _        | 0      | 0      |
| 154         | 0       | 0        | 0      | 0      |

O: ON

—: OFF

#### 8.3.3 Board detail information screen

This screen is displayed by clicking the Board detail information button on the board list screen (start screen).

Section 8.3.1 Board list screen

It is used to display the detail information on the CC-Link IE Controller Network board.

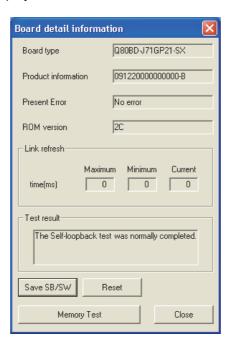

| Item                | Description                                                                                                    | Display content                                                                              |
|---------------------|----------------------------------------------------------------------------------------------------|----------------------------------------------------------------------------------------------|
| Board type          | Displays the type of connected CC-Link IE Controller Network board.                                               | Q80BD-J71GP21-SX<br>Q80BD-J71GP21S-SX<br>Q81BD-J71GP21-SX<br>Q81BD-J71GP21S-SX <sup>*1</sup> |
| Product information | Displays the product information (serial number and function version) of the CC-Link IE Controller Network board. | Serial number and function version*1                                                         |
| Present error       | Displays the latest error code of the CC-Link IE Controller Network board.                                        | Error code<br>No error <sup>*1</sup>                                                         |
| ROM version         | Displays the ROM version of the CC-Link IE Controller Network board.                                              | ROM version                                                                                  |
| Link refresh        | Displays items related to link refresh.                                                                           | _                                                                                            |
| Time (ms)           | Displays the time of link refresh.                                                                                | _                                                                                            |
| Maximum             | Displays the maximum time of link refresh.                                                                        |                                                                                              |
| Minimum             | Displays the minimum time of link refresh.                                                                        | 0 to 99999*1*2                                                                               |
| Current             | Displays the current time of link refresh.                                                                        |                                                                                              |
| Test result         | Displays the test result of the test selected in the mode of the "Parameter setting" screen.                      | Test result                                                                                  |
| Save SB/SW          | Displays the "Save SB/SW" screen.                                                                                 | _                                                                                            |
| Reset               | Resets the specified board.                                                                                       | _                                                                                            |
| Memory Test         | Displays the "Memory Test" screen.  Section 8.3.4 Memory Test screen                                              | _                                                                                            |
| Close               | Closes the "Board detail information" screen.                                                                     | _                                                                                            |

<sup>\*1: &</sup>quot;—" is displayed if the mode is set to "Bus I/F test".

 $<sup>^{*}2:</sup>$  "—" is displayed if the time value exceeds over "99999".

MELSEG

#### 8.3.4 Memory Test screen

This screen is displayed by clicking the Memory Test button on the Board detail information screen.

Section 8.3.3 Board detail information screen

This operation diagnoses between CC-Link IE Controller Network board and personal computer.

# **⊠POINT**

- (1) Before starting the diagnostic, remove the external cables of the target board, and set the mode to "Offline".
  - Section 8.4.1 Parameter setting screen
- (2) To switch the screens during the diagnostic, click the Stop button to stop the diagnostic.

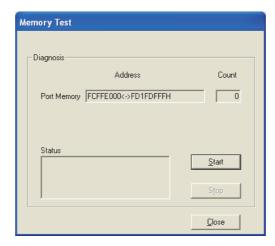

| Item      | Description                                                                     |
|-----------|---------------------------------------------------------------------------------|
| Diagnosis | Displays the address being diagnosed, the number of times and the status of the |
| Diagnosis | diagnostics.                                                                    |
| Start     | Starts the memory diagnostics.                                                  |
| Stop      | Stops the memory diagnostics.                                                   |

# 8.4 Setting Screen

This section explains about the screens which are used to set parameters of the CC-Link IE Controller Network board.

#### 8.4.1 Parameter setting screen

This screen is displayed by clicking the Setting button on the board list screen (start screen).

Section 8.3.1 Board list screen

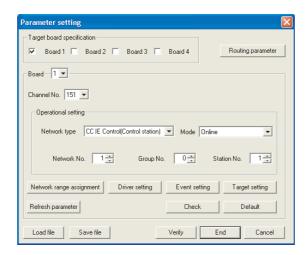

| Item                       | Description                                    | Default   | Setting range |
|----------------------------|------------------------------------------------|-----------|---------------|
| Target board enseification | Select board(s) for parameter settings.        | Unchecked | Unchecked     |
| rarget board specification |                                                |           | Checked       |
| D                          | Displays a "Routing parameter setting" screen. |           |               |
| Routing parameter          | Section 8.4.4 Routing parameter setting screen | _         | _             |
| Board                      | Select a board to edit parameters.*1           | _         | 1 to 4        |
| Channel No.                | Set a channel of the target board.             | _         | 151 to 154    |

| Item           |             | Description                                                               | Default           | Setting range        |
|----------------|-------------|---------------------------------------------------------------------------|-------------------|----------------------|
|                |             |                                                                           |                   | CC IE Control        |
|                |             |                                                                           |                   | (Control station)    |
|                |             |                                                                           |                   | CC IE Control        |
|                |             |                                                                           |                   | (Normal station)     |
|                | Network     | Cat a naturally type of the target board                                  | CC IE Control     | CC IE Control        |
|                | type        | Set a network type of the target board.                                   | (Control station) | Extended mode        |
|                |             |                                                                           |                   | (Control station)    |
|                |             |                                                                           |                   | CC IE Control        |
|                |             |                                                                           |                   | Extended mode        |
| Operational    |             |                                                                           |                   | (Normal station)     |
| setting        |             |                                                                           |                   | Online               |
| Setting        |             |                                                                           |                   | Offline              |
|                |             |                                                                           |                   | H/W test             |
|                | Mode        | Set a mode of the target board.                                           | Online            | Self-loopback test   |
|                |             |                                                                           |                   | Circuit test         |
|                |             |                                                                           |                   | Test between station |
|                |             |                                                                           |                   | Bus I/F test         |
|                | Network     | Set a network number of the target board.                                 | 1                 | 1 to 239             |
|                | No.         | · ·                                                                       |                   |                      |
| _              | Group No.   | Set a group number of the target board.                                   | 0                 | 0 to 32              |
|                | Station No. | Set a station number of the target board.                                 | 1                 | 1 to 120             |
|                |             | Displays the "Network range assignment" screen.                           |                   |                      |
| Network range  | assignment  | Section 8.4.2 Network range assignment                                    | _                 | _                    |
|                |             | screen                                                                    |                   |                      |
| Driver setting | g           | Displays the "Driver setting" screen.                                     | _                 | _                    |
|                |             | Section 8.4.6 Driver setting screen                                       |                   |                      |
| Event setting  | g           | Displays the "Event setting" screen.                                      | _                 | _                    |
|                | _           | Section 8.4.7 Event setting screen  Displays the "Target setting" screen. |                   |                      |
| Target setting | g           | Section 8.4.8 Target setting screen                                       | _                 | _                    |
|                |             | Displays the "Refresh parameter setting" screen.                          |                   |                      |
| Refresh para   | ameter      | Section 8.4.9 Refresh parameter setting screen                            | _                 | _                    |
|                |             | Checks for incorrect settings in all parameters of the                    |                   |                      |
| Check          |             | target board.                                                             | _                 | _                    |
|                |             | Sets default in all parameter settings of the target                      |                   |                      |
| Default        |             | board.                                                                    | _                 | _                    |
|                |             | Reads parameter settings saved in the file to the CC                      |                   |                      |
| Load file      |             | IE Control utility.                                                       | _                 | _                    |
| Load IIIO      |             | ☐ Appendix 3.1 Parameter file                                             |                   |                      |
|                |             | Saves parameter settings set in the CC IE Control                         |                   |                      |
| Save file      |             | utility in a file.                                                        | _                 | _                    |
|                |             | Appendix 3.1 Parameter file                                               |                   |                      |
|                |             | Verifies the parameters written to personal                               |                   |                      |
|                |             | computer and the parameters of the CC IE Control                          |                   |                      |
|                |             | utility.                                                                  |                   |                      |
| Verify         |             | When the verification result is a mismatch, saves                         | _                 | _                    |
|                |             | the verification result to a text file.                                   |                   |                      |
|                |             | Appendix 3.4 Verification result file                                     |                   |                      |
|                |             |                                                                           |                   | ·                    |

| Item                 | Description                                          | Default | Setting range |
|----------------------|------------------------------------------------------|---------|---------------|
|                      | Saves the parameter settings set in the CC IE        |         |               |
| End *2 *3 *4         | Control utility to the personal computer, resets the |         |               |
| End <sup>2 3 4</sup> | CC-Link IE Controller Network board, and closes      | _       | <u>—</u>      |
|                      | the "Parameter setting" screen.                      |         |               |
|                      | Without saving the parameter settings set in the CC  |         |               |
| Cancel               | IE Control utility to the personal computer, closes  | _       | _             |
|                      | the "Parameter setting" screen.                      |         |               |

- \*1: Selectable only for boards that are checked in the 'Board' specification field.
- \*2: Cannot set the parameter exceeds the number of CC-Link IE Controller Network boards installed.
- \*3: Invalidated when the system is not logged on as a user having administrator authority.
- \*4: When the checked status of Board 1 to 4 under "Target board specification" is different from the assigned status at the start up of the utility, this function cannot be selected and the parameters cannot be set. Change the board numbers or parameters to match with the checked status of Board 1 to 4.For changing the board numbers, refer to the POINT in this section.

# **⊠POINT** -

(1) The board numbers from 1 to 4 and channel numbers from 151 to 154 are assigned automatically in numeric order of PCI slot number to the CC-Link IE Controller Network board installed in the personal computer.

When the channel number is changed, the board number is changed as well corresponding to the changed channel number the next time personal computer is started.

For assigning the board numbers and channel numbers, refer to the following section.

Section 6.1 Parameter Settings (Board Information Settings)(<Assigning channel numbers to the CC-Link IE Controller Network boards>, <Assigning board numbers in the CC IE Control utility>)

Check the manual of personal computer for the numeric order of PCI slot number.

(2) When the operation settings of two or more boards are changed at the same time, an error of duplicated station number or duplicated control number may occur temporarily.

Reset the board on which any of the following errors is detected on the Board detail information screen ( Section 8.3.3).

- Duplication of station No. and control station setting of the own station (error code: E508H)
- Own station No. duplication error (error code: E509H)
- Duplication of the own station's control station setting (error code: E50AH) For details of errors, refer to the following manual.

CC-Link IE Controller Network Reference Manual

# 8.4.2 Network range assignment screen

This screen is displayed by clicking the Network range assignment button on the "Parameter setting" screen.

Section 8.4.1 Parameter setting screen

It is used to set the cyclic transmission ranges of LB, LW, LX, and LY that can be sent by each station.

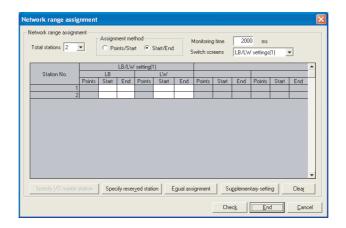

| Item                          | Description                                     | Default            | Setting range         |  |
|-------------------------------|-------------------------------------------------|--------------------|-----------------------|--|
| Total stations                | Set the number of total stations (including a   | 2                  | 2 to 120              |  |
| rotal stations                | control station) within the target network.     | 2                  | 2 10 120              |  |
| Assignment method             | Select the device assignment method of          | Start/End          | Points/Start          |  |
| Assignment method             | network assignment range.                       | Start/End          | Start/End             |  |
|                               |                                                 |                    | LB/LW setting (1)     |  |
| Switch screens                | Select link devices that are used to set the    | LB/LW setting (1)  | LB/LW setting (2)     |  |
| Switch screens                | network assignment ranges.                      | LD/LVV Setting (1) | LX/LY setting (1)     |  |
|                               |                                                 |                    | LX/LY setting (2)     |  |
| Points*1                      | Set points of link devices that are assigned to | No setting         | Range indicated by *3 |  |
| Politis                       | the target stations.                            | No setting         |                       |  |
| Start                         | Set the start numbers of the link devices that  | No setting         | Range indicated by *3 |  |
| Otart                         | are assigned to the target stations.            |                    | Natige illulcated by  |  |
| End*1                         | Set the end numbers of the link devices that    | No setting         | Range indicated by *3 |  |
| Liiu                          | are assigned to the target stations.            | 140 county         |                       |  |
| Monitoring time               | Set the monitoring time of link scan time.      | 2000               | 5 to 2000             |  |
|                               | Set the selected station as an I/O master       |                    |                       |  |
| Specify I/O master station *2 | station of link devices (LX/LY), or cancel it.  | _                  |                       |  |
| Specify I/O master station    | Select a line and each click switches set and   |                    | _                     |  |
|                               | cancel.                                         |                    |                       |  |
|                               | Set the selected station as a reserved station, |                    |                       |  |
| Specify reserved station      | or cancel it. Select a line and each click      | _                  | _                     |  |
|                               | switches set and cancel.                        |                    |                       |  |
| [Favel assissment]            | Starts the "Equal assignment" screen.           | _                  | _                     |  |
| Equal assignment              | Section 8.4.3 Equal assignment screen           | _                  |                       |  |

| Item                  | Description                                    | Default | Setting range |
|-----------------------|------------------------------------------------|---------|---------------|
|                       | Starts the "Supplementary setting" screen.     |         |               |
| Supplementary setting | Section 8.4.5 Supplementary setting            | _       | _             |
|                       | screen                                         |         |               |
| Olean                 | Clears the parameter settings of network range |         |               |
| Clear                 | assignment, and sets default settings.         | _       | _             |
| Chaole                | Checks for errors in the parameters of the     |         |               |
| Check                 | network range assignment.                      | _       | _             |
| End                   | Reflects the settings, and closes the "Network |         |               |
| End                   | range assignment" screen.                      | _       | _             |
| Canaal                | Without reflecting the settings, closes the    |         |               |
| Cancel                | "Network range assignment" screen.             | _       | _             |

- \*1: Set either "Points" or "Start" depending on the assignment method.
- \*2: Valid only when "LX/LY setting (1)" or "LX/LY setting (2)" is selected in the Switch screen field.
- \*3: Setting ranges of the network range assignment for each device are indicated in the following table.

| Device           | Item   | Setting range                     |
|------------------|--------|-----------------------------------|
|                  | Points | 16 to 32767 (multiples of 16)     |
| LB <sup>*4</sup> | Start  | 0000 to 7FF0 (multiples of 16)    |
|                  | End    | 000F to 7FFF (multiples of 16 -1) |
|                  | Points | 1 to 131072                       |
| LW <sup>*4</sup> | Start  | 00000 to 1FFFF                    |
|                  | End    | 00000 to 1FFFF                    |
|                  | Points | 16 to 8192 (multiples of 16)      |
| LX               | Start  | 0000 to 1FF0 (multiples of 16)    |
|                  | End    | 000F to 1FFF (multiples of 16 -1) |
|                  | Points | 16 to 8192 (multiples of 16)      |
| LY               | Start  | 0000 to 1FF0 (multiples of 16)    |
|                  | End    | 000F to 1FFF (multiples of 16 -1) |

<sup>\*4:</sup> Applicable points for LB/LW per station depend on the setting of the network type.

| Network type                                  | Device | Max. link points per station   |
|-----------------------------------------------|--------|--------------------------------|
| CC IE Control (Control station)               | LB     | LB: 16K points ( 16384 points) |
| CC IE Control (Normal station)                | LW     | LW: 16K points ( 16384 points) |
| CC IE Control Extended mode (Control station) | LB     | LB: 32K points ( 32768 points) |
| CC IE Control Extended mode (Normal station)  | LW     | LW:128K points (131072 points) |

# 8.4.3 Equal assignment screen

This screen is displayed by clicking the Equal assignment button on the "Network range assignment" screen.

Section 8.4.2 Network range assignment screen

It is used to set the network range assignment for each station in identical points or equal points.

#### LB/LW setting

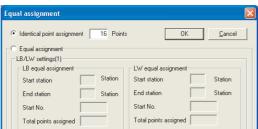

#### LX/LY setting

| Identical point assignment     | 16 Points | s OK                         | <u>C</u> ancel |
|--------------------------------|-----------|------------------------------|----------------|
| Equal assignment               |           |                              |                |
| LX/LY settings(1)              |           |                              |                |
| M station -> L station equal a | ssignment | M station <- L station equal | assignment     |
| Start station                  | Station   | Start station                | Station        |
| End station                    | Station   | End station                  | Station        |
| Start No.                      |           | Start No.                    |                |
| Total points assigned          | _         | Total points assigned        |                |

|                                    | Item          | Description                                                                                                    | Default    | Setting range                                                 |
|------------------------------------|---------------|----------------------------------------------------------------------------------------------------|------------|---------------------------------------------------------------|
| Identical point assignment  Points |               | Select when assigning devices for each station in identical points to the selected device setting in the Switch screens field of the "network range assignment" screen. | Checked    | Checked<br>Unchecked                                          |
|                                    |               | Set points for Identical point assignment.                                                                                                    | No setting | LB/LW:16 to 16384<br>LX/LY:16 to 8192<br>(units of 16 points) |
| Equal as                           | signment      | Select when equally dividing the entered total points of assignment, and assigning to link devices for each station.*1                                                  | Unchecked  | Checked<br>Unchecked                                          |
|                                    | Start station | Set the start station for Equal assignment.                                                                                                    | No setting | 1 to 120                                                      |
|                                    | End station   | Set the end station for Equal assignment.                                                                                                    | No setting | 1 to 120                                                      |
|                                    | Start No.     | Set the start number of link devices for Equal assignment.                                                                                                    | No setting | Range<br>indicated by *2                                      |
| Total points assigned              |               | Set the total points of assignment.                                                                                                    | No setting | Range<br>indicated by *2                                      |
| ОК                                 |               | Executes Equal assignment according to the settings, and closes the "Equal assignment" screen.                                                                          | _          | _                                                             |
| Cancel                             |               | Without executing Equal assignment, closes the "Equal assignment" screen.                                                                                               | _          | _                                                             |

- \*1: In LX/LY setting, the entered total points of assignment are assigned to LY for M station → L station equal assignment, and to LX for M station ← L station equal assignment.
- \*2: Setting ranges of the start number and total points of assignment for each device are indicated in the following table.

| Device | Item                  | Setting range                                        |
|--------|-----------------------|------------------------------------------------------|
| LB     | Start number          | 0000 to 7FF0 (units of 16 points, hexadecimal input) |
| Lb     | Total points assigned | 16 to 32768 (units of 16 points)                     |
| LW     | Start number          | 00000 to 1FFFF (units of 1 point, hexadecimal input) |
| LVV    | Total points assigned | 1 to 131072 (units of 1 point)                       |
| LX     | Start number          | 0000 to 1FF0 (units of 16 points, hexadecimal input) |
| LX     | Total points assigned | 16 to 8192 (units of 16 points)                      |
| LY     | Start number          | 0000 to 1FF0 (units of 16 points, hexadecimal input) |
|        | Total points assigned | 16 to 8192 (units of 16 points)                      |

### 8.4.4 Routing parameter setting screen

This screen is displayed by clicking the Routing parameter button on the "Parameter setting" screen.

Section 8.4.1 Parameter setting screen

It is used to set the target network number, relay network number, and relay station number.

# **⊠POINT**

- (1) The routing parameters are commonly used with channel numbers from 151 to 154. They cannot be set for each channel number.
- (2) Up to 64 routine parameters can be set.

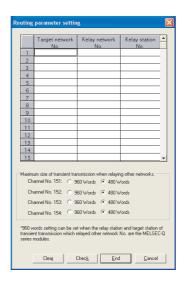

| Item                                                                    | Description                                                                                                    | Default    | Setting range          |
|-------------------------------------------------------------------------|----------------------------------------------------------------------------------------------------|------------|------------------------|
| Target network No.                                                      | Set the target network numbers. These numbers cannot be overlapped.                                                                                                    | No setting | 1 to 239               |
| Relay network No.                                                       | Set the first relay network number in the path to the transfer target.                                                                                                    | No setting | 1 to 239               |
| Relay station No.                                                       | Set the first relay station in the path to the transfer target.                                                                                                    | No setting | 1 to 120               |
| Maximum size of transient transmission when relaying other networks. *1 | Set the maximum transmission size (960 words/480 words) for each channel number, when executing the transient transmission from the user program by relaying other networks. | 480 words  | 960 words<br>480 words |
| Clear                                                                   | Clears the routing parameter settings.                                                                                                    | _          | _                      |
| Check                                                                   | Checks the routing parameter settings.                                                                                                    | _          | _                      |
| End                                                                     | Reflects the settings, and closes the "Routing parameter setting" screen.                                                                                                    | _          | _                      |
| Cancel                                                                  | Without reflecting the settings, closes the "Routing parameter setting" screen.                                                                                              | _          | _                      |

<sup>\*1:</sup> The setting of 960 words is applicable only when the relay station and target station for the transient transmission that relays other networks, are the network modules compatible with the MELSEC-Q series.

#### 8.4.5 Supplementary setting screen

This screen is displayed by clicking the Supplementary setting button on the "Network range assignment" screen.

Section 8.4.2 Network range assignment screen

It is used to set the constant link scan time, block data assurance per station, punctuality assurance, and maximum number of transients in one station.

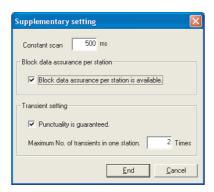

|                             | Item Description                         |                                                                                           | Default    | Setting range        |
|-----------------------------|------------------------------------------|-------------------------------------------------------------------------------------------|------------|----------------------|
| Constant scan <sup>*1</sup> |                                          | Maintains constant link scan time. Set when a user does not wish a variation in link scan | No setting | 1 to 500             |
|                             |                                          | time.                                                                                     | 0          |                      |
|                             | ock data assurance                       | Select to prevent separation of link data by each station at cyclic transmission.*2       | Checked    | Checked<br>Unchecked |
| -                           | ansient setting                          | Set the executing condition of transient transmission.                                    | _          | —                    |
|                             | Punctuality is guaranteed*3              | Set whether punctuality is assured or not.                                                | Unchecked  | Checked<br>Unchecked |
|                             | Maximum No. of transients in one station | Set the number of transients that can be executed during one scan for a single station.   | 2          | 1 to 10              |
| Eı                          | nd                                       | Reflects the settings, and closes the "Supplementary setting" screen.                     | _          | _                    |
| Cá                          | ancel                                    | Without reflecting the settings, closes the "Supplementary setting" screen.               | _          | _                    |

- \*1: If a longer constant link scan time is set, an error may be detected on 'baton pass status of each station' (SW00A0 to SW00A7) and 'cyclic transmission status of each station' (SW00B0 to SW00B7) of all stations for approximately 300ms + 1 link scan time when the personal computer or board is reset.
- \*2: The separation prevention refers to a prevention of link data with double words (32 bits), such as the current value of the positioning module, from being separated to new data and old data in units of one word (16 bits) due to the refresh timing of cyclic transmission.
- \*3: The following table indicates the link scan operation with or without punctuality assurance.

| Punctuality assurance | Link scan operation                                                                                         |  |  |
|-----------------------|----------------------------------------------------------------------------------------------------|--|--|
|                       | Constant link scan time is maintained.                                                                      |  |  |
| With assurance        | Link scan time is longer than the setting without assurance.                                                |  |  |
|                       | • Link scan time becomes longer as the larger number is set for "Maximum No. of transients in one station". |  |  |
|                       | A variation in link scan time occurs when a transient transmission is requested.                            |  |  |
| Without assurance     | A variation in link scan time becomes larger as the larger number is set for "Maximum No. of transients in  |  |  |
|                       | one station".                                                                                               |  |  |

### 8.4.6 Driver setting screen

This screen is displayed by clicking the Driver setting button on the "Parameter setting" screen.

Section 8.4.1 Parameter setting screen

It is used to set the driver WDT monitoring time, time-out time and link refresh cycle.

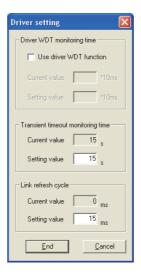

|               | Item              | Description                                          | Default     | Setting range |  |
|---------------|-------------------|------------------------------------------------------|-------------|---------------|--|
|               |                   | Displays the current value of the driver WDT         |             |               |  |
| Driver WD     | T Monitoring Time | monitoring time and the setting value to be          | _           | _             |  |
|               |                   | entered.                                             |             |               |  |
|               | Use driver WDT    | Soloot when using the driver M/DT function           | Unchecked   | Checked       |  |
|               | function          | Select when using the driver WDT function.           | Offichecked | Unchecked     |  |
|               | Current value     | Displays the current value set for the driver WDT    | No setting  | 1 to 32767    |  |
|               | Current value     | monitoring time.                                     | No setting  | 1 10 32707    |  |
|               | Setting value     | Set the driver WDT monitoring time.                  | No setting  | 1 to 32767    |  |
| Transient     | timeout           | Displays the current value of the transient time-    |             |               |  |
| monitoring    |                   | out monitoring time and the setting value to be      | _           | _             |  |
| monitoring    |                   | entered.                                             |             |               |  |
|               | Current value     | Displays the current value set for the transient     | 15          | 1 to 360      |  |
| Odirent value |                   | time-out monitoring time.                            | 10          | 1 10 000      |  |
|               | Setting value     | Set the transient time-out monitoring time.          | 15          | 1 to 360      |  |
| Link refres   | sh cycle          | Displays the current value of the link refresh cycle | _           | _             |  |
| LIIIK TOTICS  |                   | and the setting value to be entered.                 |             |               |  |
|               | Current value     | Displays the current value set for the link refresh  | 15          | 1 to 1000     |  |
|               | Odificiti value   | cycle. <sup>*1</sup>                                 | 10          | 1 to 1000     |  |
|               | Setting value     | Set the link refresh cycle. *2                       | 15          | 1 to 1000     |  |
| [Final]       |                   | Reflects the settings, and closes the "Driver        |             |               |  |
| End           |                   | setting" screen.                                     | _           | _             |  |
| Consol        |                   | Without reflecting the settings, closes the "Driver  |             | _             |  |
| Cancel        |                   | setting" screen.                                     | —           |               |  |

<sup>\*1:</sup> The current value of the operating link refresh time can be checked on the "Board detail information" screen.

<sup>\*2:</sup> The link refresh cycle cannot be set to 5ms or lower when the multiple boards are installed to a single-core CPU.

# **⊠POINT**

The link refresh method is a method to access the CC-Link IE Controller Network driver buffer.

The data in the link refresh storage area of the CC-Link IE Controller Network driver buffer and the CC-Link IE Controller Network board are updated by the link refresh function.

When the block data assurance per station is specified in the parameter of the control station, separation\*1 of link device data is prevented.

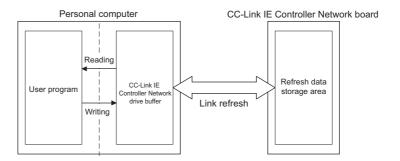

\*1: Separation is a condition that link data with double words (32 bits), such as the current value of the positioning module, are separated to new data and old data in units of one word (16 bits) due to the refresh timing of cyclic transmission.

### 8.4.7 Event setting screen

This screen is displayed by clicking the **Event setting** button on the "Parameter setting" screen.

Section 8.4.1 Parameter setting screen

This function is used to set the conditions for monitoring link device changes using the CC-Link IE Controller Network board to notify events to the user program.

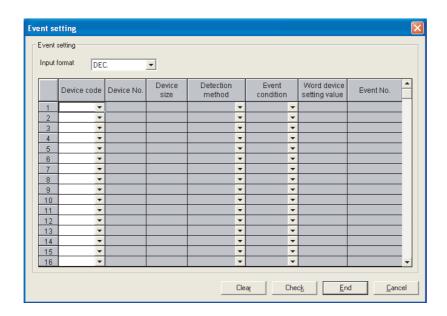

| Item                                                                            | Description                                 | Default          | Setting range          |
|---------------------------------------------------------------------------------|---------------------------------------------|------------------|------------------------|
| Input format                                                                    | Select the method for entering word device  | DEC              | DEC                    |
| iliput loilliat                                                                 | setting values.                             | DEC              | HEX                    |
| Device code                                                                     | Set the device name.                        | _                | LB, LX, SB, LW, SW     |
|                                                                                 |                                             |                  | LB: 0000 to 7FFF       |
|                                                                                 |                                             |                  | LW: 00000 to 1FFFF     |
| Device No.                                                                      | Set a device number.                        | _                | LX: 0000 to 1FFF       |
|                                                                                 |                                             |                  | SB: 0000 to 01FF       |
| Set points from the device number.  Can be set only when a device code is a hit |                                             | SW: 0000 to 01FF |                        |
|                                                                                 | Set points from the device number.          |                  |                        |
| Device size <sup>*1</sup>                                                       | Can be set only when a device code is a bit | _                | 1 to 64                |
|                                                                                 | device.                                     |                  |                        |
| Detection method*2 *3                                                           | Set the detection method.                   |                  | Edge detect            |
| Detection method                                                                | Oct the detection method.                   |                  | Level detect           |
|                                                                                 |                                             |                  | Bit device:            |
| Event condition*3                                                               | Set the event condition.                    | _                | ON, OFF                |
| Event condition                                                                 | Oct the event condition.                    |                  | Word device:           |
|                                                                                 |                                             |                  | Equal, Unequal, Change |
| Vord device setting                                                             | Set a word device setting value.            |                  |                        |
| value <sup>*2</sup>                                                             | Can be set only when a device code is a     | _                | 0 to 65535             |
| /aiue                                                                           | word device.                                |                  |                        |
| Event No.                                                                       | Set an event number.                        | _                | 1 to 64                |
| Clear                                                                           | Batch-deletes the event settings            | _                | _                      |

| Item   | Description                                  | Description Default |              |
|--------|----------------------------------------------|---------------------|--------------|
| Check  | Checks the event settings.                   | _                   | _            |
|        | Reflects the settings, and closes the "Event |                     |              |
| End    | setting" screen.                             | _                   | <del>_</del> |
|        | Without reflecting the settings, closes the  |                     |              |
| Cancel | "Event setting" screen.                      | _                   | _            |

- \*1: Set the device number and device points -1 not to exceed the range of device number.
- \*2: Cannot be set when the "Event condition" is set to "Change".
- \*3: The following table indicates the combination of the event settings and timing of the event occurrence.

| Device code | Detection<br>method | Event condition | Timing of event occurrence   |
|-------------|---------------------|-----------------|------------------------------|
|             | Level detect        | ON              | While ON                     |
| LB, LX, SB  | Level detect        | OFF             | While OFF                    |
| LD, LX, SD  | Edge detect         | ON              | At rising pulse              |
|             | Edge detect         | OFF             | At falling pulse             |
|             | Level detect        | Equal           | When setting values match    |
|             | Level detect        | Unequal         | When setting values mismatch |
|             | Edge detect         | Equal           | When setting values match    |
| LW, SW      | Edge detect         | Equal           | (for first detection only)   |
| LVV, SVV    | F.J., J.L.,         | l le causal     | When setting values mismatch |
|             | Edge detect         | Unequal         | (for first detection only)   |
|             |                     | Change          | When previous setting values |
|             | _                   | Change          | mismatch                     |

# **⊠POINT** -

When the multiple events occur at the same time, smaller setting number is the priority to be notified.

#### 8.4.8 Target setting screen

This screen is displayed by clicking the Target setting button on the "Parameter setting" screen.

Section 8.4.1 Parameter setting screen

It is used to set logical station numbers for accessing the multiple CPU system or redundant CPU system.

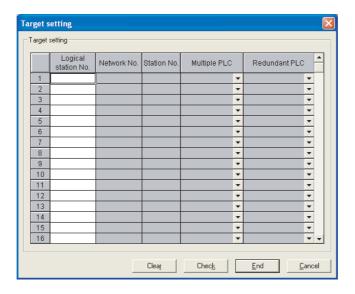

| Item                  | Description                                                                         | Default | Setting range          |  |
|-----------------------|-------------------------------------------------------------------------------------|---------|------------------------|--|
| Logical station No.*1 | Enter a logical station number to be set or                                         | _       | 0 to 239               |  |
|                       | changed.                                                                            |         |                        |  |
| Network No.           | Set a network number of the access target.                                          | _       | 1 to 239               |  |
|                       | Set a station number of the network module                                          |         |                        |  |
| Station No.           | that is controlled by the multiple CPU system                                       | _       | 1 to 120               |  |
|                       | or redundant CPU system.                                                            |         |                        |  |
| Multiple PLC          | Specify the CPU number in the multiple CPU                                          |         | No specification       |  |
| Multiple I LO         | system of the access target CPU.                                                    | _       | CPU NO. 1 to CPU NO. 4 |  |
|                       | Specify the system specification for the redundant system of the access target CPU. |         | No specification       |  |
|                       |                                                                                     | _       | Control system         |  |
| Redundant PLC         |                                                                                     |         | Standby system         |  |
|                       |                                                                                     |         | System A               |  |
|                       |                                                                                     |         | System B               |  |
| Clear                 | Batch-deletes the target settings.                                                  | _       | _                      |  |
| Check                 | Checks the target settings.                                                         | _       | _                      |  |
|                       | Reflects the settings, and closes the "Target                                       |         |                        |  |
| End                   | setting" screen.                                                                    | _       | _                      |  |
|                       | Without reflecting the settings, closes the                                         |         |                        |  |
| Cancel                | "Target setting" screen.                                                            |         | _                      |  |

<sup>\*1:</sup> Logical station numbers are logical numbers that are set to station numbers in the Device monitor utility and user program (MELSEC data link function library). Logical station numbers are used when accessing from the target board (channel number) to the other station CPU (other CPU modules of multiple CPU system or system specified CPU module of redundant CPU system). When directly accessing the CPU module that controls other stations (station number 1 to 120) and their CC-Link IE Controller Network module, use not logical numbers but station numbers used for CC-Link IE Controller Network.

# **⊠POINT**

When a CC-Link IE Controller Network board with a serial number whose first five digits are 10091 or lower, or an SW1DNC-MNETG-B with the software version 1.04E or earlier is used, the redundant CPU system cannot be accessed directly with the CC-Link IE Controller Network interface board.

Relay the MELSECNET/H network system to access the redundant CPU system.

# 8.4.9 Refresh parameter setting screen

This screen is displayed by clicking the Refresh parameter button on the "Parameter setting" screen.

Section 8.4.1 Parameter setting screen It is used to set device ranges to execute refreshes.

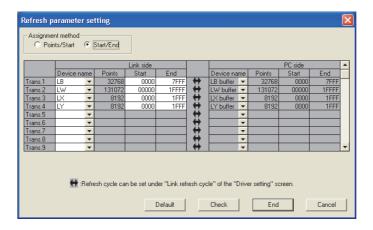

|                    | Item                                                     | Description                                                   | Default              | Setting range    |
|--------------------|----------------------------------------------------------|---------------------------------------------------------------|----------------------|------------------|
| Δ                  | signment method                                          | Select the input method for device ranges.                    | Start/End            | Points/Start     |
| 7.33igiment metrod |                                                          | Select the input method for device ranges.                    | Start/Life           | Start/End        |
|                    |                                                          | Set device ranges to be refreshed.                            |                      |                  |
| Lie                | nk side                                                  | Device ranges can be set to Trans.1 to 64 as a group of       |                      | _                |
| LII                | ik side                                                  | consecutive devices. Make sure that each device range         | _                    |                  |
|                    |                                                          | does not overlap.                                             |                      |                  |
|                    | Device name                                              | Set the name of link device to be refreshed.                  |                      | LB, LW, LX, LY*3 |
|                    | Points                                                   | Set the points of link device to be refreshed.                | All ranges of        | Ranges shown     |
|                    | Start                                                    | Set the start of link device to be refreshed.                 | LB, LW <sup>*1</sup> | in the *2 table. |
|                    | End                                                      | Set the end of link device to be refreshed.                   |                      | in the "2 table. |
|                    |                                                          | Displays device ranges to be refreshed on the personal        |                      |                  |
|                    |                                                          | computer.                                                     |                      |                  |
| P                  | C side                                                   | Displays settings correspond to the settings of "Link side".  |                      |                  |
|                    |                                                          | Values displayed in "Points", "Start", and "End" are the same |                      |                  |
|                    |                                                          | as the ones in "Link side".                                   |                      |                  |
|                    | Device name                                              | Displays the device name to be refreshed on the personal      |                      |                  |
|                    | Device name                                              | computer.                                                     | _                    | _                |
|                    | Points                                                   | Displays the points of device to be refreshed on the          |                      |                  |
|                    | 1 Ollits                                                 | personal computer.                                            |                      |                  |
|                    | Start                                                    | Displays the start of device to be refreshed on the personal  |                      |                  |
|                    | Start                                                    | computer.                                                     |                      |                  |
|                    | End                                                      | Displays the end of device to be refreshed on the personal    |                      |                  |
|                    | End                                                      | computer.                                                     |                      |                  |
| D ( 11)            | Changes the settings of "Link side" and "PC side" to the |                                                               |                      |                  |
| LL                 | Default                                                  | initial values.                                               | _                    | _                |
|                    | Check                                                    | Checks the settings of "Link side" and "PC side" for errors.  | _                    | _                |
|                    |                                                          | Reflects the settings, and closes the "Refresh parameter      |                      |                  |
| LE                 | ind                                                      | settings" screen.                                             |                      |                  |

| Item   | Description                                          | Default | Setting range |
|--------|------------------------------------------------------|---------|---------------|
|        | Without reflecting the settings, closes the "Refresh |         |               |
| Cancel | parameter settings" screen.                          | _       | _             |

\*1: The initial values of the refresh parameter setting are indicated in the following table.

| Setting item   | Device name   | Points | Start | End   |
|----------------|---------------|--------|-------|-------|
| Trans.1        | LB            | 32768  | 0000  | 7FFF  |
| Trans.2        | LW            | 131072 | 0000  | 1FFFF |
| Trans.3        | LX            | 8192   | 0000  | 1FFF  |
| Trans.4        | LY            | 8192   | 0000  | 1FFF  |
| Trans.5 to 256 | (No settings) |        |       |       |

<sup>\*2:</sup> The setting ranges of the refresh parameter for each device are indicated in the following table.

| Device | Item   | Setting range                     |
|--------|--------|-----------------------------------|
|        | Points | 16 to 32767 (multiples of 16)     |
| LB     | Start  | 0000 to 7FF0 (multiples of 16)    |
|        | End    | 000F to 7FFF (multiples of 16 -1) |
|        | Points | 1 to 131072                       |
| LW     | Start  | 00000 to 1FFFF                    |
|        | End    | 00000 to 1FFFF                    |
|        | Points | 16 to 8192 (multiples of 16)      |
| LX     | Start  | 0000 to 1FF0 (multiples of 16)    |
|        | End    | 000F to 1FFF (multiples of 16 -1) |
|        | Points | 16 to 8192 (multiples of 16)      |
| LY     | Start  | 0000 to 1FF0 (multiples of 16)    |
|        | End    | 000F to 1FFF (multiples of 16 -1) |

<sup>\*3:</sup> SB/SW cannot be selected for the refresh setting since they are accessed directly without the refresh process.

#### **Diagnostics Screen** 8.5

**CC IE Control UTILITY** 

This section explains about the screens which are used to check the link status and station status of the network.

#### CC-Link IE Controller Network diagnostics result screen 8.5.1

This screen is displayed by clicking the Diagnostics button on the board list screen (start screen).

Section 8.3.1 Board list screen

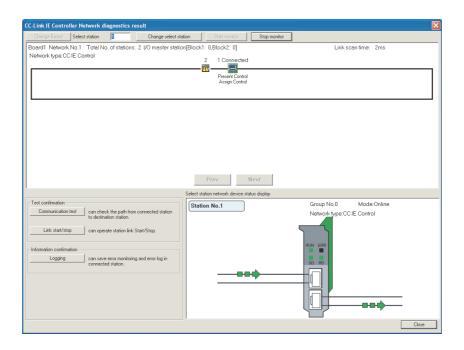

# **⊠POINT**

When two or more CC-Link IE Controller Network boards are installed in the personal computer, the following "Select diagnostics destination" screen is displayed before displaying the "CC-Link IE Controller Network diagnostics result" screen.

Select the target network for diagnostics.

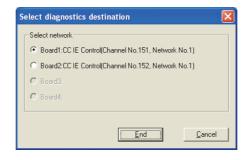

| Item                                         | Description                                                                                                    |  |
|----------------------------------------------|----------------------------------------------------------------------------------------------------|--|
| Change board                                 | Displays the "Select diagnostics destination" screen when two or more CC-Link IE Controller Network boards are installed in the personal computer. |  |
| Onango boara                                 | Change the target network for diagnostics.                                                                                                    |  |
|                                              | Changes to the entered station number by clicking the Change select station button.                                                                |  |
| Select station                               | The status of the selected station is displayed in the "Select station network device status display" field.                                       |  |
| Change select station                        | Set the selected station that is entered in the "Select station" field.                                                                            |  |
| Start monitor                                | Starts updating the "CC-Link IE Controller Network diagnostics result" screen.                                                                     |  |
| Stop monitor                                 | Stops updating the "CC-Link IE Controller Network diagnostics result" screen.                                                                      |  |
| Network info display field                   | Refer to (1) in this section.                                                                                                    |  |
| Select station network device status display | Refer to (4) in this section.                                                                                                    |  |
| Communication test                           | Displays "Communication test" screen. ( Section 8.5.2 Communication test screen)                                                                   |  |
| Link start/stop                              | Displays "Link start/stop" screen. ( Section 8.5.3 Link start/stop screen)                                                                         |  |
| Logging                                      | Displays "logging" screen. ( Section 8.5.4 Logging screen)                                                                                         |  |
| Close                                        | Closes the "CC-Link IE Controller Network diagnostics result" screen.                                                                              |  |

#### (1) Network info display field

Displays the link status and station status of the network.

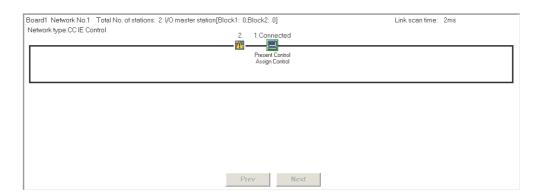

| Item                  | Description                                                        | Display content             |  |
|-----------------------|--------------------------------------------------------------------|-----------------------------|--|
| Board                 | Displays the board number of the network being diagnosed.          | 1 to 4                      |  |
| Network No.           | Displays the network number of the network being diagnosed.        | 1 to 239                    |  |
| Total No. of stations | Displays the total number of the connected stations and reserved   | 1 to 120                    |  |
| Total No. of Stations | stations.                                                          | 1 10 120                    |  |
| I/O master station    | Displays I/O master station number of the network being diagnosed. | 1 to 120                    |  |
| Link scan time        | Displays the current link scan time.                               | _                           |  |
| Network type          | Displays the network type currently set.                           | CC IE Control               |  |
| Network type          | Displays the network type earrently set.                           | CC IE Control Extended mode |  |
| Icon                  | Displays the status of each station and between stations.          | _                           |  |
| ICOH                  | Refer to (2) in this section.                                      |                             |  |
| Prev                  | Use these buttons to switch screens when the total number of       | _                           |  |
| Next                  | stations is 61 or more.                                            | _                           |  |

#### (2) Icon

Displays the status of each station and between stations.

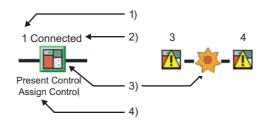

#### 1) Station number

Displays station number of the CC-Link IE Controller Network module or CC-Link IE Controller Network board.

#### 2) Connected station

"Connected" is displayed at the back of the station number for connected stations.

#### 3) Icon

The following table shows the description of station icons displayed.

| lcon       | Description                                                                                                    |
|------------|----------------------------------------------------------------------------------------------------|
|            | Normally operating station                                                                                         |
| <b>₹</b>   | Faulty station (Although cyclic transmission is in operation, an error is occurring in boards, modules or cables.) |
| 運運         | Faulty station (Cyclic transmission is stopped.)                                                                   |
|            | Disconnected station (black)                                                                                       |
|            | Reserved station (gray)                                                                                            |
|            | Selected station (green edged station icon)                                                                        |
|            | Can be selected by clicking a station icon, or moving the focus with the                                           |
|            | right or left arrow key, and clicking the space bar.                                                               |
|            | Displays detailed information in "Select station network device status                                             |
|            | display" field.                                                                                                    |
|            | Disconnected stations and reserved stations cannot be selected.                                                    |
|            | Focusing (Station icon edged with dotted line)                                                                     |
|            | Clicking a space bar changes to a selected station.                                                                |
| :          | Disconnected stations and reserved stations cannot be selected.                                                    |
|            | Communication error                                                                                                |
| 100        | Displays detailed information in "Select station network device status                                             |
| <b>***</b> | display" field, when selecting the station next to the one in which a                                              |
|            | communication error is occurring.                                                                                  |

# 4) Present Control and Assign Control

Present Control: Displayed to the station actually operating as a control station. Assign Control: Displayed to the control station set in the parameter.

#### (3) Display position of disconnected station

(a) When normal connection information has been obtained \*1

The disconnected station is displayed in the position where it was connected when operated normally.

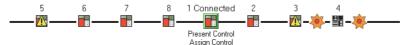

- Conditions and timing for normal connection information acquisition
   When all of the following conditions are met, the normal connection information
   is stored in the CC-Link IE Controller Network module.
  - All stations are in data link status. (Cyclic transmission status of each station (SB00B0) is OFF.)
  - No station is loopbacked. (Loopback status (SB0065) is OFF.)
  - No station has a parameter error. (Parameter status of each station (SB00E0) is OFF.)
  - The number of actually connected stations is the same as the total number of stations (except for reserved stations) set on the control station.

After any of the above conditions was not met, if all the conditions are met again, the normal connection information will be updated.

# **⊠POINT** -

- (1) After acquisition of the normal connection information, if the network configuration is changed with a cable or station disconnected, the changed network configuration cannot be displayed correctly. Update the normal connection information by the following. (If the network has an error, however, the normal connection information cannot be obtained. Therefore, the screen display is as in the case where the normal connection information has not been obtained.)
  - Power OFF and then ON or reset the connected station.
  - Take corrective actions to set all stations into normal state.
- (2) If a station that is not included in the normal connection information is added, the station is displayed on the IN side of the connected station.
- \*1 For acquisition of the normal connection information, there are restrictions on the version of the CC-Link IE Controller Network module on the connected station.

  Check the version of the CC-Link IE Controller Network module.

  GC-Link IE Controller Network Reference Manual
- (b) When normal connection information has not been obtained

  The disconnected station is displayed on the IN side of the connected station.

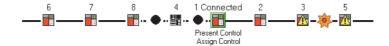

#### (4) Select station network device status display

Displays detailed information of the selected station.

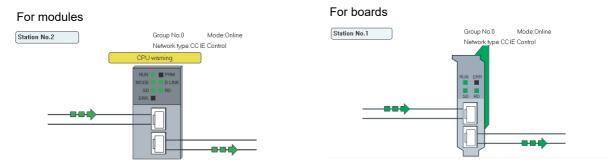

| Item                                             | Description                                           | Display content                                    |  |
|--------------------------------------------------|-------------------------------------------------------|----------------------------------------------------|--|
| Group No.                                        | Displays a group number of the selected station.      | 0 to 32                                            |  |
|                                                  |                                                       | Online                                             |  |
|                                                  |                                                       | Offline                                            |  |
| Mode                                             | Displays the mode of the selected station.            | H/W test                                           |  |
| Mode                                             | Displays the mode of the selected station.            | Self-loopback test                                 |  |
|                                                  |                                                       | Circuit test                                       |  |
|                                                  |                                                       | Test between station                               |  |
| Network type                                     | Displays the network type currently set.              | CC IE Control                                      |  |
| TVCtWOTK type                                    | Displays the network type earterity set.              | CC IE Control Extended mode                        |  |
|                                                  | Normal operation                                      | Station No.1                                       |  |
| Operating status                                 | Operation error (data link continued) (yellow)        | Station No.1 Error occurs.                         |  |
|                                                  | Operation error (data link discontinued) (red)        | Station No.1 Error occurs.                         |  |
| Select station network device status LED display | Refer to (5) in this section.                         | NUN PHIN BRR NUNCE 9 LINK. SU NO G G ENT. SU SD RD |  |
|                                                  | Data linking                                          |                                                    |  |
|                                                  | Cable disconnection                                   | *                                                  |  |
| Communication status                             | Communication error (other than cable disconnection)  | C=1-                                               |  |
|                                                  | Module error (CC-Link IE Controller Network parameter |                                                    |  |
|                                                  | setting error or transient transmission error)        |                                                    |  |
| Francisco buttono                                | Displayed at faulty parts.                            | Such as the Module error                           |  |
| Error details buttons                            | Refer to (6) in this section.                         | button                                             |  |

#### (5) Select station network device status LED display

Displays the LED status on the top part of the CC-Link IE Controller Network module and CC-Link IE Controller Network board according to the device status in the "Select station network device status display" field.

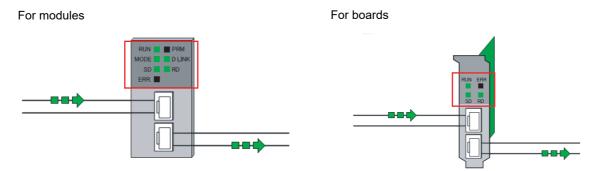

| Name                 | LED status | For modules                                                   | For boards                   |  |
|----------------------|------------|---------------------------------------------------------------|------------------------------|--|
|                      | ON, green  | Operating normally                                            | Operating normally           |  |
| RUN                  | OFF        | Hardware error or watchdog timer error                        | WDT error occurred, or board |  |
|                      | I OFF      | Thatdware error or watchdog timer error                       | resetting                    |  |
|                      | ON, green  | Online mode                                                   | _                            |  |
| MODE                 | Flashing,  | Test mode                                                     |                              |  |
| WODL                 | green      | lest mode                                                     |                              |  |
|                      | OFF        | Offline mode                                                  | _                            |  |
| SD                   | ON, green  | Sending data                                                  | Sending data                 |  |
| 3D                   | OFF        | Not sending data                                              | Not sending data             |  |
|                      |            | Received data is a fault. (Receive frame error)               |                              |  |
|                      |            | A frame error over the certain level occurred in between      |                              |  |
|                      |            | stations.                                                     |                              |  |
|                      |            | Control stations or station numbers are overlapped.           |                              |  |
|                      | ON, red    | Cable disconnection, incorrect cable connection between IN    |                              |  |
| ERR.                 |            | and OUT.                                                      | Error occurred               |  |
|                      |            | Network parameters are corrupted , or some settings are       |                              |  |
|                      |            | inconsistent between the control and normal stations. (Such   |                              |  |
|                      |            | as reserved station specification, total station numbers, and |                              |  |
|                      |            | network numbers)                                              |                              |  |
|                      | OFF        | Normal status                                                 | Normal status                |  |
| PRM                  | ON, green  | Operating as a control station.                               | _                            |  |
| FRIVI                | OFF        | Operating as a normal station.                                | _                            |  |
|                      | ON, green  | Operating data link (cyclic transmission operated)            | _                            |  |
| D.LINK               | Flashing,  | Operating data link (cyclic transmission stopped)             |                              |  |
| D.LINK               | green      | Operating data link (cyclic transmission stopped)             | _                            |  |
|                      | OFF        | Not operating data link (Disconnected from network)           | _                            |  |
| RD                   | ON, green  | Receiving data                                                | Receiving data               |  |
| ND                   | OFF        | Not receiving data                                            | Not receiving data           |  |
| EXT.PW <sup>*1</sup> | ON, green  | External power supplied                                       | External power supplied      |  |
| LAI.FVV              | OFF        | External power not supplied                                   | External power not supplied  |  |

<sup>\*1:</sup> Displayed only when the target module or board is equipped with a external power supply.

#### (6) Error details buttons

Displays the "Error details" screen by clicking the button. Displays detail information, error factor, and troubleshooting.

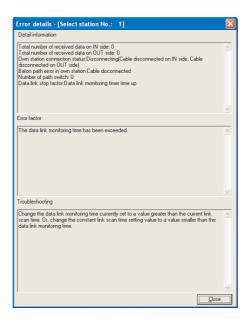

#### 8.5.2 Communication test screen

This screen is displayed by clicking the Communication test button on the "CC-Link IE Controller Network diagnostics result" screen.

Section 8.5.1 CC-Link IE Controller Network diagnostics result screen It is used to display the path from the own station to specified communication target, and check whether the transient transmission can be routed correctly in the network.

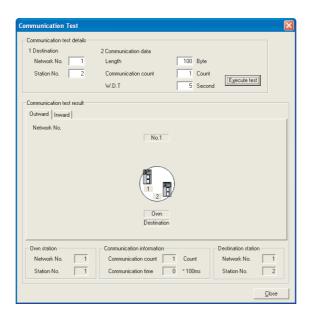

| Item                       | Description                                                             | Set/Display |
|----------------------------|-------------------------------------------------------------------------|-------------|
| Communication test details | Set the communication target and communication data.                    | _           |
| Network No.                | Set a network number of the communication target.                       | 1 to 239    |
| Station No.                | Set a station number of the communication target.                       | 0 to 120    |
| Station No.                | (0: I/O master station, 1 to 120: control station and normal stations)  |             |
| Length                     | Set a data length of the communication data.                            | 1 to 900    |
| Communication count        | Set a number of communications.                                         | 1 to 100    |
| W.D.T                      | Set a time-out time of the communication test.                          | 1 to 100    |
| Execute test               | Executes the communication test.                                        | _           |
| Communication test result  | Displays the communication target and communication data.               | _           |
|                            | Displays the network number and station number that was relayed on      |             |
| < <outward>&gt;</outward>  | > the outward from the own station (connected station) to the specified |             |
|                            | station.                                                                |             |
|                            | Displays the network number and station number that was relayed on      |             |
| < <inward>&gt;</inward>    | the inward from the own station (connected station) to the specified    | _           |
|                            | station.                                                                |             |
| Network No.                | Displays the network number that was relayed at loopback from the       | 1 to 239    |
| Network No.                | own station (connected station) to the specified station.               | 1 10 239    |
| Station No.                | Displays the station number that was relayed at loopback from the own   | 0 to 120    |
| Station No.                | station (connected station) to the specified station.                   | 0 10 120    |
| Own station                | Displays the information of the own station (connected station).        | _           |
| Network No.                | Displays the network number of the own station (connected station).     | 1 to 239    |
| Station No.                | Displays the station number of the own station (connected station).     | 1 to 120    |

|                           | Item                | Description                                                                             | Set/Display |
|---------------------------|---------------------|-----------------------------------------------------------------------------------------|-------------|
| Communication information |                     | Displays the communication information.                                                 | _           |
|                           | Communication count | Displays the number of communications.                                                  | 1 to 100    |
|                           | Communication time  | Displays the communication time.                                                        | 1 to        |
| Destination               |                     | Displays the information of the communication target.                                   | _           |
| Network No.               |                     | Displays the network number that is entered for the communication target specification. | 1 to 239    |
|                           | Station No.         | Displays the station number that is entered for the communication target specification. | 0 to 120    |
| CI                        | lose                | Closes the "Communication test" screen.                                                 | _           |

# **⊠**POINT

On the initial screen, only setting fields of the communication test are displayed as shown below.

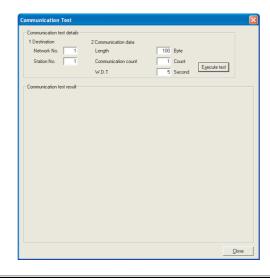

# 8.5.3 Link start/stop screen

This screen is displayed by clicking the Link start/stop button on the "CC-Link IE Controller Network diagnostics result" screen.

Section 8.5.1 CC-Link IE Controller Network diagnostics result screen It is used to start and stop the data link of the specified station.

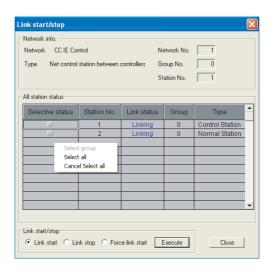

| Item                 |                  | Description                                                          | Display content    |  |
|----------------------|------------------|----------------------------------------------------------------------|--------------------|--|
| Network info.        |                  | Displays the information of the selected network (own station).      | _                  |  |
|                      | Network          | Displays the name of the selected network (own station).             | CC IE Control      |  |
|                      |                  |                                                                      | Controller network |  |
|                      | Tuna             | Displays the station type of the selected naturals (supportation)    | control station    |  |
|                      | Туре             | Displays the station type of the selected network (own station).     | Controller network |  |
|                      |                  |                                                                      | normal station     |  |
|                      | Network No.      | Displays the network number of the selected network (own station).   | 1 to 239           |  |
|                      | Group No.        | Displays the group number of the selected network (own station).     | 0 to 32            |  |
|                      | Station No.      | Displays the station number of the selected network (own station).   | 1 to 120           |  |
| All station status*1 |                  | Displays the information of each station connected to the selected   |                    |  |
| All                  | Station status ' | network (own station).                                               | _                  |  |
|                      | Selective status | Displays the status selected as a target of the link start/stop.     | Selected           |  |
|                      | Selective status | Displays the status selected as a target of the link start/stop.     | Not-selected       |  |
|                      | Station No.*2    | Displays the station number in the specified network.                | 1 to 120           |  |
|                      | 1 Sala atatua    |                                                                      | Linking (blue)     |  |
|                      | Link status      | Displays the link status in the specified network.                   | Stopping (red)     |  |
|                      | Group            | Displays the group number to which stations in the specified network | 0 to 32            |  |
|                      | Group            | belongs.                                                             | 0 10 32            |  |
|                      | Type             | Displays the station type in the specified network                   | Control Station    |  |
|                      | Туре             | Displays the station type in the specified network.                  | Normal Station     |  |

| ढ़  |   |
|-----|---|
| 둗   |   |
| ટ્ર | , |
| ĭ   | Е |
| ₹   | E |
| ដ   |   |
|     |   |
|     |   |

| Item            |                                | Description                                           | Default | Setting range |
|-----------------|--------------------------------|-------------------------------------------------------|---------|---------------|
| Link start/stop |                                | Specifies link start and stop.                        | _       | _             |
|                 | Link start                     | Select to execute link start to the selected station. | ON      | ON            |
|                 | LIIIK Start                    | Select to execute link start to the selected station. | ON      | OFF           |
|                 | Link stop                      | Select to execute link stop to the selected station.  | OFF     | ON            |
|                 |                                |                                                       |         | OFF           |
|                 | Force link start <sup>*3</sup> | Select to execute forced link start to the selected   | OFF     | ON            |
|                 |                                | station.                                              | OFF     | OFF           |
|                 | Execute                        | An operation selected for Link start/stop is executed |         |               |
|                 |                                | to the selected station.                              | _       | _             |
| Close           |                                | Closes the "Link start/stop" screen.                  | _       | _             |

- \*1: A pop-up menu screen to select from "Select group", "Select all", and "Cancel Select all", is displayed when right-clicking the mouse on the line where each group in the "All station status" field are displayed. Selective status can be changed on this pop-up menu.
- \*2: Reserved stations are not displayed.
- \*3: Link start can be also executed from the stations other than the stop request stations.

# 8.5.4 Logging screen

This screen is displayed by clicking the Logging button on the "CC-Link IE Controller Network diagnostics result" screen.

Section 8.5.1 CC-Link IE Controller Network diagnostics result screen It is used to monitor the transmission path switch of the connected stations and transient transmission error history. It is also used to clear the error information.

#### <<Monitor detail>>

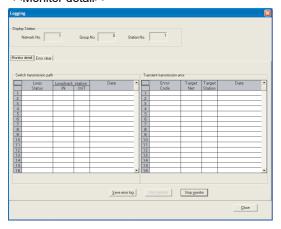

#### <<Error clear>>

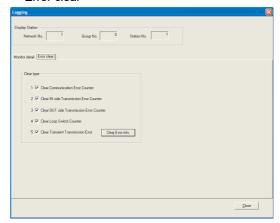

| Item                                                                                                    |                                       | Description                                          | Default | Set/Display       |
|----------------------------------------------------------------------------------------------------|---------------------------------------|------------------------------------------------------|---------|-------------------|
| Displa                                                                                                    | ay station                            | Displays the information of the connected station.   | _       | _                 |
|                                                                                                    |                                       | Displays the network number displayed on the "CC-    |         |                   |
| Ne                                                                                                    | etwork No.                            | Link IE Controller Network diagnostics result"       | _       | 1 to 239          |
|                                                                                                    |                                       | screen.                                              |         |                   |
|                                                                                                    |                                       | Displays the group number of the connected station   |         |                   |
| Gı                                                                                                    | oup No.                               | displayed on the "CC-Link IE Controller Network      | _       | 0 to 32           |
|                                                                                                    |                                       | diagnostics result" screen.                          |         |                   |
|                                                                                                    |                                       | Displays the station number of the connected station |         |                   |
| St                                                                                                    | ation No.                             | displayed on the "CC-Link IE Controller Network      | _       | 1 to 120          |
|                                                                                                    |                                       | diagnostics result" screen.                          |         |                   |
| < <m0< td=""><td>nitor detail&gt;&gt;</td><td>Displays the transmission path switch and transient</td><td>_</td><td></td></m0<> | nitor detail>>                        | Displays the transmission path switch and transient  | _       |                   |
| IVIO                                                                                                    | Tillor detail>>                       | transmission errors.                                 |         |                   |
| Sv                                                                                                    | vitch transmission path <sup>*1</sup> | Displayed when the transmission path is changed.     | _       | _                 |
|                                                                                                    |                                       | Displays the transmission path information of the    | _       | Normal            |
|                                                                                                    | Loop Status                           | whole network.                                       |         | Loopback          |
|                                                                                                    |                                       | whole network.                                       |         | All station error |
|                                                                                                    |                                       | Displays the station number in which an IN side      |         |                   |
|                                                                                                    | Loopback station IN                   | loopback occurred at loopback of the transmission    | _       | 1 to 120          |
|                                                                                                    |                                       | path.                                                |         |                   |
|                                                                                                    |                                       | Displays the station number in which an OUT side     |         |                   |
|                                                                                                    | Loopback station OUT                  | loopback occurred at loopback of the transmission    | _       | 1 to 120          |
|                                                                                                    | path.                                 |                                                      |         |                   |
|                                                                                                    | Date                                  | Displays the time when the transmission path is      | _       | _                 |
|                                                                                                    | Duto                                  | changed.                                             |         |                   |

| Item                                                       | Description                                                                                                    | Default      | Set/Display          |
|------------------------------------------------------------|----------------------------------------------------------------------------------------------------|--------------|----------------------|
| Transient transmission error*1                             | Displayed when a transient transmission error occurs.                                                                                                    | _            | _                    |
| Error code                                                 | Displays a transient error code.                                                                                                    | _            |                      |
| Toward Not                                                 | Displays the network number of transient request                                                                                                    |              | 4.4- 000             |
| Target Net                                                 | target when the transient error occurred.                                                                                                    | _            | 1 to 239             |
| Target Station                                             | Displays the station number of transient request                                                                                                    |              | 1 to 120             |
| Target Station                                             | target when the transient error occurred.                                                                                                    | <del>_</del> | 1 10 120             |
| Date                                                       | Displays the time when the transient error occurred.                                                                                                    | _            | _                    |
|                                                            | Saves data of the Monitor detail in the CSV file.                                                                                                    |              |                      |
| Save error log *2  Start monitor *2 *3  Stop monitor *2 *3 | Appendix 3.3 Error log file  Save error log  Drive/Path File name  Drive/Path: specify a save location of the CSV file.  File name: specify the CSV file name to be saved.  (*.csv)  Starts and stops the contents of the Logging screen.  Monitoring executed: Stop monitor button is validated.  Monitoring stopped: Start monitor button is | _            | _                    |
|                                                            | validated.                                                                                                    |              |                      |
| Error clear>>                                              | Clears errors.                                                                                                    | <del></del>  |                      |
| Clear Communication Error Counter                          | Select to clear the communication error counter.                                                                                                    | Checked      | Checked<br>Unchecked |
| Clear IN side Transmission<br>Error Counter                | Select to clear the IN side transmission error counter.                                                                                                    | Checked      | Checked<br>Unchecked |
| Clear OUT Side Transmission<br>Error Counter               | Select to clear the OUT side transmission error counter.                                                                                                    | Checked      | Checked<br>Unchecked |
| Clear Loop Switch Counter                                  | Select to clear the loop switch counter.                                                                                                    | Checked      | Checked<br>Unchecked |
| Clear Transient Transmission<br>Error                      | Select to clear the transient transmission errors.                                                                                                    | Checked      | Checked<br>Unchecked |
| Clear Error info                                           | Execute to clear the selected information.                                                                                                    | _            | _                    |
| ose]*4                                                     | Closes the "Logging" screen.                                                                                                    |              |                      |

- 1: The maximum number of logs displayed is 100, and older logs are deleted.
- \*2: When the communication error occurred, the Start monitor button and Stop monitor button are invalidated, and only the  $\lceil\!\lceil\!\lceil \text{Save error log}\rceil\!\rceil$  button is validated.
- \*3: When switching from the <<Error clear>> tab to the <<Monitor detail>> tab, a monitoring starts automatically as in the startup of the "Logging" screen.
- \*4: Only 16 logs are retained and the rests are deleted when the screen is closed. Execute "Save error log" to retain more than 16 logs.

MELSEG

# CHAPTER 9 DEVICE MONITOR UTILITY

For the operation and setting method for the device monitor utility, refer to "MELSEC Data Link Library Reference Manual".

TROUBLESHOOTING | ERROR CODES

APPENDICES

9

| Memo |  |      |  |
|------|--|------|--|
|      |  |      |  |
|      |  |      |  |
|      |  |      |  |
|      |  |      |  |
|      |  |      |  |
|      |  |      |  |
|      |  |      |  |
|      |  |      |  |
|      |  |      |  |
|      |  |      |  |
|      |  |      |  |
|      |  |      |  |
|      |  |      |  |
|      |  | <br> |  |
|      |  |      |  |
|      |  |      |  |
|      |  |      |  |
|      |  |      |  |
|      |  |      |  |
|      |  |      |  |

# CHAPTER 10 MELSEC DATA LINK LIBRARY

This chapter explains the features of the functions provided by the library.

The functions are used when creating a user program that communicates with a programmable controller CPU.

With these functions, a user can communicate without being aware of hardware types or communication protocols on the target.

The following table shows the list of the functions in the MELSEC data link library that is provided with the software package.

| Function name                                                         | Description                                           |
|-----------------------------------------------------------------------|-------------------------------------------------------|
| mdOpen                                                                | Opens a communication line.                           |
| mdClose                                                               | Closes a communication line.                          |
| mdSendEx                                                              | Batch writes devices. (Extended function*2)           |
| IIIdSelidEx                                                           | Sends data. (SEND function)*1(Extended function*2)    |
| mdReceiveEx                                                           | Batch reads devices. (Extended function*2)            |
| IIIditeceiveEx                                                        | Receives data. (RECV function)*1(Extended function*2) |
| mdRandWEx                                                             | Writes devices randomly. (Extended function*2)        |
| mdRandREx                                                             | Reads devices randomly. (Extended function*2)         |
| mdDevSetEx                                                            | Sets a bit device. (Extended function*2)              |
| mdDevRstEx                                                            | Resets a bit device. (Extended function*2)            |
| mdTypeRead Reads the type of programmable controller CPU.             |                                                       |
| mdControl Remote operation of programmable controller CPU.(RUN/STOP/P |                                                       |
| mdWaitBdEvent Waits for an event occurrence.                          |                                                       |
| mdBdRst                                                               | Resets the board.                                     |
| mdBdModSet                                                            | Sets the mode of the board.                           |
| mdBdModRead                                                           | Reads the mode of the board.                          |
| mdBdLedRead                                                           | Reads the LED information of the board.               |
| mdBdSwRead                                                            | Reads the switch status of the board.                 |
| mdBdVerRead                                                           | Reads the version information of the board.           |
| mdlnit                                                                | Refreshes the programmable controller device address. |
| mdSend                                                                | Batch writes devices.                                 |
| madena                                                                | Sends data. (SEND function) <sup>*1</sup>             |
| mdReceive                                                             | Batch reads devices.                                  |
| muneceive                                                             | Receives data. (RECV function)*1                      |
| mdRandW                                                               | Writes devices randomly.                              |
| mdRandR                                                               | Reads devices randomly.                               |
| mdDevSet                                                              | Sets a bit device.                                    |
| mdDevRst                                                              | Resets a bit device.                                  |

- \*1: Supported by the 1.08J or later version of SW1DNC-MNETG-B.
- \*2: A function in which the access range is extended according to the extension of the device points at the access target. It is accessible to all device numbers.

  Use extended functions when creating a new program.

# **⊠**POINT

For details of the functions, refer to the following manual.

MELSEC Data Link Library Reference Manual

# **CHAPTER 11 PROGRAMMING**

# 11.1 Precautions on Programming

This section explains the precautions on creating programs using data on a network.

# 11.1.1 Interlock related signals

The following table shows a list of the interlock signal devices used in a user program. For details of other devices to check the operating status, setting status, and other functions of the own station and other stations, refer to the following manual.

CC-Link IE Controller Network Reference Manual

Assignment of link special relays (SB) and link special registers (SW)

| Device | Name                            | Description                                            | Device status    |                    |  |
|--------|---------------------------------|--------------------------------------------------------|------------------|--------------------|--|
| Device | Name                            | Description                                            | OFF (0)          | ON (1)             |  |
|        | Board status of                 | Stores the communication status between CC-            |                  |                    |  |
| SB0020 | own station                     | Link IE Controller Network board and personal          | Normal           | Abnormal           |  |
|        | Own station                     | computer.                                              |                  |                    |  |
|        |                                 | Stores a baton pass status of the own station.         |                  |                    |  |
|        |                                 | A transient transmission is possible even when         |                  |                    |  |
|        |                                 | the Baton pass status of own station (SB0047) is       |                  |                    |  |
| SB0047 | Baton pass status               | ON.                                                    | Normal           | Abnormal           |  |
| 300047 | of own station                  | If the status is abnormal, stores the cause of the     | Nomai            | Abnomiai           |  |
|        |                                 | abnormal status in the Baton pass status of own        |                  |                    |  |
|        |                                 | station (SW0047) and Cause of baton pass               |                  |                    |  |
|        |                                 | interruption (SW0048).                                 |                  |                    |  |
|        |                                 | Stores a data link status of the own station.          | Normal           | Abnormal           |  |
| SB0049 | Data link status of own station | If the status is abnormal, stores the cause of the     |                  |                    |  |
| 300049 |                                 | abnormal status in the Cause of data link stop         |                  |                    |  |
|        |                                 | (SW0049).                                              |                  |                    |  |
|        |                                 | Stores a baton pass status of each station.            |                  |                    |  |
|        |                                 | If an abnormal station is found, stores the station    |                  |                    |  |
|        |                                 | number to the Baton pass status of own station         |                  |                    |  |
|        |                                 | (SW00A7).                                              |                  |                    |  |
|        |                                 | Conditions                                             |                  |                    |  |
| SB00A0 | Baton pass status               | Conditions:  • Valid when the Baton pass status of own | All stations are | Abnormal           |  |
| SDUUAU | of each station                 | station (SB0047) is OFF.                               | normal.          | station(s) exists. |  |
|        |                                 | If the Baton pass status of own station                |                  |                    |  |
|        |                                 | (SB0047) is ON (abnormal), the previous data           |                  |                    |  |
|        |                                 | is maintained.                                         |                  |                    |  |
|        |                                 | Reserved stations, and the maximum station             |                  |                    |  |
|        |                                 | number and later are out of the subject.               |                  |                    |  |

| Dovice               | Davisa Nama Description                          |                                                                                                    | Device                                          | status                                                        |
|----------------------|--------------------------------------------------|----------------------------------------------------------------------------------------------------|-------------------------------------------------|---------------------------------------------------------------|
| Device               | Name                                             | Description                                                                                                    | OFF (0)                                         | ON (1)                                                        |
| SB00B0               | Cyclic transmission<br>status of each<br>station | Stores a cyclic transmission status of each station.  If a station that has not executed the cyclic transmission is found, the station number is stored to the Cyclic transmission status of each station (SW00B0 to SW00B7).  Conditions: Same conditions as SB00A0. | All stations are executing Cyclic transmission. | Cyclic<br>transmission not-<br>executed station(s)<br>exists. |
| SW00A0<br>to<br>00A7 | Baton pass status of each station                | Stores a baton pass status of each station.    b15 b14 to b9 b8 b7 b6 to b1 b0                                                                                                    | Normal baton pass<br>station                    | Abnormal baton pass station                                   |
| SW00B0<br>to<br>00B7 | Cyclic transmission<br>status of each<br>station | Stores a data link (cyclic transmission) status of each station. (including the own station)    b15 b14   to   b9   b8   b7   b6   to   b1   b0                                                                                                    | Normal cyclic<br>transmission<br>station        | Abnormal cyclic<br>transmission<br>station                    |

# 11.2 Cyclic Transmission

The link scan of the CC-Link IE Controller Network and the execution of the user program are operated asynchronously.

When using data more than 32 bits (double words) indicated below, new data and old data may be mixed in units of 16 bits (1 word) depending on the execution timing of a user program.

- Floating point data
- Current values and command speed of the positioning module.

CC-Link IE Controller Network provides the following functions for not mixing new data and old data.

• 32-bit data assurance

32-bit data are assured by link refreshing the link device whose conditions of 32-bit data assurance are satisfied.

For details, refer to the following manual.

CC-Link IE Controller Network Reference Manual

· Station-based block data assurance

Cyclic data are assured per station by handshaking between the personal computer and CC-Link IE Controller Network board, and executing the link refresh.

For details, refer to the following.

Section 11.2.1 Station-based block data assurance

## 11.2.1 Station-based block data assurance

Block data are assured per station by handshaking between the personal computer and CC-Link IE Controller Network board, and executing the link refresh.

Station-based block data assurance (link data separation prevention by each station<sup>\*1</sup>) is executed by the handshake of cyclic data.

This function can be set in the "Parameter setting (Supplementary setting)" screen of the CC IE Control utility, only when the CC-Link IE Controller Network board is the control station. (It cannot be set if the CC-Link IE Controller Network board is a normal station.)

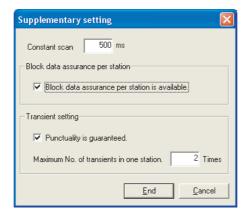

By selecting [Block data assurance per station is available], an interlock is not needed for the link data between the setting stations.

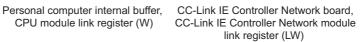

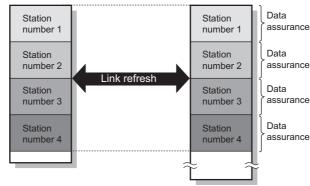

\*1: The separation prevention refers to a prevention of link data with double words (32 bits), such as the current value of the positioning module, from being separated to new data and old data in units of one word (16 bits) due to the refresh timing of cyclic transmission.

# **⊠POINT**

Station-based block data assurance is applied only to the link refresh process. Set an interlock when using a direct access of link devices.

# 11.3 Link Special Relays (SB) and Link Special Registers (SW)

The information when linking data is stored in link special relays (SB) and link special registers (SW).

Faulty areas and causes of errors can be investigated by using and monitoring the information in a user program.

The following table shows the specific use for these devices.

For more details, refer to the following manual.

CC-Link IE Controller Network Reference Manual

## (1) Information on the own station

| Item                                            | SB                                       | SW                                       |  |
|-------------------------------------------------|------------------------------------------|------------------------------------------|--|
| Personal computer status of the own station     | SB004Ан, SB004Вн                         | SW004B <sub>H</sub>                      |  |
| (normal/abnormal)                               | ЗБ004Ан, ЗБ004Бн                         | 30004DH                                  |  |
| External power supply status of the own station | SB0042H                                  | _                                        |  |
| Communication status between CC-Link IE         | SB0020H                                  | SW0020H                                  |  |
| Controller Network board and personal computer  | 3D0020H                                  |                                          |  |
|                                                 | SB0040н to 0044н,                        | SW0040н to 0046н,                        |  |
| Setting status of the CC-Link IE Controller     | SB005Сн, SB005Dн,                        | SW0054н to 005Dн,                        |  |
| Network board                                   | SB0060н                                  | SW0063н,                                 |  |
|                                                 | SB00C0н                                  | SW00C0н to 00C7н                         |  |
| Running status of the CC-Link IE Controller     | SB0047 <sub>H</sub> to 0049 <sub>H</sub> | SW0047 <sub>H</sub> to 004A <sub>H</sub> |  |
| Network board                                   | 000047 H to 0049H                        | OVVOOTTH tO OUTAH                        |  |

## (2) Information on the entire network

| Item                                          | SB                  | SW                                       |
|-----------------------------------------------|---------------------|------------------------------------------|
| CPU and personal computer status of each      | SB0100н             | SW0100н to 0107н,                        |
| station (normal/abnormal)                     | SB0110 <sub>H</sub> | SW0110н to 0117н                         |
| CPU and personal computer operating status of | SB00F0H             | SW00F0 <sub>H</sub> to 00F7 <sub>H</sub> |
| each station (RUN/STOP)                       | SDOOFOH             | SVVOOFOH tO OOF7H                        |
| Cyclic transmission status of each station    | ЅВ00В0н             | SW00B0н to 00B7н                         |
| External power supply status of each station  | SB0180н,            | SW0180н to 0187н                         |
| External power supply status of each station  | SB0190н             | SW0190н to 0197н                         |
| Communication mode                            | ЅВ0060н             | SW0063H                                  |
|                                               | SB0054н to 0056н,   | SW0054н to 0057н,                        |
| Setting status of the network                 | SB005Сн, 005Dн,     | SW0059н to 005Dн,                        |
|                                               | SB0060н, SB00C0н    | SW00C0н to 00C7н                         |
| Running status of the network                 | ЅВ00А0н             | SW00A0н to 00A7н                         |
|                                               |                     | SW0064н,SW0065н,                         |
| Line status                                   | SP0064to 0065       | SW0068н to 006Вн,                        |
| Line status                                   | SB0064н to 0065н    | SW0070н to 0071н,                        |
|                                               |                     | SW0080 <sub>H</sub> to 0081 <sub>H</sub> |

# CHAPTER 12 APPLICATION FUNCTIONS

| Basic functions — Cyclic transmission function (Periodical communication)  RAS functions                                                           | Communication by LB/LW  Communication by LX/LY  Assurance of cyclic data integrity (Block data assurance per station (station-based block data assurance))  Cyclic transmission punctuality assurance  Constant link scan                                                                                              | ≿⊑ CC-Link IE Controller Network                                       |
|----------------------------------------------------------------------------------------------------|----------------------------------------------------------------------------------------------------|------------------------------------------------------------------------|
|                                                                                                    | Loopback function      Automatic return function      Cable fault detection function      Cable insertion error detection function      Detection of duplicated control     station or station number      Prevention of station failure by     using external power supply      Offline test      Driver WDT function | Section 5.4 Wiring  · ☑ Section 5.5 Test                               |
| Application — Cyclic transmission function functions — Transient transmission — function (Non-periodical communication) — Event Setting Function — | Routing function     Group function     Changing number of transient transmissions     Read from/write to other station devices     SEND/RECV function                                                                                                    | Section 12.1.1 Communication function  Section 12.1.2 Routing function |

# 12.1 Transient Transmission Function

This function performs data communication with other station's programmable controller when a request is made from the MELSEC Data Link Library.

Chapter 10 MELSEC DATA LINK LIBRARY

Communication can be made with programmable controllers on the same or other networks.

An access to other stations from the CC-Link IE Controller Network Device Monitor Utility is performed in transient transmission.

In the CC-Link IE Controller Network, data communication can be performed with other stations on the same network (where the own station is connected), as well as with stations on other networks.

Note that the specification range of the target station number differs depending on the CPU module of the own station.

|                       | Own station (request source) |                             |  |  |  |  |  |  |
|-----------------------|------------------------------|-----------------------------|--|--|--|--|--|--|
| Target station        | Universal model QCPU,        | High Performance model OCBU |  |  |  |  |  |  |
|                       | LCPU, RCPU                   | High Performance model QCPU |  |  |  |  |  |  |
| Station No. 1 to 64   | 0                            | 0                           |  |  |  |  |  |  |
| Station No. 65 to 120 | 0                            | ×*1                         |  |  |  |  |  |  |

○: Available, ×: N/A

- \*1: When the own station is in multiple CPU system, it can access the station numbers 65 to 120 via the CC-Link IE Controller Network module under control of the High Performance model QCPU by connecting peripherals to the Universal model QCPU.
- (a) Transient transmission to a station on the same network

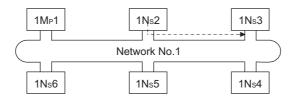

(b) Transient transmission to a station on another network (routing function) When accessing a station on another network, the routing parameter setting is required for the request source and the relay stations.

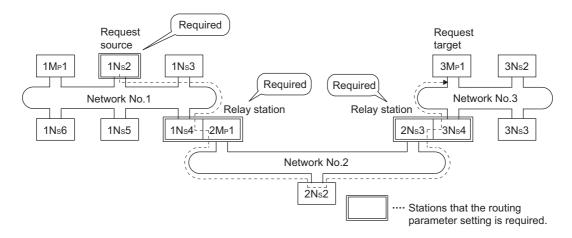

#### 12.1.1 Communication function

## (1) Supplementary setting

Set the execution conditions for the transient transmission.

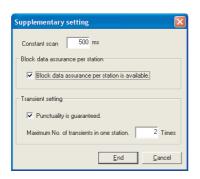

#### (a) Constant scan

Set a time for constant link scan.

(b) Block data assurance per station

Set whether to guarantee cyclic data in station units.

When the "Block data assurance per station is available" checkbox is checked, link refresh is performed handshaking between the personal computer and the CC-Link IE Controller Network board.

(c) Punctuality is guaranteed.

When the "Punctuality is guaranteed" checkbox is checked, each station executes the transient transmission for the number of times specified in "Maximum No. of transients in one station", which keeps the link scan time constant.

(d) Maximum No. of transients in one station.

Set the number of transient transmissions that one station can be executed in one link scan.

Change the number of transient transmissions executed in one link scan as necessary. (See POINT below)

| Setting item            | Setting value              | Initial value | Setting range     |  |  |
|-------------------------|----------------------------|---------------|-------------------|--|--|
| Constant scan           |                            | None          | 1 to 500 ms       |  |  |
| Block data assurance pe | er station                 | Checked       | Checked/Unchecked |  |  |
|                         | Punctuality is guaranteed. | Checked       | Checked/Unchecked |  |  |
| Transient transmission  | Maximum No. of transients  | 2             | 1 to 10           |  |  |
|                         | in one station.            | 2             | 1 10 10           |  |  |

# **⊠POINT**

- (1) By increasing the number of transients, multiple transient instructions can be executed at the same time (in one link scan).
- (2) If the number of transients is increased and the transient request was issued in each station at the same time, the link scan time becomes temporarily longer and the cyclic transmission is also affected. Do not set unnecessarily large values.

## (2) Transient transmission range

In a multiple network system of the CC-Link IE Controller Network, communication can be performed with a station in a maximum of eight networks away by setting the routing

parameters.

Section 12.1.2 Routing function

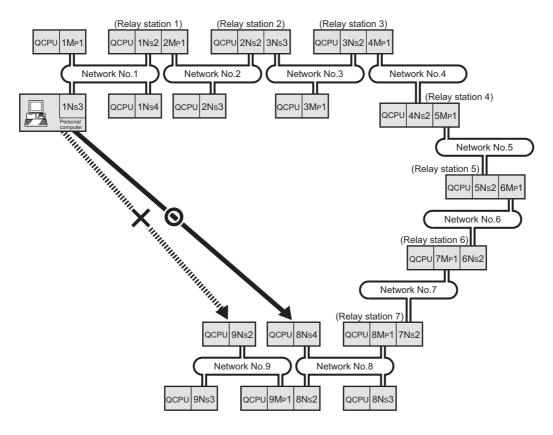

O: Transient transmission possible

X: Transient transmission not possible

## [Transient transmission valid range]

The following table shows the valid ranges of transient transmission using the network configuration on the previous page.

In the table below,  $\bigcirc$ ,  $\bigcirc$ , and  $\times$  indicate whether the transient transmission between the request source (destination) listed in the column at the left and the request destination (source) listed in the row at the bottom is possible.

For example, the transient transmission from 9Ns2 of network number 9 to 1Ns2 of network number 1 is  $\bigcirc^{*1}$ .

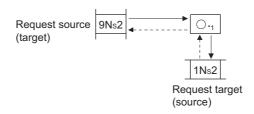

|                | 1M <sub>P</sub> 1 | Own<br>station    |                |                |                |                   |                |                |                   |                |                |  |                       |                |                |                |                   |                |                |
|----------------|-------------------|-------------------|----------------|----------------|----------------|-------------------|----------------|----------------|-------------------|----------------|----------------|--|-----------------------|----------------|----------------|----------------|-------------------|----------------|----------------|
|                | 1Ns2              | 0                 | Own<br>station |                |                |                   |                |                |                   |                |                |  |                       |                |                |                |                   |                |                |
| Network No.1   | 1Ns3              | 0                 | 0              | Own<br>station |                |                   |                |                |                   |                |                |  |                       |                |                |                |                   |                |                |
|                | 1Ns4              | 0                 | 0              | 0              | Own<br>station |                   |                |                |                   |                |                |  |                       |                |                |                |                   |                |                |
|                | 2M <sub>P</sub> 1 | 0                 | Own<br>station | 0              | 0              | Own<br>station    |                |                |                   |                |                |  |                       |                |                |                |                   |                |                |
| Network No.2   | 2Ns2              | 0                 | ◎.,            | 0              | 0              | 0                 | Own<br>station |                |                   |                |                |  |                       |                |                |                |                   |                |                |
|                | 2Ns3              | 0                 | ◎.,            | 0              | 0              | 0                 | 0              | Own<br>station |                   |                |                |  |                       |                |                |                |                   |                |                |
|                | 3M <sub>P</sub> 1 | 0                 | 0              | 0              | 0              | 0                 | 0.,            | 0              | Own<br>station    |                |                |  |                       |                |                |                |                   |                |                |
| Network No.3   | 3Ns2              | 0                 | 0              | 0              | 0              | 0                 | ◎.,            | 0              | 0                 | Own<br>station |                |  |                       |                |                |                |                   |                |                |
|                | 3Ns3              | 0                 | 0              | 0              | 0              | 0                 | Own<br>station | 0              | 0                 | 0              | Own<br>station |  |                       |                |                |                |                   |                |                |
|                |                   |                   |                |                |                |                   |                |                |                   |                |                |  |                       |                |                |                |                   |                |                |
|                |                   |                   |                |                |                |                   |                |                |                   |                |                |  |                       |                |                |                |                   |                |                |
|                |                   |                   |                |                |                |                   |                |                |                   |                |                |  |                       |                |                |                |                   |                |                |
|                | 8M <sub>P</sub> 1 | 0                 | 0              | 0              | 0              | 0                 | 0              | 0              | 0                 | 0              | 0              |  | <br>Own<br>station    |                |                |                |                   |                |                |
| Network No.8   | 8Ns2              | 0                 | 0              | 0              | 0              | 0                 | 0              | 0              | 0                 | 0              | 0              |  | <br>0                 | Own<br>station |                |                |                   |                |                |
| INELWOIK INO.6 | 8Ns3              | 0                 | 0              | 0              | 0              | 0                 | 0              | 0              | 0                 | 0              | 0              |  | <br>0                 | 0              | Own<br>station |                |                   |                |                |
|                | 8Ns4              | 0                 | 0              | 0              | 0              | 0                 | 0              | 0              | 0                 | 0              | 0              |  | <br>0                 | 0              | 0              | Own<br>station |                   |                |                |
|                | 9M <sub>P</sub> 1 | 0                 | 0              | 0              | 0              | 0                 | 0              | 0              | 0                 | 0              | 0              |  | <br>0                 | Own<br>station | 0              | 0              | Own<br>station    |                |                |
| Network No.9   | 9Ns2              | ×                 | O.,            | ×              | ×              | 0                 | 0              | 0              | 0                 | 0              | 0              |  | <br>0                 | ◎.,            | 0              | 0              | 0                 | Own<br>station |                |
|                | 9Ns3              | X                 | O.,            | ×              | ×              | 0                 | 0              | 0              | 0                 | 0              | 0              |  | <br>0                 | ◎.,            | 0              | 0              | 0                 | 0              | Own<br>station |
| Request source |                   | 1M <sub>P</sub> 1 | 1Ns2           | 1Ns3           | 1Ns4           | 2M <sub>P</sub> 1 | 2Ns2           | 2Ns3           | 3M <sub>P</sub> 1 | 3Ns2           | 3Ns3           |  | <br>8M <sub>P</sub> 1 | 8Ns2           | 8Ns3           | 8Ns4           | 9M <sub>P</sub> 1 | 9Ns2           | 9Ns3           |
| (target) Reque | st target<br>e)   | ١                 | letwo          | rk No          | .1             | Net               | work l         | No.2           | Net               | work l         | No.3           |  | <br>N                 | etwor          | k No.          | 8              | Netv              | vork l         | No.9           |

O: Possible

○ : Possible by setting the routing parameters

× : Not possible

<sup>\*1:</sup> The transient transmission is possible by specifying a network module close to the request source of the same programmable controller.

# 12.1.2 Routing function

The routing function allows the transient transmission to a station located on another network number in a multiple network system.

In order to execute the routing function, it is necessary to set the "routing parameters" to associate the network number of the request source and the station that functions as a relay station.

The following is the precautions on setting routing parameters.

## (1) Transient transmission range

Communication can be made with a station on the eighth farthest network system. (No. of relay stations: 7)

# (2) Access conditions when the station number of request source, request target or relay station of the CC-Link IE Controller Network is 65 or higher

- When the station number of the request source or request target is 65 or higher Accessible with the following conditions
  - The request source and request target are the Universal model QCPUs or CC-Link IE Controller Network board.
  - The relay station of the CC-Link IE Controller Network is the Universal model QCPU.

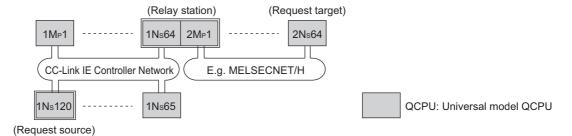

- 2) When the relay station number of the CC-Link IE Controller Network is 65 or higher Accessible with the following conditions
  - The request source is the Universal model QCPU or CC-Link IE Controller Network board.
  - The relay station of the CC-Link IE Controller Network is the Universal model QCPU.

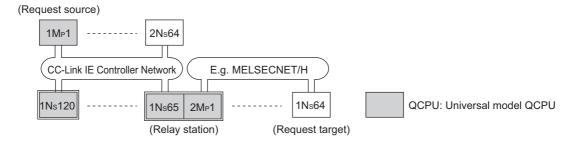

# **⊠POINT**

The CC-Link IE Controller Network board cannot be used as a relay station. Use the network module connected to the programmable controller CPU for the relay station.

# (3) Stations that require routing parameter setting

- (a) The setting is required for both the transient transmission request source and relay stations.
- (b) For the relay stations, two routing settings are required: one from the request source to the request target, and the other from the request target back to the request source.
- (c) The setting is not required for the request target. In the example where the transient transmission is executed from 1Ns3 to 3Ns4 shown in the figure below, the setting is required for the three stations:
  - Setting for 1Ns3 that requests the transient transmission
     Specify (3) for the Target Network No., (1Ns4) for the Relay Station No., and
     for the Relay Network No.
  - Setting for 1Ns4 that functions as a relay station
     Specify (3) for the Target Network No., (2Ns4) for the Relay Station No., and
     (2) for the Relay Network No. The return route setting is not required because it is specified in the setting for 2Ns4.
  - 3) Setting for 2Ns4 that function as a relay station

    The route setting to the transfer target is not required because the own station
    is on the same network with the transfer target network No. (3). However, the
    return route setting is required. Specify (1), the transfer source network No., for
    the Target Network No., (2Mp1) for the Relay Station No., and (2) for the Relay
    Network No.

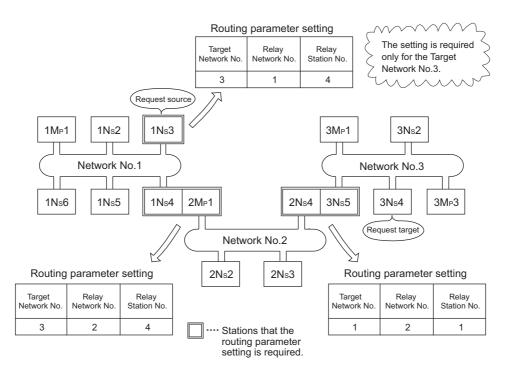

## (4) Routing parameter setting

#### (a) Setting screen

Up to 64 "Target Network No." can be set on the "Routing Parameter Setting" screen of the CC IE Control utility.

The same target network number cannot be set more than one (multiple). For this reason, the own station may become a request source, and up to 64 types of "Target Network No." can be used to access to other stations through the own station.

| Setting item                                                         | Description                                                  | Valid setting range    |
|----------------------------------------------------------------------|--------------------------------------------------------------|------------------------|
| Target network No.                                                   | Set a network No. of another network.                        | 1 to 239               |
| Relay network No.                                                    | Set a network No. of own network.                            | 1 to 239               |
| Relay station No.                                                    | Set a station No. of the relay station in own network.       | 1 to 120               |
| Maximum size of transient transmission when relaying other networks. | Set the maximum transmission size of transient transmission. | 960 words<br>480 words |

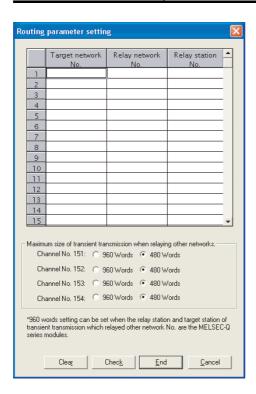

# (b) Setting method

Set the routing parameters according to the procedure described below.

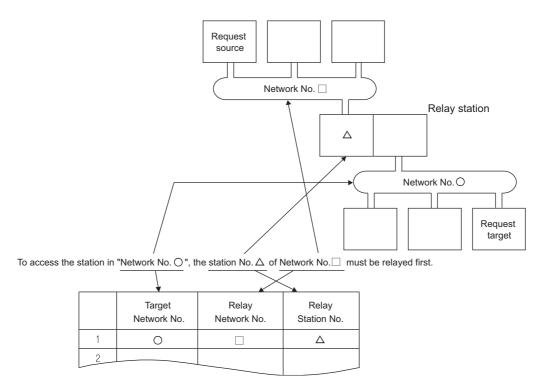

# (5) Setting required stations and contents for different network system configurations

The stations and contents of the routing parameter setting for the transient transmission depend on the system configuration.

## (a) Single network system

The routing parameter setting is not required for the transient transmission within the same network.

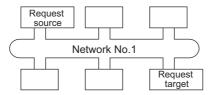

#### (b) Multiple network system: with two networks

Set the routing parameters only for the request source station.

The route to the request target (Network No.2) is set for the request source station.

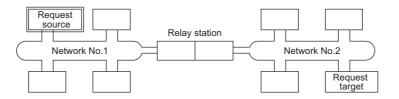

#### (c) Multiple network system: with more than two networks

In the example below, the configuration with four networks is used.

Set the routing parameters for the request source station and the relay stations.

The route to the request target (Network No.4) is set for the request source station.

The route to the request target (Network No.4) is set for the relay station 1) (the one which is the closest to the request source).

The route to the request source (Network No.1) is set for the relay station 2) (the one which is the closest to the request target).

The routes to both the request target (Network No.4) and the request source (Network No.1) are set for the relay station 3) (the one other than 1) and 2)).

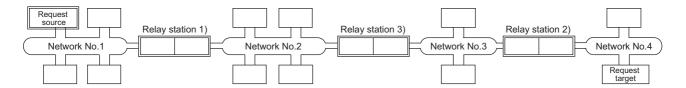

# **POINT**

(1) When networks are connected in a loop as shown in the figure below, make sure to set the routing parameters so that the same relay stations are routed for both the "route from the request source to the request target" and the "route back from the request target to the request source". Do not set the parameters so that the route to and from goes around the entire loop. Since the first relay station in the return path from the request target is determined by the station relayed in the forward path, data cannot be transferred to a station in the different path, which results in an error.

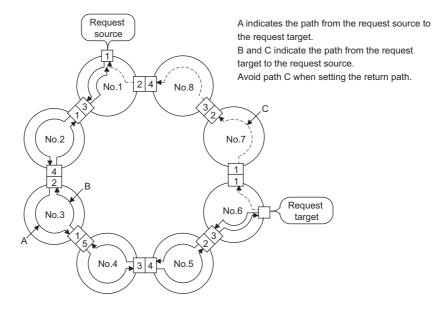

(2) When transient transmission is performed to a remote network using the routing parameters, the amount of transmission data and the number of transmissions may affect the entire system since data is transferred through many networks. For example, in networks No.2 to 5 in the figure above, the link scan time may become temporarily longer and the transient transmission within the own station may be delayed because of the transient transmissions from other networks. When using the routing parameters, design the route considering the entire system.

## (6) Setting example

The routing parameter setting examples (A and B) are explained using the system configuration described in Section 12.1.1(2).

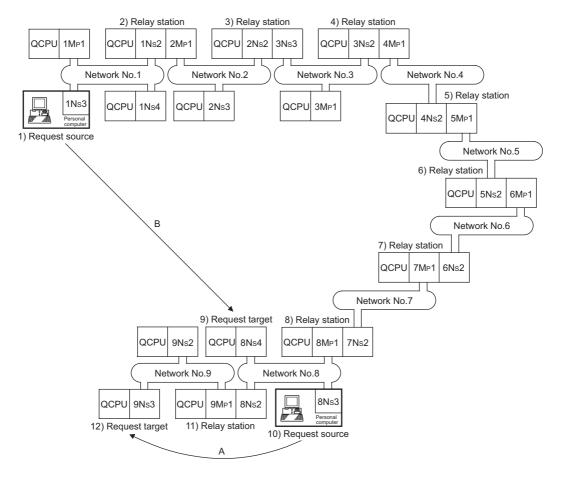

## (a) Setting example A

The routing parameter setting is required for the request source 10).

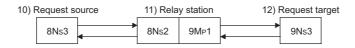

|                    | No. | Target network No. | Relay network No. | Relay station No. |
|--------------------|-----|--------------------|-------------------|-------------------|
| 10) Request source | 1   | [9]                | [8]               | [2]               |

### (b) Setting example B

The routing parameter setting is required for the request source1), relay station 2), relay station 3), relay station 4), relay station 5), relay station 6), relay station 7), and relay station 8).

In addition, two types of routing parameters can be set; one is for sending data from the request source to the request target (when sending a request), and the other for returning from the request target to the request source (when sending a response). Either setting or both settings must be required for each station.

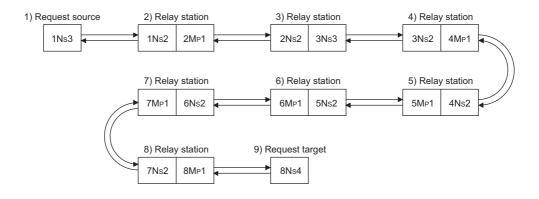

|                    | No.           | Target network No. | Relay network No.            | Relay station No. |                              |
|--------------------|---------------|--------------------|------------------------------|-------------------|------------------------------|
| 1) Request source  | 1             | [8]                | [1]                          | [2]               | Used when sending a request  |
| 2) Relay station   | 1             | [8]                | [2]                          | [2]               | Used when sending a request  |
|                    |               |                    |                              |                   |                              |
| 3) Relay station   | 1             | [8]                | [3]                          | [2]               | Used when sending a request  |
| 3) Nelay Station   | 2             | [1]                | [2]                          | [1]               | Used when sending a response |
|                    |               |                    |                              |                   | -                            |
| 4) Relay station   | 1             | [8]                | [4]                          | [2]               | Used when sending a request  |
| 4) Nelay Station   | 2             | [1]                | [3]                          | [3]               | Used when sending a response |
|                    |               |                    |                              |                   |                              |
| 5) Relay station   | 1             | [8]                | [5]                          | [2]               | Used when sending a request  |
| o) Holay Station   | 2 [1] [4] [1] |                    | Used when sending a response |                   |                              |
|                    |               |                    |                              |                   | _                            |
| 6) Relay station   | 1             | [8]                | [6]                          | [2]               | Used when sending a request  |
| o, itolay class.   | 2             | [1]                | [5]                          | [1]               | Used when sending a response |
|                    |               |                    |                              |                   | _                            |
| 7) Relay station   | 1             | [8]                | [7]                          | [2]               | Used when sending a request  |
| ., . tolay station | 2             | [1]                | [6]                          | [1]               | Used when sending a response |
|                    |               |                    |                              |                   | _                            |
| 8) Relay station   | 1             | [1]                | [7]                          | [1]               | Used when sending a response |

## (7) Calculation of transmission delay time

The processing time to access a station on another network using the MELSEC Data Link Library functions in a multiple network system can be obtained by adding the following transmission delay factors.

(Routing transmission delay time) = (processing time from request source to relay station)

+ (processing time from relay station to request target)

#### (a) Processing time from request source to relay station

This is the transmission delay time from the request source (the station that executed the function) to the routing relay station. In the following example, it is the time required for the data to be transmitted from station 1Mp1 to station 1Ns3. For the calculation of translation delay time, refer to the following manual.

CC-Link IE Controller Network Reference Manual

#### (b) Processing time from relay station to request target

This is the transmission delay time from the relay station to the request target (the station to be accessed). In the following example, it is the time required for the data to be transmitted from station 2Mp1 to station 2Ns3.

For the calculation of translation delay time, refer to the following manual.

CC-Link IE Controller Network Reference Manual

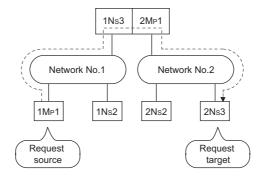

Personal computer processing time of request source

Link scan on request source side

Link scan on request target side

Sequence scan of request target side

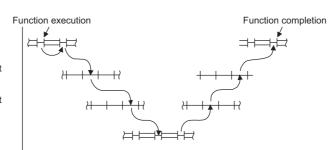

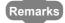

When more than two networks are relayed using the routing function, add the processing time from one relay station to the other relay station to the routing transmission delay time.

# 12.1.3 Group function

This function specifies transient transmission target stations as a group and transmits data to all stations in a group with a single transient transmission.

One network can be divided into up to 32 groups.

This function is used for the Network diagnostics on the CC-Link IE Controller Network board.

## (1) Visual representation of the function

The following figure shows an example of the group function. When the transient transmission is executed specifying group No.1 by 1Ns2, all of the three stations, 1Ns3, 1Ns5, and 1Ns6, can read the data.

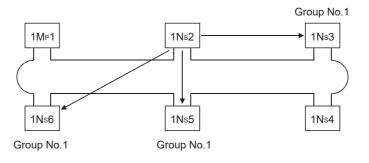

## (2) Setting method

Set the group number of the CC-Link IE Controller Network board using the "Parameter setting" screen of the CC IE Control utility.

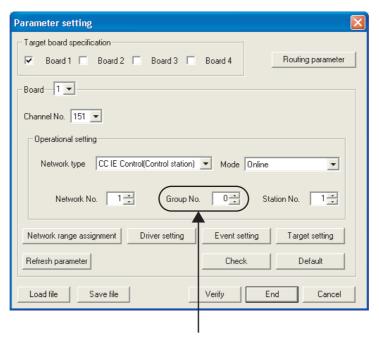

Set a desired group number.

#### 12.1.4 SEND/RECV function

The SEND/RECV function sends/receives data to/from other station's programmable controller using the MELSEC data link library function.

This function supports the SEND/RECV instruction of link dedicated instruction.

# **⊠POINT**

For details of the functions, refer to the following manual.

MELSEC Data Link Library Reference Manual

#### (1) SEND function

The SEND function sends data from the own station to the specified channel of the specified station using the mdSend/mdSendEx function.

Two execution types, "arrival acknowledgment" and "no arrival acknowledgment", are available for the SEND function. When sending data with "no arrival acknowledgment" execution type, all stations in group numbers can be specified as target stations.

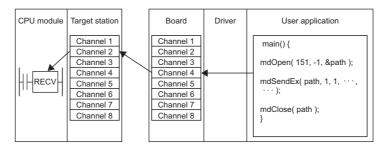

# **⊠POINT**

(1) An error occurs when data are sent to the same channel which is being used.

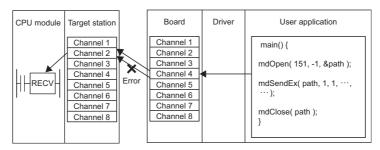

- (2) Only an even number byte can be specified for a send data size.
- (3) Logical station numbers cannot be specified.
- (4) Even if the process of data send is completed normally with "arrival acknowledgment" execution type, data may not be received when the target station is a board. For details, refer to the RECV function.

# **⊠POINT**

(5) The multiple network modules are installed on the target station Specify the network number and station number of the network module which is to be received request from the own station. Specify 1Ns2 in the following example. (2MP1 cannot be specified.)

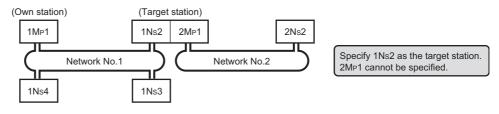

#### (2) RECV function

The RECV function reads data received by the board from the other station using the mdReceive/mdReceiveEx function.

#### < RECV function overview >

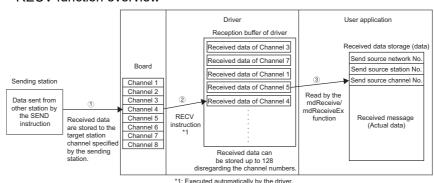

- The board receives data sent from the other station by the SEND instruction/SEND function, and stores data to the target station channel specified at the sending side.
- ② After the board receives the data, the driver automatically executes the RECV instruction and stores the received data to the reception buffer of the driver. All data received and individually stored to channels of the board are stored to the one reception buffer of the driver which can store up to 128 of data.
- ③ Reads data of the specified channel number in the received order from the data stored in the reception buffer of the driver using mdReceive/mdReceiveEx function.
- < Operation when 128 received data are already stored in the reception buffer of the driver >

When 128 received data are already stored in the reception buffer of the driver, the subsequent data are received by the board once, but the driver automatically discards those received data at the time of storage to the reception buffer of the driver. When the sending side sent data with "arrival acknowledgment" execution type, the process of send data is completed normally at the sending side, but data are discarded.

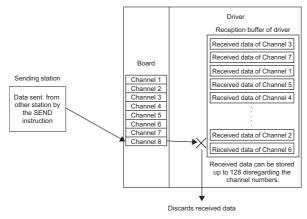

- < Precautions for using RECV function >
- ① When receiving data to the multiple channels of the board, create a user program to read data from all channels that receive data.
  - If a channel from which data are not read exists in the channel from which data are received, the received data of the channel from which data are not read are accumulated in the reception buffer of the driver and all area of 128 data are occupied.
  - In this case, the received data of other channels cannot be read because the driver automatically discards subsequent data received by the board.
- When attempting data read by executing the mdReceive/mdReceiveEx function immediately after the send data completion at the sending station, an error, "71 (0047H): No reception data error", occurs because the driver has not completed the RECV function and thus the receive data have not yet stored to the reception buffer of the driver.
  - Retry the operation after waiting for a while.
- ③ When attempting data send consecutively, an error, "Channel busy (dedicated instruction) error", occurs at the sending station because the channel is being used by the driver and thus the sent data cannot be received.
  Follow the measures described below.
  - (a) Retry the operation after waiting for a while.
  - (b) Change the target station channel.

# 12.2 Event Setting Function

The event function monitors link devices using the CC-Link IE Controller Network board, and notifies events to the user program when the set conditions are met.

By using this function, the link devices can be monitored efficiently without reading link devices regularly by the user program.

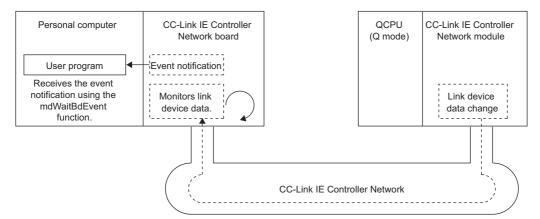

The following shows the features of the event function.

- (1) The user program to read and check link devices regularly does not need to be created, since the event function monitors link devices using the CC-Link IE Controller Network board according to the specified event settings. The satisfaction of the event conditions is notified in the user program by performing the process that waits for the events issued from the CC-Link IE Controller Network board when the conditions are met, using the mdWaitBdEvent function of the MELSEC data link library. Therefore, the link devices can be monitored efficiently.
- (2) In the parameter for the detection condition of link devices, the maximum total of 4086 (64 x 64) points of bit devices can be monitored, since the maximum of 64 events can be set, and the maximum of 64 points can be registered per event when specifying bit devices.
- (3) The changes of word device values can be monitored.

# **⊠POINT**

- (1) Events are notified every link refresh cycle.
  - Section 8.3.3 Board detail information screen
  - Section 8.4.6 Driver setting screen
- (2) Set the refresh parameter as link devices for monitoring are included in the refresh range. If they are not included in the refresh range, events are notified, but the devices for monitoring cannot be accessed.
  - Section 8.4.9 Refresh parameter setting screen
- (3) For details of the functions, refer to the following manual.
  - MELSEC Data Link Library Reference Manual

# **CHAPTER 13 ERROR CODES**

This chapter explains error codes and error messages returned when errors occur. For error codes of the MELSEC data link library functions, refer to the following manual. 

MELSEC Data Link Library Reference Manual

# 13.1 List of Error Messages in CC IE Control Utility

The following explains the corrective actions to error messages in the CC IE Control utility.

## (1) Common error message

| Error message                                          | Corrective action                                   |
|--------------------------------------------------------|-----------------------------------------------------|
| An error occurred in communication with the CC-Link IE | Refer to the error code of MELSEC Data Link Library |
| Controller Network board of board X.                   | Reference Manual, and take a corrective action      |
| Error code : XX (XXXXH)                                | corresponding to the error code.                    |

# 13.1.1 Error messages displayed on the board information screen

### (1) Board list screen (start screen)

| Error message                                         | Corrective action                                             |
|-------------------------------------------------------|---------------------------------------------------------------|
| Only one CC IE Control utility can be started.        | The CC IE Control utility has already been activated.         |
| CC IE Control utility has already been started.       | Execute after completing the activated CC IE Control utility. |
|                                                       | The installation of SW1DNC-MNETG-B may be failed.             |
| Failed to open the Help file.                         | Reinstall SW1DNC-MNETG-B.                                     |
| Failed to start up the Device monitor utility.        | The installation of SW1DNC-MNETG-B may be failed.             |
|                                                       | Reinstall SW1DNC-MNETG-B.                                     |
| Driver is not started.                                | Check if the driver is started.                               |
|                                                       | Check if the CC-Link IE Controller Network board is           |
| A CC-Link IE Controller Network board is not mounted. | mounted.                                                      |
| Mount a board then start utility.                     | Start the CC IE Control utility after mounting the CC-Link IE |
|                                                       | Controller Network board.                                     |
| Failed to read the version information.               | The installation of SW1DNC-MNETG-B may be failed.             |
| ralieu to leau tile veision illioilliation.           | Reinstall SW1DNC-MNETG-B.                                     |

#### (2) Channel number confirmation screen

| Error message                                               | Corrective action                     |
|-------------------------------------------------------------|---------------------------------------|
| LED cannot be displayed because of boardXX is bus I/F test. | Set the mode other than bus I/F test. |
| Please set the mode besides bus I/F test.                   |                                       |

### (3) Board detail information

| Error message                                                     | Corrective action                                 |
|-------------------------------------------------------------------|---------------------------------------------------|
| It failed in the save of SB/SW. There is a possibility of failing | The installation of SW1DNC-MNETG-B may be failed. |
| in the installation.                                              | Reinstall SW1DNC-MNETG-B.                         |
| It failed in the acquisition of SB/SW.                            | The installation of SW1DNC-MNETG-B may be failed. |
| It is not possible to preserve it in the file.                    | Reinstall SW1DNC-MNETG-B.                         |
| The file path cannot be set exceeding 255 characters.             | Set the file noth within 255 characters           |
| Please select it again.                                           | Set the file path within 255 characters.          |
| Read-only save target.                                            | Cancel the write protection at save location.     |
| Please confirm save target and execute it again.                  | Cancer the write protection at save location.     |
| It failed in the save of the SB/SW file.                          | Change the file to be appointed                   |
| Confirm the position of the save file.                            | Change the file to be specified.                  |
|                                                                   | Restart the CC IE Control utility.                |
| Failed to read the data.                                          | The installation of SW1DNC-MNETG-B may be failed. |
|                                                                   | Reinstall SW1DNC-MNETG-B.                         |
| The board is reset. All right?                                    | Restart the CC IE Control utility.                |
|                                                                   | The installation of SW1DNC-MNETG-B may be failed. |
|                                                                   | Reinstall SW1DNC-MNETG-B.                         |
| Disk space of destination is not enough.                          | Reserve the disc space of the write destination.  |
| Please specify other destination.                                 |                                                   |

# 13.1.2 Error messages displayed on the setting screen

# (1) Parameter setting screen

| Error message                                                     | Corrective action                                                |
|-------------------------------------------------------------------|------------------------------------------------------------------|
| Failed to read parameters. The probable causes are:               | Write the parameters.                                            |
| Parameters have not been set.                                     | Check the H/W failure on the CC-Link IE Controller               |
| There is a problem in the operating system.                       | Network board.                                                   |
| The network No. setting value is outside the range.               | Set the value for the network number within the range of 1 to    |
| Please input the value within the range 1-239.                    | 239.                                                             |
| The group No. setting value is outside the range.                 | Set the value for the group number within the range of 0 to      |
| Please input the value within the range 0-32.                     | 32.                                                              |
| The station No. setting value is wrong. Please input a value      | Set the value for the station number within the range of XX to   |
| in the range XX - YY.                                             | YY.                                                              |
| The channel No. XX is overlapping.                                | Sat the channel numbers not to averlan                           |
| Please correct the settings.                                      | Set the channel numbers not to overlap.                          |
| The network No. XX is overlapping.                                | Set the network numbers not to overlap.                          |
| Please correct the settings.                                      | Get the network numbers not to overlap.                          |
|                                                                   | Check the specified file.                                        |
| Unable to open the specified file.                                | The total number of characters for the file location and file    |
|                                                                   | name should be less than 128.                                    |
| The specified file is not a CC IE Control utility parameter file. | Check the specified file.                                        |
| The specified file cannot be read.                                | Install the utility same version as the CC IE Control utility in |
| The utility version is different from the CC IE Control utility   | which the file was created.                                      |
| version.                                                          |                                                                  |
|                                                                   | Check the free space of the storage location.                    |
| Failed to save the parameter file.                                | Check the media of the storage location.                         |
| Confirm the destination to save.                                  | The total number of characters for the storage location and      |
|                                                                   | file name should be less than 128.                               |
|                                                                   | Check the free space of the storage location.                    |
| Failed to save the file.                                          | Check the media of the storage location.                         |
| Confirm the destination to save.                                  | The total number of characters for the storage location and      |
|                                                                   | file name should be less than 128.                               |
| Specified file pass exceeds 255 characters.                       | Specify the file pass within the 255 characters.                 |
| Please specify it again.                                          |                                                                  |
| Failed to write parameters. The probable causes are:              | Check if Windows <sup>®</sup> is logged on as an administrator   |
| A Windows logon user does not have administrator                  | authorized user.                                                 |
| authority.                                                        | Check the H/W failure on the CC-Link IE Controller               |
| The operating system is faulty.                                   | Network board.                                                   |
| An error occurred in CC-Link IE Controller Network board X        |                                                                  |
| during reset.                                                     | Check whether the CC-Link IE Controller Network board is         |
| Error code: XXXX                                                  | installed properly.                                              |
| The probable causes are:                                          | The installation of SW1DNC-MNETG-B may be failed.                |
| CC-Link IE Controller Network board is not mounted                | Reinstall SW1DNC-MNETG-B.                                        |
| properly.                                                         | Remote Over Divo-ivite 10-0.                                     |
| CC IE Control utility is not installed properly.                  |                                                                  |

**APPENDICES** 

# 13 - 4

#### (2) Network range assignment screen

| Error message                                                 | Corrective action                                                 |
|---------------------------------------------------------------|-------------------------------------------------------------------|
| The I/O master station set/erase station No. is not selected. | Select one station number only, and press the I/O master          |
| Please select the I/O master station set/erase station No.    | station specification button.                                     |
| Two or more stations are selected for the I/O master station  |                                                                   |
| set/erase station No.                                         | Select one station number only, and press the I/O master          |
| Please select 1 station for the I/O master station set/erase  | station specification button.                                     |
| station No.                                                   |                                                                   |
| The reserved station set/erase station No. is not selected.   | Select the station number, and press the Reserve station          |
| Please select the reserved station set/erase station No.      | specification button.                                             |
| The specified station No. is set as the I/O master station.   |                                                                   |
| Please erase the I/O master station and set the reserved      | Erase the I/O master station and set the reserved station.        |
| station.                                                      |                                                                   |
| The number of points setting value is outside the range.      | Cat the value for the nainte within the range of VV to VV         |
| Please input the value within the range XX-YY.                | Set the value for the points within the range of XX to YY.        |
| The start device No. setting value is outside the range.      | Set the value for the start device number within the range of     |
| Please input the value within the range XX-YY.                | XX to YY.                                                         |
| The end device No. setting value is outside the range.        | Set the value for the end device number within the range of       |
| Please input the number within the range XX-YY.               | XX to YY.                                                         |
| The LB/LW settings 1 are overlapping.                         | Set the LP/LW cettings 1 pet to everlap                           |
| Please set them so that they do not overlap.                  | Set the LB/LW settings 1 not to overlap.                          |
| The LB/LW settings 2 are overlapping.                         | Set the LR/LW settings 2 pet to overlan                           |
| Please set them so that they do not overlap.                  | Set the LB/LW settings 2 not to overlap.                          |
| The L station to M station setting in LX/LY settings 1 are    | Set the L station to M station setting in LX/LY settings 1 not to |
| overlapping.                                                  | overlap.                                                          |
| Please set them so that they do not overlap.                  | ovenap.                                                           |
| The M station to L station setting in LX/LY settings 1 are    | Set the M station to L station setting in LX/LY settings 1 not to |
| overlapping.                                                  | overlap.                                                          |
| Please set them so that they do not overlap.                  | ovenap.                                                           |
| The L station to M station setting in LX/LY settings 2 are    | Set the L station to M station setting in LX/LY settings 2 not to |
| overlapping.                                                  | overlap.                                                          |
| Please set them so that they do not overlap.                  | overlap.                                                          |
| The M station to L station setting in LX/LY settings 2 are    | Set the M station to L station setting in LX/LY settings 2 not to |
| overlapping.                                                  | overlap.                                                          |
| Please set them so that they do not overlap.                  | overlap.                                                          |
| Master station XX is not set.                                 | Set the I/O master station XX.                                    |
| Please set the master station.                                | Oct the 1/0 master station XX.                                    |
| Can not set all stations as "Reserved station".               | Change one or more specified reserved station that is set as      |
| Please change any of the station to other than reserved       | a network range assignment, to stations other than reserved       |
| station.                                                      | stations.                                                         |
| The number of LB points per station exceeds 16384 points.     |                                                                   |
| Please set the settings so that the number of LB points per   | Set the value for the LB points not to exceed 16384 points.       |
| station does not exceed 16384 points.                         |                                                                   |
| The number of LW points per station exceeds 16384 points.     |                                                                   |
| Please set the settings so that the number of LW points per   | Set the value for the LW points not to exceed 16384 points.       |
| station does not exceed 16384 points.                         |                                                                   |
| The monitoring time setting value is outside the range.       | Set the value for the monitoring time within the range of 5 to    |
| Please input the value within the range 5-2000.               | 2000.                                                             |

#### (3) Equal assignment screen

| Error message                                                                                                    | Corrective action                                                                        |
|----------------------------------------------------------------------------------------------------|------------------------------------------------------------------------------------------|
| The equally assigned end station setting value is outside the range.  Please input a value within the range XX-YY.                                      | Set the value for the equally assigned end station within the range of XX to YY.         |
| The equally assigned start station setting value is outside the range.  Please input a value within the range XX-YY.                                    | Set the value for the equally assigned start station within the range of XX to YY.       |
| The equally assigned start device No. setting value is outside the range.  Please input a value in the range XX-YY.                                     | Set the value for the equally assigned start device number within the range of XX to YY. |
| The setting value for the number of equally assigned points assigned is outside the range.  Please input a value within the range XX-YY.                | Set the value for the equally assigned points within the range of XX to YY.              |
| The number of identical assigned points setting is outside the range.  Changing the number of identical assigned points setting within the range XX-YY. | Set the value for the identical assigned points within the range of XX to YY.            |

#### (4) Routing parameter setting screen

| Error message                                              | Corrective action                                              |
|------------------------------------------------------------|----------------------------------------------------------------|
| The Target network No. setting value is outside the range. | Set the value for the Target Network No. within the range of 1 |
| Please input a value within the range 1-239.               | to 239.                                                        |
| The relay network No. setting value is outside the range.  | Set the value for the Relay Network No. within the range of 1  |
| Please input a value within the range 1-239.               | to 239.                                                        |
| The relay station No. setting value is outside the range.  | Set the value for the Relay Station No. within the range of 1  |
| Please input a value within the range 1-120.               | to 120.                                                        |
| The Target network Nos. are overlapping.                   | Set the Target Network No. not to overlap.                     |
| Please set them so that they do not overlap.               | Set the Target Network No. Hot to Overlap.                     |

#### (5) Supplementary setting screen

| Error message                                              | Corrective action                                            |
|------------------------------------------------------------|--------------------------------------------------------------|
| The constant scan setting value is outside the range.      | Set the value for the constant scan within the range of 1 to |
| Please input a value within the range 1-500.               | 500, or leave it blank.                                      |
| If not setting it, leave this setting blank.               | 500, or leave it blank.                                      |
| The setting value for the maximum number of transients for | Set the value for the maximum number of transients for one   |
| one station is outside the range.                          |                                                              |
| Please input a value within the range 1-10.                | station within the range of 1 to 10.                         |

# (6) Driver setting screen

| Error message                                                                                                    | Corrective action                                                                     |
|----------------------------------------------------------------------------------------------------|---------------------------------------------------------------------------------------|
| The link refresh cycle setting value is outside the range.                                                              | Set the value for the link refresh cycle within the range of 1 to                     |
| Please input the value within the range 1-1000.                                                                         | 1000.                                                                                 |
| The Driver WDT monitoring time setting value is outside the range.  Please input a value within the range 1-32767.      | Set the value for the driver WDT monitoring time within the range of 1 to 32767.      |
| The transient timeout monitoring time setting value is outside the range.  Please input a value within the range 1-360. | Set the value for the transient timeout monitoring time within the range of 1 to 360. |

# (7) Event setting screen

| Error message                                                  | Corrective action                                               |
|----------------------------------------------------------------|-----------------------------------------------------------------|
| The event No. is outside the range.                            | Set the value for the event number within the range of 0 to 63. |
| Please input a value within the range 0-63.                    | Set the value for the event humber within the range of 0 to 05. |
| The device No. is outside the range.                           | Set the values for the device number within the following       |
| Please input each device within the following ranges.          | ranges to each device specified by device codes.                |
| LB:0000-7FFF                                                   | LB:0000-7FFF                                                    |
| LW:0000-1FFFF                                                  | LW:0000-1FFFF                                                   |
| LX:0000-1FFF                                                   | LX:0000-1FFF                                                    |
| SB:0000-01FF                                                   | SB:0000-01FF                                                    |
| SW:0000-01FF                                                   | SW:0000-01FF                                                    |
| The device size is outside the range.                          | Set the value for the device size within the range of 1 to 64,  |
| Please input it on the following conditions.                   | and (device No. + device size - 1) should not exceed the        |
| Input within the range of 1-64. (device No. + device size - 1) | maximum value of the device number.                             |
| must not exceed the upper bound of device No.                  | maximum value of the device number.                             |
| The word device is outside the range.                          | Set the value for the word device within the range of 1 to      |
| Please input a value within the range 1-65535.                 | 65535.                                                          |
| The event No. XX is overlapping. Please correct the            | Set the event numbers not to overlap.                           |
| settings.                                                      | oct the event numbers not to evenap.                            |

# (8) Target setting screen

| Error message                                           | Corrective action                                                   |
|---------------------------------------------------------|---------------------------------------------------------------------|
| The logical station number setting value is outside the |                                                                     |
| range.                                                  | Set the value for the logical station within the range of 0 to 239. |
| Please input a value within the range 0-239.            |                                                                     |
| The network No. setting value is outside the range.     | Set the value for the network number within the range of 1 to       |
| Please input the value within the range 1-239.          | 239.                                                                |
| The station number setting value is outside the range.  | Set the value for the station number within the range of 0 to       |
| Please input a value within the range 0-120.            | 120.                                                                |
| The logical station number XX is overlapping.           | Set the logical station numbers not to overlap.                     |
| Please correct the settings.                            | Set the logical station numbers not to overlap.                     |
| Specification of PLC is unsuitable. Please specify PLC. | Specify the programmable controller CPU.                            |

# (9) Refresh parameter setting screen

| Error message                               | Corrective action                                                |
|---------------------------------------------|------------------------------------------------------------------|
| Link side number of points is out of range. | Set the value for link side number of points within the range of |
| Set it within the range of XX to YY.        | XX to YY.                                                        |
| Link side start device No. is out of range. | Set the value for link side start device number within the range |
| Set it within the range of XX to YY.        | of XX to YY.                                                     |
| Link side end device No. is out of range.   | Set the value for link side end device number within the range   |
| Set it within the range of XX to YY.        | of XX to YY.                                                     |
| Device setting is overlapping.              | Sat the device ranges not to everlan                             |
| Correct these settings.                     | Set the device ranges not to overlap.                            |

# 13.1.3 Error messages displayed on the diagnostics screen

# (1) CC-Link IE Controller Network diagnostics result screen

| Error message                                                                                      | Corrective action                                                                                                    |
|----------------------------------------------------------------------------------------------------|----------------------------------------------------------------------------------------------------|
| Retrieving window creation failed. Network diagnostics will now end.                               | <ul> <li>Restart the CC IE Control utility.</li> <li>The installation of SW1DNC-MNETG-B may be failed.<br/>Reinstall SW1DNC-MNETG-B.</li> </ul> |
| No CC-Link IE Controller Network board in connecting station. Diagnostics will now end.            | Restart the CC IE Control utility.     The installation of SW1DNC-MNETG-B may be failed.     Reinstall SW1DNC-MNETG-B.                          |
| Network information screen creation failed. Network diagnostics will now end.                      | Restart the CC IE Control utility.     The installation of SW1DNC-MNETG-B may be failed.     Reinstall SW1DNC-MNETG-B.                          |
| Creation of network information display failed. Network diagnostics will now end.                  | Restart the CC IE Control utility.     The installation of SW1DNC-MNETG-B may be failed.     Reinstall SW1DNC-MNETG-B.                          |
| Entered station No. is reserved station.                                                           | Enter the station number other than the reserved station number.                                                                                |
| Entered station No. does not exist on network.                                                     | Enter the station number exists on the network.                                                                                                 |
| Entered Sta. No. is disconnected station.                                                          | Enter the station number other than the disconnected station number.                                                                            |
| Enter value within the range from 1 to 120.                                                        | Enter the value within the range of 1 to 120.                                                                                                   |
| Board is not Online mode. Please set Online mode.                                                  | Set the board to Online mode.                                                                                                    |
| Network parameters are not set correctly.  After setting network parameters, please execute again. | Set the network parameters correctly.                                                                                                    |

# (2) Communication test screen

| Error message                                                                                               | Corrective action                                              |  |
|----------------------------------------------------------------------------------------------------|----------------------------------------------------------------|--|
| Communication test was not normally done.                                                                   | Check the settings of the routing parameter.                   |  |
| Network No. value is not entered.                                                                           | Specify the value for the network number within the range of   |  |
| Network No. value is not entered.                                                                           | 1 to 239.                                                      |  |
| Specify network No. value in one-byte number within the                                                     | Specify the value for the network number within the range of   |  |
| range from 1 to 239.                                                                                        | 1 to 239.                                                      |  |
| Station No. value is not entered.                                                                           | Specify the value for the station number within the range of 0 |  |
| Station No. Value is not entered.                                                                           | to 120.                                                        |  |
| Specify station No. in one-byte number within the range from                                                | Specify the value for the station number within the range of 0 |  |
| 0 to 120.                                                                                                   | to 120.                                                        |  |
| Data langth value is not entered                                                                            | Specify the value for the data length within the range of 1 to |  |
| Data length value is not entered.                                                                           | 900.                                                           |  |
| Specify data length value in one-byte number within the Specify the value for the data length within the ra |                                                                |  |
| range from 1 to 900.                                                                                        | 900.                                                           |  |
| Communication count value is not entered.                                                                   | Specify the value for the communication count within the       |  |
| Communication count value is not entered.                                                                   | range of 1 to 100.                                             |  |
| Specify communication count value in one-byte number                                                        | Specify the value for the communication count within the       |  |
| within the range from 1 to 100.                                                                             | range of 1 to 100.                                             |  |
| Communication monitor time value is not entered.                                                            | Specify the value for the communication monitor time within    |  |
| Communication monitor time value is not entered.                                                            | the range of 1 to 100.                                         |  |
| Specify communication monitor time value in one-byte                                                        | Specify the value for the communication monitor time within    |  |
| number within the range from 1 to 100.                                                                      | the range of 1 to 100.                                         |  |
| As the number of network to specified destination station                                                   | Set the number of networks to the specified destination        |  |
| exceeds 8, the result cannot be shown.                                                                      | station within the range.                                      |  |
| The inward and outward paths are different! Check routing                                                   | Check the settings of the routing parameter.                   |  |
| parameter setting.                                                                                          | Toneok the settings of the fouting parameter.                  |  |
| As relay station information to specified destination station is                                            | Check the settings of the routing parameter.                   |  |
| incorrect, the result cannot be shown.                                                                      | Officers the settings of the fouting parameter.                |  |

# (3) Link start/stop screen

| Error message                                                  | Corrective action                                 |
|----------------------------------------------------------------|---------------------------------------------------|
| Target station is not selected.                                | Select the target station.                        |
| After selecting, execute it again.                             | Select the target station.                        |
|                                                                | Set the network parameters correctly.             |
| Network type cannot be retrieved.                              | Restart the CC IE Control utility.                |
| Network type carmot be remeved.                                | The installation of SW1DNC-MNETG-B may be failed. |
|                                                                | Reinstall SW1DNC-MNETG-B.                         |
|                                                                | Set the network parameters correctly.             |
| Station information retrieval failed.                          | Restart the CC IE Control utility.                |
| Station information retrieval failed.                          | The installation of SW1DNC-MNETG-B may be failed. |
|                                                                | Reinstall SW1DNC-MNETG-B.                         |
|                                                                | Set the network parameters correctly.             |
| Retrieval of station No. and group No. of the connecting       | Restart the CC IE Control utility.                |
| station failed.                                                | The installation of SW1DNC-MNETG-B may be failed. |
|                                                                | Reinstall SW1DNC-MNETG-B.                         |
|                                                                | Set the network parameters correctly.             |
| Patriaval of link status of the connecting station foiled      | Restart the CC IE Control utility.                |
| Retrieval of link status of the connecting station failed.     | The installation of SW1DNC-MNETG-B may be failed. |
|                                                                | Reinstall SW1DNC-MNETG-B.                         |
|                                                                | Set the network parameters correctly.             |
| Patriaval of station type of the connecting station failed     | Restart the CC IE Control utility.                |
| Retrieval of station type of the connecting station failed.    | The installation of SW1DNC-MNETG-B may be failed. |
|                                                                | Reinstall SW1DNC-MNETG-B.                         |
|                                                                | Set the network parameters correctly.             |
| Retrieval of link status after executing link operation START/ | Restart the CC IE Control utility.                |
| STOP failed.                                                   | The installation of SW1DNC-MNETG-B may be failed. |
|                                                                | Reinstall SW1DNC-MNETG-B.                         |
| Network No. value in connected station is incorrect.           | Set the network number correctly.                 |
| Group No. value in connected station is incorrect.             | Set the group number correctly.                   |
| Station No. value in connected station is incorrect.           | Set the station number correctly.                 |

# (4) Logging screen

| Error message                                                                  | Corrective action                                          |
|--------------------------------------------------------------------------------|------------------------------------------------------------|
| The item to clear is not selected. After selecting the item, execute it again. | Select the item to be cleared.                             |
|                                                                                | Set the network parameters correctly.                      |
| Unavacated error accurred Connet maniter                                       | Restart the CC IE Control utility.                         |
| Unexpected error occurred. Cannot monitor.                                     | The installation of SW1DNC-MNETG-B may be failed.          |
|                                                                                | Reinstall SW1DNC-MNETG-B.                                  |
|                                                                                | Set the network parameters correctly.                      |
| Logging screen cannot be displayed correctly. Return to                        | Restart the CC IE Control utility.                         |
| diagnostics screen.                                                            | The installation of SW1DNC-MNETG-B may be failed.          |
|                                                                                | Reinstall SW1DNC-MNETG-B.                                  |
|                                                                                | Set the network parameters correctly.                      |
| Data to display includes incorrect value. Monitoring is                        | Restart the CC IE Control utility.                         |
| stopped.                                                                       | The installation of SW1DNC-MNETG-B may be failed.          |
|                                                                                | Reinstall SW1DNC-MNETG-B.                                  |
| Characters that are not allowed for the File name are used.                    |                                                            |
| The characters, /, :, ,, ;, *, ?,  ", <, >, and   cannot be used               | Use characters other than the disabled characters for file |
| for the File name.                                                             | names.                                                     |
| Abnormal for the Space character of all File Name.                             |                                                            |
| This file name is for reserved device and cannot be used. Set                  | Use a file name other than the used ones.                  |
| another file name.                                                             | Ose a life flattle other than the used ones.               |
| Please specify the Drive/Path/File name (including                             | Specify the Drive/Path/File name within 150 characters.    |
| extension) with in 150 characters.                                             | opeony the Briver attiff he harne within 100 characters.   |
| A directory cannot be created. The likely causes are as                        |                                                            |
| follows. Please check the write destination.                                   | Cancel the write protection, or prepare the drive.         |
| It is write protected.                                                         | dancer the write protection, or propare the drive.         |
| The drive is not ready.                                                        |                                                            |
| As project path is not set, it cannot be executed.                             | Set the path for the project.                              |
| After setting project path, execute it again.                                  | octato paurior ato projecti                                |
| Drive/Path/File name has not been set.                                         | Set the Drive/Path/File name.                              |
| Please set the Drive/Path/File name.                                           | Secure British days no hame.                               |
| \ has been specified in succession in the directory                            |                                                            |
| specification.                                                                 | Do not specify \ in succession.                            |
| Do not specify \ in succession.                                                |                                                            |
| Disk full while accessing XX.                                                  | Reserve the disc space of the write destination.           |
| (Note: XX indicates a file name.)                                              | . 1555.15 IIIS 2.00 opaso of the mine accumulation         |

# 13.2 List of Error Messages in Device Monitor Utility

The following explains the corrective actions to error messages in the Device monitor utility.

| Input a decimal number in the range of 0 to 9.                                                                                                    | Error message                                                  | Corrective action                                          |  |
|----------------------------------------------------------------------------------------------------|----------------------------------------------------------------|------------------------------------------------------------|--|
| Input 0-9, A-F. Input Error. Input 0-7 Station No. is not input. Station No. is out of the range. Check the range of the station number, and Input. Setting data are not input. Station No. is out of the range. Check the range of the station number, and Input. Setting data are not input. It is fail to get the channel information.  It is fail to get the channel.  Device No. is out of the range. Check the range of the setting point, and Input. It is fail to get the channel information.  Setting data are out of the range. Channel information is not register.  It is fail to get the channel information.  Setting data are out of the range. Channel information is not register.  It is fail to get the channel information.  Setting data are out of the range. Channel information is not register.  It is fail to get the channel information.  Setting data are out of the range. Channel information is not register.  It is fail to get the channel information.  Setting data  Select a device that can be used for the function. Check the parameter again into the setting point, and Input.  Select a device that can be used for the function. Check the parameter again.  Select a device that can be used for the function. Check the parameter again.  Select a device that can be used for the function.  Setting data  Select a device that can be used for the function. Check the parameter again.  Select a device number again.  Reference Manual.  Update the parameter again.  Restart the developing environment (personal computer).  Resistall SW1DNC-MNETG-B. Check the device data. Input a device number.  Check the device number and set.  Check the block number and set.  Check the specified device and block number are valid for the specified target.  Input a point.  Network No. is out of the range. Check the range of the network number, and input. Input a network number. Check the range of the network number, and input.  The install SW1DNC-MNETG-B may be failed.  Reirstall SW1DNC-MNETG-B may be failed.                                                | DEC input range error.                                         | lanut a decimal number in the range of 0 to 0              |  |
| Input 0-9, A-F. Input Error. Input 0-7 Input a station No. is not input. Station No. is out of the range. Check the range of the station number, and Input. Station No. is out of the range. Check the range of the station number, and Input. Setting points are out of the range. Check the range of the setting point, and Input. Setting data are not input. Input a station number. Setting points are out of the range. Check the range of the setting point, and Input. Setting data are not input. Input a setting data. It cannot communicate XX: YY Refer to the error list of MELSEC Data Link Library Reference Manual.  - Update the parameter again Restart the developing environment (personal computer) Reinstall SW1DNC-MNETG-B.  - Update the parameter again Restart the developing environment (personal computer) Reinstall SW1DNC-MNETG-B.  - Check the setting of the device data.  - Device data are out of the range Check the setting of the device data Input a device number and set Check the block number of the specified device (device type) Check if the specified device and block number are valid for the specified davice and block number are valid for the specified davice and input.  Network No. is not input.  Network No. is not input Input a point Input a network number Check the range of the name, and input Check the range of the name, and input Check the range of the name, and input The necessary information is not found at the time of starting up.  - The installation of SW1DNC-MNETG-B may be failed Reinstall SW1DNC-MNETG-B may be failed.                                                                                                    | Input 0-9.                                                     | Imput a decimal number in the range of 0 to 9.             |  |
| Input 0-9, A-F. Input 0-7 Station No. is not input. Station No. is out of the range. Check the range of the station number, and Input. Station No. is out of the range. Check the range of the station number, and Input. Setting points are out of the range. Check the range of the setting point, and Input. Setting points are out of the range. Check the range of the setting point, and Input. Setting points are out of the range. Check the range of the setting point, and Input. It cannot communicate XX: YY Refer to the error list of MELSEC Data Link Library Reference Manual.  - Update the parameter again Restart the developing environment (personal computer) Reinstall SW1DNC-MNETG-B.  - Update the parameter again Restart the developing environment (personal computer) Reinstall SW1DNC-MNETG-B.  - Update the parameter again Restart the developing environment (personal computer) Reinstall SW1DNC-MNETG-B.  - Update the parameter again Restart the developing environment (personal computer) Reinstall SW1DNC-MNETG-B.  - Check the setting of the device data Check the setting of the device data Check the device number.  - Check the block number and set Check the block number of the specified device (device type) Check if the specified device and block number are valid for the specified target.  - Points are not input Network No. is not input Input a point Input a network number Check the range of the network number, and input Input a block number Check the range of the note number Check the range of the network number, and input The necessary information is not found at the time of starting up The installation of SW1DNC-MNETG-B may be failed Reinstall SW1DNC-MNETG-B may be failed.                                                                                                    | HEX input range error.                                         | Input a havedocimal number in the range of 0 to 0. A to E  |  |
| Input 0-7  Station No. is not input.  Station No. is not input.  Station No. is out of the range.  Check the range of the station number, and Input.  Station No. is out of the range.  Check the range of the setting point, and Input.  Setting points are out of the range.  Setting data are not input.  It cannot communicate XX: YY  Error code: ZZ (signed decimal)  Channel information is not register.  Refer to the error list of MELSEC Data Link Library  Reference Manual.  Update the parameter again.  Restart the developing environment (personal computer).  Reinstall SW1DNC-MNETG-B.  Update the parameter again.  Restart the developing environment (personal computer).  Reinstall SW1DNC-MNETG-B.  Update the setting of the device data.  It is fail to get the channel information.  Restart the developing environment (personal computer).  Reinstall SW1DNC-MNETG-B.  Update the parameter again.  Restart the device ping environment (personal computer).  Reinstall SW1DNC-MNETG-B.  Check the setting of the device data.  Input a device number.  Check the device number and set.  Check the device number of the specified device (device type).  Check if the specified device and block number are valid for the specified device and block number are valid for the specified target.  Points are not input.  Input a point.  Network No. is not input.  Input a network number.  Check the range of the slock number, and input.  The installation of SW1DNC-MNETG-B may be failed.  Reinstall SW1DNC-MNETG-B.                                                                                                    | Input 0-9, A-F.                                                | Imput a nexadecimal number in the range of 0 to 9, A to F. |  |
| Input a station No. is not input.  Station No. is out of the range.  Check the range of the station number, and Input.  Station No. is out of the range.  Check the range of the station number, and Input.  Setting points are out of the range.  Check the range of the setting point, and Input.  Setting data are not input.  It cannot communicate XX: YY  Error code: ZZ (signed decimal)  Channel information is not register.  Channel information is not register.  Channel information is not register.  It is fail to get the channel information.  It is fail to get the channel information.  Restart the developing environment (personal computer).  Restart the developing environment (personal computer).  Restart the developing environment | Input Error.                                                   | Input a catal number in the range of 0 to 7                |  |
| Station No. is out of the range.  Check the range of the station number, and Input.  Select a device that can be used for the function.  Setting points are out of the range.  Check the range of the setting point, and Input.  Setting data are not input.  It cannot communicate XX: YY  Error code: ZZ (signed decimal)  Channel information is not register.  Channel information is not register.  Restart the developing environment (personal computer).  Reinstall SW1DNC-MNETG-B.  Update the parameter again.  Restart the developing environment (personal computer).  Reinstall SW1DNC-MNETG-B.  Update the parameter again.  Restart the developing environment (personal computer).  Reinstall SW1DNC-MNETG-B.  Update the parameter again.  Restart the developing environment (personal computer).  Reinstall SW1DNC-MNETG-B.  Update the parameter again.  Restart the developing environment (personal computer).  Reinstall SW1DNC-MNETG-B.  Update the parameter again.  Restart the developing environment (personal computer).  Reinstall SW1DNC-MNETG-B.  Check the setting of the device data.  Input a device number.  Check the device number and set.  Check the block number of the specified device (device type).  Check if the specified device and block number are valid for the specified target.  Points are not input.  Input a point.  Input a network number.  Network No. is not input.  Input a point.  Input a point.  Input a network number, and input.  Block No. / Network No. is not input.  Block No. / Network No. is out of the range.  Check the range of the lock number, and input.  The necessary information is not found at the time of starting up.                                                                                                    | Input 0-7                                                      | Imput a octal number in the range of 0 to 7.               |  |
| The device that can use in this function dose not exist.  Select a device that can be used for the function.  Setting points are out of the range.  Check the range of the setting point, and Input.  Input a setting data.  It cannot communicate XX: YY  Error code: ZZ (signed decimal)  Channel information is not register.  Channel information is not register.  It is fail to get the channel information.  It is fail to get the channel information.  Pevice data are out of the range.  Device No. is not input.  Device No. is out of the range.  Device No. is out of the range.  Device No. is out of the range.  Device No. is out of the range.  Device No. is not input.  Input a point.  Network No. is not input.  Input a network number.  Check the range of the setting point, and Input.  Input a point.  Network No. is not input.  Input a network number.  Check the range of the setting point, and Input.  Input a network number, and input.  Input a block number.  Check the range of the function.  Setting point, and Input.  Setting data.  Refer to the error list of MELSEC Data Link Library  Referror list of MELSEC Data Link Library  Referror list of MELSEC Data Link Library  Referror list of MELSEC Data Link Library  Referror list of MELSEC Data Link Library  Referror list of MELSEC Data Link Library  Referror list of MELSEC Data Link Library  Referror list of MELSEC Data Link Library  Referror list of MELSEC Data Link Library  Referror list of MELSEC Data Link Library  Referror list of MELSEC Data Link Library  Referror list of MELSEC Data Link Library  Referror list of MELSEC Data Link Library  Referror les to file passent.  Input a device number.  Check the specified device data.  Input a point.  Network No. is not input.  Input a network number.  Check the range of the network number, and input.  Input a block number.  Check the range of the network number, and input.  The installation of SW1DNC-MNETG-B may be failed.  Reinstall SW4DNC-MNETG-B                                                                                   | Station No. is not input.                                      | Input a station number.                                    |  |
| Setting points are out of the range.  Check the range of the setting point, and Input.  Setting data are not input.  It cannot communicate XX: YY  Error code: ZZ (signed decimal)  Channel information is not register.  Channel information is not register.  Channel information is not register.  Channel information is not register.  Channel information is not register.  Channel information is not register.  Channel information is not register.  Check the parameter again.  Restart the developing environment (personal computer).  Reinstall SW1DNC-MNETG-B.  Check the parameter again.  Restart the developing environment (personal computer).  Reinstall SW1DNC-MNETG-B.  Check the setting of the device data.  Input a device number.  Check the device number and set.  Check the block number of the specified device (device type).  Check if the specified device and block number are valid for the specified target.  Points are not input.  Network No. is not input.  Input a network number.  Check the range of the network number, and input.  Block No. I Network No. is not input.  Input a block number.  Check the range of the block number, and input.  The necessary information is not found at the time of starting up.  Check the range of the block number, and input.  The installation of SW1DNC-MNETG-B may be failed.  Reinstall SW1DNC-MNETG-B.                                                                                                    | Station No. is out of the range.                               | Check the range of the station number, and Input.          |  |
| Setting data are not input.  It cannot communicate XX: YY Error code: ZZ (signed decimal)  Pefer to the error list of MELSEC Data Link Library Reference Manual.  Update the parameter again. Restart the developing environment (personal computer). Reinstall SW1DNC-MNETG-B. Update the parameter again. Restart the developing environment (personal computer). Reinstall SW1DNC-MNETG-B. Update the parameter again. Restart the developing environment (personal computer). Reinstall SW1DNC-MNETG-B.  Update the parameter again. Restart the developing environment (personal computer). Reinstall SW1DNC-MNETG-B.  Update the parameter again. Restart the developing environment (personal computer). Reinstall SW1DNC-MNETG-B.  Update the parameter again. Restart the developing environment (personal computer). Reinstall SW1DNC-MNETG-B.  Update the parameter again. Restart the developing environment (personal computer). Restart the developing environment (personal computer). Restart the developing environment (personal computer). Restart the developing environment (personal computer). Restart the developing environment (personal computer). Restart the developing environment (personal computer). Restart the developing environment (personal computer). Restart the developing environment (personal computer). Restart the developing environment (personal computer). Restart the developing environment (personal computer). Restart the developing environment (personal computer). Restart the developing environment (personal computer). Reinstall sw1DNC-MNETG-B may be failed. Reinstall sw1DNC-MNETG-B                                                                                                    | The device that can use in this function dose not exist.       | Select a device that can be used for the function.         |  |
| It cannot communicate XX : YY Error code : ZZ (signed decimal)  Refer to the error list of MELSEC Data Link Library Reference Manual.  • Update the parameter again. • Restart the developing environment (personal computer). • Reinstall SW1DNC-MNETG-B.  • Update the parameter again. • Restart the developing environment (personal computer). • Reinstall SW1DNC-MNETG-B.  • Update the parameter again. • Restart the developing environment (personal computer). • Reinstall SW1DNC-MNETG-B.  Device data are out of the range.  Check the setting of the device data.  Input a device number.  • Check the device number and set. • Check the block number of the specified device (device type). • Check if the specified device and block number are valid for the specified target.  Points are not input.  Network No. is not input.  Input a point.  Network No. is not input.  Input a network number.  Check the range of the network number, and input.  Block No. / Network No. is out of the range.  Check the range of the block number, and input.  Input a block number.  Check the range of the block number, and input.  The necessary information is not found at the time of starting up.  Reference Manual.  • Update the parameter again. • Restart the developing environment (personal computer). • Reinstall SW1DNC-MNETG-B may be failed.                                                                                                    | Setting points are out of the range.                           | Check the range of the setting point, and Input.           |  |
| Error code : ZZ (signed decimal)  Reference Manual.  Update the parameter again. Restart the developing environment (personal computer). Reinstall SW1DNC-MNETG-B.  Update the parameter again. Restart the developing environment (personal computer). Reinstall SW1DNC-MNETG-B.  Update the parameter again. Restart the developing environment (personal computer). Reinstall SW1DNC-MNETG-B.  Device data are out of the range. Check the setting of the device data. Device No. is not input. Input a device number. Check the block number and set. Check the block number of the specified device (device type). Check if the specified device and block number are valid for the specified target.  Points are not input. Input a point. Network No. is not input. Input a network number. Check the range of the network number, and input. Block No. / Network No. is out of the range. Check the range of the block number, and input. The necessary information is not found at the time of starting up.  Reference Manual.  Update the parameter again. Restart the developing environment (personal computer). Restart the developing environment (personal computer).                                                                   | Setting data are not input.                                    | Input a setting data.                                      |  |
| Update the parameter again.     Restart the developing environment (personal computer).     Reinstall SW1DNC-MNETG-B.      Update the parameter again.     Restart the developing environment (personal computer).     Reinstall SW1DNC-MNETG-B.      Update the parameter again.     Restart the developing environment (personal computer).     Reinstall SW1DNC-MNETG-B.  Device data are out of the range.  Check the setting of the device data.  Input a device number.  Check the device number and set.  Check the block number of the specified device (device type).  Check if the specified device and block number are valid for the specified target.  Points are not input.  Input a point.  Network No. is not input.  Input a network number.  Check the range of the network number, and input.  Block No. / Network No. is out of the range.  Check the range of the block number, and input.  The necessary information is not found at the time of starting up.  Reinstall SW1DNC-MNETG-B may be failed.  Reinstall SW1DNC-MNETG-B                                                                                                    | It cannot communicate XX : YY                                  | Refer to the error list of MELSEC Data Link Library        |  |
| Channel information is not register.  Restart the developing environment (personal computer).  Reinstall SW1DNC-MNETG-B.  Update the parameter again. Restart the developing environment (personal computer). Restart the developing environment (personal computer). Reinstall SW1DNC-MNETG-B.  Device data are out of the range. Check the setting of the device data.  Input a device number. Check the device number and set. Check the block number of the specified device (device type). Check if the specified device and block number are valid for the specified target.  Points are not input.  Input a point.  Network No. is not input. Input a network number. Check the range of the network number, and input.  Block No. / Network No. is out of the range. Check the range of the block number, and input.  The necessary information is not found at the time of starting up.  Restart the developing environment (personal computer). Restart the developing environment (personal computer).                                                              | Error code : ZZ (signed decimal)                               | Reference Manual.                                          |  |
| Reinstall SW1DNC-MNETG-B.      Update the parameter again.     Restart the developing environment (personal computer).     Reinstall SW1DNC-MNETG-B.  Device data are out of the range.  Check the setting of the device data.  Device No. is not input.  Input a device number.  Check the device number and set.  Check the block number of the specified device (device type).  Check if the specified device and block number are valid for the specified target.  Points are not input.  Network No. is not input.  Network No. is out of the range.  Check the range of the network number, and input.  Block No. / Network No. is out of the range.  Check the range of the block number, and input.  Input a block number.  Check the range of the block number, and input.  The necessary information is not found at the time of starting up.  The installation of SW1DNC-MNETG-B may be failed.  Reinstall SW1DNC-MNETG-B.                                                                                                    |                                                                | Update the parameter again.                                |  |
| Update the parameter again. Restart the developing environment (personal computer). Reinstall SW1DNC-MNETG-B.  Check the setting of the device data.  Input a device number. Check the device number and set. Check the block number of the specified device (device type). Check if the specified device and block number are valid for the specified target.  Points are not input.  Network No. is not input.  Input a point.  Input a point.  Input a point.  Network No. is out of the range. Check the range of the network number, and input.  Block No. / Network No. is out of the range. Check the range of the block number, and input.  The necessary information is not found at the time of starting up.  The installation of SW1DNC-MNETG-B may be failed.  Reinstall SW1DNC-MNETG-B.                                                                                                    | Channel information is not register.                           | Restart the developing environment (personal computer).    |  |
| It is fail to get the channel information.  • Restart the developing environment (personal computer).  • Reinstall SW1DNC-MNETG-B.  Check the setting of the device data.  Input a device number.  • Check the device number and set.  • Check the block number of the specified device (device type).  • Check if the specified device and block number are valid for the specified target.  Points are not input.  Network No. is not input.  Network No. is out of the range.  Check the range of the network number, and input.  Input a block No. / Network No. is not input.  Input a block number.  Check the range of the block number, and input.  Input a block number.  Check the range of the block number, and input.  The necessary information is not found at the time of starting up.  The installation of SW1DNC-MNETG-B may be failed.  Reinstall SW1DNC-MNETG-B.                                                                                                    |                                                                | Reinstall SW1DNC-MNETG-B.                                  |  |
| Reinstall SW1DNC-MNETG-B.  Device data are out of the range.  Check the setting of the device data.  Input a device number.  Check the device number and set.  Check the block number of the specified device (device type).  Check if the specified device and block number are valid for the specified target.  Points are not input.  Input a point.  Network No. is not input.  Input a network number.  Check the range of the network number, and input.  Block No. / Network No. is not input.  Input a block number.  Check the range of the block number, and input.  The necessary information is not found at the time of starting up.  The install SW1DNC-MNETG-B may be failed.  Reinstall SW1DNC-MNETG-B                                                                                                    |                                                                | Update the parameter again.                                |  |
| Device No. is not input.  Device No. is not input.  Input a device number.  Check the device number and set.  Check the block number of the specified device (device type).  Check if the specified device and block number are valid for the specified target.  Points are not input.  Input a point.  Network No. is not input.  Input a network number.  Check the range of the network number, and input.  Block No. / Network No. is not input.  Input a block number.  Check the range of the block number, and input.  Check the range of the block number, and input.  The necessary information is not found at the time of starting up.  The installation of SW1DNC-MNETG-B may be failed.  Reinstall SW1DNC-MNETG-B                                                                                                    | It is fail to get the channel information.                     | Restart the developing environment (personal computer).    |  |
| Device No. is not input.  Input a device number.  Check the device number and set.  Check the block number of the specified device (device type).  Check if the specified device and block number are valid for the specified target.  Points are not input.  Input a point.  Network No. is not input.  Input a network number.  Check the range of the network number, and input.  Block No. / Network No. is out of the range.  Check the range of the block number, and input.  The necessary information is not found at the time of starting up.  The installation of SW1DNC-MNETG-B may be failed.  Reinstall SW1DNC-MNETG-B                                                                                                    |                                                                | Reinstall SW1DNC-MNETG-B.                                  |  |
| Check the device number and set.     Check the block number of the specified device (device type).     Check if the specified device and block number are valid for the specified target.  Points are not input.  Input a point.  Network No. is not input.  Input a network number.  Check the range of the network number, and input.  Block No. / Network No. is not input.  Input a block number.  Check the range of the block number, and input.  The necessary information is not found at the time of starting up.  The installation of SW1DNC-MNETG-B may be failed.  Reinstall SW1DNC-MNETG-B.                                                                                                    | Device data are out of the range.                              | Check the setting of the device data.                      |  |
| Check the block number of the specified device (device type).     Check if the specified device and block number are valid for the specified target.  Points are not input.  Network No. is not input.  Network No. is out of the range.  Device No. / Network No. is not input.  Input a network number.  Check the range of the network number, and input.  Input a block number.  Check the range of the block number, and input.  Check the range of the block number, and input.  The necessary information is not found at the time of starting up.  The installation of SW1DNC-MNETG-B may be failed.  Reinstall SW1DNC-MNETG-B.                                                                                                    | Device No. is not input.                                       | Input a device number.                                     |  |
| Device No. is out of the range.  type).  Check if the specified device and block number are valid for the specified target.  Points are not input.  Input a point.  Network No. is not input.  Network No. is out of the range.  Check the range of the network number, and input.  Block No. / Network No. is out of the range.  Check the range of the block number, and input.  The necessary information is not found at the time of starting up.  The installation of SW1DNC-MNETG-B may be failed.  Reinstall SW1DNC-MNETG-B                                                                                                    |                                                                | Check the device number and set.                           |  |
| Check if the specified device and block number are valid for the specified target.  Points are not input.  Input a point.  Network No. is not input.  Input a network number.  Check the range of the network number, and input.  Block No. / Network No. is not input.  Input a block number.  Check the range of the block number, and input.  The necessary information is not found at the time of starting up.  The installation of SW1DNC-MNETG-B may be failed.  Reinstall SW1DNC-MNETG-B.                                                                                                    |                                                                | Check the block number of the specified device (device)    |  |
| for the specified target.  Points are not input.  Network No. is not input.  Network No. is out of the range.  Block No. / Network No. is not input.  Block No. / Network No. is out of the range.  Check the range of the network number, and input.  Input a block number.  Check the range of the block number, and input.  The necessary information is not found at the time of starting up.  The installation of SW1DNC-MNETG-B may be failed.  Reinstall SW1DNC-MNETG-B                                                                                                    | Device No. is out of the range.                                | type).                                                     |  |
| Points are not input.  Network No. is not input.  Network No. is out of the range.  Block No. / Network No. is not input.  Block No. / Network No. is not input.  Block No. / Network No. is out of the range.  Check the range of the network number, and input.  Input a block number.  Check the range of the block number, and input.  The necessary information is not found at the time of starting up.  The installation of SW1DNC-MNETG-B may be failed.  Reinstall SW1DNC-MNETG-B                                                                                                    |                                                                | Check if the specified device and block number are valid   |  |
| Network No. is not input.  Network No. is out of the range.  Check the range of the network number, and input.  Block No. / Network No. is not input.  Input a block number.  Check the range of the block number, and input.  Check the range of the block number, and input.  The necessary information is not found at the time of starting up.  The installation of SW1DNC-MNETG-B may be failed.  Reinstall SW1DNC-MNETG-B                                                                                                    |                                                                | for the specified target.                                  |  |
| Network No. is out of the range.  Block No. / Network No. is not input.  Block No. / Network No. is out of the range.  Check the range of the network number, and input.  Input a block number.  Check the range of the block number, and input.  The necessary information is not found at the time of starting up.  The installation of SW1DNC-MNETG-B may be failed.  Reinstall SW1DNC-MNETG-B                                                                                                    | Points are not input.                                          | Input a point.                                             |  |
| Block No. / Network No. is not input.  Block No. / Network No. is out of the range.  Check the range of the block number, and input.  The necessary information is not found at the time of starting up.  The installation of SW1DNC-MNETG-B may be failed.  Reinstall SW1DNC-MNETG-B                                                                                                    | Network No. is not input.                                      | Input a network number.                                    |  |
| Block No. / Network No. is out of the range.  Check the range of the block number, and input.  The necessary information is not found at the time of starting up.  The installation of SW1DNC-MNETG-B may be failed.  Reinstall SW1DNC-MNETG-B                                                                                                    | Network No. is out of the range.                               | Check the range of the network number, and input.          |  |
| The necessary information is not found at the time of starting up.  The installation of SW1DNC-MNETG-B may be failed.  Reinstall SW1DNC-MNETG-B.                                                                                                    | Block No. / Network No. is not input.                          | Input a block number.                                      |  |
| up.  The installation of SW1DNC-MNETG-B may be failed.  Reinstall SW1DNC-MNETG-B                                                                                                    | Block No. / Network No. is out of the range.                   | Check the range of the block number, and input.            |  |
| up.  Reinstall SW1DNC-MNFTG-B                                                                                                    | The necessary information is not found at the time of starting | The installation of SW1DNC MNETC B may be failed           |  |
| Install again.                                                                                                    | up.                                                            | _                                                          |  |
|                                                                                                    | Install again.                                                 | Neilistaii 344 IDING-IVIINE I G-D.                         |  |

# CHAPTER 14 TROUBLESHOOTING

This section explains the identification of the causes and corrective actions when an error occurred.

#### (1) Basic checking procedure

Check if there is the corresponding error symptom depending on the situation. ( Section 14.1)

If the corresponding error could not be found, check the cause by following the procedure shown below.

- 1. Check if all the boards installed on a personal computer are displayed with the utility.
  - Check on the board list screen ( Section 8.3.1)
  - Check on the Event Viewer screen ( Section 14.5.2)
  - Check on the Device Manager screen ( Section 14.5.3)
- 2. Check the LED display of the board.
  - Check the LED status ( Section 8.5.1, Section 14.3)
- 3. Check the error occurring at the utility.
  - Check with test ( Section 5.5)
  - Check with CC-Link IE Controller network diagnostics ( Section 8.5.1)
- 4. Check the access target device.
  - Check if the board operates as set to the parameter or program by checking whether the link devices perform communication, or transient send/receive performs normally with the device monitor utility.

( MELSEC Data Link Library Reference Manual)

- 5. Check the user program.
  - Check the arguments of the communication function (
     MELSEC Data Link Library Reference Manual)
  - Check the returned values of the communication function ( Chapter 13)

#### (2) When error cannot be solved

If the troubleshooting above does not help, refer to Section 14.9.

# 14.1 Cause Determination Methods for Each Trouble

When a trouble occurs, refer to the table below for methods to determine the cause.

| No. | Trouble description                                                                                                    | Determination method/Action                                                                                                    |  |
|-----|----------------------------------------------------------------------------------------------------|----------------------------------------------------------------------------------------------------|--|
| 1   | The CC-Link IE Controller Network board did not normally operate at start-up.  When executing a user program, system down (blue screen) or system reset occurred on the operating system.                                                                                                    | Refer to Section 14.3.                                                                                                    |  |
| 2   | Although the CC-Link IE Controller Network board, control station, and normal stations were connected, the data link failed.                                                                                                    | Refer to the flowchart in Section 14.5.                                                                                                    |  |
| 3   | <ol> <li>An error occurred during data link.</li> <li>An unexpected value is input to a specific link device (B, W, X, Y).</li> <li>Data cannot be written or read even though device access was made using communication function in the user program.</li> <li>Communications are occasionally disabled while the user program is executed.</li> </ol> | Refer to the flowchart in Section 14.6.                                                                                                    |  |
| 4   | The external power supply function did not correctly operate.                                                                                                    | Refer to Section 14.7.                                                                                                    |  |
| 5   | Action for Driver WDT error                                                                                                    | Refer to Section 14.8.                                                                                                    |  |
| 6   | The software is not normally installed.                                                                                                    | Refer to Section 14.2.1.                                                                                                    |  |
| 7   | The software is not normally uninstalled.                                                                                                    | Refer to Section 14.2.2.                                                                                                    |  |
| 8   | The driver is not normally installed.  A "!" mark is displayed next to the icon of the driver on the Device  Manager screen.                                                                                                    | Refer to Section 14.3.3.                                                                                                    |  |
| 9   | Load of the PC CPU is heavy.  • The application of high CPU utilization is in operation.                                                                                                    | <ol> <li>Start "Windows Task Manager",         Windows® standard function, and select         the application of high CPU utilization on         the &lt;<performance>&gt; or &lt;<processes>&gt;.</processes></performance></li> <li>Reduce the operation frequency         (performance) of the application of high         CPU utilization.</li> <li>When interrupts from the CC-Link IE         Controller Network board are frequent,         reduce the frequency.         For example, set a longer event         occurrence interval using the event         function.</li> </ol> |  |

| No. | Trouble description                                                                                                    | Determination method/Action                                                                                                    |
|-----|----------------------------------------------------------------------------------------------------|----------------------------------------------------------------------------------------------------|
| 10  | The User Account Control screen is displayed when the utility is activated    User Account Control                                                                                                    | When the utility is activated, and if the                                                                                                    |
| 11  | CPU modules other than QCPU cannot be accessed.                                                                                                    | CPU modules other than QCPU (Q mode) cannot be accessed to the 64-bit version of user application. Use 32-bit version of user application.                                                                                                    |
| 12  | Any of the following errors occurred at the completion of the parameter setting.  • Duplication of station No. and control station setting of the own station (error code: E508н)  • Own station No. duplication error (error code: E509н)  • Duplication of the own station's control station setting (error code: E50AH) | When the operation settings of two or more boards are changed at the same time, an error of duplicated station number or duplicated control number may occur temporarily.  Reset the board on which any of the errors described on the left is detected on the Board detail information screen ( Section 8.3.3). |
| 13  | The utility screen is not displayed properly. The operations of utility cannot be performed.                                                                                                    | Check if the display settings on the [Device Manager] or other relevant functions are correct, and install an appropriate display driver.  Or update the Windows® operating system.  Close the other applications.  Change the Hardware accelerator setting of the display setting.                              |
| 14  | The driver does not start up.                                                                                                    | <ol> <li>Install the board.</li> <li>Check if the board is recognized normally on the "Device Manager" screen         (Section 14.3.3)</li> <li>When the board is recognized normally on the Device Manager screen, check if an error has been occurred on the Event Viewer screen. (Section 14.3.2)</li> </ol>  |

<sup>\*1:</sup> If only one user account with administrator authority is available, the User Account Control screen requests the password entry of its user only.

<sup>\*2:</sup> For details on how to prevent this screen from being displayed, refer to Appendix 9.

# 14.2 Troubleshooting of Installation/Uninstallation

The following explains the troubleshooting for error at installation or uninstallation.

#### 14.2.1 Installation failed

When the installation is aborted or failed, reinstall the utility by the following procedure.

- 1. Check the installation/uninstallation precautions. ( Section 7.1)
- 2. Restart the personal computer.
- 3. If the utility can be uninstalled, uninstall it. ( Section 7.3) After the uninstallation, restart the personal computer.
- 4. Install the utility again by following the installation procedure. ( Section 7.2) (When the corrective action displayed on the screen is not effective Section 14.2.3)
- 5. If the personal computer does not operate normally after the reinstallaion, check if the personal computer has any problems.
  - Operating Environment Section 2.5
  - Checking personal computer and operating system Section 14.3.1

If the troubleshooting above does not help, refer to Section 14.9.

#### 14.2.2 Uninstallation failed

When the uninstallation is failed, uninstall the utility after the reinstallation by the following procedure.

- 1. Check the installation/uninstallation precautions. ( Section 7.1) If the creation of 8.3 filename is disabled, perform the operation (1) in this section.
- 2. Save the data for installation to the system drive, or insert an installation media to the drive.
- 3. Display the "Run" screen from the "Start" of Windows® or Quick Access Menu.
- 4. Append option "-A" and execute "Disk1\Setup.exe" in the installation data.
- 5. Install the utility again by following the installation procedure.
- 6. Perform the uninstallation.
- 7. If the utility cannot be uninstalled normally, check if the personal computer has any problems.
  - Operating Environment Section 2.5
  - Checking personal computer and operating system Section 14.3.1

If the troubleshooting above does not help, refer to Section 14.9.

#### (1) Operation for the creation of 8.3 filename is disabled

- 1. Enable the creation of 8.3 filename.
- 2. Save the data for installation to the system drive, or insert an installation media to the drive.
- 3. Display the "Run" screen from the Start menu or Quick Access Menu of Windows®.
- 4. Append option "-G" and execute "Disk1\Setup.exe" in the installation data.
- 5. Perform the uninstallation.

# ⊠POINT -

The option to append "-G" to Setup.exe is supported only by SW1DNC-MNETG-B Version1.17T or later.

For Version 1.16S or earlier, obtain SW1DNC-MNETG-B Version 1.17T or later. Then, append option "-G" and execute "Setup.exe" in the "SW1DNC-MNETG-B\_(each version)\Disk1" folder.

For information on how to obtain the updated version, refer to Appendix 7.2.

# 14.2.3 When the corrective action displayed on the screen is not effective at installation

The following table shows the corrective actions when the screen is displayed.

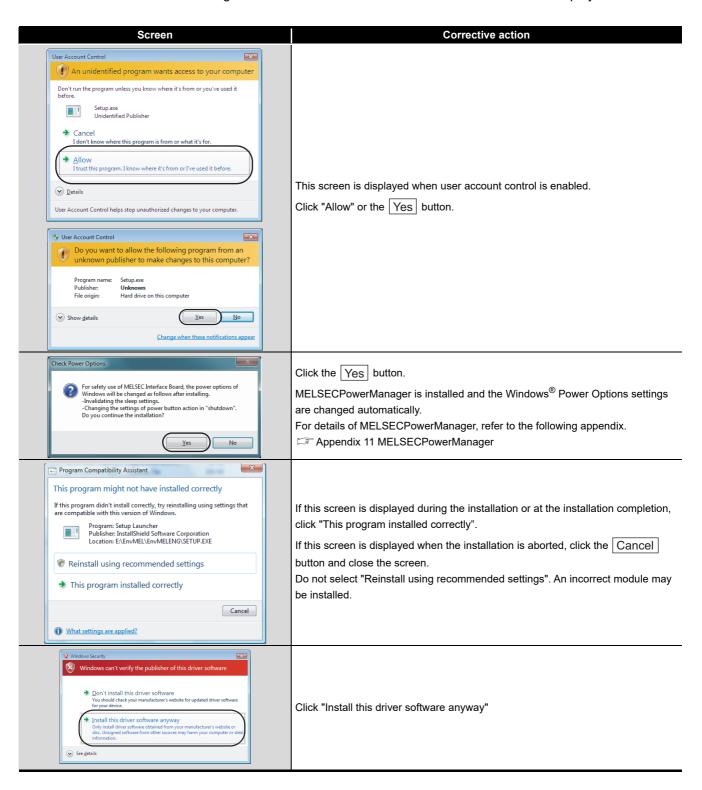

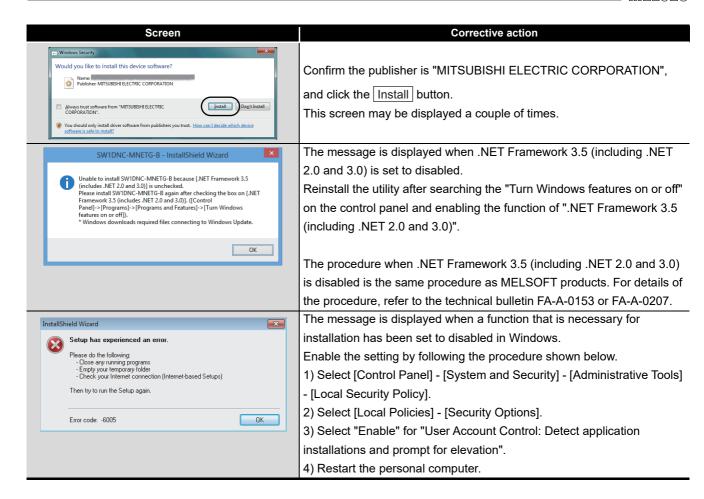

#### 14.2.4 When the driver is not installed

The driver is installed automatically when installing the board on the personal computer after installing the software package.

When the "Found New Hardware Wizard" screen is not displayed automatically after the board installation, update the driver on the "Device Manager" screen.

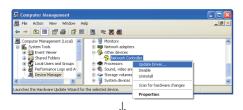

1) Open the Windows<sup>®</sup> Device Manager screen. Right-click on "Network Controller" and select "Update Driver Software".

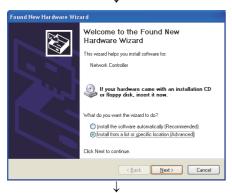

2) Click "Install from a list or specific location (Advanced)".

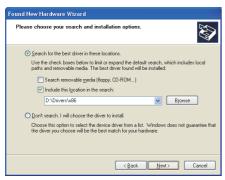

- 3) Save the data for installation to the system drive, or insert an installation media to the drive.
- 4) Select "Search for the best driver in these locations".
  - <For 32-bit version operating system\*1>

Check "Include this location in the search" and specify "\Drivers\x86" in the installation data.

- <For 64-bit version operating system\*1>
- Check "Include this location in the search" and specify "\Drivers\x64" in the installation data.
- \*1: The operating system can be checked by Windows system information. For details, refer to the Microsoft® Knowledge Base. support.microsoft.com/kb/827218 (As of August 2013)

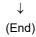

If the troubleshooting above does not help, refer to Section 14.9

# **⊠POINT**

If "Block - Never install unsigned driver software" is selected under [Control Panel] -[System] - [Hardware] - [Driver Signing], the driver may not be installed.

Select "Ignore - Install the software anyway and don't ask for my approval", or "Warn - Prompt me each time to choose an action", and install the driver.

# 14.3 When CC-Link IE Controller Network Board did not Operate Normally

When the personal computer on which the board is installed is not started, or the system shut down or system reset is occurred, check the items following the procedure shown below.

- 1. Uninstall the board and check if the personal computer is started.
  - Checking personal computer and operating system Section 14.4.1
- 2. After restarting the personal computer, check if there is any error.
  - Checking on Event Viewer screen Section 14.3.2
- 3. Install the board and restart the personal computer.
  - Checking the board installation status Section 5.3.3
  - Checking on Device Manager screen Section 14.4.3

If the troubleshooting above does not help, refer to Section 14.9.

After starting the personal computer on which the board is installed, check the items following the procedure written in Basic checking procedure. ( Car Chapter 14)

# (1) The system shutdown occurred when driver is uninstalled or disabled

Do not uninstall or disable the driver on the "Device Manager" screen when the board is normally recognized.

If it is uninstalled or disabled, the operating system may shut down (blue screen).

# 14.3.1 Checking personal computer and operating system

Check if the personal computer or operating system have any problems.

| Item                                         | Corrective action                                   |
|----------------------------------------------|-----------------------------------------------------|
| le the newer cumply engured?                 | Check the power outlet and power cable of the       |
| Is the power supply ensured?                 | personal computer.                                  |
|                                              | Change the installation location of the board.      |
|                                              | Check the resource acquisition status of other      |
| Does the board operate normally if uninstall | board and change the resource on the BIOS           |
| the other optional boards?                   | setting screen or Device Manager screen.            |
|                                              | Reinstall the driver of the other optional boards.  |
|                                              | Replace the other optional boards.                  |
| Does the board operate normally on another   | Reinstall the operating system after formatting HD. |
| personal computer?                           | Repair or replace the personal computer.            |

For the problem of the personal computer or operating system, contact the personal computer or operating system manufacturer.

#### 14.3.2 Checking on Event Viewer screen

Check the operation of the board with Windows<sup>®</sup> Event Viewer screen. Event logs related to the CC-Link IE Controller Network board are displayed as "AMnetg" or "Mccien" in the Source field on the Event Viewer screen.

#### (1) For error events

When an error occurs in a driver, the error description is displayed in the System Log field on the Event Viewer screen.

The following table explains actions for each error message.

### **⊠POINT** -

When multiple errors occur, check the chronological order (time of occurrence) on the Event Viewer screen and handle the errors in the order.

| Event ID.               | Error message                                                                    | Corrective action                                             |
|-------------------------|----------------------------------------------------------------------------------|---------------------------------------------------------------|
| 257(0101)               | The I/F board was not found.                                                     | Check installed status of the CC-Link IE Controller Network   |
| 257(0101н)              |                                                                                  | board.                                                        |
|                         |                                                                                  | The board may be a failure.                                   |
| 258(0102н)              | There is no response from the hardware.                                          | Please contact your local Mitsubishi Electric sales office or |
|                         |                                                                                  | representative.                                               |
| 250(0402)               | Too many heards were detected                                                    | Remove the boards by the number exceeding the allowable       |
| 259(0103н)              | Too many boards were detected.                                                   | number.                                                       |
| 262(0106н)              | Failed to link the device name.                                                  | Reinstall the OS.                                             |
| 264(0108н)              | Failed to register the interrupt.                                                | Reinstall the OS.                                             |
|                         | An error occurred during the receive                                             | Check the personal computer program or programmable           |
| 268(010Сн)              |                                                                                  | controller program which requests processing to the           |
|                         | process.                                                                         | personal computer.                                            |
|                         | An error occurred while the registry database is written.                        | Restart the personal computer after installing SW1DNC-        |
|                         |                                                                                  | MNETG-B, and confirm that no error occurs.                    |
| 070/0447)               |                                                                                  | Increase the system memory and/or disk capacity.              |
| 279(0117н)              |                                                                                  | When the error has occurred at upgrading or updating the      |
|                         |                                                                                  | operating system with the software package installed,         |
|                         |                                                                                  | reinstall the software package.                               |
|                         |                                                                                  | Check the personal computer program or programmable           |
|                         | Own station received the request which was not processable from another station. | controller program which requests processing to the           |
| 280(0118н)              |                                                                                  | personal computer.                                            |
| 200(0110H)              |                                                                                  | When the communication route contains another station of      |
|                         |                                                                                  | the MELSEC iQ-R series, check that "Dynamic Routing" is       |
|                         |                                                                                  | set to "Disable".                                             |
| 282(011Ан)              | Failed to map the I/O port.                                                      | The I/O port is overlapped with that of another resource.     |
| 202(011741)             |                                                                                  | Remove the other option board.                                |
| 286(011Ен)              | Failed to allocate memory area for driver                                        | Increase the memory.                                          |
| 200(011211)             | start.                                                                           | ·                                                             |
| 287(011F <sub>H</sub> ) | No parameter or abnormal data                                                    | Set a parameter with the CC IE Control utility and reset the  |
| , ,                     |                                                                                  | board.                                                        |
| 288(0120н)              | Driver WDT error occurred.                                                       | Refer to Driver WDT error. (Section 14.7.2)                   |

| 5                     | )       |
|-----------------------|---------|
| <b>DEVICE MONITOR</b> | \T!   T |
| 1                     | (       |
|                       |         |

MELSEC DATA LINK LIBRARY

TROUBLESHOOTING & ERROR CODES

| Event ID.  | Error message                                                                                                    | Corrective action                                                                                           |
|------------|----------------------------------------------------------------------------------------------------|----------------------------------------------------------------------------------------------------|
| 291(0123н) | Failed to map the shared memory area.                                                                                                    | <ul><li>Remove another I/F board.</li><li>Change the I/O port address of another I/F board on the</li></ul> |
|            |                                                                                                    | BIOS setting screen.                                                                                        |
|            | The I/O part of the I/C heard everlane with                                                                                                    | Remove another I/F board.                                                                                   |
| 294(0126н) | The I/O port of the I/F board overlaps with that of another hardware.                                                                           | Change the I/O port address of another I/F board on the                                                     |
|            | that of another hardware.                                                                                                    | BIOS setting screen.                                                                                        |
|            |                                                                                                    | The board may be a failure.                                                                                 |
| 295(0127н) | Board WDT error occurred.                                                                                                    | Please contact your local Mitsubishi Electric sales office or                                               |
|            |                                                                                                    | representative.                                                                                             |
|            |                                                                                                    | The board may be a failure.                                                                                 |
| 296(0128н) | Clock stop error occurred in the board.                                                                                                    | Please contact your local Mitsubishi Electric sales office or                                               |
|            |                                                                                                    | representative.                                                                                             |
|            |                                                                                                    | The board may be a failure.                                                                                 |
| 297(0129н) | Target abort error occurred in the board.                                                                                                    | Please contact your local Mitsubishi Electric sales office or                                               |
|            |                                                                                                    | representative.                                                                                             |
|            |                                                                                                    | The board may be a failure.                                                                                 |
| 304(0130н) | Data parity error occurred in the board.                                                                                                    | Please contact your local Mitsubishi Electric sales office or                                               |
|            |                                                                                                    | representative.                                                                                             |
|            | Entering sleep mode or hibernation mode,                                                                                                    |                                                                                                    |
|            | or fast startup is detected.  The board is not operated normally because the sleep mode, hibernation mode, and fast startup is not supported by | Change the power option not to enter the sleep mode, hiber-                                                 |
| 305(0131н) |                                                                                                    | nation mode, or enabling fast startup and restart the personal                                              |
|            |                                                                                                    | computer.                                                                                                   |
|            | the board.                                                                                                    |                                                                                                    |
|            | the board.                                                                                                    | Reset the board.                                                                                            |
|            |                                                                                                    | The memory may be insufficient.                                                                             |
|            | Link refresh error had occurred.                                                                                                    | Please close other applications running.                                                                    |
|            |                                                                                                    | Terminate the program and restart the personal computer.                                                    |
|            |                                                                                                    | Check the free space of the memory.                                                                         |
|            |                                                                                                    | Check the board installation status.                                                                        |
|            |                                                                                                    | The personal computer is faulty when other personal                                                         |
| 307(0133н) |                                                                                                    | computers normally operate. Repair or replace the faulty                                                    |
|            |                                                                                                    | personal computer.                                                                                          |
|            |                                                                                                    | When the same error occurs in another personal                                                              |
|            |                                                                                                    | computer, replace the CC-Link IE Controller Network                                                         |
|            |                                                                                                    | board.                                                                                                    |
|            |                                                                                                    | Please contact your local Mitsubishi Electric service center                                                |
|            |                                                                                                    | or representative.                                                                                          |
|            |                                                                                                    | When the same error occurs in another personal                                                              |
|            | PCI bus error occurred.                                                                                                    | computer, replace the CC-Link IE Controller Network                                                         |
| 512(0200н) |                                                                                                    | board.                                                                                                    |
| J12(U2UUH) | To bus entri occurred.                                                                                                    | The personal computer is faulty when other personal                                                         |
|            |                                                                                                    | computers normally operate. Repair or replace the faulty                                                    |
|            |                                                                                                    | personal computer.                                                                                          |

| Event ID.                                          | Error message                                      | Corrective action                                                                                                    |
|----------------------------------------------------|----------------------------------------------------|----------------------------------------------------------------------------------------------------|
| 539(021Вн) The breakdown of hardware was detected. |                                                    | Change the power option not to enter the sleep mode,     hibernation mode, or enabling fast startup and restart the                            |
|                                                    | personal computer.  Restart the personal computer. |                                                                                                    |
| 000(021811)                                        | The breakdown of hardware was detected.            | If any of the above actions do not solve the error, the board may be a failure.  Please contact your local Mitsubishi Electric sales office or |
|                                                    |                                                    | representative.                                                                                                    |

<sup>\*1:</sup> The event 256(0100H) may be registered to the log as an error when the versions of the driver and the application that are installed are different. Install the software package (SW1DNC-MNETG-B) whose version is the same as that of the installed driver.

#### (2) For information event

The following "information event logs" other than errors are displayed in the System Log field on the Event Viewer screen.

The corrective actions are not required for the following events.

| Event No.   | Description                           | Output timing                                |
|-------------|---------------------------------------|----------------------------------------------|
| 1024(0400н) | Driver started normally.              | At driver startup                            |
| 1025(0401н) | Board reset was executed.             | At board reset                               |
|             |                                       | (Except for board reset at driver startup)   |
| 1026(0402н) | Network range assignment was updated. | At parameter transmission by control station |
| 1027(0403н) | State information was updated.        | At driver operation log update               |

#### 14.3.3 Checking on Device Manager screen

Check if the board is displayed on the Windows® Device Manager screen.

| ltem                                                                                | Corrective action                                                     |
|-------------------------------------------------------------------------------------|-----------------------------------------------------------------------|
|                                                                                     | The board or driver is not installed.                                 |
|                                                                                     | If the board is not installed, install the board.                     |
|                                                                                     | If the board is already installed, check the board installation       |
| Is the driver name of the board not                                                 | status and reinstall the board.                                       |
| displayed on the Device Manager                                                     | Reinstall the software package.                                       |
| screen?                                                                             | If the board operates normally on other personal computer,            |
| Scieen:                                                                             | the personal computer may have any problems. In this case,            |
|                                                                                     | repair or replace the personal computer.                              |
|                                                                                     | If the board does not operate normally on other personal              |
|                                                                                     | computer, replace the board.                                          |
|                                                                                     | The driver installation failed, or the driver did not start normally. |
|                                                                                     | Reinstall the software package.                                       |
|                                                                                     | Check the board installation status and reinstall the board.          |
| Is "!" displayed next to the icon on                                                | If the board operates normally on other personal computer,            |
| the Device Manager screen?                                                          | the personal computer may have any problems. In this case,            |
|                                                                                     | repair or replace the personal computer.                              |
|                                                                                     | If the board does not operate normally on other personal              |
|                                                                                     | computer, replace the board.                                          |
|                                                                                     | Secure Boot function of UEFI (BIOS) is enabled.                       |
|                                                                                     | Disable the Secure Boot function. For the method for                  |
| Is "Code 52" displayed on the                                                       | checking the status of Secure Boot and corrective actions,            |
| "General" tab as the device status                                                  | refer to technical bulletin FA-A-0235.                                |
| in the properties with "!" displayed next to the icon on the Device Manager screen? | Update the software package. ( Appendix 7.2)                          |
|                                                                                     | The driver signature verification failed.                             |
|                                                                                     | Set the "Date & time" in the Windows settings, to the date            |
| manager coreem.                                                                     | after the "Original Install Date" of Windows, and then                |
|                                                                                     | reinstall the software package. "Original Install Date" can be        |
|                                                                                     | checked by running "systeminfo" at the command prompt.                |

If any of the above actions do not solve the error, refer to Section 14.9.

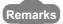

"?" is displayed next to the icon, however, the CC-Link IE Controller Network board is recognized normally.

### **⊠POINT** -

Do not uninstall or disable the driver of the board on the Device Manager when the board is normally recognized. If it is uninstalled or disabled, the operating system may shut down (blue screen).

### 14.4 Flowchart when Data Link Failed

The following shows a check flowchart although the CC-Link IE Controller Network board, control station, and normal stations were connected, the data link failed.

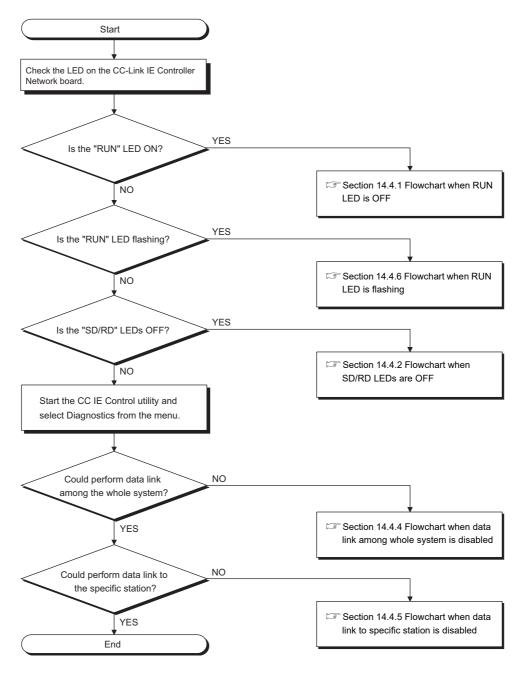

# 14.4.1 Flowchart when RUN LED is OFF

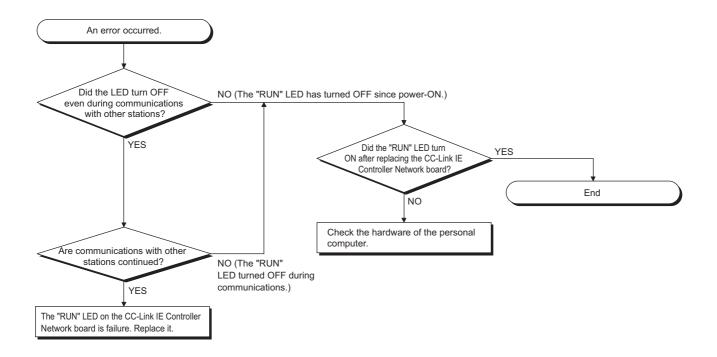

#### 14.4.2 Flowchart when SD/RD LEDs are OFF

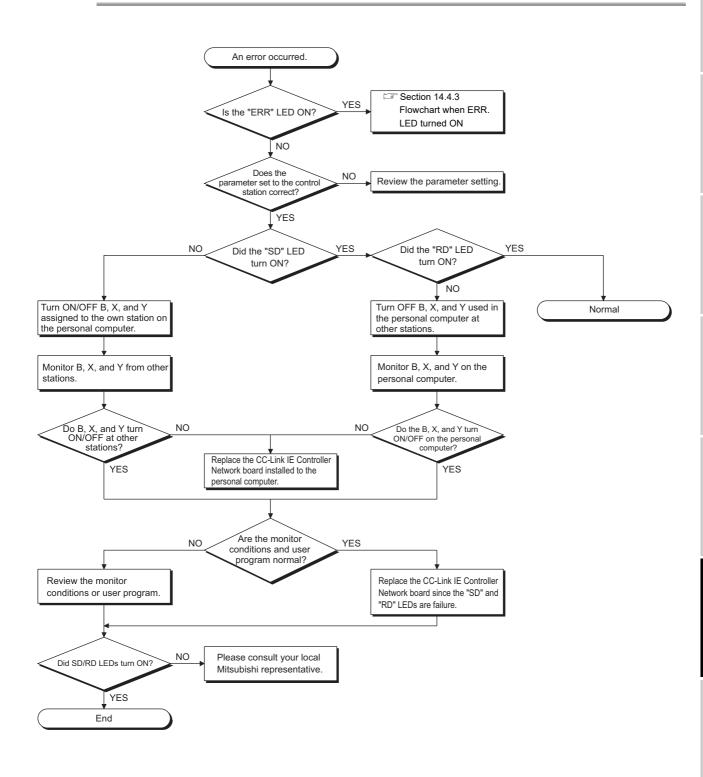

#### 14.4.3 Flowchart when ERR. LED turned ON

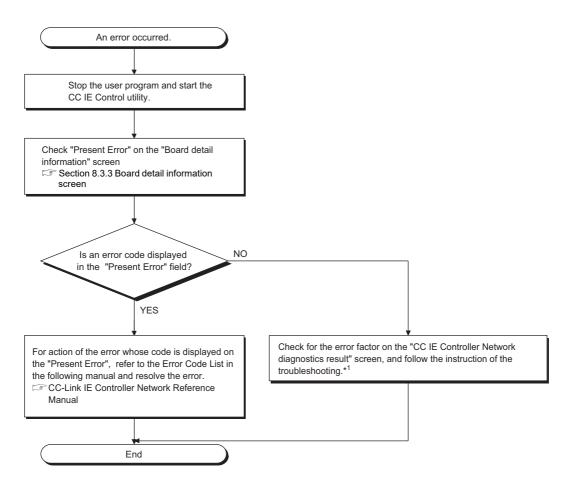

<sup>\*1:</sup> For the troubleshooting of CC IE Controller Network diagnostics result, refer to the following manual.

CC-Link IE Controller Network Reference Manual

# 14.4.4 Flowchart when data link among whole system is disabled

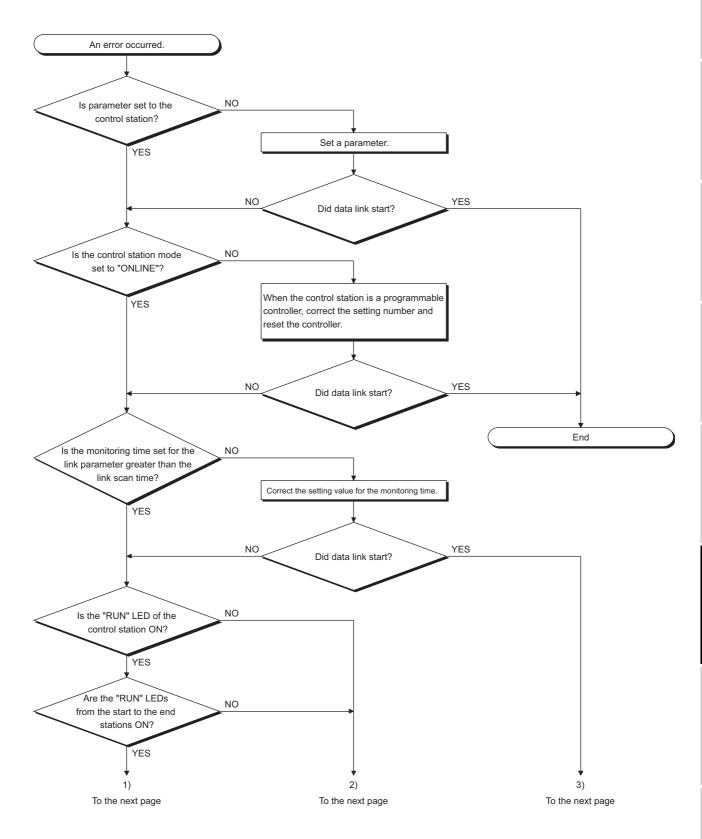

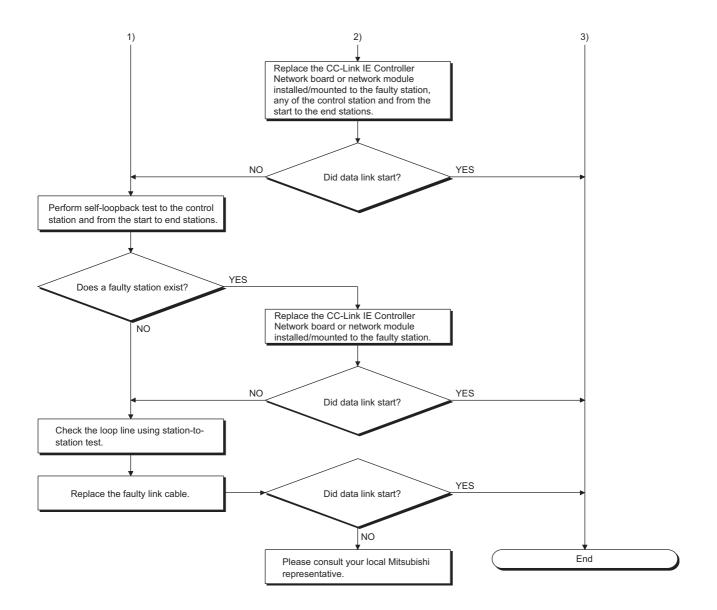

# 14.4.5 Flowchart when data link to specific station is disabled

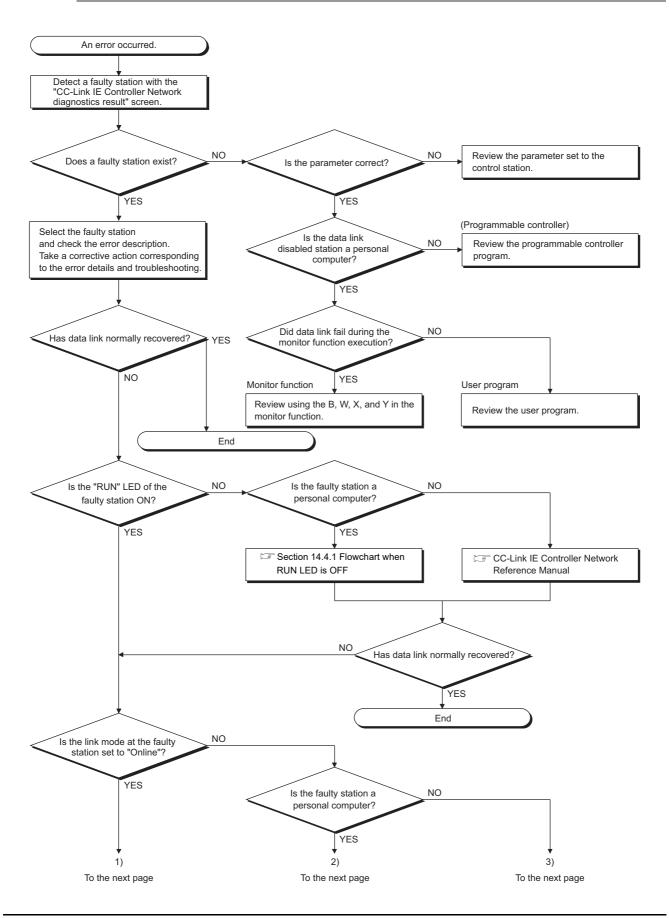

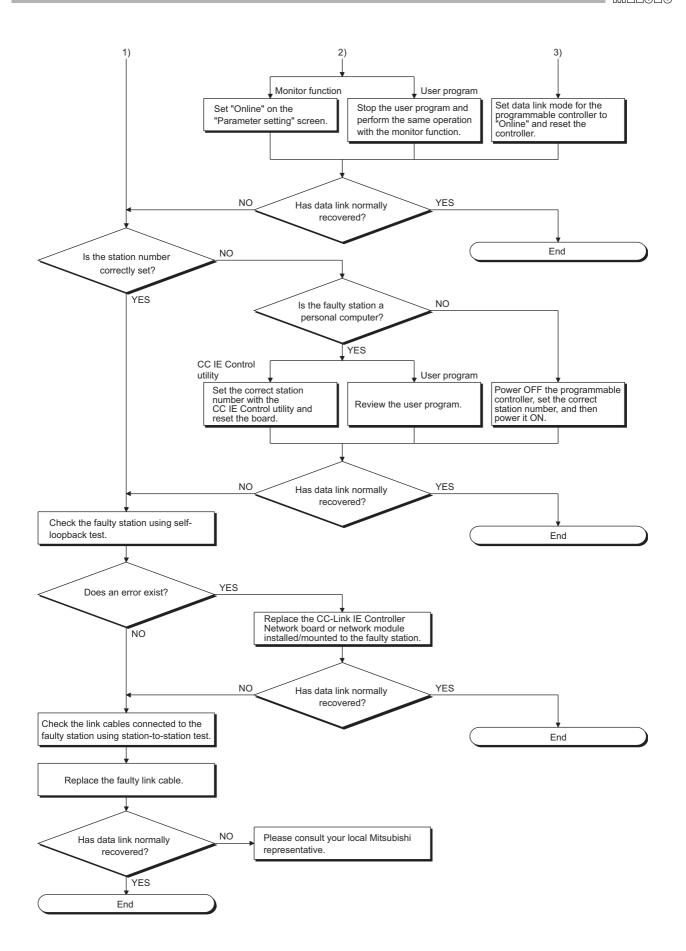

# 14.4.6 Flowchart when RUN LED is flashing

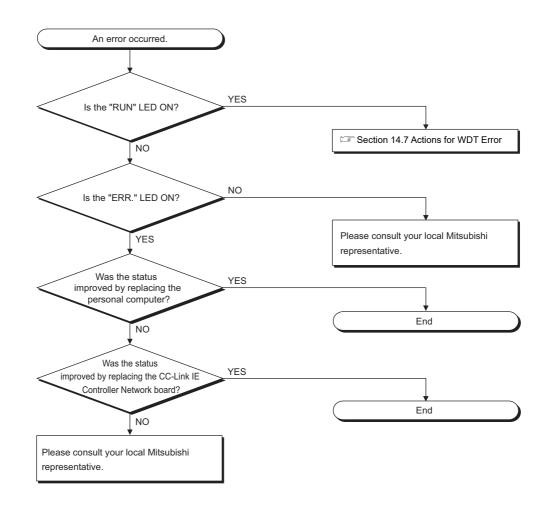

# 14.5 Flowchart for Error during Data Link

This section explains actions for an error during data link.

14.5.1 Flowchart when specific link device is not updated to the expected value

Check the followings.

- (1) Check for link faulty station with the network monitor of the Diagnostics function.
- (2) Check the parameter assignment range at the control station.
- (3) Check the device range used in the sequence program at the programmable controller.
- (4) Check argument data of the communication function accessing the specific link device in the user program.

# 14.5.2 Flowchart when data cannot be written or read with user program

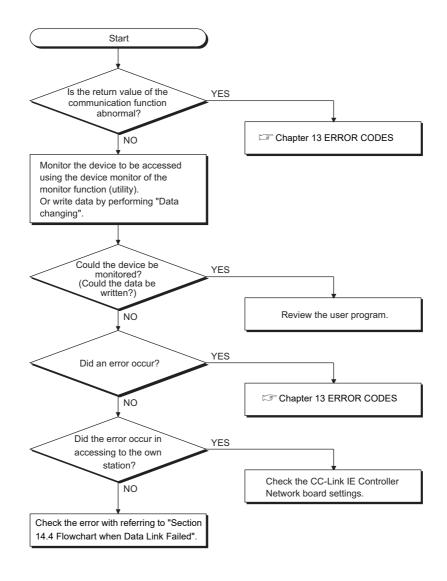

# 14.5.3 Flowchart when communications are occasionally disabled during user program execution

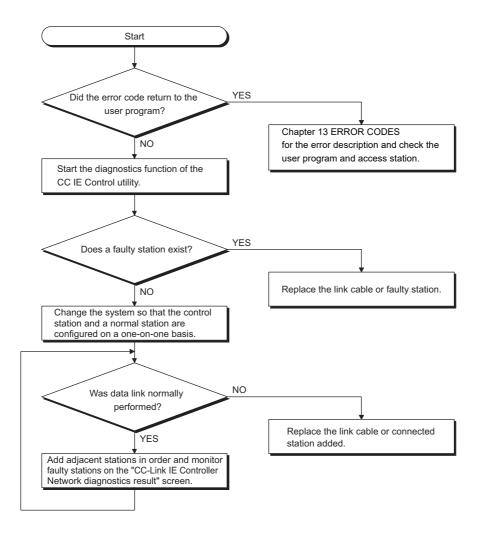

# 14.6 When External Power Supply Function did not Correctly Operate

When the external power supply does not operate properly, check the following items.

| Item                                          | Corrective action                                     |
|-----------------------------------------------|-------------------------------------------------------|
|                                               | Review the wiring of the external power supply        |
| Is the LED of external power supply OFF?      | cable. Inset the connectors and contacts until they   |
|                                               | click. ( Section 5.5.2)                               |
|                                               | Set the voltage between the pins of the connector     |
| Is the voltage output to the connector of the | (cable side) is within the range of the specification |
| external power supply cable?                  | ( Section 3.2).                                       |
|                                               | Check the external power supply.                      |

If any of the above actions do not solve the error, refer to Section 14.9.

# 14.7 Actions for WDT Error

### 14.7.1 Board WDT error

When the board WDT error occurred, check the following items.

| Item                                               | Corrective action                                            |
|----------------------------------------------------|--------------------------------------------------------------|
| Is the board installed properly?                   | Check the board installation status.                         |
| Does the board operate on other personal computer? | After formatting the HD, install the operating system again. |
|                                                    | Repair or replace the personal computer.                     |

If any of the above actions do not solve the error, refer to Section 14.9.

### 14.7.2 Driver WDT error

When the driver WDT error occurred, check the following items.

| Item                                                                          | Corrective action                               |
|-------------------------------------------------------------------------------|-------------------------------------------------|
| Has the error occurred due to the system                                      | • Reset the board. ( Section 8.3.3)             |
| overload temporarily?*1                                                       | Restart the personal computer.                  |
| Is the same error occurred repeatedly? (Is the system overloaded constantly?) | Remove the factor of system overload.           |
|                                                                               | Disable the driver WDT function or increase the |
|                                                                               | driver WDT monitoring time. ( Section 8.4.6)    |

- \*1 A driver WDT error may occur when the system is overloaded temporarily due to the following factors.
  - Windows® start processing at the personal computer startup
  - Operation of a device driver such as a graphic board
  - Operation of other software applications

If any of the above actions do not solve the error, refer to Section 14.9.

# 14.8 Measures for Slow Personal Computer Operation

This section explains the probable causes and corrective measures when the operation of a personal computer becomes slow.

### (1) Probable causes for slow personal computer operation

The following shows the probable causes for slow personal computer operation when the processing time for the link refresh is increased in the total processing capacity.

- The link refresh cycle is short.
- There are many refresh points.
- The processing capacity of a personal computer is low.

#### (2) Corrective measures

The following shows the measures when the operation of a personal computer becomes slow.

- Extend the link refresh cycle on the "Driver setting" screen of the CC IE Control utility.
  - Section 8.4.6 Driver setting screen
- Decrease the refresh points on the "Refresh parameter setting" screen of the CC IE Control utility.
  - Section 4.2.1 Cyclic transmission processing (5) (b)

# 14.9 Information Required for Inquiries

When the troubleshooting cannot solve the problem, or a board failure occurs, please contact your local Mitsubishi Electric service center or representative. Inform the following conditions and situations when inquiring the problems.

### (1) Product information

|                  | Item                                                        | Condition/Situation                              | Reference   |  |  |
|------------------|-------------------------------------------------------------|--------------------------------------------------|-------------|--|--|
|                  |                                                             | Model:                                           |             |  |  |
| Product version  | Board                                                       | Rating plate :                                   |             |  |  |
|                  |                                                             | Product information :                            | Appendix 13 |  |  |
| version          | 11000                                                       | Model:SW1DNC-MNETG-( )                           |             |  |  |
|                  | Utility                                                     | Version:                                         |             |  |  |
|                  | Personal                                                    | Manufacturer:                                    |             |  |  |
|                  | computer name                                               | er name Personal computer name:                  |             |  |  |
| Personal         | CPU (Example:Intel® Core <sup>TM</sup> 2 DuoProcessor 3GHz) |                                                  | Section 2.5 |  |  |
| computer         | Memory size                                                 |                                                  |             |  |  |
|                  | Operating                                                   | (Example: Windows® XP Professional)              |             |  |  |
|                  | system                                                      |                                                  |             |  |  |
| Other            | Existence                                                   | (If exist, type, the number of boards and so on) | _           |  |  |
| option<br>boards | Situation checked v                                         | vith disconnecting other option boards           | _           |  |  |

### (2) Failure content

| Item            | Condition/Situation                                                                                              |
|-----------------|----------------------------------------------------------------------------------------------------|
|                 | (Example: The LINK LED does not turn on even though the computer is turned on.)                                  |
| Failure         |                                                                                                    |
| description     |                                                                                                    |
|                 |                                                                                                    |
| Occurrence      |                                                                                                    |
| frequency       |                                                                                                    |
| Occurrence      | If the failure occurs only in the specific case, inform the occurrence condition noticed.                        |
| condition       |                                                                                                    |
|                 | Inform the following descriptions.                                                                               |
|                 | The result of troubleshooting performed                                                                          |
|                 | The situation when checking with other boards or computers.                                                      |
|                 | (Example: Event ID 295 "The Board WDT error had occurred." error is displayed on the event viewer when the       |
| Troubleshooting | personal computer is started. It also occurs when mounting the problem board with another computer. Other boards |
| result          | mounted with the computer works properly.)                                                                       |
|                 |                                                                                                    |
|                 |                                                                                                    |
|                 |                                                                                                    |
|                 |                                                                                                    |

# **APPENDICES**

# Appendix 1 Precautions for Accessing Redundant CPU System

This section explains precautions for accessing a redundant CPU system using the CC-Link IE Controller Network board.

Access to redundant CPU system

### (1) Redundant CPU specification

When the system (control system, standby system, system A, system B) of the Redundant CPU is specified to access the Redundant CPU, the Logical station No. set on the "Target setting" screen of the CC IE Control utility is used for access. For the Logical station No. setting, refer to the following section.

Section 8.4.8 Target setting screen

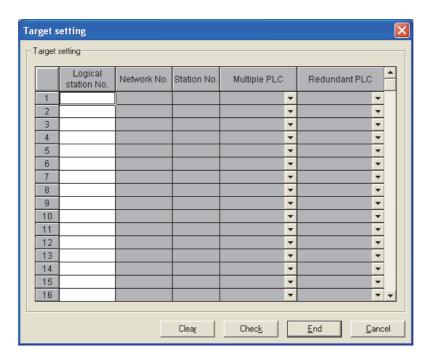

# **⊠POINT**

When a CC-Link IE Controller Network board with a serial number whose first five digits are 10091 or lower, or an SW1DNC-MNETG-B with the software version 1.04E or earlier is used, the redundant CPU system cannot be accessed directly with the CC-Link IE Controller Network interface board.

Relay the MELSECNET/H network system to access the redundant CPU system.

### (2) Operation at occurrence of system switching

When system switching occurs during access to the Redundant CPU, access to the Redundant CPU set for the Logical station No. is continued.

(Example) When the following Logical station No.66 was specified for access

Logical station No.66

Network No.: 1 Station No.: 1

Multiple PLC: Not specified Redundant PLC: Control system

### Before system switching

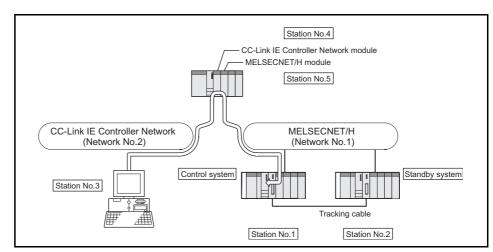

#### After system switching

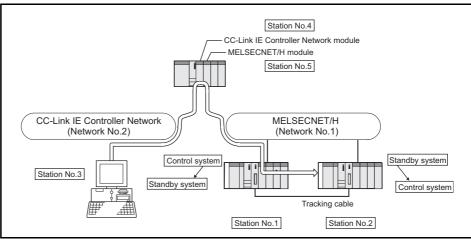

To check which system in the Redundant CPU system is being accessed by the CC-Link IE Controller Network board, create a program to monitor the following special relays.

(1) When checking which system is being accessed, System A or System B

|                            | System A            | <ul> <li>Identifies System A/System B of a redundant system.</li> <li>Remains ON/OFF even if the tracking cable is disconnected while the redundant system is running.</li> </ul> |          |          |                                                                                     |
|----------------------------|---------------------|----------------------------------------------------------------------------------------------------|----------|----------|-------------------------------------------------------------------------------------|
| SM1511 identification flag |                     |                                                                                                    | System A | System B | At the time of TRK.CABLE ERR.(Error code: 6120) occurrence (System not determined.) |
|                            | System B            | SM1511                                                                                                    | ON       | OFF      | OFF                                                                                 |
| SM1512                     | identification flag | SM1512                                                                                                    | OFF      | ON       | OFF                                                                                 |

(2) When checking the operation system status

|                                      |        | <ul> <li>Indicates t</li> </ul>                                                                                          | he CPU mo         | dule operation                                                                      | on status |
|--------------------------------------|--------|----------------------------------------------------------------------------------------------------|-------------------|-------------------------------------------------------------------------------------|-----------|
| SM1515 Control/<br>Standby<br>system |        | <ul> <li>Remains ON/OFF even if the tracking cable is disconnected while the<br/>redundant system is running.</li> </ul> |                   |                                                                                     |           |
|                                      |        | Control<br>system                                                                                                    | Standby<br>system | At the time of TRK.CABLE ERR.(Error code: 6120) occurrence (System not determined.) |           |
|                                      | status | SM1515                                                                                                    | ON                | OFF                                                                                 | OFF       |
| SM1516                               |        | SM1516                                                                                                    | OFF               | ON                                                                                  | OFF       |
|                                      |        |                                                                                                    |                   |                                                                                     | _         |

### (3) Retry processing for error that occurs during system switching processing

When the MELSEC data link library is used to access the Redundant CPU during system switching being processed by the Redundant CPU, a system switching error (error code: 4248H), CPU starting error (error code: 4004H), other system CPU module error (error code: 4245н), access destination illegal error (error code: FFDFн) or similar error occurs.

In this case, create a user program that checks the error code and performs retry processing as necessary.

(a) The following indicates the functions that result in error if executed during system switching.

|                          | Functions that result in error by system switching   |
|--------------------------|------------------------------------------------------|
|                          | mdDevSetEx, mdDevRstEx, mdRandREx, mdRandWEx,        |
| MELSEC data link library | mdReceiveEx, mdSendEx,mdControl, mdDevRst, mdDevSet, |
|                          | mdRandR, mdRandW, mdReceive, mdSend, mdTypeRead      |

(b) The following example gives a flowchart for error occurrence at batch write.

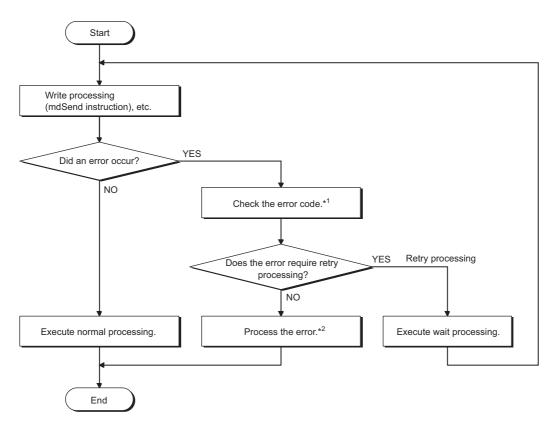

- \*1: For the details and corrective action of the error code, refer to "Error code returned to request source during communication with CPU module" in the "QCPU User's Manual (Hardware Design, Maintenance and Inspection)".
- \*2: Execute retry processing as required depending on the system specifications.

### (4) Automatic switching of communication path

When a communication error occurs during access to the Redundant CPU connected via MELSECNET/H, the communication path is automatically switched to continue access to the control system.

Hereinafter, this automatic switching of the communication path is referred to as path switching.

The following describes the path switching conditions, checking method of path switching occurrence, and access examples of path switching.

#### (a) Path switching conditions

When access is being processed under the following conditions, access to the Redundant CPU is continued by path switching even though a communication error occurs.

|                | Conditions for continued access                    |  |  |  |  |
|----------------|----------------------------------------------------|--|--|--|--|
| Operation mode | Backup mode, Separate mode                         |  |  |  |  |
| Redundant CPU  | Control system, Standby system, System A, System B |  |  |  |  |
| specification  | Control system, Standby system, System A, System B |  |  |  |  |

Note, however, that if a tracking error<sup>\*1</sup> had already occurred at a start of communication, access to the control system is not continued by path switching even if tracking is recovered after that.

<sup>\*1:</sup> Includes the status in which either Redundant CPU is powered OFF or reset.

- (b) Checking method of path switching occurrence and access examples of path switching
  - Checking method of path switching occurrence
     When the system is communicating with the redundant system specified,
     whether communication is continued by path switching due to communication
     error occurrence can be estimated.

Create a program that monitors the following special relay and special registers to check the occurrence of path switching.

<Special relay and special registers to be monitored and estimated possibility of path switching>

| SM1600*1 | SD1590 <sup>*2</sup>       | SD1690*2     | Possibility of path switching                                                                                                    | Reference              |
|----------|----------------------------|--------------|----------------------------------------------------------------------------------------------------|------------------------|
| OFF      | Either one is              | other than 0 | Since a system switching request from the network module was detected, path switching may have been executed.                                | 2) Fig. 1              |
| ON       | 0                          | 0            | Since other system error occurred, path switching may have been executed.                                                                    | 2) Fig. 2              |
| ON       | Either one is other than 0 |              | Since other system error occurred or a system switching request from the network module was detected, path switching may have been executed. | 2) Fig. 2<br>2) Fig. 1 |

- \*1: Even if SM1600 is ON, path switching does not occur when the CPU is not accessed via the tracking cable.
- \*2: When using SM1600, SD1590, and SD1690 to estimate the occurrence of path switching for the Redundant CPU connected via MELSECNET/H, check the following items on the Redundant settings in the network parameter of GX Developer.
  - Issue system switch in Cable disconnection timeout
  - Issue system switch in communication error

Check the following based on the statuses of the above special relay and special registers, and remove the error cause.

- · Check the Redundant CPU for an error.
- Check the tracking cable status and whether the tracking cable is correctly connected.
- Check both the relevant network module and the network where that relevant network module is connected for an error.

system.

TROUBLESHOOTING

2) Access examples of path switching The following shows examples of path switching during access to the control

<When system switching occurs due to communication error>

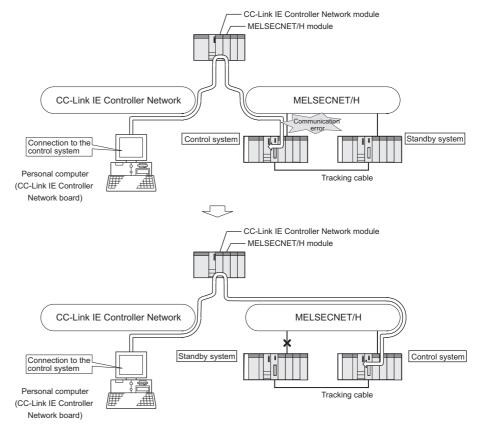

Figure 1 Path switching example 1

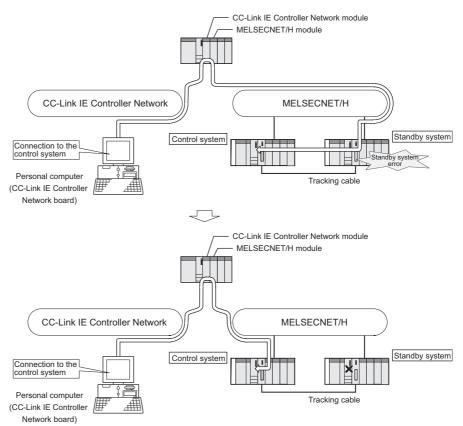

### <When system switching occurs due to standby system error>

Figure 2 Path switching example 2

# **POINT**

- Path switching is not executed when a communication to the Redundant CPU specified at Logical station No. is faulty at communication start\*1 (A communication error occurs.)
  - When a communication is faulty, refer to (4)(b) Checking method of path switching occurrence and access examples of path switching in this section and clear the communication disturbance.
- \*1: First communication after execution of the mdOpen function in the MELSEC data link library (communications using the mdReceiveEx, mdSendEx, mdDevRstEx, mdDevSetEx, mdRandREx, mdRandWEx, mdReceive, mdSend, mdControl, mdDevRst, MdDevSet, mdRandR. mdRandW or mdTypeRead function).
- If other station access (including the programmable controller CPU other than the Redundant CPU) is made to 257 or more stations simultaneously, communication path may not be automatically switched.

Remarks

The following table explains details of the special relay and special registers to be monitored when estimating the occurrence of path switching.

| No.    | Name                                                                                                    | Description                                                                                                    | Description details                                                                                                    |
|--------|----------------------------------------------------------------------------------------------------|----------------------------------------------------------------------------------------------------|----------------------------------------------------------------------------------------------------|
| SM1600 | Other system error flag                                                                                             | OFF: No error<br>ON: Error                                                                                          | <ul> <li>Turns ON when an error occurs by redundant system error check. (Turns ON when any of bits for SD1600 turns ON.)</li> <li>Remains OFF when no errors are present.</li> </ul>                                                                                                    |
| SD1590 | No. of module for<br>which system<br>switching request is<br>issued from the<br>network module in own<br>system     | No. of module for<br>which system<br>switching request is<br>issued from the<br>network module in own<br>system     | <ul> <li>Any of the following bits turns on corresponding to the No. of the module for which system switching request is issued from the network module in own system.</li> <li>Turned OFF by the system after the error of the relevant module is resolved by the user.</li> <li>SD1590 b15 to b11 to b1 b0 0: OFF 0: OFF 0: O</li></ul> |
| SD1690 | No. of module for<br>which system<br>switching request is<br>issued from the<br>network module in<br>another system | No. of module for<br>which system<br>switching request is<br>issued from the<br>network module in<br>another system | <ul> <li>Any of the following bits turns on corresponding to the No. of the module for which system switching request is issued from the network module in another system.</li> <li>Turned OFF by the system after the error of the relevant module is resolved by the user.         Each bit or Or Or Or Or Or Or Or Or Or Or Or Or Or</li></ul>                                                                                                    |

# Appendix 2 Network Status at Power ON/OFF and Board Reset During Data Linking

### Appendix 2.1 Network status at power ON/OFF

### (1) Without the external power supply function

When a CC-Link IE Controller Network board without the external power supply function (Q80BD-J71GP21-SX, Q81BD-J71GP21-SX) is used, the network status varies depending on the ON/OFF status of the personal computer as shown below.

(a) When the system is started

| No. | Time frame                                                                               | Personal<br>computer<br>power | Loop<br>status <sup>*1</sup> | Communication<br>status (baton<br>pass status)*2 | Data link status<br>of own station<br>(cyclic<br>transmission<br>status)*3 | Data link status<br>other than own<br>station (cyclic<br>transmission<br>status)*3 |
|-----|------------------------------------------------------------------------------------------|-------------------------------|------------------------------|--------------------------------------------------|----------------------------------------------------------------------------|------------------------------------------------------------------------------------|
| 1   | Personal computer power OFF - Before CC-Link IE Controller Network board driver start-up | ON                            | Loopback occurred            | Error                                            | Error                                                                      | Normal                                                                             |
| 2   | CC-Link IE Controller Network board driver in operation                                  | ON                            | Loopback occurred            | Error                                            | Error                                                                      | Normal <sup>*4</sup>                                                               |
| 3   | After CC-Link IE Controller Network board driver start-up                                | ON                            | Normal                       | Normal                                           | Normal                                                                     | Normal                                                                             |

#### (b) When the system is shut down

| No. | Time frame                  | Personal<br>computer<br>power | Loop<br>status <sup>*1</sup> | Communication status (baton pass status)*2 | Data link status<br>of own station<br>(cyclic<br>transmission<br>status)*3 | Data link status<br>other than own<br>station (cyclic<br>transmission<br>status)*3 |
|-----|-----------------------------|-------------------------------|------------------------------|--------------------------------------------|----------------------------------------------------------------------------|------------------------------------------------------------------------------------|
| 4   | Personal computer power OFF | OFF                           | Loopback occurred            | Error                                      | Error                                                                      | Normal <sup>*4</sup>                                                               |

(c) When the personal computer is restarted (Restarting Windows®)

| No. | Time frame                             | Personal<br>computer<br>power | Loop<br>status <sup>*1</sup> | Communication<br>status (baton<br>pass status)*2 | Data link status<br>of own station<br>(cyclic<br>transmission<br>status)*3 | Data link status<br>other than own<br>station (cyclic<br>transmission<br>status)*3 |
|-----|----------------------------------------|-------------------------------|------------------------------|--------------------------------------------------|----------------------------------------------------------------------------|------------------------------------------------------------------------------------|
| 5   | Personal computer shut down            |                               |                              |                                                  |                                                                            | Normal                                                                             |
| 3   | - Driver completion                    | ON                            | Normal                       | nal Normal                                       | Normal                                                                     |                                                                                    |
| 6   | Driver completion                      |                               |                              |                                                  |                                                                            |                                                                                    |
| O   | - Before personal computer restart     |                               |                              |                                                  |                                                                            |                                                                                    |
|     | Personal computer restart              |                               |                              |                                                  |                                                                            |                                                                                    |
| 7   | - Before CC-Link IE Controller Network |                               |                              |                                                  |                                                                            |                                                                                    |
|     | board driver start-up                  |                               |                              |                                                  |                                                                            |                                                                                    |
| 8   | CC-Link IE Controller Network board    | ON                            | Normal*5                     | Normal*5                                         | Normal <sup>*5</sup>                                                       | Normal*4                                                                           |
| 0   | driver in operation                    |                               | inormal *                    | Normai °                                         |                                                                            | Normal +                                                                           |
| 9   | After CC-Link IE Controller Network    | ON                            | Normal                       | Normal                                           | Normal                                                                     | Normal                                                                             |
| 9   | board driver start-up                  | ON                            | noma                         | inoiffiai                                        |                                                                            | Normal                                                                             |

- \*1: The status can be checked on the <<Monitor detail>> tab on the "Logging" screen of the CC IE Control utility, on the Network diagnostics of GX Developer connected to other station's programmable controller or at special registers.
- \*2: The status can be checked on the board list (Start-up) screen of the CC IE Control utility, on the Network diagnostics of GX Developer connected to other station's programmable controller or at special registers "Baton pass status of each station (SW00A0 to SW00A7)".
- \*3: The status can be checked at the "Select station network device status display" on the "CC-Link IE Controller Network diagnostics result" of the CC IE Control utility, on the Network diagnostics of GX Developer connected to other station's programmable controller or at special registers "Cyclic transmission status of each station (SW00B0 to SW00B7)".
- \*4: When a CC-Link IE Controller Network board is reconnected/disconnected to the CC-Link IE Controller Network, the all station error may occur for the circuit control period\*6 (Normal value: 50ms, Worst value: 100ms). If the all station error occurs, an error is detected in the communication status (baton pass status) and the data link status (cyclic transmission status) of all
- \*5: Since the board is reset during the driver operation, a brief loopback occur. An error is also detected in the communication status (baton pass status) and the data link status (cyclic transmission status)
- \*6: The circuit control period is a period to reconstruct the data link when the CC-Link IE Controller Network board is reconnected/disconnected (such as when the cable is disconnected or the power is turned from OFF to ON).

### (2) With the external power supply function

When a CC-Link IE Controller Network board with the external power supply function (Q80BD-J71GP21S-SX, Q81BD-J71GP21S-SX) is used, the network status varies depending on the ON/OFF status of the external power supply and personal computer as shown below.

### **⊠POINT** -

The following explains the network status when the external power supply is being supplied.

When the external power supply is not being supplied, refer to (1) in this section because the network status is the same status as the external power supply function is not applied.

#### (a) When the system is started

| No. | Time frame                     | External power supply | Personal<br>computer<br>power | Loop<br>status <sup>*1</sup> | Communication<br>status (baton<br>pass status)*2 | Data link status<br>of own station<br>(cyclic<br>transmission<br>status)*3 | Data link status<br>other than own<br>station (cyclic<br>transmission<br>status)*3 |
|-----|--------------------------------|-----------------------|-------------------------------|------------------------------|--------------------------------------------------|----------------------------------------------------------------------------|------------------------------------------------------------------------------------|
| 1   | External power supply OFF      | OFF                   | OFF                           |                              |                                                  |                                                                            |                                                                                    |
|     | - External power supply ON     | 011                   | 0                             |                              |                                                  |                                                                            |                                                                                    |
|     | External power supply ON       |                       |                               |                              |                                                  |                                                                            |                                                                                    |
| 2   | - Before personal computer     | ON                    | OFF                           | Loophook                     |                                                  |                                                                            |                                                                                    |
|     | start-up (power-ON)            | oower-ON)         '   | Loopback occurred             | Error                        | Error                                            | Error                                                                      |                                                                                    |
|     | Personal computer start-up     |                       |                               | occurred                     | ocurred .                                        |                                                                            |                                                                                    |
| 3   | (power-ON)                     | ON                    | ON                            | ON                           |                                                  |                                                                            |                                                                                    |
| 3   | - Before CC-Link IE Controller | ON                    | ON                            |                              |                                                  |                                                                            |                                                                                    |
|     | Network board driver start-up  |                       |                               |                              |                                                  |                                                                            |                                                                                    |
| 4   | CC-Link IE Controller Network  | ON                    | ON                            | Loopback                     | Error                                            | Error                                                                      | Normal*4                                                                           |
| -   | board driver in operation      |                       | <b>OI</b>                     | occurred                     | 2.101                                            | 2.101                                                                      | INOITIAI                                                                           |
| 5   | After CC-Link IE Controller    | ON                    | ON                            | Normal                       | Normal                                           | Normal                                                                     | Normal                                                                             |
|     | Network board driver start-up  |                       |                               |                              |                                                  |                                                                            |                                                                                    |

### (b) When the system is shut down

| No. | Time frame                  | External<br>power<br>supply | Personal<br>computer<br>power | Loop<br>status <sup>*1</sup> | Communication status (baton pass status)*2 | Data link status<br>of own station<br>(cyclic<br>transmission<br>status)*3 | Data link status<br>other than own<br>station (cyclic<br>transmission<br>status)*3 |
|-----|-----------------------------|-----------------------------|-------------------------------|------------------------------|--------------------------------------------|----------------------------------------------------------------------------|------------------------------------------------------------------------------------|
| 6   | Personal computer power OFF | ON                          | OFF                           | Normal                       | Normal                                     | Error                                                                      | Normal                                                                             |
|     | (External power supply ON)  |                             |                               |                              |                                            |                                                                            |                                                                                    |
| 7   | Personal computer power OFF | OFF                         | OFF                           | Loopback                     | Error                                      | Error                                                                      | Normal*4                                                                           |
| 7   | (External power supply OFF) | OFF                         |                               | occurred                     | E1101                                      | EIIOI                                                                      | ivormal 4                                                                          |

(c) When the personal computer is restarted (Restarting Windows®)

| No. | Time frame                     | External<br>power<br>supply | Personal<br>computer<br>power | Loop<br>status <sup>*1</sup> | Communication<br>status (baton<br>pass status)*2 | Data link status<br>of own station<br>(cyclic<br>transmission<br>status)*3 | Data link status<br>other than own<br>station (cyclic<br>transmission<br>status)*3 |
|-----|--------------------------------|-----------------------------|-------------------------------|------------------------------|--------------------------------------------------|----------------------------------------------------------------------------|------------------------------------------------------------------------------------|
| 8   | Personal computer shut down    |                             |                               |                              |                                                  |                                                                            |                                                                                    |
|     | - Driver completion            |                             |                               | DN Normal                    | Normal                                           | Normal                                                                     | Normal                                                                             |
|     | Driver completion              |                             |                               |                              |                                                  |                                                                            |                                                                                    |
| 9   | - Before personal computer     | ON                          | ON                            |                              |                                                  |                                                                            |                                                                                    |
|     | restart                        |                             |                               |                              |                                                  |                                                                            |                                                                                    |
|     | Personal computer restart      |                             |                               |                              |                                                  |                                                                            |                                                                                    |
| 10  | - Before CC-Link IE Controller |                             |                               |                              |                                                  |                                                                            |                                                                                    |
|     | Network board driver start-up  |                             |                               |                              |                                                  |                                                                            |                                                                                    |
| 11  | CC-Link IE Controller Network  | ON                          | ON ON                         | ON Normal*5                  | Normal <sup>*5</sup>                             | Normal <sup>*5</sup>                                                       | Normal <sup>*4</sup>                                                               |
| •   | board driver in operation      |                             | OIV                           | Nomiai                       | ivormai                                          |                                                                            | Nomiai                                                                             |
| 12  | After CC-Link IE Controller    | ON                          | ON                            | Normal                       | Normal                                           | Normal                                                                     | Normal                                                                             |
| 12  | Network board driver start-up  | ON                          | ON                            | ivoimai                      | inoimai                                          |                                                                            | Normal                                                                             |

(d) When the system is shut down (Powering ON again after powering OFF the personal computer)

| No. | Time frame                     | External<br>power<br>supply | Personal<br>computer<br>power | Loop<br>status <sup>*1</sup> | Communication<br>status (baton<br>pass status)*2 | Data link status<br>of own station<br>(cyclic<br>transmission<br>status)*3 | Data link status<br>other than own<br>station (cyclic<br>transmission<br>status)*3 |
|-----|--------------------------------|-----------------------------|-------------------------------|------------------------------|--------------------------------------------------|----------------------------------------------------------------------------|------------------------------------------------------------------------------------|
|     | Personal computer power OFF    |                             |                               |                              |                                                  |                                                                            |                                                                                    |
| 13  | - Before personal computer     | ON                          | OFF                           | ļ                            | rmal Normal                                      | Error                                                                      | Normal                                                                             |
|     | power ON                       |                             |                               | Normal                       |                                                  |                                                                            |                                                                                    |
|     | Personal computer power ON     |                             |                               | ON                           |                                                  |                                                                            |                                                                                    |
| 14  | - Before CC-Link IE Controller | ON                          | ON                            |                              |                                                  |                                                                            |                                                                                    |
|     | Network board driver start-up  |                             |                               |                              |                                                  |                                                                            |                                                                                    |
| 15  | CC-Link IE Controller Network  | ON                          | ON                            | Normal*5                     | Normal <sup>*5</sup>                             | Error                                                                      | Normal*4                                                                           |
| 13  | board driver in operation      | ON                          | ON                            | Normal <sup>3</sup>          | Normal °                                         |                                                                            | Normal                                                                             |
| 16  | After CC-Link IE Controller    | ON                          | ON                            | Normal                       | al Normal                                        | Normal                                                                     | Normal                                                                             |
| 16  | Network board driver start-up  | ON                          |                               | Normal                       |                                                  |                                                                            | Normal                                                                             |

- \*1: The status can be checked on the <<Monitor detail>> tab on the "Logging" screen of the CC IE Control utility, on the Network diagnostics of GX Developer connected to other station's programmable controller or at special registers.
- \*2: The status can be checked on the board list (Start-up) screen of the CC IE Control utility, on the Network diagnostics of GX Developer connected to other station's programmable controller or at special registers "Baton pass status of each station (SW00A0 to SW00A7)".
- \*3: The status can be checked at the "Select station network device status display" on the "CC-Link IE Controller Network diagnostics result" of the CC IE Control utility, on the Network diagnostics of GX Developer connected to other station's programmable controller or at special registers "Cyclic transmission status of each station (SW00B0 to SW00B7)".
- \*4: When a CC-Link IE Controller Network board is reconnected/disconnected to the CC-Link IE Controller Network, the all station error may occur for the circuit control period \*6 (Normal value: 50ms, Worst value: 100ms). If the all station error occurs, an error is detected in the communication status (baton pass status) and the data link status (cyclic transmission status) of all station
- \*5: Since the board is reset during the driver operation, a brief loopback occur. An error is also detected in the communication status (baton pass status) and the data link status (cyclic transmission status).
- \*6: The circuit control period is a period to reconstruct the data link when the CC-Link IE Controller Network board is reconnected/disconnected (such as when the cable is disconnected or the power is turned from OFF to ON).

### Appendix 2.2 Network status at board reset

The network status when the board reset from the utility or board reset from MELSEC data link library (mdBdRst function, mdBdModSet function) is executed during data linking is shown below.

| No. | Time frame         | Loop<br>status <sup>*1</sup> | Communication<br>status (baton<br>pass status)*2 | Data link status<br>of own station<br>(cyclic<br>transmission<br>status)*3 | Data link status<br>other than own<br>station (cyclic<br>transmission<br>status)*3 |
|-----|--------------------|------------------------------|--------------------------------------------------|----------------------------------------------------------------------------|------------------------------------------------------------------------------------|
| 1   | Before board reset | Normal                       | Normal                                           | Normal                                                                     | Normal                                                                             |
| 2   | During board reset | Normal*5                     | Normal <sup>*5</sup>                             | Normal <sup>*5</sup>                                                       | Normal <sup>*5</sup>                                                               |
| 3   | After board reset  | Normal                       | Normal                                           | Normal                                                                     | Normal                                                                             |

- \*1: The status can be checked on the <<Monitor detail>> tab on the "Logging" screen of the CC IE Control utility, on the Network diagnostics of GX Developer connected to other station's programmable controller or at special registers.
- \*2: The status can be checked on the board list (Start-up) screen of the CC IE Control utility, on the Network diagnostics of GX Developer connected to other station's programmable controller or at special registers "Baton pass status of each station (SW00A0 to SW00A7)".
- \*3: The status can be checked at the "Select station network device status display" on the "CC-Link IE Controller Network diagnostics result" of the CC IE Control utility, on the Network diagnostics of GX Developer connected to other station's programmable controller or at special registers "Cyclic transmission status of each station (SW00B0 to SW00B7)".
- \*4: When a CC-Link IE Controller Network board is reconnected/disconnected to the CC-Link IE Controller Network, the all station error may occur for the circuit control period\*6 (Normal value: 50ms, Worst value: 100ms). If the all station error occurs, an error is detected in the communication status (baton pass status) and the data link status (cyclic transmission status) of all
- \*5: Since the board is reset during the driver operation, a brief loopback occur. An error is also detected in the communication status (baton pass status) and the data link status (cyclic transmission status).
- \*6: The circuit control period is a period to reconstruct the data link when the CC-Link IE Controller Network board is reconnected/disconnected (such as when the cable is disconnected or the power is turned from OFF to ON).

# Appendix 3 File Output

This section explains files to be saved in the CC IE Control utility.

### Appendix 3.1 Parameter file

The default directory for the storage location (load source) of files to be used in the CC IE Control utility is "(install directory) \MNETG\PARAM". The default for the file name of dialog box displayed during saving is blank.

Parameters set by the current CC IE Control utility are saved in the file of the development environment (personal computer) when the Save file button is clicked on the "Parameter setting" screen.

When the Load file button is clicked, parameters saved in the file can be loaded to the CC IE Control utility.

When the attempt to end the CC IE Control utility is made without saving a file after changing the parameter setting, a confirmation message is displayed.

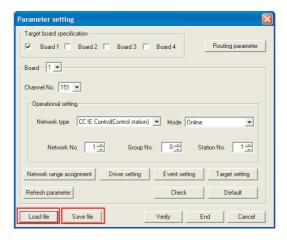

# **⊠POINT**

- The data to be saved in the file are the parameters of the boards checked under "Target board specification" on the "Parameter setting" screen.
- When reading data from the file, if parameters different from the checked status of Board 1 to 4 under "Target board specification" on the

"Parameter setting" screen are read, the END button cannot be clicked. Change the parameters to match with the checked status of Board 1 to 4. For changing the board number, restart the personal computer after changing the channel number in "Channel No." on the "Parameter setting" screen. For assigning the board numbers and channel numbers, refer to the following section.

Section 6.1 Parameter Settings (Board Information Settings)(<Assigning channel numbers to the CC-Link IE Controller Network boards>, <Assigning board numbers in the CC IE Control utility>)

# Appendix 3.2 SB/SW file

the "Board detail information" screen.

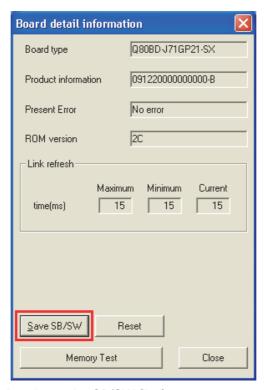

The following shows the SB/SW file format.

| SB/SW             |                     |           |             |                       |                   |
|-------------------|---------------------|-----------|-------------|-----------------------|-------------------|
| Board type        | Product information |           |             |                       |                   |
| Channel No.       | Network No.         | Group No. | Station No. | Network               | Туре              |
| 151 to 154        | 1 to 239            | 0 to 32   | 1 to 120    | CC-Link IE Controller | Normal station or |
| 131 10 134        | 1 10 239            | 0 10 32   | 1 10 120    | Network               | control station   |
|                   |                     |           |             |                       |                   |
| SB/SW information |                     |           |             |                       |                   |
| Device            | Value               |           | Device      | Value                 |                   |
| SB0000            | 0, 1                |           | SW0000      | 0000 to FFFF          |                   |
| SB0001            | 0, 1                |           | SW0001      | 0000 to FFFF          |                   |
| SB0002            | 0, 1                |           | SW0002      | 0000 to FFFF          |                   |
| •                 | •                   |           | •           |                       |                   |
| •                 | :                   | :         | :           | •                     |                   |
| SB01FF            | 0, 1                |           | SW01FF      | 0000 to FFFF          |                   |

Actual values are displayed in the shaded area.

An example of the file saved with the Save SB/SW button is shown below.

```
SB/SW
Q80BD-J71GP21 , 09122000000000-B
Channel No.,Network No.,Group No.,Station No.,Network,Type
151, 1, 0, 1,CC-Link IE Controller Network,Control station

SB/SW information
Device,Value,Device,Value
SB0000,0, ,SW0000,0000
SB0001,0, ,SW0001,0000
SB0002,0, ,SW0002,0000
SB0003,0, ,SW0003,0000
SB0004,0, ,SW0004,0000
SB0005,0, ,SW0005,0000|
SB0006,0, ,SW0006,0000
```

### Appendix 3.3 Error log file

Error log files are output in the CSV file format under the folder of specified items when the Save error log button is clicked on the <<Monitor detail>> tab in the "Logging" screen.

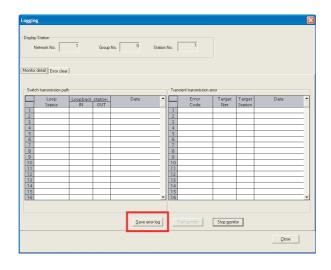

### (1) For switch transmission path

Error log files for switch transmission path save the following items.

- · Loop status
- · Loopback station (IN)
- Loopback station (OUT)
- Date

An example of the error log file for switch transmission path is shown below.

```
Loop status, Loopback station IN, Loopback station OUT, Date
Normal,-,-,2007/03/01 11:06:50
Loopback,2,1,2007/03/01 11:06:49
Normal,-,-,2007/03/01 11:01:11
Loopback,1,2,2007/03/01 11:01:04
```

#### (2) For transient transmission error

Error log files for transient transmission error save the following items.

- Error code
- · Target network No.
- Target station No.
- Date

An example of the error log file for transient transmission error is shown below.

```
Error code, Target net, Target station No., Date E5F0,1,23,2007/03/01 11:14:54 E5F0,1,23,2007/03/01 11:14:53 E5F0,1,23,2007/03/01 11:14:52 E5F0,1,23,2007/03/01 11:14:51
```

### Appendix 3.4 Verification result file

Verification is performed when the Verify button is clicked on the "Parameter setting" screen.

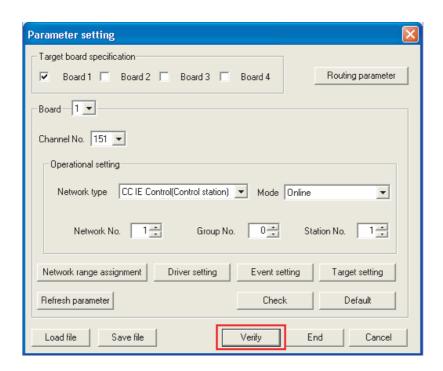

When the verification result shows a verification mismatch, a message prompting a user to save a file is displayed. The verification result is saved in a text format file by clicking the Yes button.

The following shows the verification result file format.

| CC IE Control utility                          |
|------------------------------------------------|
| Collation result                               |
| Mismatch in No. of Channel setting of Board n. |
| Mismatch in network type of Board n.           |
| Mismatch in network setting of Board n.        |
| •                                              |
| Mismatch in No. of Channel setting of Board n. |

# Appendix 4 Comparison with the MELSECNET/H Board

This section explains the comparison of functions between the CC-Link IE Controller Network board and the MELSECNET/H board as well as utility functions provided with the boards.

### Appendix 4.1 Comparison of boards

The following describes the comparison of functions between the CC-Link IE Controller Network board and the MELSECNET/H board.

### (1) Comparison of the cyclic transmission functions

| Function                               | CC-Link IE Controller<br>Network board | MELSECNET/H board |
|----------------------------------------|----------------------------------------|-------------------|
| Cyclic communication function by LB/LW | 0                                      | 0                 |
| Cyclic communication function by LX/LY | 0                                      | 0                 |
| Interlink transfer                     | ×                                      | ×                 |
| Link data consistency function         | 0                                      | 0                 |
| Punctuality guarantee function         | 0                                      | ×                 |
| Constant link scan function            | 0                                      | 0                 |
| Low-speed cyclic transmission function | ×                                      | 0                 |

# (2) Comparison of the transient transmission functions

| Function                                 | CC-Link IE Controller<br>Network board | MELSECNET/H board |
|------------------------------------------|----------------------------------------|-------------------|
| Number of transient transmissions        | 0                                      | 0                 |
| Group function                           | ×                                      | 0                 |
| Routing function                         | 0                                      | 0                 |
| Read from/write to other station devices | 0                                      | 0                 |

### (3) Comparison of the RAS functions

| Function                                    | CC-Link IE Controller<br>Network board | MELSECNET/H board |
|---------------------------------------------|----------------------------------------|-------------------|
| Control station switching function          | 0                                      | 0                 |
| Optical cable insertion error detection     | 0                                      | ×                 |
| function                                    | O                                      | ^                 |
| Optical cable fault detection function      | 0                                      | ×                 |
| Automatic return function                   | 0                                      | 0                 |
| Loopback function                           | ○*1                                    | ○*1               |
| Down station prevention function with       | 0                                      | $\circ$           |
| external power supply                       |                                        |                   |
| Transient transmission during CPU module    | $\circ$                                | $\cap$            |
| error                                       | 0                                      | <u> </u>          |
| Error detection time check of transient     | $\circ$                                | $\cap$            |
| transmission                                |                                        | <u> </u>          |
| Detection of duplicated station No./control | $\circ$                                | $\overline{}$     |
| station at power-on                         |                                        | <u> </u>          |
| Driver WDT function                         | 0                                      | 0                 |

<sup>\*1:</sup> On the CC-Link IE Controller Network board, the own station is in the disconnected status between PC start-up (power-ON) and CC-Link IE Controller Network board driver start-up. (Loopback occurs.) After CC-Link IE Controller Network board driver start-up, a connection returns and normal data link is established.

On the MELSECNET/H board, after PC start-up (power-ON), normal data link is continued without executing loopback at other stations.

### (4) Comparison of the diagnostics functions

| Function                | CC-Link IE Controller<br>Network board | MELSECNET/H board |
|-------------------------|----------------------------------------|-------------------|
| Hardware test           | 0                                      | 0                 |
| Self-loopback test      | 0                                      | 0                 |
| Circuit test            | 0                                      | ×                 |
| Station-to-station test | 0                                      | 0                 |
| Network test            | 0                                      | 0                 |
| Communication test      | 0                                      | 0                 |

### (5) Comparison of the additional functions

| Function                                               | CC-Link IE Controller<br>Network board | MELSECNET/H board |
|--------------------------------------------------------|----------------------------------------|-------------------|
| Visibility of system status                            | 0                                      | ×                 |
| Event function                                         | 0                                      | ×                 |
| Cyclic transmission stop/restart and link refresh stop | 0                                      | 0                 |
| Reserved station specification function                | 0                                      | 0                 |
| Simplified duplexing of network                        | ×                                      | 0                 |
| Multiplex transmission                                 | ×                                      | 0                 |

# Appendix 4.2 Comparison of MELSECNET utilities

The following describes the comparison of the utility functions between the CC-Link IE Controller Network board and the MELSECNET/H board.

| Function                                  | CC-Link IE Controller<br>Network board | MELSECNET/H board |
|-------------------------------------------|----------------------------------------|-------------------|
| Operation information monitoring function | 0                                      | 0                 |
| Communication test function               | 0                                      | ×                 |
| Link startup/stop function                | 0                                      | ×                 |
| Detailed information monitoring function  | 0                                      | 0                 |
| Error history logging function            | 0                                      | 0                 |
| Memory diagnostics function               | 0                                      | 0                 |
| Channel number confirmation function      | 0                                      | 0                 |
| Driver setting function                   | 0                                      | 0                 |
| Routing parameter setting function        | 0                                      | 0                 |
| Event setting function                    | 0                                      | ×                 |
| Network range assignment setting function | 0                                      | 0                 |
| Target setting function                   | 0                                      | 0                 |
| Save file function                        | 0                                      | ×                 |
| Load file function                        | 0                                      | ×                 |

# Appendix 4.3 Comparison of device monitor utilities

The following describes the comparison of the Device monitor utility functions between the CC-Link IE Controller Network board and the MELSECNET/H board.

| Function                                     | CC-Link IE Controller<br>Network board | MELSECNET/H board |
|----------------------------------------------|----------------------------------------|-------------------|
| Batch monitor function                       | 0                                      | 0                 |
| 16-point register monitor function           | 0                                      | 0                 |
| Monitor target setting function              | 0                                      | 0                 |
| Monitor device setting function              | 0                                      | 0                 |
| Word device value change function            | 0                                      | 0                 |
| Word device value continuous change function | 0                                      | 0                 |
| Bit device ON/OFF function                   | 0                                      | 0                 |
| Display format change function               | 0                                      | 0                 |
| Numerical pad function                       | 0                                      | 0                 |

# Appendix 4.4 Precautions for replacing programs

The following table explains modifications required when utilizing MELSECNET/H user programs.

| Item             | Description                                                        |
|------------------|--------------------------------------------------------------------|
|                  | A modification of the argument for opening a communication line    |
| Channel No.      | (mdOpen) is required since the channel numbers are changed from 51 |
|                  | to 54 to 151 to 154.                                               |
|                  | Change the read data contents of own board mode setting            |
| Own board access | (mdBdModSet), own board mode read (mdBdModRead), own board         |
|                  | LED read (mdBdLedRead), own board switch status read               |
|                  | (mdBdSwRead), and own board version read (mdBdVerRead).            |

# Appendix 4.5 Precautions for setting parameters

The following describes precautions when utilizing MELSECNET/H parameter settings.

| Item                   | Description                                                                   |
|------------------------|-------------------------------------------------------------------------------|
| Low-speed cyclic       | The CC-Link IE Controller Network board does not have this function.          |
| transmission           | Assign the low-speed cyclic transmission range to the LB/LW setting (2).      |
|                        | The CC-Link IE Controller Network board does not have this function.          |
| Multiplay transmission | The high-speed communication can be realized without using the multiplex      |
| Multiplex transmission | transmission function on the CC-Link IE Controller Network board since        |
|                        | the link scan time is shorter than that of the MELSECNET/H board.             |
|                        | When a station that is specified as a reserved station exists in the network, |
|                        | the transient transmission can be performed to the relevant station.          |
|                        | Therefore, the following functions can be performed to the relevant station.  |
|                        | Checking the error description with the CC-Link IE Controller Network         |
| Reserved station       | diagnostics function                                                          |
|                        | Writing parameters from another station when incorrect parameters are         |
| specification          | set                                                                           |
|                        | Monitoring other stations using GX Developer                                  |
|                        | Link dedicated instruction                                                    |
|                        | When disconnecting a station that is specified as a reserved station from     |
|                        | the network, set the mode of the relevant station to "Offline".               |
|                        | For link points per network and link points per station, set the link points  |
| Link points            | within the range of CC-Link IE Controller Network board specifications.       |
|                        | ( Section 3.2 Performance Specifications)                                     |

# Appendix 4.6 Comparison of the data link library functions

The following table explains the comparison of the MELSEC data link library functions which can be used both CC-Link IE Controller Network and MELSECNET/H software packages.

| Function name | Function                                                           | CC-Link IE Controller<br>Network | MELSECNET/H |
|---------------|--------------------------------------------------------------------|----------------------------------|-------------|
| mdOpen        | Opens a communication line.                                        | 0                                | 0           |
| mdClose       | Closes a communication line.                                       | 0                                | 0           |
| mdSendEx      | Batch writes devices. (Extended function)                          | 0                                | O*1         |
| HIUSEHULX     | Sends data. (SEND function)*1(Extended function)                   | O*2                              | ×           |
| mdReceiveEx   | Batch reads devices. (Extended function)                           | 0                                | O*1         |
| MulteceiveLx  | Receives data. (RECV function)*1(Extended function)                | ○*2                              | ×           |
| mdRandWEx     | Writes devices randomly. (Extended function)                       | 0                                | O*1         |
| mdRandREx     | Reads devices randomly. (Extended function)                        | 0                                | O*1         |
| mdDevSetEx    | Sets a bit device. (Extended function)                             | 0                                | O*1         |
| mdDevRstEx    | Resets a bit device. (Extended function)                           | 0                                | O*1         |
| mdTypeRead    | Reads the type of programmable controller CPU.                     | 0                                | 0           |
| mdControl     | Remote operation of programmable controller CPU. (RUN/STOP/PAUSE). | 0                                | 0           |
| mdWaitBdEvent | Waits for an event occurrence.                                     | 0                                | ×           |
| mdBdRst       | Resets the board.                                                  | 0                                | 0           |
| mdBdModSet    | Sets the mode of the board.                                        | 0                                | 0           |
| mdBdModRead   | Reads the mode of the board.                                       | 0                                | 0           |
| mdBdLedRead   | Reads the LED information of the board.                            | 0                                | 0           |
| mdBdSwRead    | Reads the switch status of the board.                              | 0                                | 0           |
| mdBdVerRead   | Reads the version information of the board.                        | 0                                | 0           |
| mdInit        | Refreshes the programmable controller device address.              | 0                                | 0           |
| mdSend        | Batch writes devices.                                              | 0                                | 0           |
| musenu        | Sends data. (SEND function)                                        | ○*²                              | 0           |
| mdReceive     | Batch reads devices.                                               | 0                                | 0           |
| muneceive     | Receives data. (RECV function)                                     | ○*2                              | 0           |
| mdRandW       | Writes devices randomly.                                           | 0                                | 0           |
| mdRandR       | Reads devices randomly.                                            | 0                                | 0           |
| mdDevSet      | Sets a bit device.                                                 | 0                                | 0           |
| mdDevRst      | Resets a bit device.                                               | 0                                | 0           |

<sup>\* 1:</sup> Supported by the 1.15R or later version of SW0DNC-MNETH-B.

<sup>\* 2:</sup> Supported by the 1.08J or later version of SW1DNC-MNETG-B.

# Appendix 5 Combinations with Existing Software

There is no restriction when using CC-Link IE Controller Network board with other MELSEC interface boards or MELSOFT products on the same personal computer. For the restrictions of the applicable operating environment or applicable access target, refer to the manual of each product.

# Appendix 6 Checking Serial Number and Function Version

This section explains how to check serial number, the function version, and ROM version of the CC-Link IE Controller Network board and the SW1DNC-MNETG-B version.

# (1) Checking serial number, function version, and ROM version of CC-Link IE Controller Network board

(a) Checking serial number and function version The function version of the CC-Link IE Controller Network board can be checked at "Serial" section as shown below.

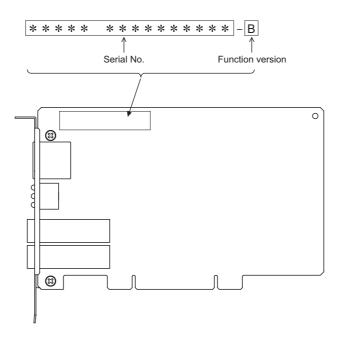

#### (b) Checking ROM version

The ROM version of the CC-Link IE Controller Network board can be viewed on the "Board detail information" screen in the CC IE Control utility.

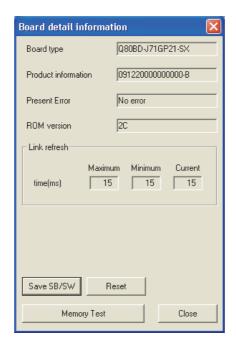

### (2) Checking SW1DNC-MNETG-B version

To check the SW1DNC-MNETG-B version, select "Version information" from the system menu on the board list screen (start screen) of the CC IE Control utility.

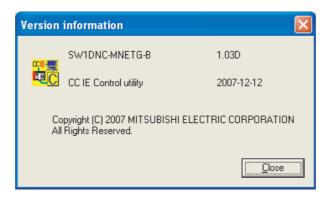

# Appendix 7 New and Improved Functions

### Appendix 7.1 Change of hardware function

The following table shows the new and the improved functions in the CC-Link IE Controller Network board.

| New and improved function                  | First five digits of the serial number | Software version of<br>SW1DNC-MNETG-B |
|--------------------------------------------|----------------------------------------|---------------------------------------|
| Redundant CPU System support               | 10092 or higher                        | 1.05F or later                        |
| (F Appendix 1)                             | (function version D or later)          |                                       |
| Network type "CC IE Control Extended mode" | 12052 or higher                        | 1.11M or later                        |
| ( Section 8.4.1)                           | 12032 of Higher                        | 1.11W Of later                        |

# Appendix 7.2 Update of software package

For details of the updated version of software and the functions which are added or changed, please contact your local Mitsubishi Electric sales office or representative.

### (1) Obtaining the updated version

Please contact your local Mitsubishi Electric sales office or representative.

### (2) Installation

- 1) Save the obtained data for installation to the system drive, CD-ROM, etc.
- Start the installer.Double-click "Setup.exe" in the "Disk1" folder.
- 3) By following the on-screen instructions, select or enter the necessary information.

# **⊠POINT**

When the version of software package to be installed is Ver.1.30G or later, the software package the version of which is Ver.1.29F or earlier must be uninstalled in advance.

For the precautions when installing the software package, refer to Section 7.1.

#### (3) Manual

For the function and handling method of the updated version of software package, refer to the corresponding manual. The manual is stored in the 'Manual' folder of the software package.

After the installation, the manual can be displayed by clicking the Manual button in CC IE Control Utility.

# Appendix 8 Restrictions for Operating System

For the following applicable operating systems, use SW1DNC-MNETG-B with the supported version.

The following version of software and manuals are provided continuously.

| OS                     | Supported version |                |
|------------------------|-------------------|----------------|
| 03                     | SW1DNC-MNETG-B    | Manual number  |
| Windows Server 2008    |                   |                |
| Windows Vista          | 4.4011            | SH-080691ENG-S |
| Windows Server 2003 R2 | 1.18U             |                |
| Windows XP             |                   |                |
| Windows 2000           | 1.15R             | SH-080691ENG-O |

Do not use a function added by a version newer than the support version.

### (1) Obtaining the supported version

Please contact your local Mitsubishi Electric sales office or representative.

#### (2) Installation

- 1) Save the obtained data for installation to the system drive, CD-ROM, etc.
- 2) Start the installer.

  Double-click "Setup.exe" in the "SW1DNC-MNETG-B\_(each version)" folder.
- 3) By following the on-screen instructions, select or enter the necessary information.

#### (3) Manual

For the function and handling method, refer to the corresponding manual. The manual is stored in the 'Manual' folder of the software package.

# Appendix 9 Warning Message Appears on Windows

# Appendix 9.1 Overview of warning message

When using an operating system with the user account control function, a warning message appears when starting the CC IE Control utility or the Device monitor utility. (Section 8.2.1 Starting the utility)

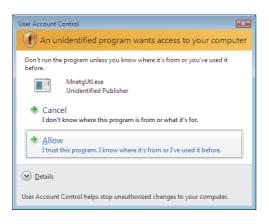

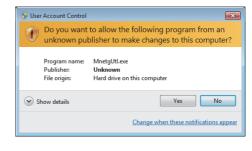

### Appendix 9.2 Methods for preventing the warning message

# **⊠POINT**

The user account control (UAC) function prevents a crash (e.g. prevention of start-up of a program which executes unintended operation).

Before setting this function, grasp that the security function offered by UAC will be disabled and fully understand the risk.

The following two methods are available for preventing a warning message.

### (1) Disabling the user account control function

The following shows a procedure for disabling the user account control function.

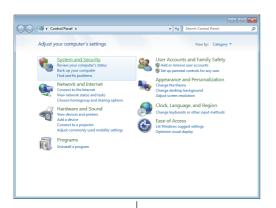

- 1) Open [Control Panel].
- 2) Select [System and Security].

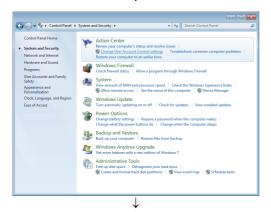

3) Select [Change User Account Control settings].

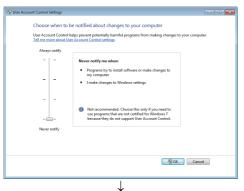

4) Set the slide bar "Never notify" and click the OK button.

### (2) Allowing the warning message without showing it

The following shows a procedure for allowing a warning message without showing it.

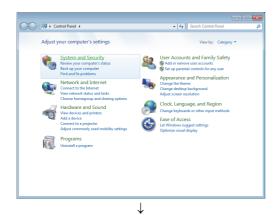

- 1) Open [Control Panel].
- Select [System and Security].

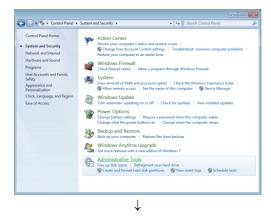

Select [Administrative Tools].

(To the next page)

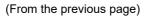

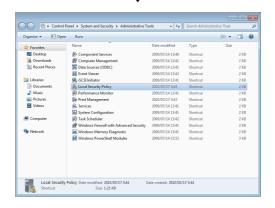

| December | December | December | December | December | December | December | December | December | December | December | December | December | December | December | December | December | December | December | December | December | December | December | December | December | December | December | December | December | December | December | December | December | December | December | December | December | December | December | December | December | December | December | December | December | December | December | December | December | December | December | December | December | December | December | December | December | December | December | December | December | December | December | December | December | December | December | December | December | December | December | December | December | December | December | December | December | December | December | December | December | December | December | December | December | December | December | December | December | December | December | December | December | December | December | December | December | December | December | December | December | December | December | December | December | December | December | December | December | December | December | December | December | December | December | December | December | December | December | December | December | December | December | December | December | December | December | December | December | December | December | December | December | December | December | December | December | December | December | December | December | December | December | December | December | December | December | December | December | December | December | December | December | December | December | December | December | December | December | December | December | December | December | December | December | December | December | December | December | December | December | December | December | December | December | December | December | December | December | December | December | December | December | December | December | December

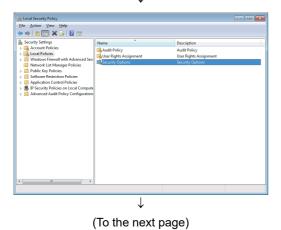

4) Select [Local Security Policy].

#### REMARKS

When user account control is enabled, the following screen appears. Click the Continue or Yes button.

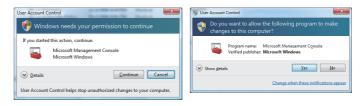

5) Select [Local Policies].

6) Select [Security Options].

(From the previous page)

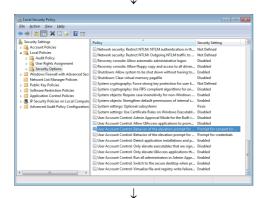

 Select [User Account Control: Behavior of the elevation prompt for administrators in Admin Approval Mode Prompt for consent].

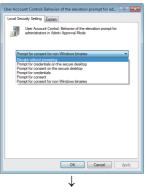

(Setting completion)

 Select [Elevate without prompting] on the <<Local Security Setting>> tab, and click the OK button.

# Appendix 10 Behavior When Personal Computer Enters Power Save Mode or Fast Startup

CC-Link IE Controller Network board does not support the power save mode (hibernate, sleep) and fast startup. The following explains the behavior of the personal computer when the personal computer enters each mode.

# Appendix 10.1 Behavior when the personal computer enters the power save mode (hibernate, sleep)

#### (1) Target operating system

The following operating systems have the power save mode (hibernation/sleep)

- Windows 10, Windows Server 2016, Windows Server 2019
- · Windows 8.1, Windows Server 2012 R2
- Windows 8, Windows Server 2012
- Windows 7, Windows Server 2008 R2

#### (2) Behavior when entering the hibernation/sleep mode

The following explains the behavior of the board when the power save mode (hibernate, sleep) is entered on the personal computer.

- The CC-Link IE Controller Network board stops its operation and is disconnected from the network.
- The board is not reconnected even after the personal computer returns from the power save mode (hibernate, sleep).
- After the personal computer returns from the power save mode (hibernate, sleep), "-28141(9213H): System sleep error" occurs when accessing CC-Link IE Controller Network board from the CC IE Control utility or an application program, which includes MELSEC data link library function.

#### (3) Corrective action

When the personal computer is set to enter the power save mode (hibernate, sleep), the setting is changed by MELSECPowerManager.

For details of MELSECPowerManager, refer to the following section.

Appendix 11

### Appendix 10.2 Behavior when the fast startup function is enabled

#### (1) Target operating system

The following operating systems have the fast startup function.

- Windows 10, Windows Server 2016, Windows Server 2019
- Windows 8.1, Windows Server 2012 R2
- · Windows 8, Windows Server 2012

#### (2) Behavior when the fast startup function is enabled

The following explains the behavior of the board when the fast startup function is enabled.

- The board is not reconnected even after the fast startup.
- After the fast startup, "-28141(9213H): System sleep error" occurs when accessing CC-Link IE Controller Network board from the CC IE Control utility or an application program, which includes MELSEC data link library function.

#### (3) Corrective action

When the fast startup function is enabled on the personal computer, the setting is changed by MELSECPowerManager.

For details of MELSECPowerManager, refer to the following section.

Appendix 11

## Appendix 11 MELSECPowerManager

MELSECPowerManager is a service application which monitors the Windows<sup>®</sup> Power Options settings every 30 seconds to prevent the personal computer from entering the power save mode (hibernate, sleep) or fast startup.

MELSECPowerManager is applicable for the following operating systems.

- Windows 10, Windows Server 2016, Windows Server 2019
- Windows 8.1, Windows Server 2012 R2
- Windows 8, Windows Server 2012
- Windows 7, Windows Server 2008 R2

When a personal computer is set to enter the power save mode (hibernate, sleep) or the fast startup function is enabled, the following message is displayed and the setting is changed by MELSECPowerManager.

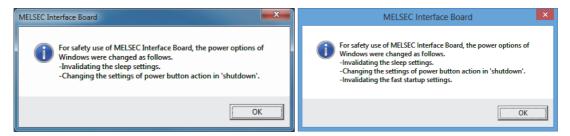

### Appendix 11.1 Installing MELSECPowerManager

MELSECPowerManager is installed automatically when the software package is installed to a personal computer.

The operation starts after the personal computer is restarted.

### Appendix 11.2 Uninstalling MELSECPowerManager

MELSECPowerManager is uninstalled automatically when the software package is uninstalled.

However, it is not uninstalled when another software package of MELSEC network interface board is installed to the personal computer.

Uninstall all software packages for MELSEC network interface board installed on the personal computer to uninstall MELSECPowerManager.

# Appendix 11.3 Checking MELSECPowerManager

The following explains how to check the installation and operating status of MELSECPowerManager.

The following is a setting example when using Windows<sup>®</sup> 7.

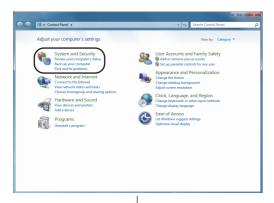

1) Open [Control Panel] - [System and Security].

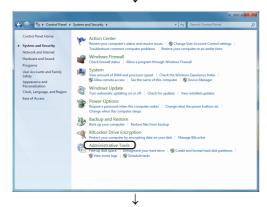

Select [Administrative Tools].

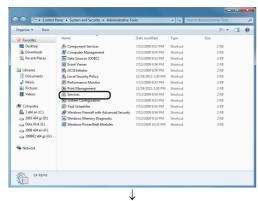

Double-click [Services].

(To the next page)

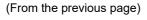

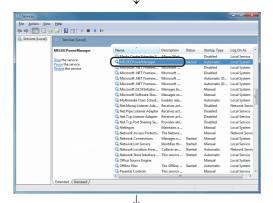

4) Check if MELSECPowerManager is registered.

(Setting completion)

### **POINT**

- When MELSECPowerManager is disabled, the personal computer may enter the power save mode (hibernate, sleep) automatically depending on the settings on the personal computer. Do not disable MELSECPowerManager because the CC-Link IE Controller Network board does not function normally if the personal computer enters the power save mode (hibernate, sleep). For the behavior of the board when the personal computer enters the power save mode (hibernate, sleep), or the fast startup function is enabled, refer to the following appendix.

  Appendix 10 Behavior When Personal Computer Enters Power Save Mode or Fast Startup
- If MELSECPowerManager is disabled accidentally, right-click "MELSECPowerManager" on the "Services (Local)" screen and select "Start" from the menu.

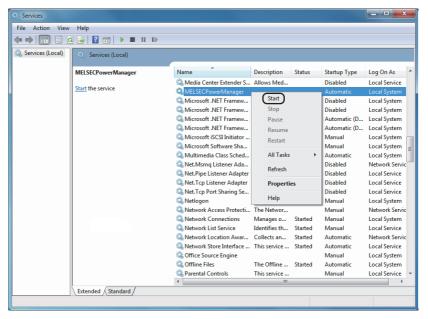

## Appendix 12 EMC AND LOW VOLTAGE DIRECTIVE

In each country, laws and regulations concerning electromagnetic compatibility (EMC) and electrical safety are enacted.

For the products sold in the European countries, compliance with the EU's EMC Directive has been a legal obligation as EMC regulation since 1996, as well as the EU's Low Voltage Directive as electrical safety regulation since 1997. Manufacturers who recognize their products are compliant with the EMC and Low Voltage Directives are required to attach a "CE marking" on their products in European countries. In some other countries and regions, manufacturers are required to make their products compliant with applicable laws or regulations and attach a certification mark on the products as well (such as UK Conformity Assessed (UKCA) marking in the UK, and Korea Certification (KC) marking in South Korea).

Each country works to make their regulatory requirements consistent across countries based on international standards. When the requirements are consistent, measures to comply with the EMC and electrical safety regulations become common across countries. The UK and South Korea have enacted EMC regulations whose requirements are consistent with those of the EMC Directive. The UK has also enacted electrical safety regulations whose requirements are consistent with those of the Low Voltage Directive. In this section, the requirements of the EMC and Low Voltage Directives are described as examples of those of the EMC and electrical safety regulations.

### Appendix 12.1 Measures to comply with the EMC Directive

The EMC Directive sets requirements for emission (conducted and radiated electromagnetic interference emitted by a product) and immunity (the ability of a product not to be influenced by externally generated electromagnetic interference). This section describes the precautions for machinery constructed with this product to comply with the EMC Directive.

These precautions are based on the requirements of the EMC Directive and the harmonized standards. However, they do not guarantee that the entire machinery constructed according to the descriptions complies with the EMC Directive.

The manufacturer of the machinery must determine the testing method for compliance and declare conformity to the EMC Directive.

#### (1) EMC Directive related standards

The standards applicable to the EMC Directive are listed below. All test items were tested by installing each device on a personal computer bearing a CE certification logo.

#### (a) Emission requirements

| Standard           | Test item                                            | Test description                                                                    | Value specified in standard                                                                                                    |
|--------------------|------------------------------------------------------|-------------------------------------------------------------------------------------|----------------------------------------------------------------------------------------------------|
| EN61131-2:<br>2007 | CISPR16-2-3<br>Radiated emission *1                  | The electromagnetic wave which the product emits to the external space is measured. | <ul> <li>30M to 230MHz, QP: 40dBµV/m<br/>(measured at 10m distance) *2</li> <li>230M to 1000MHz, QP: 47dBµV/m<br/>(measured at 10m distance)</li> </ul> |
|                    | CISPR16-2-1,<br>CISPR16-1-2<br>Conducted emission *1 | The noise level which the product emits to the power line is measured.              | <ul> <li>0.15M to 0.5MHz, QP: 79dB,</li> <li>Mean: 66dB *2</li> <li>0.5M to 30MHz, QP: 73dB,</li> <li>Mean: 60dB</li> </ul>                             |

<sup>\*1:</sup> The tests were conducted with the product installed in a control panel.

#### (b) Immunity requirements

| Standard           | Test item                                                                         | Test description                                                         | Value specified in standard                                                                                                    |
|--------------------|-----------------------------------------------------------------------------------|--------------------------------------------------------------------------|----------------------------------------------------------------------------------------------------|
| EN61131-2:<br>2007 | EN61000-4-2<br>Electrostatic discharge<br>immunity *1                             | An electrostatic discharge is applied to the enclosure of the equipment. | 8kV Air discharge     4kV Contact discharge                                                                                                    |
|                    | EN61000-4-3<br>Radiated, radio-frequency,<br>electromagnetic field<br>immunity *1 | An electric field is radiated to the product.                            | 80% AM modulation @1kHz  • 80M to 1000MHz: 10V/m  • 1.4G to 2.0GHz: 3V/m  • 2.0G to 2.7GHz: 1V/m                                                                                               |
|                    | EN61000-4-4<br>Fast transient burst<br>immunity *1                                | Burst noise is applied to power lines and signal lines.                  | <ul> <li>AC/DC power, I/O power, and AC I/O (unshielded) lines: 2kV</li> <li>DC I/O, analog, and communication lines: 1kV</li> </ul>                                                           |
|                    | EN61000-4-5<br>Surge immunity *1                                                  | Lightning surge is applied to power lines and signal lines.              | AC power, AC I/O power, and AC I/O (unshielded) lines: 2kV CM, 1kV DM  DC power and DC I/O power lines: 0.5kV CM, 0.5kV DM  DC I/O, AC I/O (shielded), analog, and communication lines: 1kV CM |
|                    | EN61000-4-6<br>Conducted RF immunity *1                                           | High-frequency noise is applied to power lines and signal lines.         | 0.15M to 80MHz, 80% AM modulation @1kHz, 10Vrms                                                                                                    |
|                    | EN61000-4-8 Power-frequency magnetic field immunity *1                            | The product is immersed in the magnetic field of an induction coil.      | 50/60Hz, 30A/m                                                                                                    |
|                    | EN61000-4-11<br>Voltage dips and<br>interruption immunity *1                      | Power voltage is momentarily interrupted.                                | <ul> <li>0%, 0.5 period, starting at zerocrossing</li> <li>0%, 250/300 period (50/60Hz)</li> <li>40%, 10/12 period (50/60Hz)</li> <li>70%, 25/30 period (50/60Hz)</li> </ul>                   |

<sup>\*1:</sup> The tests were conducted with the product installed in a control panel.

<sup>\*2:</sup> QP: Quasi-Peak value, Mean: Average value

#### (2) Installation in a control panel

This ensures safety as well as effective shielding of electromagnetic noise emitted from a personal computer.

#### (a) Control panel

- Use a conductive control panel.
- Mask off an area used for grounding when securing the top or bottom plate to the control panel using bolts.
- To ensure electrical contact between inner plates and the control panel, mask off the bolt installation areas of each inner plate so that conductivity can be ensured in the largest area.
- Ground the control panel with a thick ground cable so that low impedance can be ensured even at high frequencies.
- Keep the diameter of the holes on the control panel to 10 cm or less. If the
  diameter is larger than 10 cm, electromagnetic wave may leak. In addition,
  because electromagnetic wave leaks through a clearance between the
  control panel and its door, reduce the clearance as much as possible. Use of
  EMI gaskets (sealing the clearance) can suppress undesired radiated
  emissions.

The tests were conducted by Mitsubishi Electric Corporation using a control panel having damping characteristics of 37 dB (maximum) and 30 dB (average) (measured at 3 m distance, 30 to 300 MHz).

#### (b) Power cable and ground cable

The power supply cable and ground cable for a personal computer should be laid out as follows:

- Provide a ground point to the control panel near the power of a personal computer. Ground the FG terminal of the personal computer to the ground point with the thickest and shortest ground cable possible (a thickness at least 2 mm<sup>2</sup>, a length of 30 cm or shorter).
- Twist the ground cable extended from the ground point with the power cable so that larger amount of noise generated from the power cable is absorbed to the ground. Note that if a noise filter is attached to the power cable, twisting may not be required.

#### (3) Noise filter (power supply line filter)

A noise filter is effective for reducing conducted noise in the 10 MHz or less frequency band. (Use of a noise filter can suppress noise.)

The following are the installation precautions.

• Do not bundle the cables on the input side and output side of the noise filter. If bundled, the noise on the output side is induced into the filtered cable on the input side.

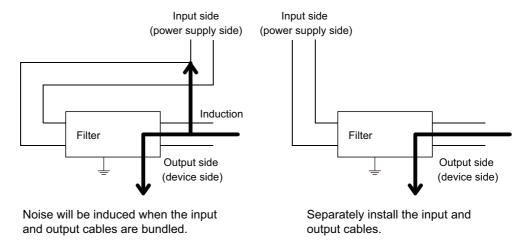

• Ground the ground terminal of the noise filter to the ground point of the control panel with the shortest cable possible (approximately 10 cm).

### Appendix 12.2 Measures to comply with the Low Voltage Directive

This board is out of the requirement for conformance to the Low Voltage Directive, since it does not use the power supply in the range of 50 to 1000 VAC and 75 to 1500 VDC.

# Appendix 13 External Dimensions

# Appendix 13.1 Q80BD-J71GP21-SX

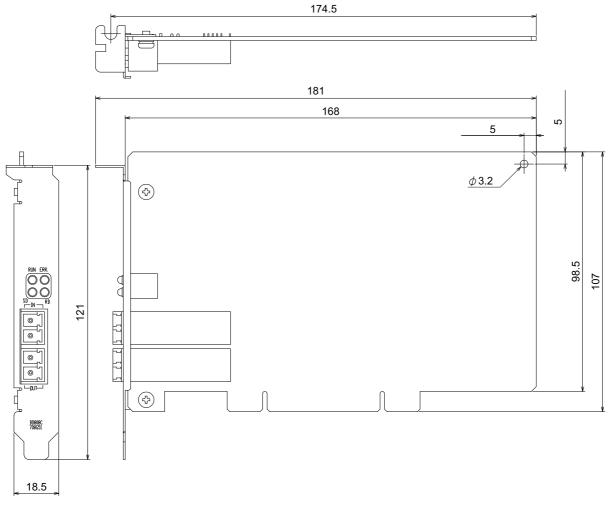

# Appendix 13.2 Q80BD-J71GP21S-SX

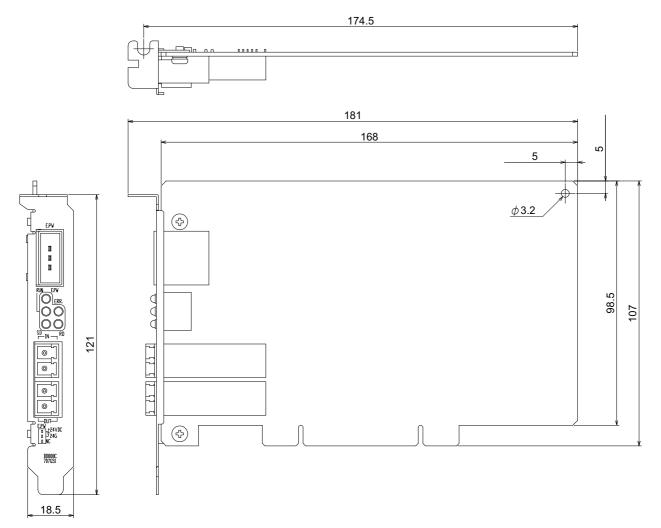

# Appendix 13.3 Q81BD-J71GP21-SX

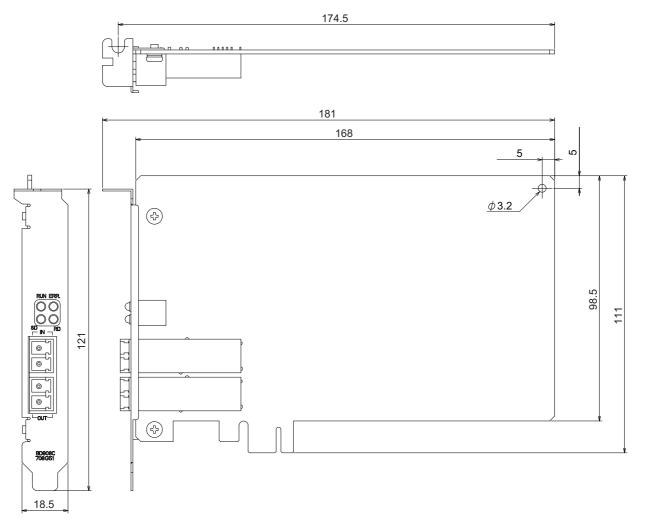

# Appendix 13.4 Q81BD-J71GP21S-SX

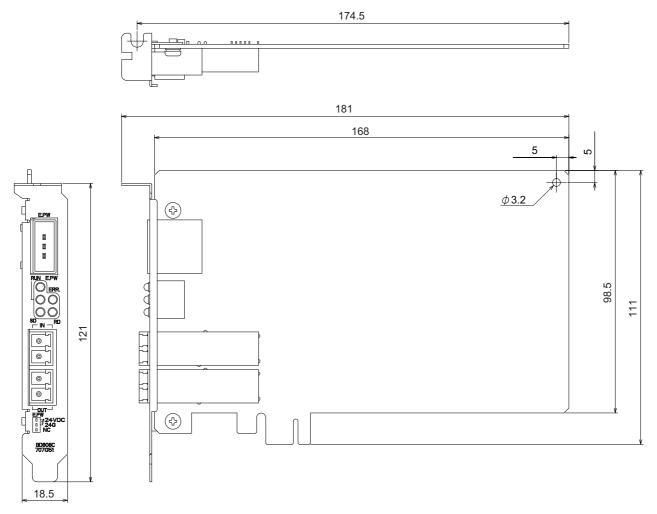

# **INDEX**

| [A] APPLICATION FUNCTIONS12-1                                                                                                    |
|----------------------------------------------------------------------------------------------------|
| Block data assurance per station 12-3 Board detail information 8-10 Board Information Screens 8-7 Board list screen 8-7 Bus I/F test 5-18                                         |
| Cable Connection                                                                                                    |
| [D]  DEVICE MONITOR UTILITY 9-1 Diagnostics Screen 8-29 Driver setting screen 8-21 Driver Settings 6-22 Driver WDT function 4-7                                                   |
| Ending the utility8-5Equal assignment screen8-17Equal Assignment Settings6-17ERROR CODES13-1error messages13-1Event setting screen8-23Event Settings6-23External DimensionsApp-45 |
| [F]       File Output                                                                                                    |
| [G] General Specifications3-1 Group function12-15                                                                                                    |
| [H] H/W test                                                                                                    |

| [1]                                                               |
|-------------------------------------------------------------------|
| Information Required for Inquiries · · · · · · 14-30              |
| Installation ······ 7-1                                           |
| Installation environment · · · · · 5-9                            |
|                                                                   |
| [L]                                                               |
| LB/LW settings ······6-10                                         |
| Link Special Registers (SW) · · · · · · · · · · · · · · · · · · · |
| Link Special Relays (SB) ······11-5                               |
| Link start/stop screen ······8-38                                 |
| List of functions ····· 8-2                                       |
| Logging screen ······8-40                                         |
| Low voltage directive ······ App-41                               |
| LX/LY settings ······6-13                                         |
|                                                                   |
| [M]                                                               |
| Maximum No. of transients in one station ·······12-3              |
| MELSEC DATA LINK LIBRARY10-1                                      |
| Memory Test screen ······8-11                                     |
| Multi-Network System 2-4                                          |
| Multiple CPU System 2-6                                           |
| Widiuple of a dystem 2 o                                          |
| [N]                                                               |
|                                                                   |
| Network Paris Assignment Screen8-15                               |
| Network Range Assignment Settings 6-9                             |
| 101                                                               |
| [0]                                                               |
| Operating Environment 2-7 Operating Procedure 8-3                 |
| Operating Procedure 8-3                                           |
| Optical Fiber Cable Specifications 3-3                            |
|                                                                   |
| [P]                                                               |
| Parameter setting screen ······8-12                               |
| PARAMETER SETTINGS ······ 6-1,6-2                                 |
| Part Names and Settings · · · · 5-3                               |
| Performance Specifications · · · · 3-2                            |
| Precautions for Accessing Redundant CPU                           |
| System·····App-1                                                  |
| Precautions on Programming······11-1                              |
| Procedure before Operation 5-1                                    |
| Punctuality is guaranteed ······12-3                              |
|                                                                   |
| [R]                                                               |
| Redundant CPU System · · · · · 2-6                                |
| Routing function ······12-6                                       |
| Routing parameter setting screen ·····8-19                        |
| Routing Parameter Settings······6-20                              |
|                                                                   |
| [S]                                                               |
| Self-loopback test·····5-20                                       |

Single Network System ·····2-2,2-5,12-10

| Specifying I/O master station ······6-15                  |
|-----------------------------------------------------------|
| Specifying reserved stations ······6-16                   |
| Standards                                                 |
| Low Voltage Directive · · · · App-41                      |
| Starting the utility 8-4                                  |
| Station-to-station test ······5-25                        |
| Supplementary setting12-3                                 |
| Supplementary setting screen ······8-20                   |
| Supplementary Settings······6-21                          |
| SYSTEM CONFIGURATION 2-1                                  |
| Target setting screen ··································· |
| Transient Transmission Function ······12-2                |
| TROUBLESHOOTING ······14-1                                |
| [W]                                                       |
| Wiring external power supply cable ·····5-15              |
|                                                           |

## **Warranty**

Please confirm the following product warranty details before using this product.

#### 1. Gratis Warranty Term and Gratis Warranty Range

If any faults or defects (hereinafter "Failure") found to be the responsibility of Mitsubishi occurs during use of the product within the gratis warranty term, the product shall be repaired at no cost via the sales representative or Mitsubishi Service Company.

However, if repairs are required onsite at domestic or overseas location, expenses to send an engineer will be solely at the customer's discretion. Mitsubishi shall not be held responsible for any re-commissioning, maintenance, or testing on-site that involves replacement of the failed module.

[Gratis Warranty Term]

The gratis warranty term of the product shall be for one year after the date of purchase or delivery to a designated place. Note that after manufacture and shipment from Mitsubishi, the maximum distribution period shall be six (6) months, and the longest gratis warranty term after manufacturing shall be eighteen (18) months. The gratis warranty term of repair parts shall not exceed the gratis warranty term before repairs.

[Gratis Warranty Range]

- (1) The range shall be limited to normal use within the usage state, usage methods and usage environment, etc., which follow the conditions and precautions, etc., given in the instruction manual, user's manual and caution labels on the product.
- (2) Even within the gratis warranty term, repairs shall be charged for in the following cases.
  - 1. Failure occurring from inappropriate storage or handling, carelessness or negligence by the user. Failure caused by the user's hardware or software design.
  - 2. Failure caused by unapproved modifications, etc., to the product by the user.
  - When the Mitsubishi product is assembled into a user's device, Failure that could have been avoided if functions or structures, judged as necessary in the legal safety measures the user's device is subject to or as necessary by industry standards, had been provided.
  - 4. Failure that could have been avoided if consumable parts (battery, backlight, fuse, etc.) designated in the instruction manual had been correctly serviced or replaced.
  - 5. Failure caused by external irresistible forces such as fires or abnormal voltages, and Failure caused by force majeure such as earthquakes, lightning, wind and water damage.
  - 6. Failure caused by reasons unpredictable by scientific technology standards at time of shipment from Mitsubishi.
  - 7. Any other failure found not to be the responsibility of Mitsubishi or that admitted not to be so by the user.

#### 2. Onerous repair term after discontinuation of production

- (1) Mitsubishi shall accept onerous product repairs for seven (7) years after production of the product is discontinued. Discontinuation of production shall be notified with Mitsubishi Technical Bulletins, etc.
- (2) Product supply (including repair parts) is not available after production is discontinued.

#### 3. Overseas service

Overseas, repairs shall be accepted by Mitsubishi's local overseas FA Center. Note that the repair conditions at each FA Center may differ.

#### 4. Exclusion of loss in opportunity and secondary loss from warranty liability

Regardless of the gratis warranty term, Mitsubishi shall not be liable for compensation to:

- (1) Damages caused by any cause found not to be the responsibility of Mitsubishi.
- (2) Loss in opportunity, lost profits incurred to the user by Failures of Mitsubishi products.
- (3) Special damages and secondary damages whether foreseeable or not, compensation for accidents, and compensation for damages to products other than Mitsubishi products.
- (4) Replacement by the user, maintenance of on-site equipment, start-up test run and other tasks.

#### 5. Changes in product specifications

The specifications given in the catalogs, manuals or technical documents are subject to change without prior notice.

# **TRADEMARKS**

Microsoft, Visual Basic, Visual C++, Visual Studio, Windows, Windows Vista, and Windows XP are trademarks of the Microsoft group of companies.

Oracle and Java are registered trademarks of Oracle and/or its affiliates.

The company names, system names and product names mentioned in this manual are either registered trademarks or trademarks of their respective companies.

In some cases, trademark symbols such as '™, or '®, are not specified in this manual.

# **COPYRIGHTS**

The screens (screenshots) are used in accordance with the Microsoft Corporation guideline.

SH(NA)-080691ENG-AD(2205)KWIX MODEL: SW1-MNETG-B-U-E

MODEL CODE: 13JZ02

# MITSUBISHI ELECTRIC CORPORATION

HEAD OFFICE : TOKYO BUILDING, 2-7-3 MARUNOUCHI, CHIYODA-KU, TOKYO 100-8310, JAPAN NAGOYA WORKS : 1-14 , YADA-MINAMI 5-CHOME , HIGASHI-KU, NAGOYA , JAPAN

When exported from Japan, this manual does not require application to the Ministry of Economy, Trade and Industry for service transaction permission.

Specifications subject to change without notice.